# **UNIVERSIDAD POLITÉCNICA DE VALENCIA**

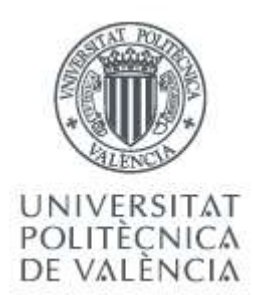

# **MÁSTER EN DISEÑO Y FABRICACIÓN INTEGRADA ASISTIDOS POR COMPUTADOR (CAD-CAM-CIM)**

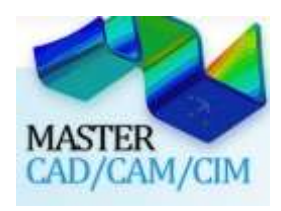

# **"DISEÑO E IMPLEMENTACIÓN DE LA ELECTRÓNICA DE CONTROL Y DISEÑO DE UN PROTOTIPO PARA EL SALPICADERO DE UN VEHÍCULO MÓVIL"**

## **FABRICIO FERNANDO FLORES CÉSPEDES**

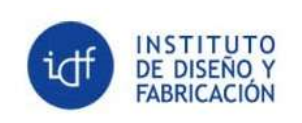

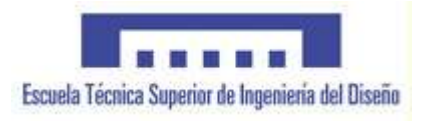

## **DIRECTOR: DR. JOSEP TORNERO MONTSERRAT**

**VALENCIA - ESPAÑA**

**2011**

# **CERTIFICACIÓN**

Certifico que el presente proyecto de tesina de máster titulado **"Diseño e Implementación de la Electrónica de Control y Diseño de un prototipo para el salpicadero de un vehículo móvil"**, ha sido desarrollado en su totalidad por el Sr. Fabricio Fernando Flores Céspedes con NIE X8037999-M, bajo mi dirección.

> Sr. Dr. Josep Tornero Montserrat DIRECTOR TESINA

\_\_\_\_\_\_\_\_\_\_\_\_\_\_\_\_\_\_\_\_\_\_\_\_\_\_\_\_

## **AGRADECIMIENTO**

Quiero agradecer a 4 personas en especial, sin las cuales este proyecto se habría convertido en un trabajo muy largo y tedioso. La primera es mi novia Karina que me ha apoyado en la parte personal y es la que me ha dado ánimos y fuerzas en los momentos de flaqueza. Es la persona que ha aguantado mi mal genio y la que ha reído conmigo por eso en especial me agradecimiento a ella.

Mi madre que aquí en España ha sido la persona que ha ayudado en aclarar mi mente y mi padre que aunque lejos en distancia siempre me ha apoyado y ha estado ahí siempre con sus sabios consejos.

Por último y aunque no menos importante una persona que en lo profesional he podido ver en ella a un guía. Él es la única persona que ha guiado parte de esta tesina, ha hecho críticas constructivas pero además a planteado soluciones a los problemas que han surgido. Por eso mi agradecimiento a Manolo Martínez.

Fabricio Flores Céspedes

## **DEDICATORIA**

El resultado a un gran esfuerzo y dedicación ha permitido que consiga alcanzar la meta que me he impuesto. La realización de este proyecto se la dedico a toda mi familia: mi padre Galo, mi madre María del Carme y mis hermanos Johanna y Andrés; personas que siempre me han alentado a superarme profesionalmente y que sin ellas no habría podido llegar a ser la persona que soy ahora. Ellos saben que siempre podrán contar conmigo y que lo que he todo lo que he conseguido es gracias a ellos.

## **PRÓLOGO**

Este proyecto de máster titulado "Diseño e Implementación de la Electrónica de Control y Diseño de un prototipo para el salpicadero de un vehículo móvil" es el apoyo eléctrico y electrónico para un proyecto más grande y ambicioso que consiste en la automatización de un vehículo eléctrico. En la primera parte de esta investigación se ha diseñado e implementado tarjetas electrónicas de control que ayudarán al acondicionamiento de las señales que nos entrega el vehículo, para que así puedan ser procesadas por una tarjeta PC. Para poder realizar estas tarjetas primero debemos conocer el funcionamiento, ubicación y señales que pueden generar, todos o la mayoría de componentes eléctricos y electrónicos que posee el vehículo.

Es importante mencionar que para poder comenzar con la investigación hemos tenido que reparar, sanear y conectar la mayoría del cableado eléctrico y electrónico propio del vehículo Bombardier NV; ya que el estado en que se encontraba el vehículo era muy deplorable. Además la documentación y planos eléctricos, con los que se cuenta, son casi nulos.

Por este motivo, un punto principal de este proyecto es documentar todos los pasos que se siguieron para la puesta en marcha del vehículo; desde la reparación, revisión y etiquetado de cableado, hasta el diseño e implementación de la electrónica de control.

La segunda parte de esta tesina, tiene que ver con los conceptos del diseño para la fabricación, parte importante de las enseñanzas del Máster CAD-CAM-CIM. Es el diseño de un prototipo a escala 1:1 para un nuevo salpicadero teniendo en cuenta la implementación de algunos componentes que facilitan la visualización de datos para una mejor conducción. Entre estos elementos podemos mencionar: pantalla, caja de conexiones, parlantes, soporte portátil o teclado, etc.

Primero hemos planeado bocetos a mano sobre la estética de ese nuevo salpicadero. Luego procedemos a realizar bocetos digitales para un mejor entendimiento de lo que deseamos, teniendo en cuenta aspectos como ubicación de componentes, ergonomía y diseño sencillo. En paralelo y con instrumentos de medición tomamos las medidas base del salpicadero actual que nos servirán de punto de partida para el nuevo diseño; teniendo en cuenta que tendrá que ubicarse en el mismo lugar que el antiguo y con los mismos anclajes.

Una vez se tenga ya el diseño final se analizará mediante software el proceso de fabricación del mismo; aunque es importante mencionar que en esta parte solo se fabricará el prototipo del salpicadero; la cual se realizará mecanizando en espuma de poliestireno según el diseño CAD.

# **ÍNDICE DE CONTENIDO**

# **CAPITULO I**

# **OBJETIVOS E INTRODUCCIÓN**

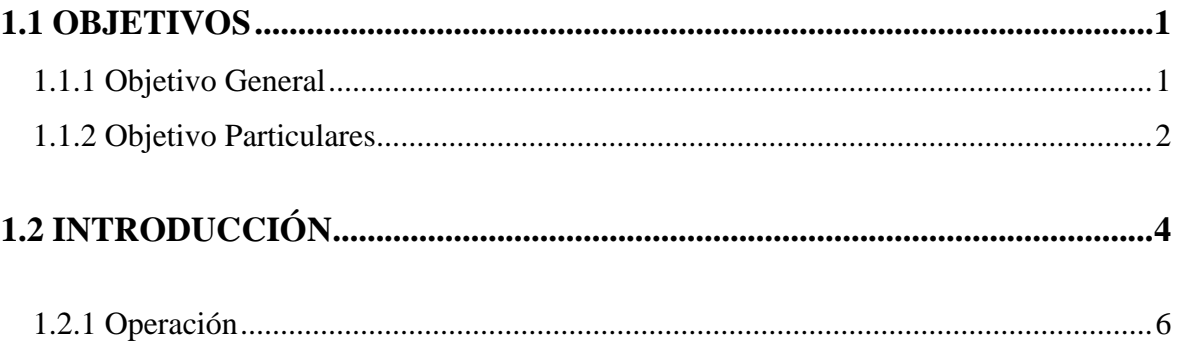

## **CAPITULO II**

# **DESCRIPCIÓN GENERAL DEL VEHÍCULO**

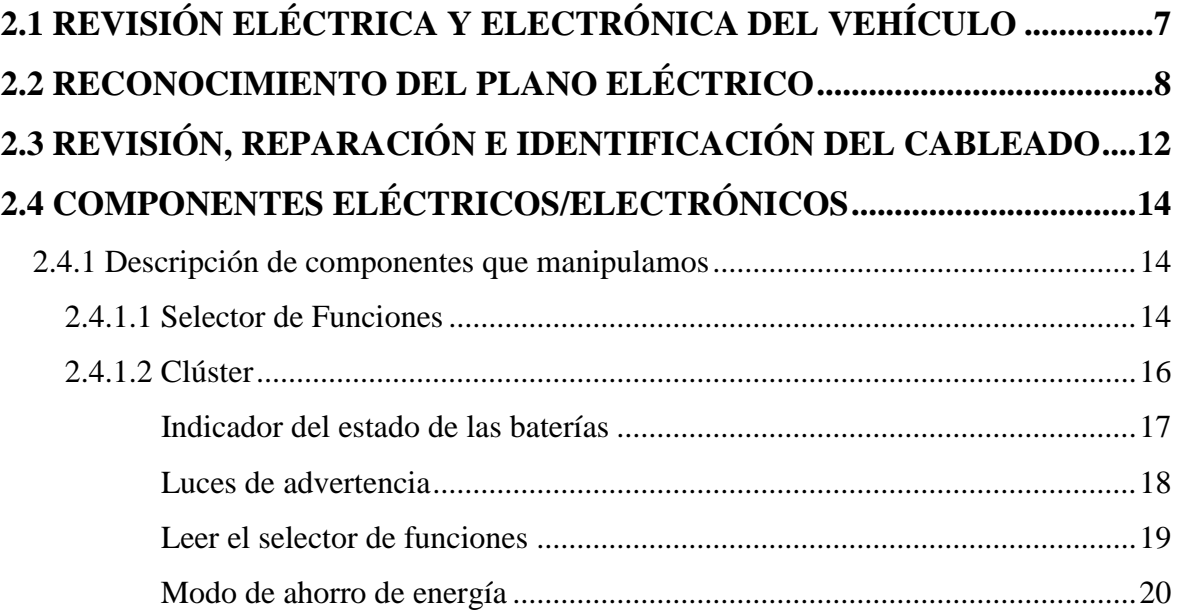

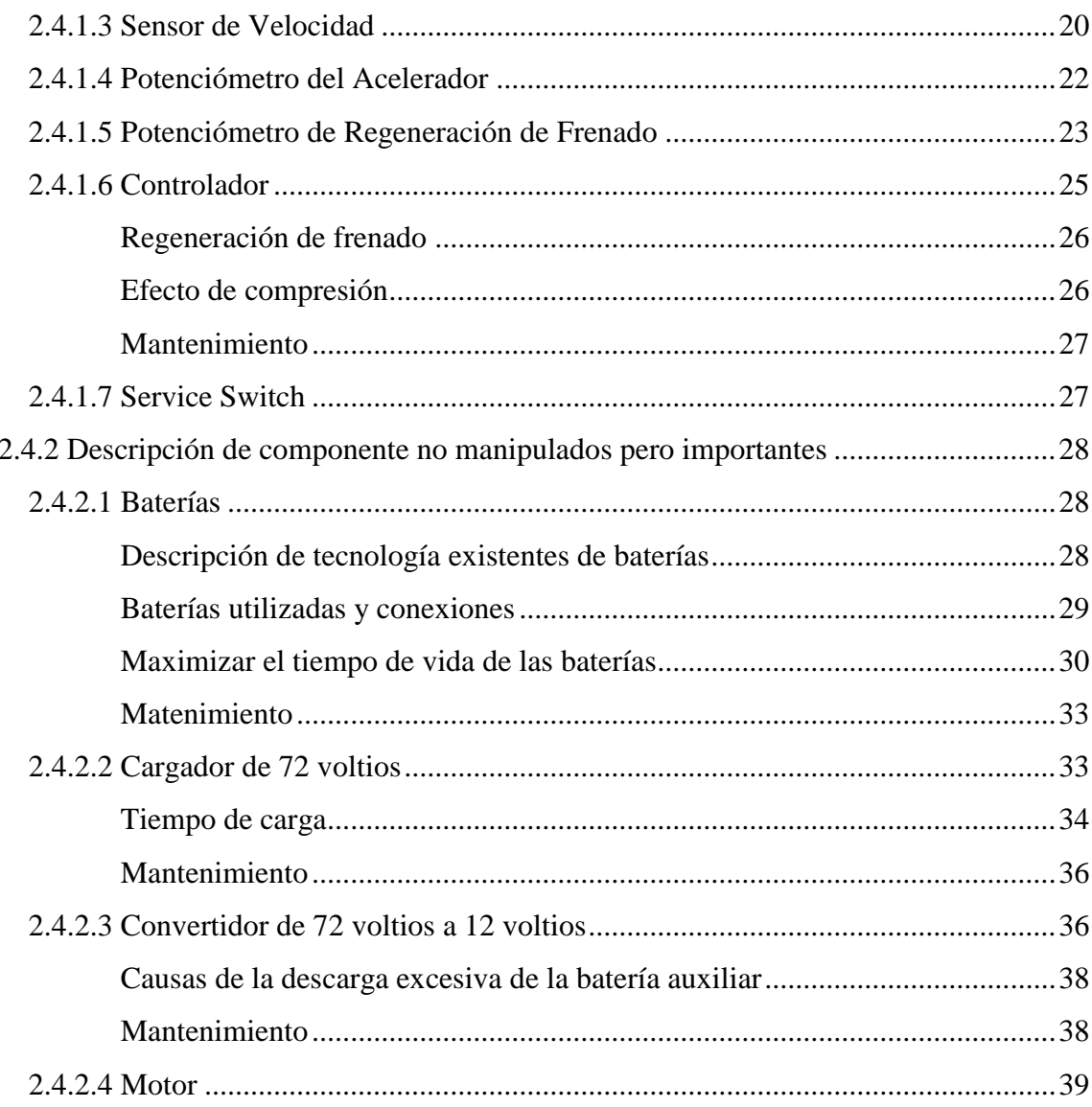

## **CAPITULO III**

# DISEÑO E IMPLEMENTACIÓN DE TARJETAS

# 3.1 DIAGRAMA DE FUNCIONAMIENTO DE LA AUTOMATIZACIÓN ...42

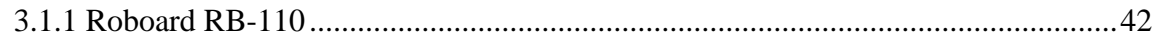

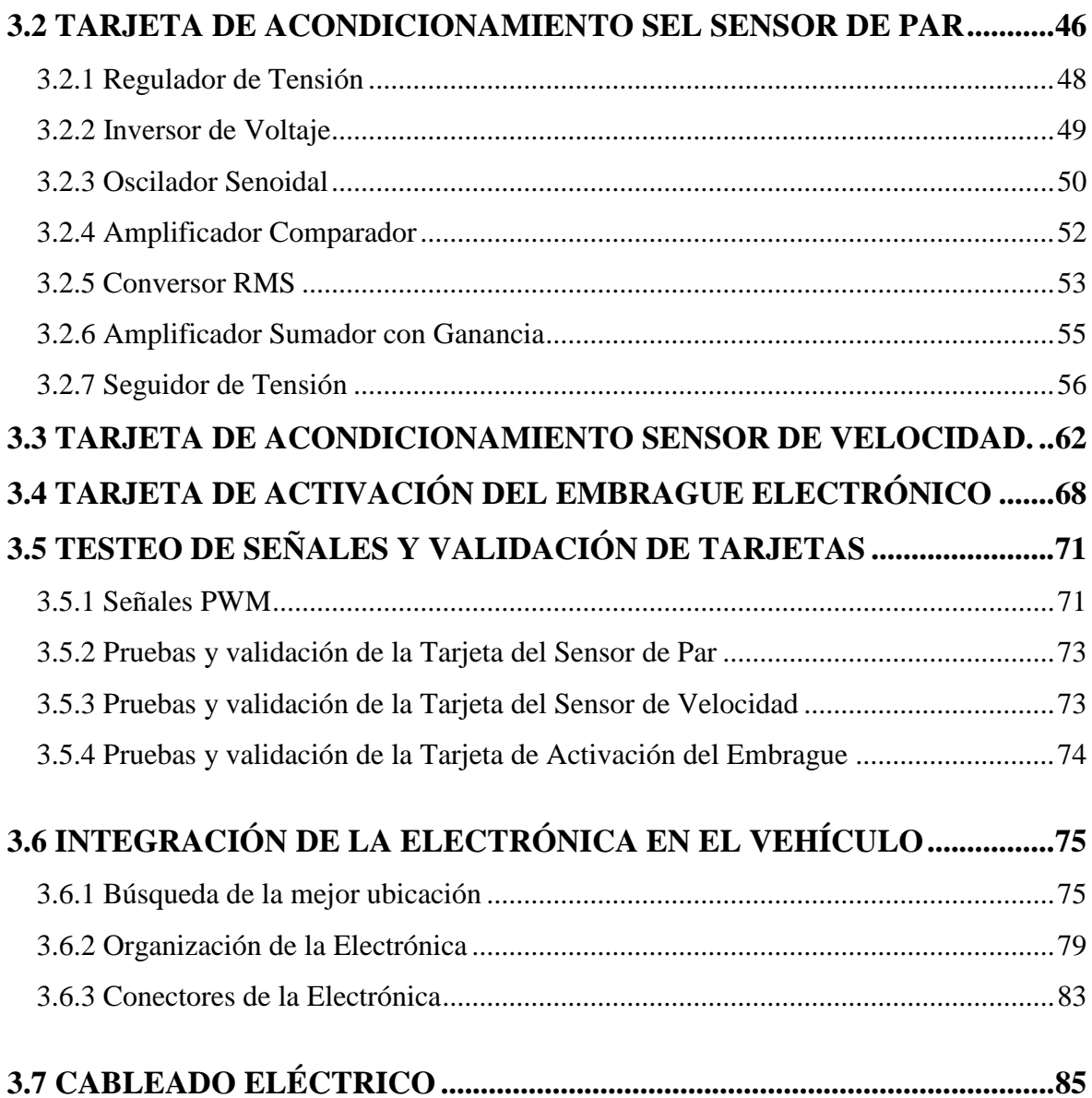

# **CAPITULO IV**

# **DISEÑO CAD DEL NUEVO SALPICADERO**

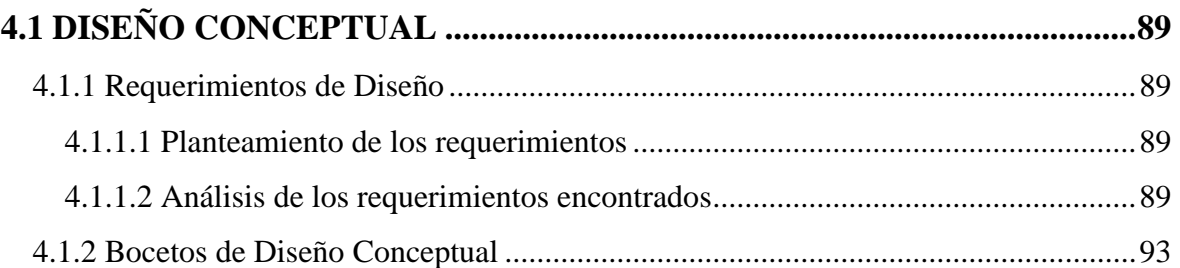

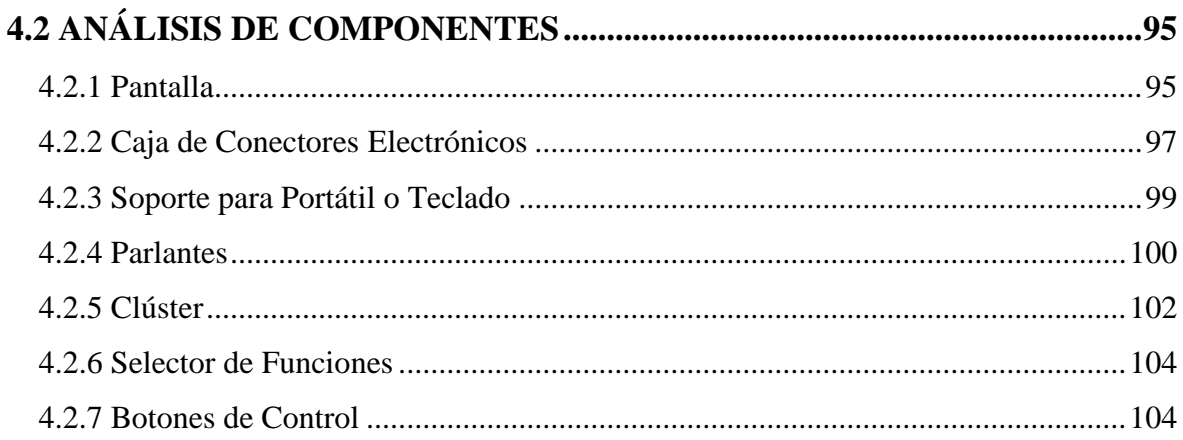

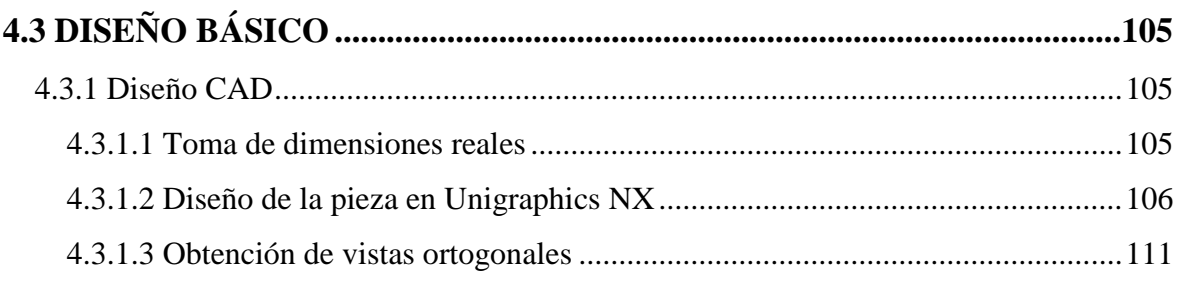

## **CAPITULO V**

## MECANIZADO DEL PROTOTIPO

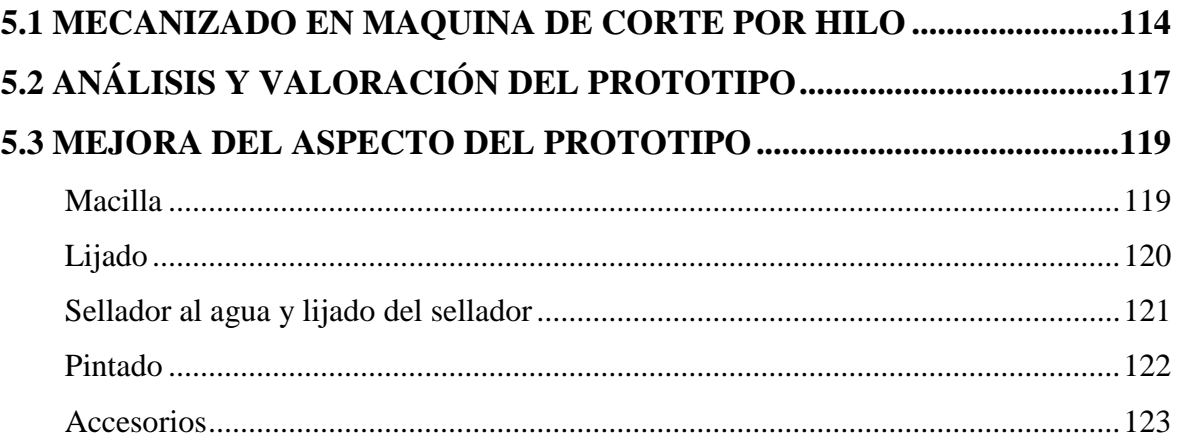

## **CAPITULO VI**

# ANÁLISIS DEL DISEÑO CAD

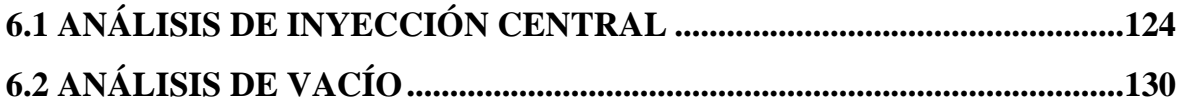

## **CAPITULO VII**

## **CONCLUSIONES Y RECOMENDACIONES**

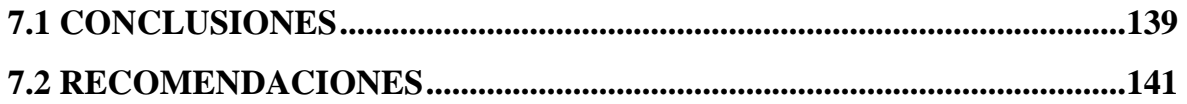

# **BIBLIOGRAFÍA**

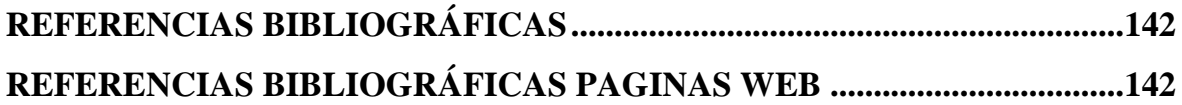

## **ANEXOS**

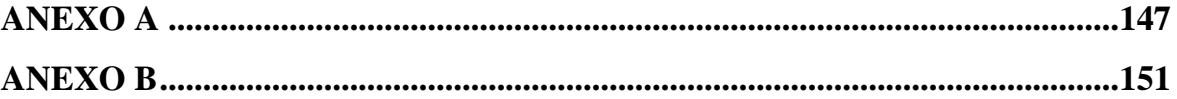

## **CAPITULO I**

## **OBJETIVOS E INTRODUCCIÓN**

#### **1.1. OBJETIVOS**

#### **1.1.1. Objetivo General**

Este proyecto tiene como principal objetivo el dar apoyo eléctrico y electrónico a un proyecto más grande que se lleva a cabo en el Instituto de Diseño y Fabricación (IDF), que consiste en la automatización de un vehículo eléctrico. El vehículo con el que se cuenta es el Bombardier NV modelo Class-E (Figura 1).

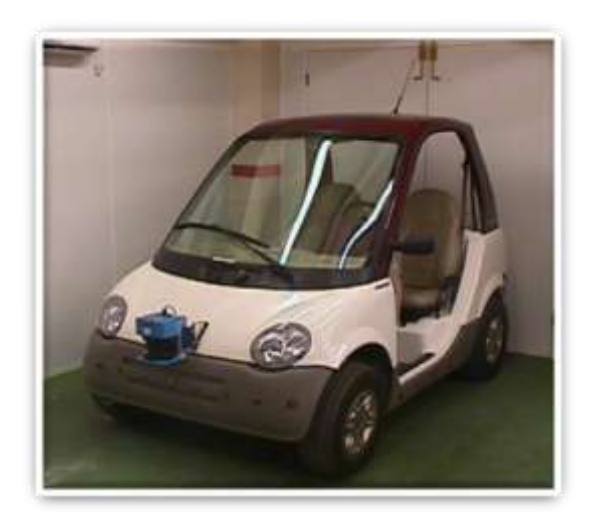

**FIGURA 1: VEHÍCULO BOMBARDIER NV**

Como segundo objetivo principal está el realizar el rediseño del salpicadero actual integrando así la nueva electrónica para futuros proyectos con este vehículo. Se pretende luego fabricar un prototipo a escala 1:1 del diseño CAD final que nos ayudará a tener una visión más clara del producto que se ha diseñado.

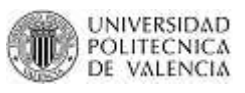

### **1.1.2. Objetivos Particulares**

 Reparar, sanear, identificar y conectar el cableado que se encuentra suelto por todo el salpicadero. Dentro de este objetivo nos proponemos el poder arrancar el vehículo y ponerlo en marcha, ya que el mismo se encuentra sin el pack de baterías y completamente desmontada toda la electrónica (Figura 2).

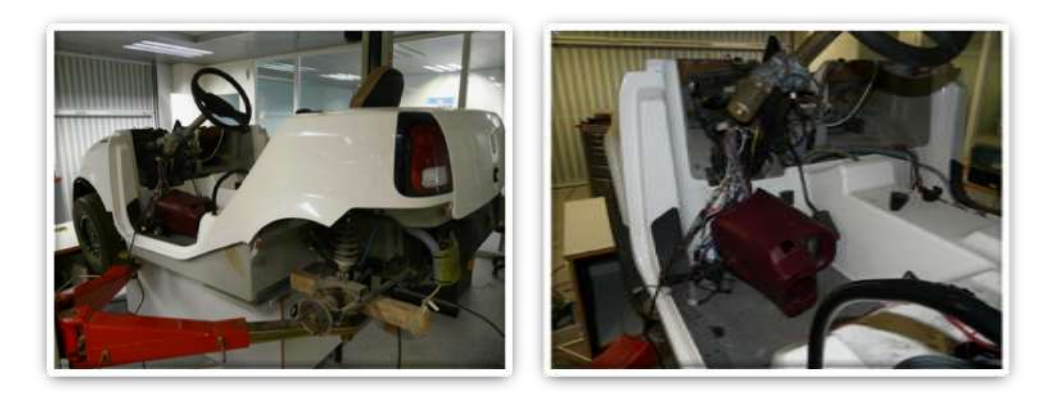

**FIGURA 2: VEHÍCULO BOMBARDIER DESMONTADO**

- Diseñar e implementar tarjetas de acondicionamiento de señal. El vehículo originalmente posee su propia electrónica que tiene sus señales en rangos que se desconocen. Dentro de este objetivo está el averiguar el rango de cada señal que se vaya a utilizar y así saber si la tarjeta PC procesará las señales entiende o no dicha señal.
- Interrelacionar la electrónica existente con la nueva electrónica. En este objetivo lo que se pretende es que las señales propias del vehículo después que son acondicionadas con las tarjetas diseñadas, puedan ser procesadas a través de una tarjeta PC. Esta tarjeta será el cerebro del vehículo y la programación de la misma es parte de otro proyecto. Además dentro de esta coexistencia se deberá buscar los espacios físicos adecuados para que puedan ser ubicadas y no interfieran con la electrónica propia del vehículo.

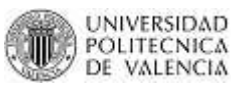

- Probar que las tarjetas cumplen con sus propósitos y entregan las señales correctas a la tarjeta PC. Para ello nos ayudará la persona encargada de programar la tarjeta PC para poder simular el funcionamiento de dichas tarjetas.
- Realizar el rediseño del salpicadero del vehículo. En este objetivo se pretende realizar un diseño CAD con una nueva propuesta de salpicadero que integre una nueva electrónica que podrá ser utilizada para proyectos futuros. Este nuevo diseño deberá cumplir con una serie de expectativas como ergonomía, funcionalidad y sencillez.
- Realizar un prototipo a escala 1:1 del nuevo diseño en espuma de poliestireno. Este objetivo lo que pretende es tener una visión real del producto que se ha diseñado y así poder corregir errores del diseño. Además que servirá para tener un análisis visual de las ubicaciones de los distintos componentes que se colocarán en el mismo. Este análisis es de gran ayuda ya que a ciencia cierta se puede observar si determinado componente está en una posición óptima para el piloto o a su vez debería considerarse el cambiar su posición.
- Análisis del diseño para una futura fabricación. Dentro de este objetivo se pretende utilizar software de análisis como es el caso del PAM RTM que nos ayudará a simular el proceso de modelado para la transferencia de resina.

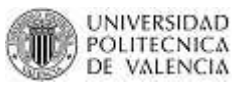

### **1.2. INTRODUCCIÓN**

La gente en general cree que los vehículos eléctricos son el resultado de los últimos avances tecnológicos. El hecho es que los vehículos eléctricos se han creado por primera vez en 1834, exactamente 51 años antes de que los vehículos de combustión. Desde el momento en que se presentaron, hasta 1905, ambos tipos de vehículos se desarrollaron rápidamente. En ese momento, el desarrollo de los vehículos eléctricos empezó a estancarse hasta el comienzo de la década de 1990. El motor de gasolina fue el gran ganador ya que en ese entonces usaba un combustible barato que era fácil de conseguir.

En los Estados Unidos en la década de 1990, el vehículo eléctrico fue muy popular, ya que las ciudades sólo tenían pocos caminos pavimentados y la carga de estos vehículos se la podía hacer en casa a través de un enchufe común. Además, las personas interesadas en comprar un vehículo querían seguridad, conveniencia y comodidad. Por este motivo, los vehículos eléctricos fueron los primeros en incorporar características como: ser silencioso, fácil de usar y muy confiable. En los Estados Unidos servicios como correos y taxis fueron los primeros en incorporar flotas de vehículos eléctricos. Sin embargo, la popularidad de estos vehículos disminuyó tras el desarrollo de la red de carreteras y la mejora del motor de gasolina, que ofrece más ventajas que el motor eléctrico.

El mayor defecto de los vehículos eléctricos ha sido siempre su fuente de energía. Las baterías son muy pesadas y requieren de toda una noche de carga. Además, la gama de vehículos eléctricos es limitada en comparación con los vehículos de gasolina. Por otra parte, el vehículo eléctrico es superior en términos de motor, ya que es tranquilo y muy fiable. En cuanto a la mecánica: el motor eléctrico es simple y no requiere del embrague o transmisión.

4

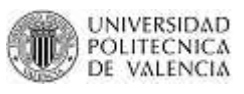

El Bombardier NV no tiene esa limitación de las baterías ya que no es un vehículo de pasajeros. A diferencia de los turismos, no tiene que cumplir con el requisito de alta velocidad de más de 60 millas por hora (100 Km/h). El NV es un vehículo de barrio, destinados a circular por las carreteras de baja velocidad. Según un análisis hecho en 1997 en América del Norte, de todos los vehículos un 40% son vehículos de pasajeros; de ese porcentaje un 87% viajan al día un promedio de 10 millas (16 Km). Por lo que el se NV se diseñó para que fácilmente alcance una velocidad máxima de 25 millas por hora (40 Km/h). El NV está diseñado para viajes cortos y conducir a diario es mucho más barato; con un desgaste mínimo alargado así su tiempo de vida útil.

El NV está compuesto por varios componentes que se relacionan entre sí, entre los cuales están:

- $\cdot$  Una batería auxiliar de 12 voltios para las luces y los accesorios opcionales.
- Seis baterías de 12 voltios (72 voltios) para proporcionar la potencia al motor.
- Un cargador de 72 voltios para cargar las seis baterías de propulsión.
- $\cdot$  Un convertidor de 72/12 voltios para asegurar una tensión de 14 a 15.3 voltios para accesorios electrónicos y para cargar la batería auxiliar.
- Un selector de funciones, equipado con una llave que transmite al clúster la posición seleccionada por el conductor: OFF, REVERSE, NEUTRAL, DRIVE o GOLF.
- Un sensor de velocidad situado en el interior del diferencial que transmite la velocidad del NV al controlador y al clúster.
- Un clúster que recibe señales de todo el vehículo y además controla la energía que se utiliza con el fin de ahorrar tanta energía como sea posible de la batería auxiliar.
- Potenciómetros que transmiten al controlador la posición exacta de los dos pedales: acelerador y freno.
- Un controlador que regula potencia eléctrica trasmitida al motor.
- Un motor eléctrico que convierte la energía eléctrica en energía mecánica y la energía mecánica en energía eléctrica durante la regeneración de frenado.

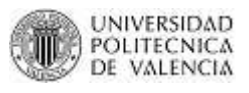

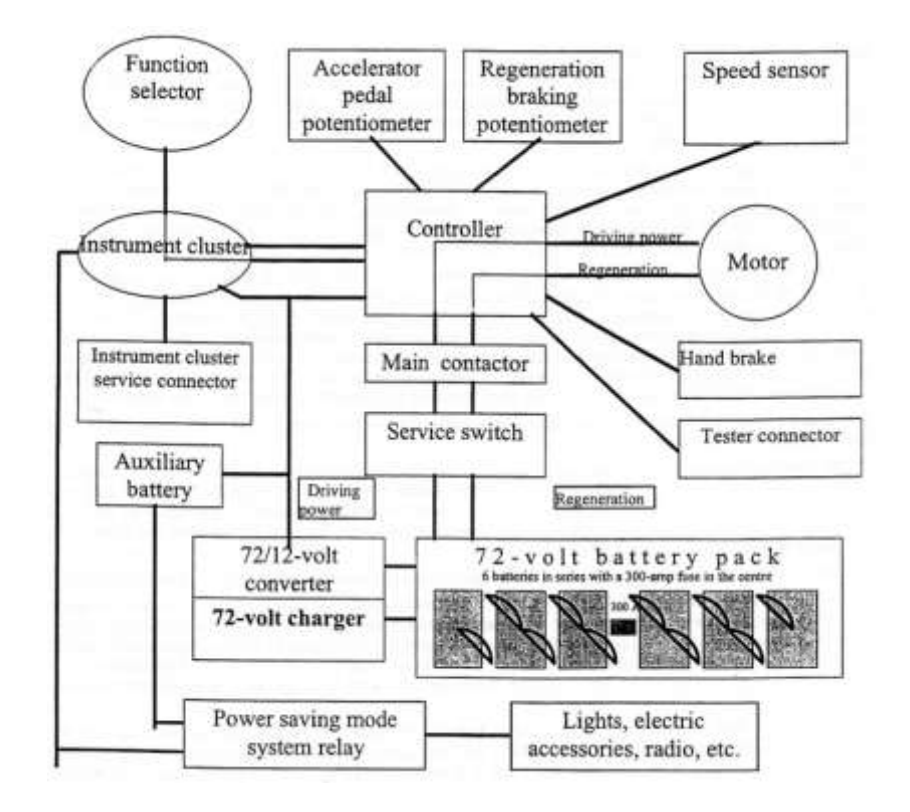

#### **FIGURA 3: DIAGRAMA DE BLOQUE DE LA OPERACIÓN DEL NV**

### *1.2.1. Operación*

Para arrancar el vehículo, el conductor inserta la llave en el selector de funciones y elige un modo de conducción (OFF, REVERSE, NEUTRAL, DRIVE o GOLF). Cuando el pedal del acelerador es presionado, una señal eléctrica indica la posición del pedal y es enviada al controlador. La posición del pedal de freno y la velocidad del NV también son señales que se envían al controlador. El controlador usa esta información para proporcionar la potencia necesaria al motor o se reinicia para la regeneración de frenado, según sea el caso.

## **CAPITULO II**

## **DESCRIPCIÓN GENERAL DEL VEHÍCULO**

## **2.1. REVISIÓN ELÉTRICA Y ELECTRÓNICA DEL VEHÍCULO**

El primer paso antes de comenzar a revisar planos es el inspeccionar visualmente el vehículo mirando cosas como:

- Conectores que "no aprietan" o conectores sueltos.
- Terminales que no están bien insertadas.
- Corrosión, sarro y humedad.
- Terminales excesivamente separadas o deformes.
- Cables rotos o pelados.

Existen unos tips para poder inspeccionar efectivamente la parte eléctrica de un vehículo:

- 1. Averiguar cómo se supone que el circuito debe funcionar: en un manual o buscando información en páginas web.
- 2. Verificar aquellos elementos que sean los más accesibles y fáciles de alcanzar: los más fáciles no siempre serán los que ocasionen el problema, pero es mejor empezar por ellos. Los conectores y componentes que sean difíciles de acceder deberían revisarse solo cuando sea "necesario".
- 3. Aprovechar la experiencia que se tiene de revisión en otros vehículos o maquinaria eléctrica, esto te puede dar una pauta para saber que componentes se deben revisar con mejor detalle.

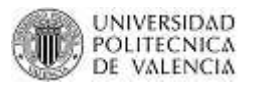

### **2.2. RECONOCIMIENTO DEL PLANO ELÉCTRICO**

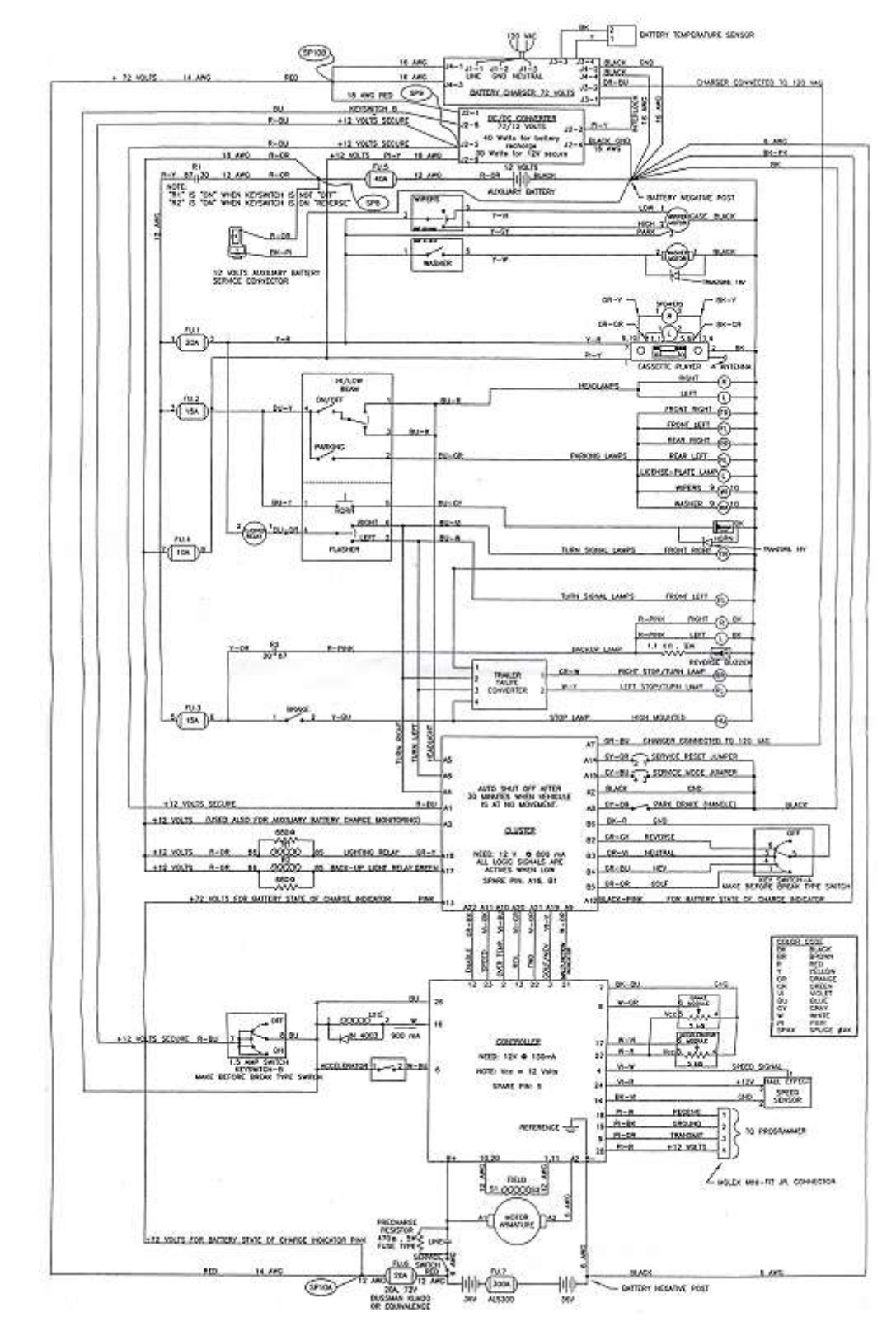

Partimos del único plano eléctrico que se tiene del Bombardier NV:

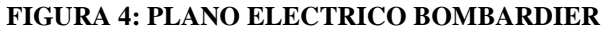

8

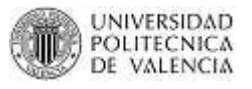

Para una mejor comprensión se hará una breve descripción y ubicación de los componentes principales. Para ello al plano se lo ha dividido en 5:

*A. Cargador de 72 voltios:* se encuentra en la parte superior del plano y como principales señales tiene una entrada para la conexión externa a 120VAC, una entrada que recibe la señal de un sensor de temperatura, una salida de 72 voltios para el pack de baterías y una salida para el convertidor 72/12 voltios.

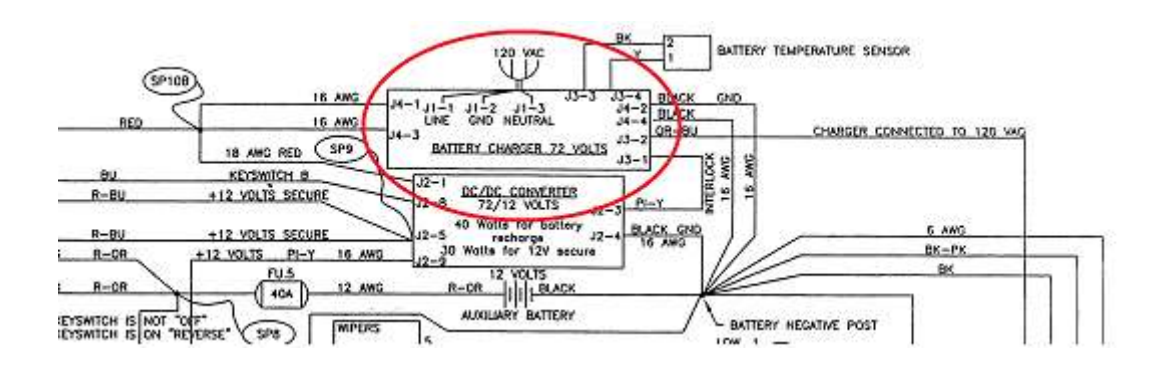

#### **FIGURA 5: CARGADOR DE 72V EN PLANO ELECTRICO**

*B. Convertidor de 72/12 voltios:* en el plano se encuentra debajo del cargador y como principales señales tiene una entrada que recibe los 72 voltios del cargador y una salida de 12 voltios para toda la electrónica del vehículo.

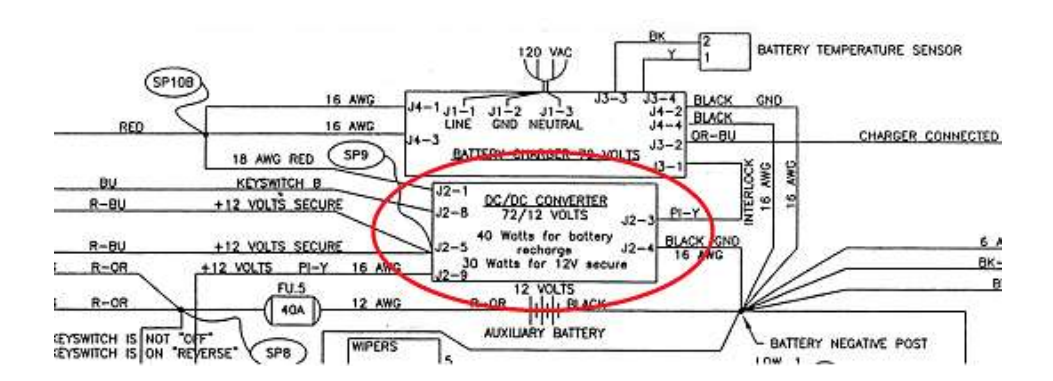

**FIGURA 6: CONVERTIDOR DE 72/12 V EN EL PLANO ELECTRICO**

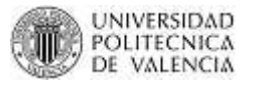

*C. Batería Auxiliar:* en el plano se encuentra debajo del convertidor y solo tiene la salida de 12 voltios para toda la electrónica del vehículo.

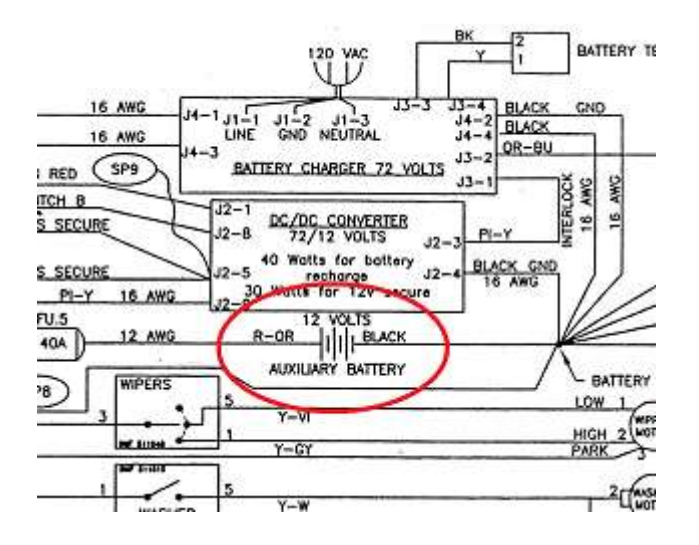

#### **FIGURA 7: BATERÍA AUXILIAR EN EL PLANO ELECTRICO**

*D. Control de luces:* en el plano se encuentra debajo de la batería auxiliar y su principal función es recibir las señales del clúster, controlarlas con relés y mandarlas a las luces: delanteras, trasera o de parking.

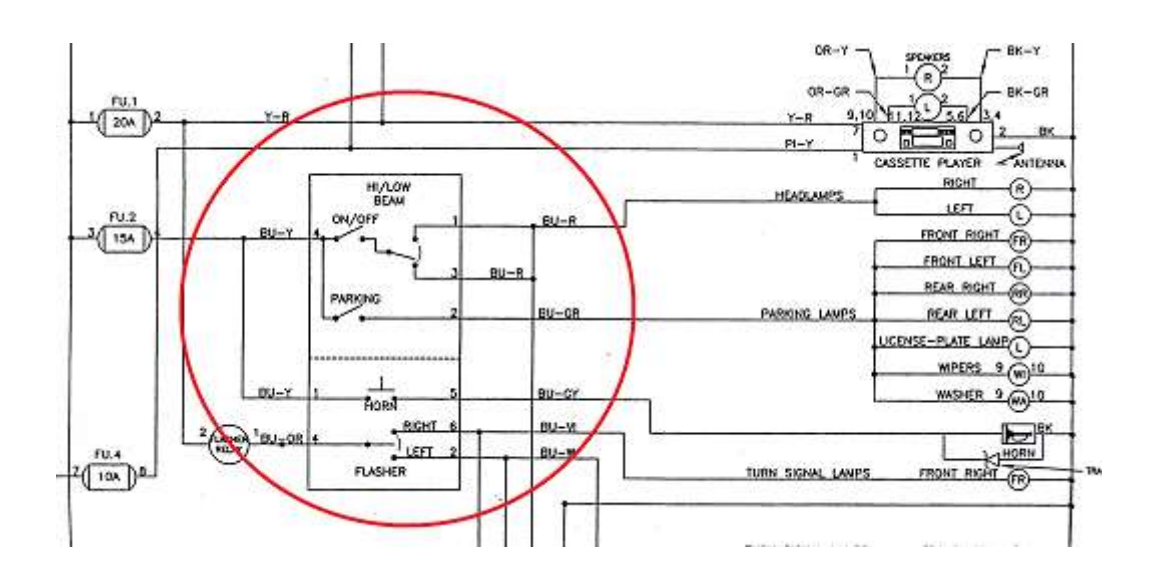

#### **FIGURA 8: CONTROL DE LUCES EN EL PLANO ELECTRICO**

*E. Clúster:* en el plano se encuentra debajo del control de luces y su principal función es recibir señales del controlador, acondicionarlas y procesarlas para mandarlas a los distintos componentes electrónicos. Como observamos existen muchas entradas como la del selector de funciones, señales que recibe del controlador, etc. y muchas señales de salidas que entrega al controlador.

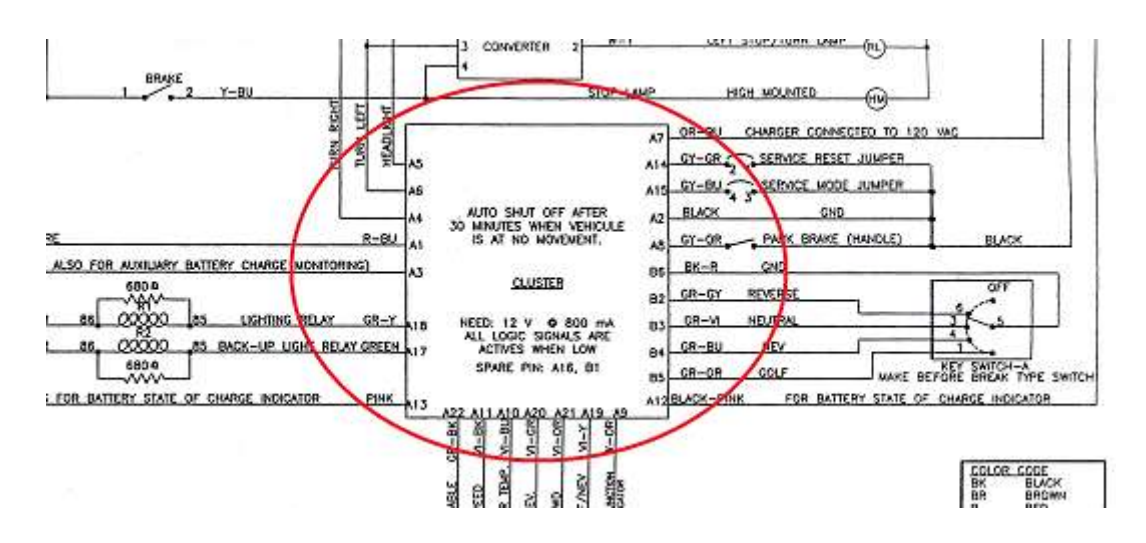

**FIGURA 9: CLÚSTER EN EL PLANO ELECTRICO**

*F. Controlador:* en el plano se encuentra debajo del clúster y su principal función es procesar y controlar señales del vehículo para así mandar la potencia necesaria al motor. Sus principales entradas son las que vienen del clúster y sus salidas las que van al motor.

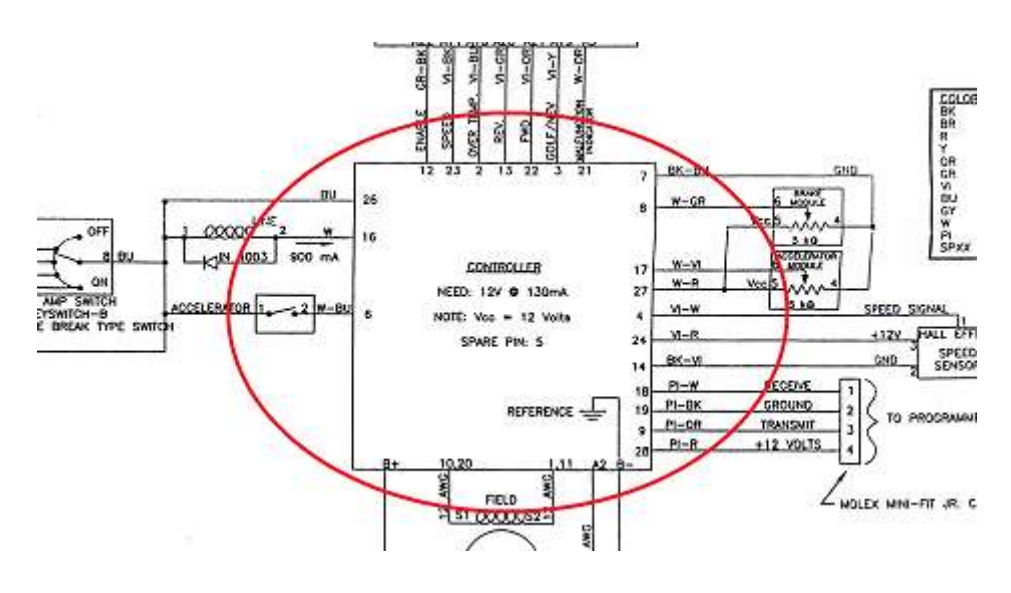

**FIGURA 10: CONTROLADOR EN EL PLANO ELECTRICO**

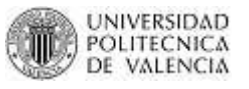

## **2.3. REVISIÓN, REPARACIÓN E IDENTIFICACIÓN DEL CABLEADO**

El vehículo Bombardier NV se lo encontró en muy malas condiciones como muestran las siguientes imágenes:

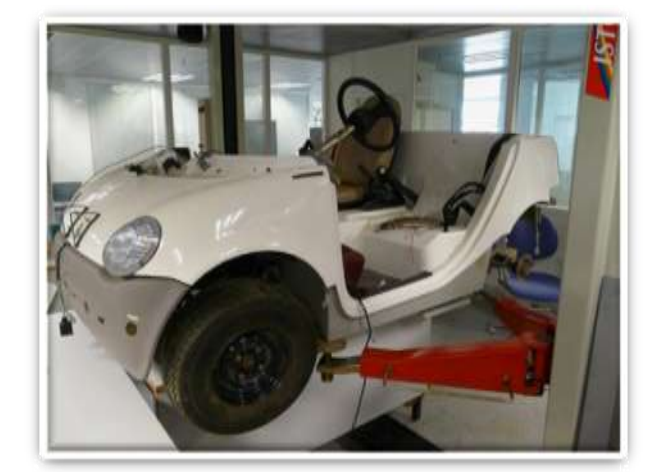

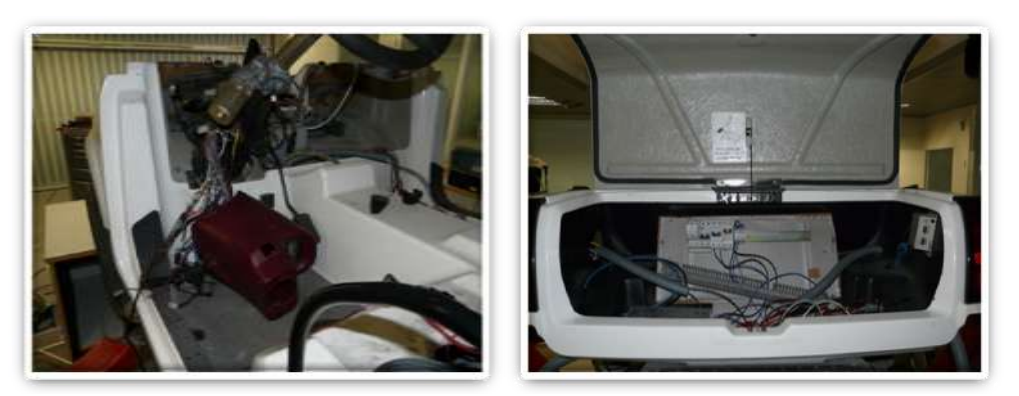

**FIGURA 11: VEHÍCULO BOMBARDIER EN MAL ESTADO**

- Cables sueltos sin conectar y sin saber a que pertenecen
- Componentes tirados por todos los lados.
- Desmontado y roto salpicadero frontal.
- Desmontado asiento piloto.
- Desmontado clúster.
- Maletero lleno de cables sueltos y sin procedencia.
- Ruedas traseras desmontadas.
- No tenía Pack de baterías.
- Paneles laterales inferiores desmontados.
- Paragolpes delantero y trasero desmontados

Con el único plano eléctrico/electrónico del vehículo Bombardier se han localizado físicamente los cables y se los han etiquetado con el nombre que llevan en dicho plano. De esta forma podremos encontrar más fácilmente las señales que nos serán útiles en este proyecto y además será de gran ayuda para futuros proyectos que se desarrollen en este vehículo.

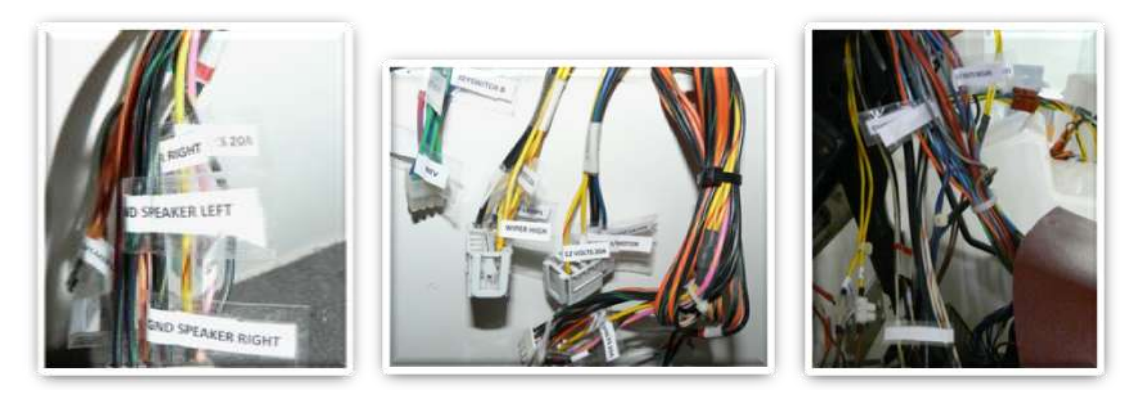

**FIGURA 12: ETIQUETAS COLOCADAS EN LOS DISTINTOS CABLES**

Una vez ya identificado el cableado se procedió a reparar los cables y sobre todo a conectar todo lo que estaba suelto para así poder hacer una primera prueba de puesta en marcha. Además se montó el salpicadero, clúster, volante y asiento de piloto.

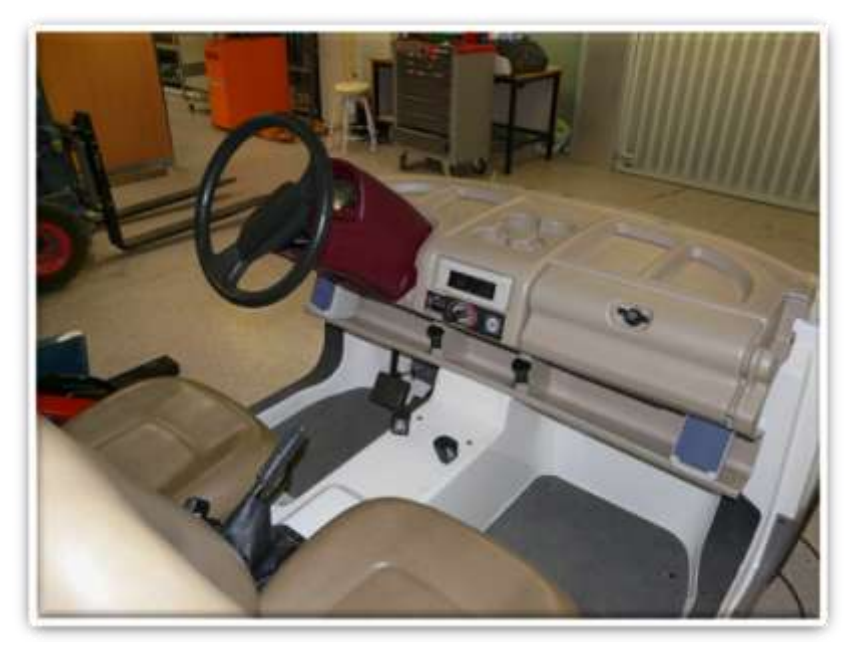

**FIGURA 13: ASPECTO DE VEHÍCULO TRABAJADO**

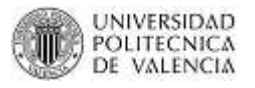

## **2.4. COMPONENTES ELÉCTRICOS/ELECTRÓNICOS**

### **2.4.1. DESCRIPCIÓN DE COMPONENTES QUE MANIPULAMOS**

Para poder tener un punto de partida debemos conocer una pequeña descripción y cuál es su función dentro del vehículo, de los componentes que manipularemos en este proyecto. Para ello nos ayudaremos del Shop Manual 1998 del Bombardier NV Class-E (ver Anexo C) y de búsqueda de investigación en páginas web. Entre los componentes que manipulamos están:

- Selector de funciones
- Clúster
- Sensor de Velocidad
- Potenciómetro acelerador
- Potenciómetro de frenado
- Controlador
- Service Switch

### *2.4.1.1. Selector de Funciones (PP: 04-01-15 a 04-01-16)*

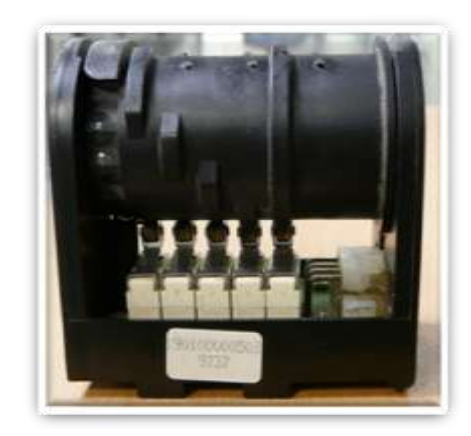

**FIGURA 14: SELECTOR DE FUNCIONES**

El selector de funciones es un interruptor de doble terminal. Sirve tanto para dar señal a la transmisión como para dar señal de encendido al motor.

14

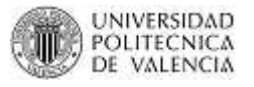

#### *Parte A*

La parte A del interruptor permite seleccionar uno de los modos de funcionamiento del NV: OFF, REVERSE, NEUTRAL, DRIVE y GOLF. El interruptor está directamente conectado al clúster, que lee la posición del selector de funciones y retransmite esta información al controlador.

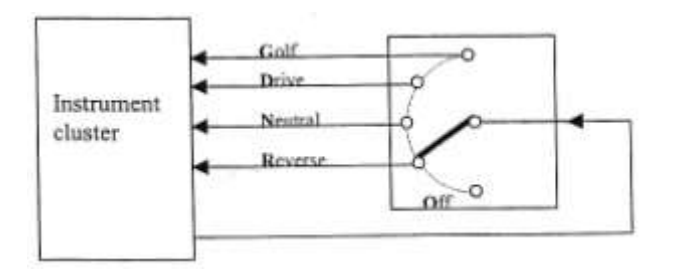

**FIGURA 15: PARTE A DEL SELECTOR DE FUNCIONES**

### *Parte B*

La parte B del selector de funciones alimenta directamente al contactor principal y al controlador. Al girar la llave del selector de funciones a la posición OFF, el contactor principal y el controlador se desconectan de la fuente de 12 voltios.

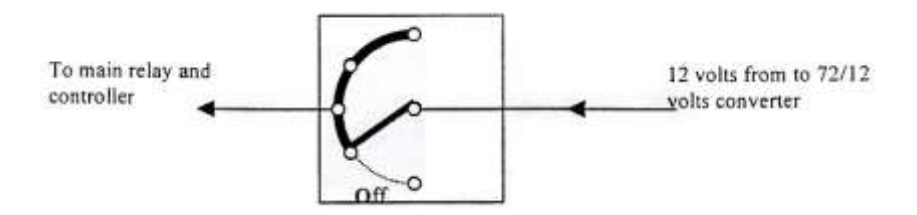

**FIGURA 16: PARTE B DEL SELECTOR DE FUNCIONES**

Si el selector de funciones tiene algún defecto pueden surgir los siguientes problemas:

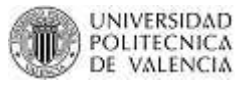

- 1. El clúster no ha leído uno de los modos de funcionamiento como resultado de un defecto en la parte A del interruptor.
- 2. El clúster muestra el modo OFF para todas las posiciones del selector de funciones, como resultado de un defecto en la parte A del interruptor.
- 3. El contactor principal está inoperativo y el controlador está apagado, como resultado de un defecto en la parte A del interruptor.
- 4. Aunque no es un defecto, pero las baterías se descargan completamente si el vehículo ha sido almacenado por más de un mes con el selector de funciones en una posición distinta a la de modo OFF. Recordar siempre girar la llave al modo OFF cuando se guarde el vehículo.

### *2.4.1.2. Clúster (PP: 04-01-18 a 04-01-21)*

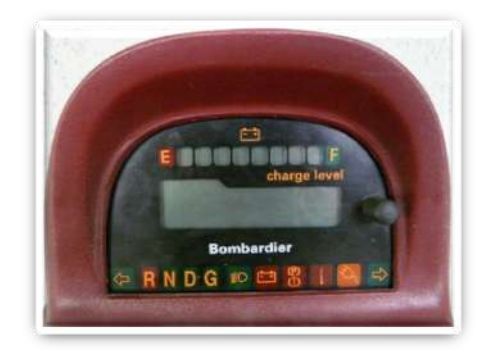

**FIGURA 17: CLÚSTER**

El clúster es un componente muy importante del NV. Sus principales funciones son:

- Indicar el estado de la batería.
- Sirve como indicador para medir el número de veces que el pack de baterías se ha descargado completamente.
- Mostrar información de utilidad para el conductor por medio de luces de advertencia.

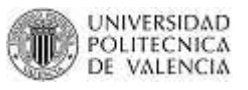

- Leer y mostrar la posición del selector de funciones y transmitir al controlador.
- Administrar la potencia del vehículo.
- Visualizar la velocidad del vehículo.

Si el clúster tiene algún daño, pueden surgir los siguientes problemas:

- 1. El vehículo no funciona.
- 2. El indicador de estado de la batería no funciona.
- 3. Las luces de advertencia no se encienden o lo hacen de forma errática.
- 4. Algunas partes del velocímetro no se encienden.

### *I. Indicador del estado de las baterías*

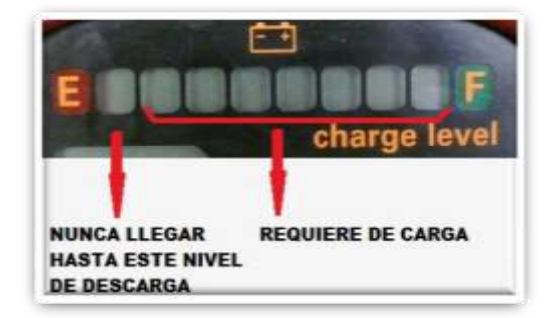

**FIGURA 18: INDICADOR DE NIVEL DE BATERIA**

El indicador del estado de las baterías es un componente importante del clúster, ya que no se debe permitir que las baterías se descarguen más del 80% de su capacidad. El indicador impide que se produzcan abusos involuntarios por parte del conductor.

Para medir el estado de las baterías, el Bombardier tiene en el cargador un medidor de variaciones de voltaje. Primero mide el voltaje total de las baterías mientras el vehículo se desplaza a una velocidad constante, sin acelerar ni desacelerar. Sabemos que una batería se descarga en aproximadamente el 80% cuando disminuye la tensión en 1,89 voltios (68 voltios para el pack de 6 baterías de 12 voltios). Así estas pequeñas variaciones se van reflejando en el indicador mediante barras de estado.

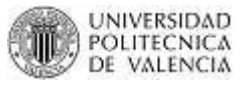

Cuando las baterías se descargan en más del 70%, la última barra del indicador de estado parpadea con el fin de llamar la atención del conductor. Si el conductor no hace caso del indicador, las baterías se descargaran completamente, el indicador dejara de parpadear y se encenderá una luz de advertencia.

#### *II. Luces de advertencia*

Para suministrar información al conductor en el clúster se pueden mostrar hasta 11 luces de advertencia. Entre las principales están:

- Cuando las baterías se descargan más del 80%, se enciende la luz de baterías descargadas. Se recomienda detener el vehículo y cargarlo.
- Cuando la batería auxiliar se descarga más de 80% comienza a parpadear la luz de baterías descargadas. Se recomienda apagar los componentes eléctricos. El sistema de propulsión no se ve afectado por la descarga de la batería auxiliar ya que el convertidor de 72/12 voltios alimenta al controlador y al clúster.
- La luz de advertencia del freno de mano se utiliza además para indicar el mal funcionamiento del controlador, así como cualquier fenómeno que puede conducir a su mal funcionamiento; como por ejemplo: service switch en posición OFF o que pedal del acelerador está presionado al encender el vehículo. La luz de advertencia parpadea de acuerdo a un código para que el conductor sepa cuál es el problema. El código puede ser descifrado utilizando la siguiente tabla:

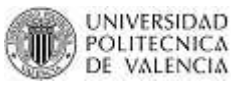

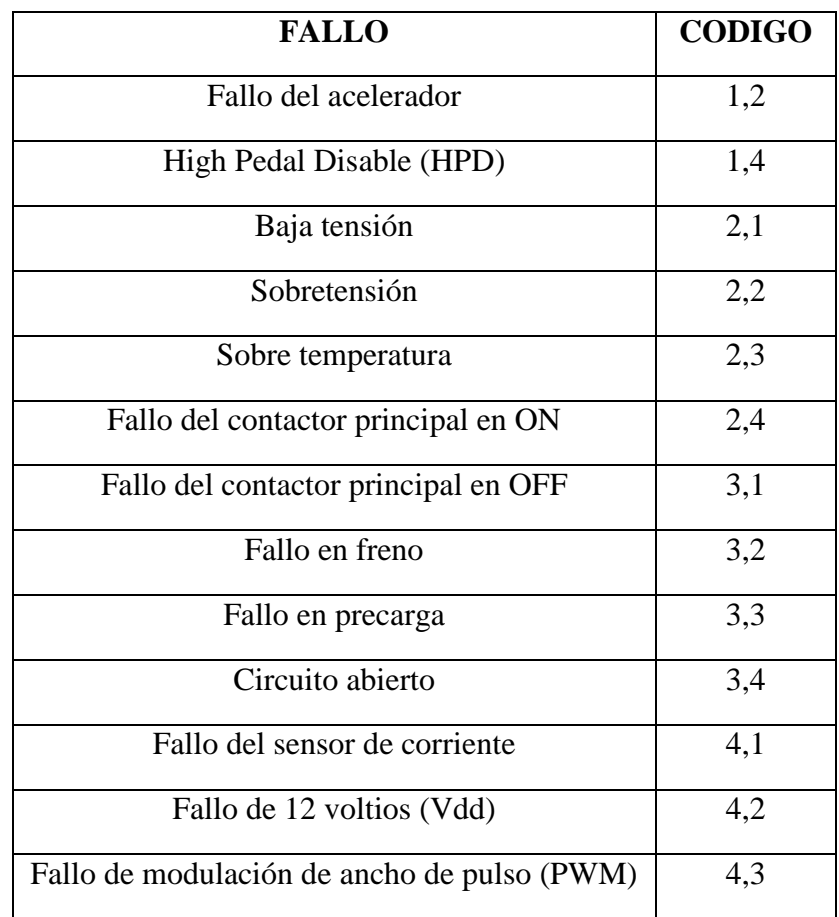

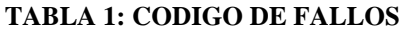

- Cuando el motor o el controlador se sobrecalienta, la luz de advertencia de temperatura se enciende. Se recomienda aparcar el vehículo y esperar hasta que disminuya la temperatura.
- Cuando se conecta la alimentación de 120VAC se enciende la luz de advertencia de 120 VAC conectado. El clúster corta la alimentación de 12V, deshabilita el sistema de propulsión y se pone en modo reposo.

### *III. Leer el selector de funciones*

Como ya se ha dicho anteriormente, el clúster también es responsable de leer el selector de funciones, analizar ésta información y mostrarla al conductor por medio de las luces de advertencia. Además transmite la información al controlador, que luego entra en acción.

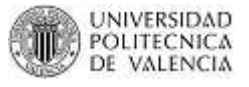

Este procedimiento es bastante complejo debido a que el clúster gestiona el mal uso del selector de funciones. Por ejemplo, si el conductor selecciona REVERSE mientras el vehículo se mueve hacia adelante, el clúster primero indica al controlador que detenga el vehículo. Una vez que el vehículo está parado, el clúster envía la señal de REVERSE. El conductor en cualquier momento puede cambiar de opinión y volver a la posición inicial el selector, haciendo que el vehículo siga hacia adelante sin haber tenido que detenerse.

#### *IV. Modo de ahorro de energía*

Todas las luces y accesorios del vehículo son alimentados por la batería auxiliar. Esta batería se descargará más rápidamente que las baterías de propulsión. En el modo GOLF, el modo de ahorro de energía apaga todos los accesorios 5 segundos después que se aplica el freno de mano.

En cualquier otro modo, el modo ahorro de energía apaga todos los componentes 10 minutos después de que el vehículo se detiene.

NOTA: el modo ahorro de energía requiere una pequeña cantidad de corriente para funcionar.

#### *2.4.1.3. Sensor de Velocidad (PP:04-01-17 a 04-01-18)*

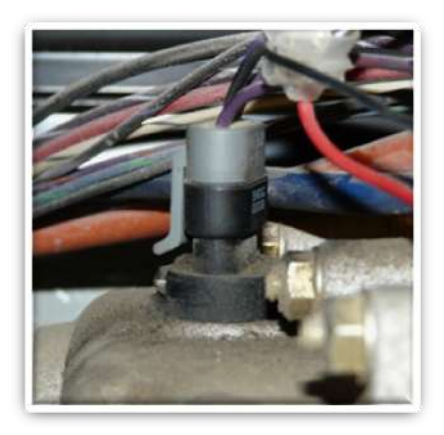

**FIGURA 19: SENSOR DE VELOCIDAD**

20

La función del sensor de velocidad es crear una señal eléctrica (0-12 voltios) cada vez que pasa un diente del diferencial. Esta señal se envía al controlador, que a su vez es enviada al clúster. Este es un sensor de tipo Hall, que significa que detecta el diente incluso cuando existe movimiento. Gracias a este sensor, la velocidad exacta del vehículo en todo momento es transmitida al controlador y al clúster.

El controlador utiliza esta señal para controlar la potencia que alimenta al motor. También utiliza ésta señal para limitar la velocidad del vehículo en el modo GOLF a 15 MPH (25 Km/h) y en el modo DRIVE a 25 MPH (40 Km/h).

El clúster usa esta señal para:

- 1. Determinar si el vehículo está parado. Si es así, el clúster activa el modo de ahorro de energía, cuando sea necesario.
- 2. Determinar si el vehículo está en marcha a una velocidad constante, de ser así, el clúster evaluará la carga del pack de baterías.
- 3. Prevenir que una señal de marcha atrás sea enviada al controlador cuando el vehículo se está moviendo hacia adelante y viceversa.
- 4. Muestra la velocidad del vehículo.

Si el sensor tuviese algún defecto podrían surgir los siguientes problemas:

- 1. No existe regeneración de frenado.
- 2. No hay límite de velocidad, lo que significa que el vehículo llega a 40 MPH (65 km/h) o más.
- 3. La velocidad máxima es de aproximadamente 10 MPH (16km/h) e inestable.
- 4. Error de código 3.1 se muestra en el clúster.
- 5. Mala gestión del modo ahorro de energía.
- 6. El modo de ahorro de energía se activa, incluso si el vehículo está en marcha, cada vez que el clúster no recibe la señal de velocidad. Por lo tanto, el clúster actuará si el vehículo está parado o la señal de velocidad no es proporcionada.
- 7. El cuentakilómetros muestra "cero" cuando el vehículo está en marcha.

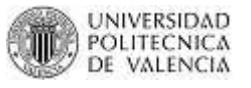

#### *2.4.1.4. Potenciómetro del Acelerador (PP:04-01-22 a 04-01-23)*

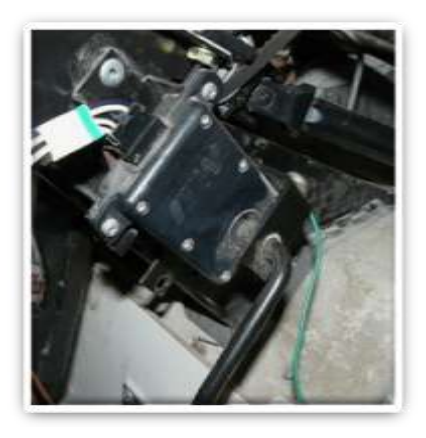

**FIGURA 20: POTENCIOMETRO DEL ACELERADOR**

El pedal del acelerador activa el potenciómetro del acelerador. Su función es transmitir al controlador una señal eléctrica proporcional a la posición del pedal del acelerador. El controlador utiliza esta información para controlar la potencia enviada al motor. Además, cuando el pedal está totalmente liberado, el controlador establece una ligera regeneración de frenado con el fin de reproducir el efecto de compresión de un motor de gasolina.

En el siguiente gráfico se puede observar que al inicio y al final del movimiento del pedal no se envía señal al controlador. Así es más fácil la instalación del potenciómetro en el pedal del acelerador y evita ajustes futuros.

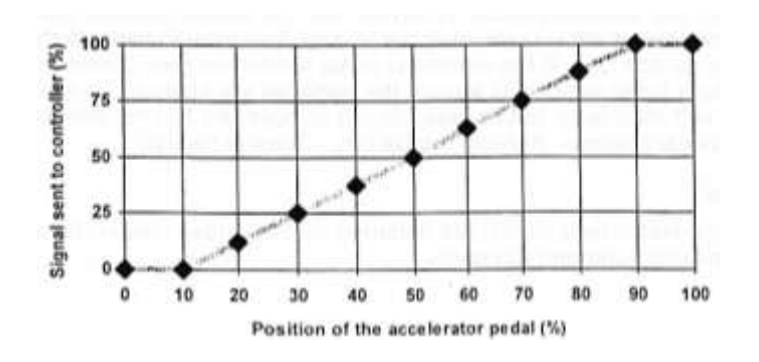

**FIGURA 21: SEÑAL QUE SE ENVIA AL CONTROLADOR EN PROPORCION A LA POSICION DEL PEDAL DEL ACELERADOR**

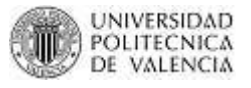

Si el pedal del acelerador se queda atascado, el controlador tiene un sistema de seguridad. Cada vez que se arranca el vehículo, el controlador comprueba que el pedal del acelerador esté totalmente liberado antes de que el vehículo sea conducido. Además, si el conductor presiona el pedal del acelerador al arrancar el NV, el controlador actuará como si el pedal del acelerador se ha quedado atascado. El conductor sólo tiene que soltar el pedal durante unos minutos para indicar al controlador que el pedal no es realmente atascado.

Si el potenciómetro del acelerador tiene algún defecto surgirán los siguientes problemas:

1. Poco control sobre la potencia del vehículo, como consecuencia de un mal contacto dentro del potenciómetro o en los cables al controlador.

#### *2.4.1.5. Potenciómetro de Regeneración de Frenado (PP: 04-01-23 a 04-01-24)*

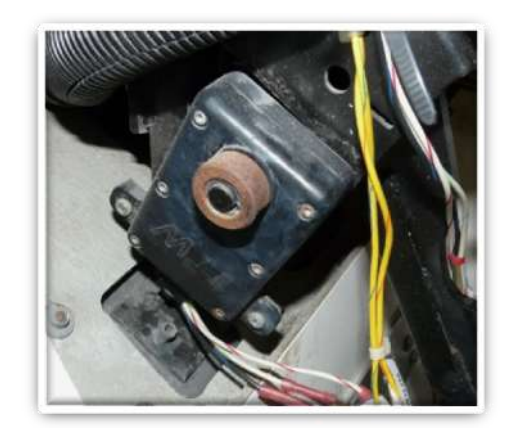

#### **FIGURA 22: POTENCIÓMETRO DEL FRENO**

El pedal del freno activa el potenciómetro de regeneración de frenado. Su función es transmitir al controlador una señal eléctrica proporcional a la posición del pedal de freno. El controlador utiliza la información para controlar la intensidad de la regeneración de frenado.

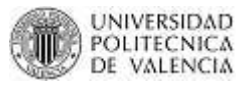

Cuando ambos pedales: acelerador y freno están presionado al mismo tiempo, la prioridad se le da al pedal de freno. En tales situaciones, el motor actúa como un dispositivo de frenado en lugar de un motor.

En el siguiente gráfico se puede observar que al inicio y al final del movimiento del pedal no se envía señal al controlador. Así es más fácil la instalación del potenciómetro en el pedal del freno y evita ajustes futuros.

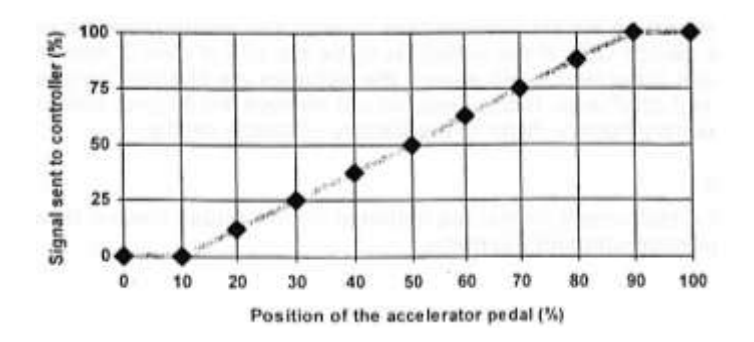

### **FIGURA 23: SEÑAL QUE SE ENVIA AL CONTROLADOR EN PROPORCION A LA POSICION DEL PEDAL DE FRENO**

Cuando se presiona el pedal del freno, el controlador lleva a cabo dos pasos:

- 1. Durante la primera parte del movimiento del pedal del freno, el controlador reduce progresivamente la potencia transmitida al motor, incluso cuando el pedal del acelerador está pisado a fondo.
- 2. En la última sección del movimiento del pedal de freno, el controlador activa progresivamente la regeneración de frenado en proporción con la posición del pedal de freno.

Si el potenciómetro de regeneración de frenado tiene algún defecto surgirán los siguientes problemas:

- 1. Pérdida de frenado en las ruedas traseras.
- 2. Poco control de la potencia del vehículo, como consecuencia de un mal contacto dentro del potenciómetro o entre los cables que van al controlador.
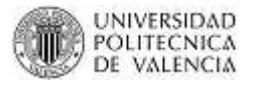

# *2.4.1.6. Controlador (PP: 04-01-25 a 04-01-27)*

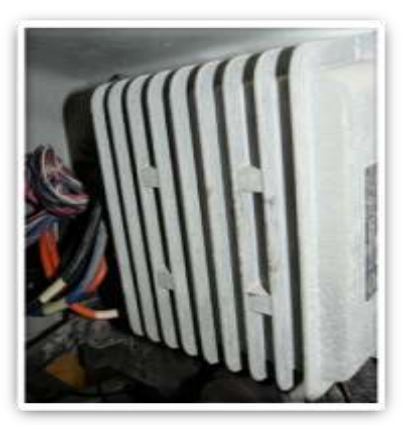

**FIGURA 24: CONTROLADOR**

El controlador recibe la información del clúster, de ambos potenciómetros acelerador y de freno y del sensor de velocidad. Se procesan estos datos y luego lo utiliza para controlar la potencia enviada al motor.

Para controlar la potencia del motor, el controlador sigue un principio muy sencillo, funciona de la misma manera que un interruptor, pero mucho más rápido. Éste conecta y desconecta las baterías de propulsión 15.000 veces por segundo, es decir cada ciclo dura 1 / 15000 de segundo. Durante cada uno de estos ciclos, el controlador conecta las baterías al motor durante un período de tiempo que es proporcional a la potencia requerida, y luego se desconecta durante el resto del ciclo. Cuanto más tiempo las baterías estén conectadas, más potencia se enviará al motor. Dado que los ciclos son muy cortos (1 / 15000 de segundo) y sucesivamente se repiten, es posible controlar progresivamente la potencia enviada al motor.

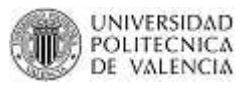

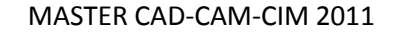

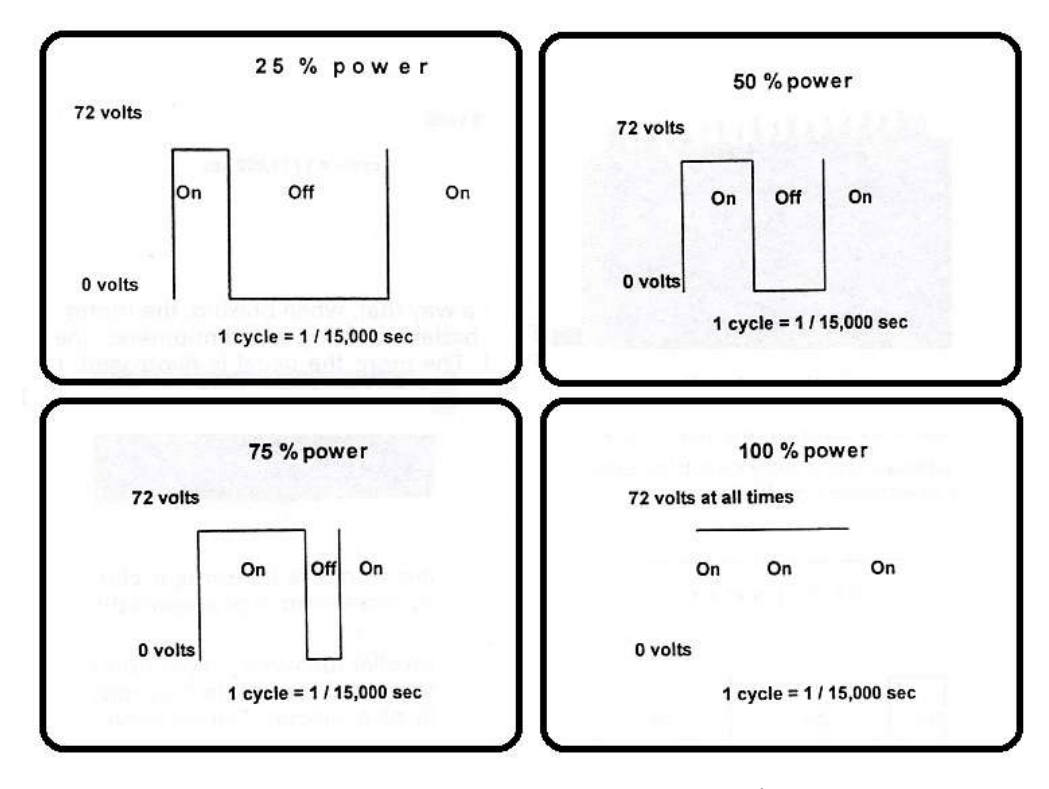

**FIGURA 25: PORCENTAJE DE POTENCIA SEGÚN CICLOS**

## *I. Regeneración de frenado*

El controlador está diseñado de tal manera que, cuando se frena, el motor actúa como un generador impulsado por las ruedas traseras para cargar las baterías. Usando un potenciómetro, el controlador puede detectar la posición exacta del pedal de freno. Cuanto más se presiona el pedal, la corriente que alimenta al motor es mayor y por lo tanto más fuerte será la frenada. El controlador envía la corriente generada por el motor durante el frenado a las baterías para cargarlas.

### *II. Efecto de compresión*

El controlador permite reproducir el efecto de compresión de un motor de gasolina, utilizando el modo regeneración de frenado. Este modo se produce cuando el conductor libera plenamente tanto el pedal freno como del acelerador mientras se conduce.

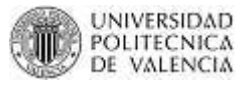

# *III. Mantenimiento*

El controlador no requiere de ningún mantenimiento específico, pero es importante asegurarse de que la carcasa está limpia y libre de cualquier bulto de barro, ya que de lo contrario, se podría llegar a una temperatura de 185 °F (85 °C) y caer en el modo de sobrecalentamiento.

El controlador no se vería perjudicado, sin embargo, la potencia máxima suministrada al motor se reduciría hasta que la temperatura baje de ese valor.

*2.4.1.7. Service Switch (PP: 04-01-33 a 04-01-34)*

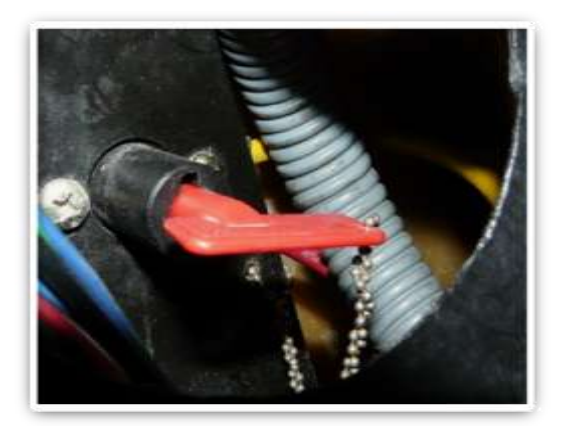

**FIGURA 26: SERVICE SWITCH**

El interruptor de servicio o más conocido como service switch, está instalado entre las baterías y el controlador para que de esta manera se pueda interrumpir la alimentación de corriente hacia el vehículo cuando uno lo requiera. El mismo se encuentra ubicado en el maletero en el lado del conductor. Existe una tapa señalizada como interruptor que es la que se debe quitar.

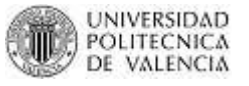

# **2.4.2. DESCRIPCIÓN DE COMPONENTES NO MANIPULADOS PERO IMPORTANTES**

También es importante describir el funcionamiento de algunos componentes importantes dentro de vehículo como son:

- Pack de Baterías
- Cargador de 72 voltios
- Convertidor 72/12 voltios
- Motor

## *2.4.2.1. Baterías (PP: 04-01-4 a 04-01-8)*

### *I. Descripción de tecnologías existentes de baterías*

Existen dos tipos de baterías: baterías de arranque y baterías de ciclo profundo. Las baterías de arranque están optimizadas a fin de garantizar una corriente muy alta solo a pocos segundos de encender el vehículo. Debido a su optimización, no pueden someterse a grandes descargas sin reducir su rendimiento.

Las baterías de ciclo profundo están diseñadas especialmente para ser utilizadas en vehículos eléctricos. Pueden someterse a grandes descargas sin reducir su rendimiento. Pueden ser descargadas al 100% sin reducir su rendimiento, pero en la práctica las baterías de NV están limitadas a una descarga de hasta un 80% para así igualar las diferencias en el nivel de ácido de las seis baterías en serie.

La forma de carga de las baterías también afecta en gran medida su vida útil; por lo que el cargador deberá se diseñado para ese tipo de baterías. La temperatura ambiente también afecta al tiempo de vida de las baterías. La temperatura ideal de operación es de aproximadamente 77ºF (25ºC). Reducir la temperatura temporalmente disminuye el rendimiento de las baterías. A mayor temperatura aumenta el rendimiento, pero reduce la vida útil.

Por otra parte, las baterías no deben ser operadas o ser almacenadas a una temperatura superior a 122ºF (50ºC), ya que pueden producirse daños irreparables o reducir su vida útil.

En la actualidad hay tres tipos de baterías de ciclo profundo en el mercado. Las tres se basan en la tecnología de plomo-ácido sulfúrico:

- 1. La batería de mantenimiento estándar en las que las placas de plomo absorben el ácido sulfúrico líquido. Esta batería es la más barata de todas, tiene el mejor rendimiento, mejor vida útil y mejor potencia de salida. No obstante, requiere revisiones regulares y llenar de líquido (ácido) mensualmente. Aunque hoy en día existen sistemas automáticos de llenado, con tapones especiales para que la batería no necesite ser llenada con tanta frecuencia.
- 2. La batería de gel sin necesidad de mantenimiento en la que el ácido sulfúrico es convertido en gel por adición de sílice.
- 3. La batería de válvula regulada de plomo ácido (VRLA) sin necesidad de mantenimiento. Se utiliza fibra de vidrio que se coloca entre cada placa de plomo y después es saturada a un 95% con ácido sulfúrico, que asume el papel de electrolito.

# *II. Baterías utilizadas y conexiones*

El Bombardier está equipado con baterías VRLA por la sencilla razón que no tienen necesidad de mantenimiento.

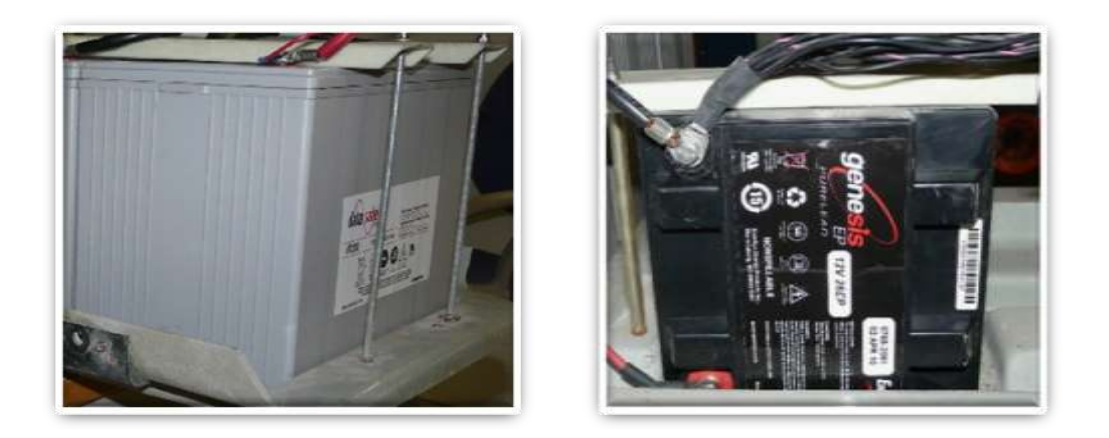

**FIGURA 27: BATERIA DE PROPULSION FIGURA 28: BATERIA AUXILIAR**

Una tensión de 72 voltios es creada mediante la conexión de seis baterías de 12 voltios en serie. Un cable conecta cada terminal positivo de una batería con el negativo de otra.

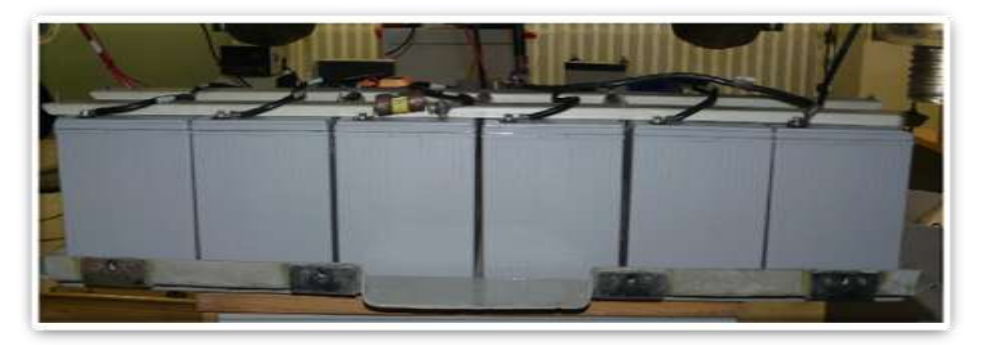

**FIGURA 29: SEIS BATERIAS CONECTADAS EN SERIE**

Cada batería está compuesta de seis células de 2 voltios conectadas en serie para suministrar los 12 voltios.

### *III. Maximizar el tiempo de vida de las baterías*

Para asegurar la máxima vida útil de las baterías, es mejor cargarlas sólo cuando se ha perdido más del 50% de su potencia. Además, se debe tratar de nunca descargarla en su totalidad, ya que esto reduce su rendimiento y su vida útil. En la práctica, se debe cargar cuando estén apagadas de 3 a 7 barras del indicador de estado de la batería. Es fundamental no dejar nunca que se apague la última

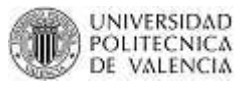

(octava barra), ya que esto representa el 80% de la descarga total del conjunto de baterías; y el 20% de la potencia que queda en las baterías es el mínimo necesario para evitar una descarga total.

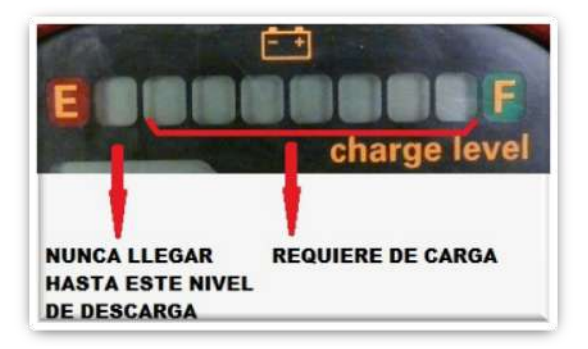

**FIGURA 30: INDICADOR DE NIVEL DE BATERIA**

En la práctica, la vida útil de una batería se calcula por el número de ciclos de carga/ descarga. Se entiende que con cada ciclo de carga/descarga la batería se desgasta un poco. El siguiente diagrama muestra la curva típica de carga de una batería, dicha curva está calculada según el número de cargas versus la profundidad de descargas.

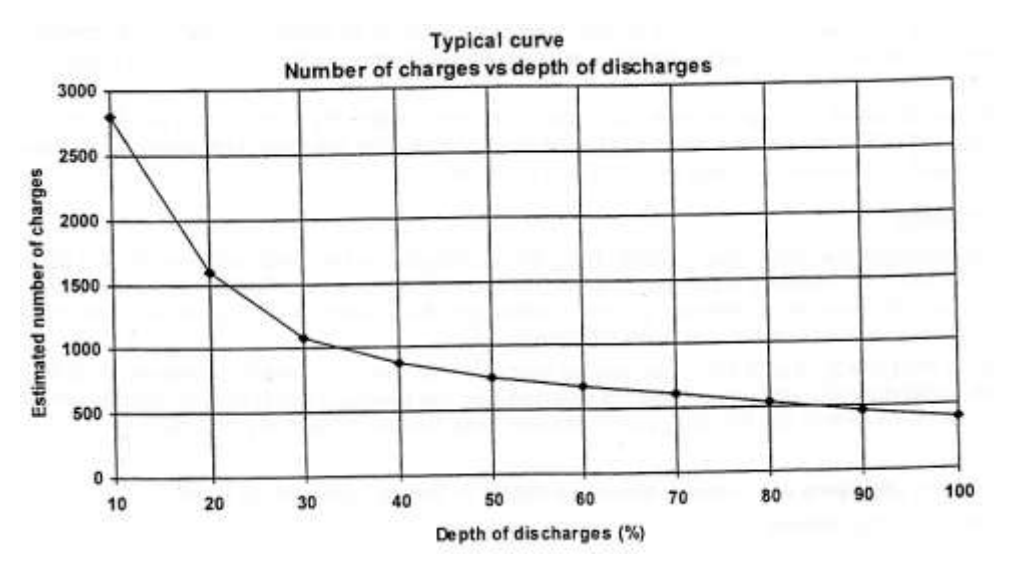

**FIGURA 31: NUMERO DE CARGAS VS PROFUNDIDAD DE DESCARGA**

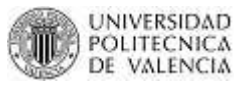

Otro aspecto importante es asegurar que las baterías tengan todo el tiempo necesario para cargar completamente. Un error habitual es que se desconecta el cargador mientras que las baterías se están cargando, esto reduce su vida útil. Por lo tanto, es importante asegurar que el vehículo permanece conectado a la red eléctrica durante al menos ocho horas. La razón de esto es que al final del período de carga es la fase de nivelación. La fase de nivelación permite mantener todas las baterías a un nivel lo más similar posible una de otras.

Otra aspecto que limita el tiempo de vida de las baterías es cuando se va a tener guardado el NV por mucho tiempo. Hay que saber que aún con la llave quitada del selector de funciones, existen varios componentes electrónicos que están usando poca corriente. En la práctica, la batería auxiliar provee de esta alimentación a dichos componentes. Por lo tanto, es necesario que el vehículo se cargue de forma regular, por lo menos una vez al mes. En el caso de que la batería tenga ya mucho tiempo de vida se recomienda cargarla una vez cada semana.

Si el NV se va a guardar por un largo período, es necesario seguir el siguiente procedimiento:

- En primer lugar, quitar la llave del selector de funciones.
- Cargar las baterías por lo menos ocho (8) horas.
- Apagar el interruptor de servicio y quitar la llave
- $\bullet$  Ouitar el fusible de 10 amperios ubicado bajo el chasis

De esta manera nos aseguramos que el equipo eléctrico-electrónico utilice tan poca corriente como sea posible. Sin embargo, también existe la auto-descarga de las baterías. A una temperatura de 77°F (25°C), una batería debería ser cargada cada seis meses para evitar totalmente su auto-descarga. La batería se auto-descarga dos veces más rápido por cada aumento de 18°F (10°C). Por lo tanto, si el vehículo se almacena a una temperatura de 95°F (35°C), las baterías necesitan recargarse cada tres meses.

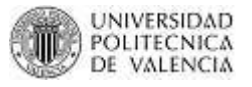

# *IV. Mantenimiento de las Baterías*

Como se ha dicho anteriormente las baterías del NV no necesitan de mantenimiento, es decir no necesitan ser llenadas con agua. Sin embargo, es crucial no dejarlas descargarse completamente, ni dejarlas almacenadas por un largo período de tiempo.

Los problemas que pueden surgir si hay algún defecto en el paquete de 6 baterías (72 voltios) son:

- 1. Bajo rango de rendimiento del vehículo
- 2. Dos o más barras del indicador de estado de la batería se apagan de repente. Esto indica que una célula de la batería (cada célula proporciona dos voltios) está cortocircuitada o se ha descargado completamente. La solución es reemplazar esa batería.
- 3. La carcasa de una batería se expande. En este caso, la batería debe ser reemplazada. Esta situación puede ser causada por el mal funcionamiento de una válvula de la tapa de la batería, algo muy poco probable.

# *2.4.2.2. Cargador de 72 voltios (PP: 04-01-9 a 04-01-12)*

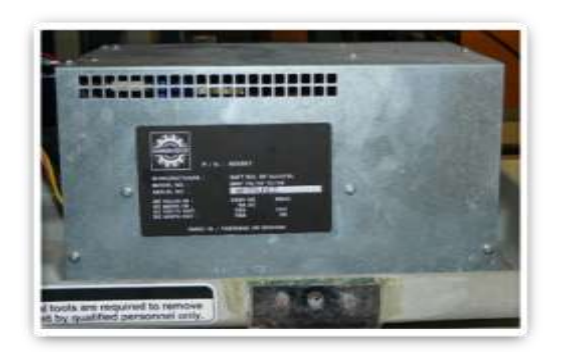

**FIGURA 32: CARGADOR DE 72V**

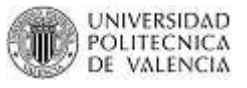

Para maximizar la duración de la batería, el NV tiene un cargador integrado, que incluye un microprocesador, que ha sido diseñado específicamente para proteger las baterías.

El cargador integrado del NV es uno de tipo IUI. Es decir, el cargador primero genera una corriente constante (I) de 10 amperios hasta alcanzar un voltaje de 85,9 voltios. A continuación, genera una tensión constante (U) de 85,9 voltios por dos horas. Por último, se genera una tensión constante (I) de 2,2 amperios durante la mitad del tiempo de la primera fase. Esta última fase se llama nivelación. Esta fase es necesaria para garantizar que todas las baterías que están conectadas en serie estén totalmente cargadas tan iguales como sea posible.

Typical curve of a battery pack charge

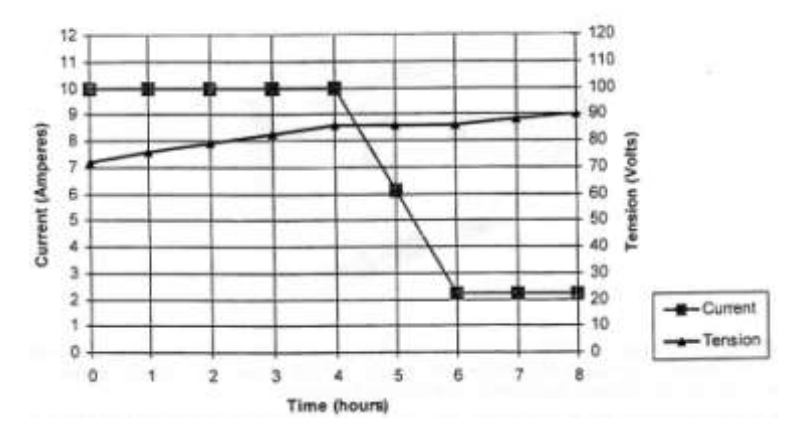

**FIGURA 33: CURVA TÍPICA DE LA CARGA DEL PACK DE BATERIAS**

### *I. Tiempo de Carga*

Las baterías necesitan de (8) horas para cargarse por completo. Se entiende que si las baterías no están completamente descargadas, el tiempo de carga requerido será menor. Sin embargo, lo mejor es mantener el vehículo conectado a la red eléctrica durante al menos ocho (8) horas. De este modo, se garantiza que las baterías estén cargadas completamente y se complete la fase de nivelación.

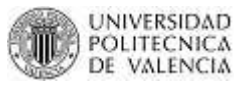

Al momento que se conecta a la red eléctrica (120 VAC), el ventilador del cargador comienza a funcionar. Sin embargo no se apaga al mismo tiempo que termina el ciclo de carga.

NOTA IMPORTANTE: Es necesario al menos tener 50 voltios en el pack de baterías para que el cargador comience a funcionar.

Si no se tienen al menos estos 50 voltios es imposible que el cargador pueda iniciar la carga. Por este motivo si el cargador no funciona, es preciso verificar antes que esta condición se cumpla. No es necesario abrir todo el pack de baterías para medir su tensión. Simplemente se debe medir entre:

0 voltios: terminal B del controlador (cable NEGRO de la batería). 72 voltios: entrada del contactor principal (cable AMARILLO de la batería).

NOTA: el interruptor de servicio debería estar encendido.

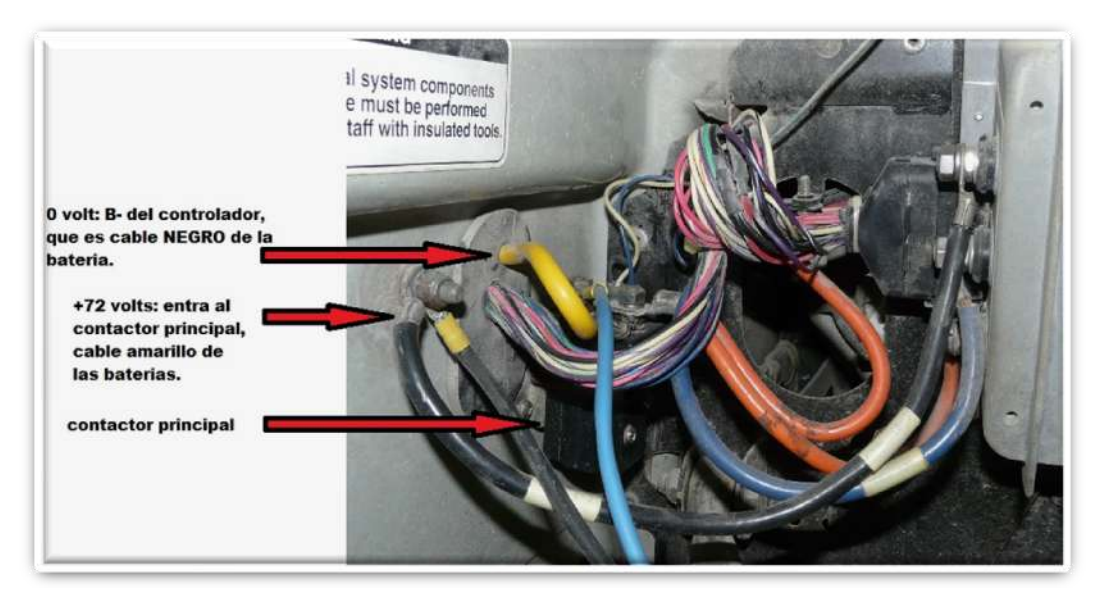

**FIGURA 34: BORNES POSITIVO Y NERGATIVO DEL PACK BATERIAS**

# *II. Mantenimiento del Cargador de 72V*

El cargador no necesita de mantenimiento. Sin embargo los siguientes problemas pueden surgir si el cargador está defectuoso:

- 1. El pack de baterías de 72 voltios no se carga.
- 2. El pack de baterías de 72 voltios se carga demasiado, lo que lleva a posibles presiones excesivas en el interior de las baterías, el secado a través de la evaporación y la reducción de su tiempo de vida
- 3. Como se dijo anteriormente, el cargador requiere un mínimo de 50 voltios en el pack de baterías para poder funcionar. (Aunque este no es un defecto).

## *2.4.2.3. Convertidor de 72 voltios a 12 voltios (PP: 04-01-13 a 04-01-14)*

Un convertidor de tensión de 72/12 voltios está integrado dentro de la carcasa del cargador. El convertidor tiene dos funciones:

- 1. Su primera función es cargar la batería auxiliar, que alimenta las luces y los accesorios tales como la radio y el limpiaparabrisas. El convertidor utiliza la tensión de 72 voltios de las baterías y la convierte a 15,3 voltios con un máximo de 3 amperios. En este modo, el convertidor carga la batería auxiliar una vez que el NV está conectado a la red eléctrica (120 VAC). Una vez que la batería auxiliar ha llegado a 14,4 voltios el período de carga termina.
- 2. Su segunda función es asegurar que se provea de una alimentación de 14 a 15.3 voltios al controlador y al clúster, sea cual sea el estado de carga de la batería auxiliar. En este modo, el convertidor se desconecta de la batería auxiliar y comienza a funcionar tan pronto como la llave del selector de funciones esté en modo REVERSE, NEUTRAL, DRIVE o GOLF. Una vez más, el convertidor

MASTER CAD-CAM-CIM 2011

utiliza la tensión de 72 voltios de las baterías y la convierte a 15,3 voltios con un máximo de 3 amperios.

NOTA: Al menos 7 voltios son necesarios en los terminales de la batería auxiliar para que el convertidor de 72/12 voltios pueda operar.

El convertidor no será capaz de cargar la batería auxiliar si su tensión es menor de 7 voltios. En este caso, es necesario un cargador externo de 12 voltios y un máximo de 6 amperios parta poder cargar la batería auxiliar. Para ello, conecte el cargador externo al conector de la batería de servicios auxiliares situado al lado del interruptor de servicio en la esquina izquierda del maletero. NO DEJE ESTE TIPO DE CARGADOR CONECTADO A LA BATERÍA DURANTE MÁS DE TRES O CUATRO HORAS. NO UTILICE UN CARGADOR RÁPIDO, QUE LLEVE MÁS DE 6 AMPERIOS A LA BATERÍA. Una vez hecho esto, desenchufe el cargador externo y conecte el NV a la red eléctrica (120 VCA) siguiendo el procedimiento regular de carga.

Sólo tienes que conectar el cargador externo al conector de la batería de servicios auxiliares:

0 voltios: cable NEGRO / ROSA del conector. 12 voltios: cable ROJO / NARANJA del conector.

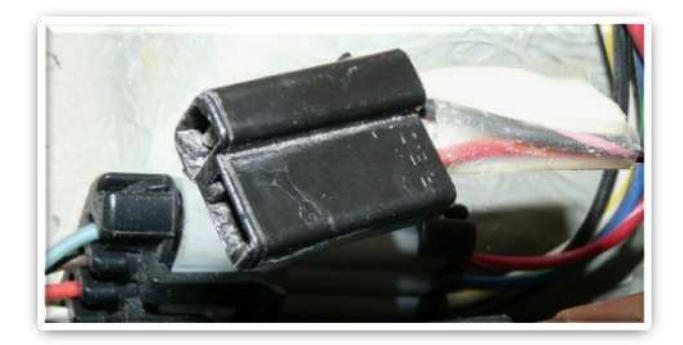

**FIGURA 35: CONECTOR DE BATERÍA DE SERVICIOS AUXILIARES**

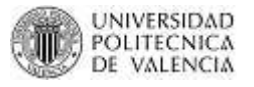

# *I. Causas de la descarga excesiva de la batería auxiliar*

Las principales causas son:

- 1. Períodos largos de almacenamiento sin cargas frecuentes. La batería auxiliar se descarga lentamente por sí sola debido a la poca corriente que continuamente debe proporcionar al conjunto de instrumentos y además por su propia auto-descarga.
- 2. La batería es muy vieja y por lo tanto no se carga completamente. Esta batería se descargará rápidamente al alimentar a los componentes necesarios.
- 3. Abuso por parte de conductor. El vehículo viene equipado con un sistema de modo de ahorro de energía que apaga las luces cuando el vehículo no es utilizado por más de 10 minutos. Sin embargo, esto debería usarse de manera ocasional por algún olvido y no abusar de ello y esperar que el vehículo siempre corte la energía.

# *II. Mantenimiento del Convertidor de 72/12V*

El convertidor no necesita de mantenimiento. Sin embargo, los siguientes problemas pueden surgir si el convertidor está defectuoso:

- 1. La batería auxiliar (12 voltios) no se carga.
- 2. La batería auxiliar se carga demasiado, evaporando así el agua del ácido y por lo tanto reduciendo su tiempo de vida útil.
- 3. El vehículo se detiene cuando la batería auxiliar está descargada.
- 4. No es un defecto, pero recordar que es necesario que la batería auxiliar tenga un mínimo de 7 voltios para que el convertidor pueda cargarla.

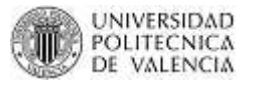

*2.4.2.4. Motor (PP: 04-01-28 a 04-01-32)*

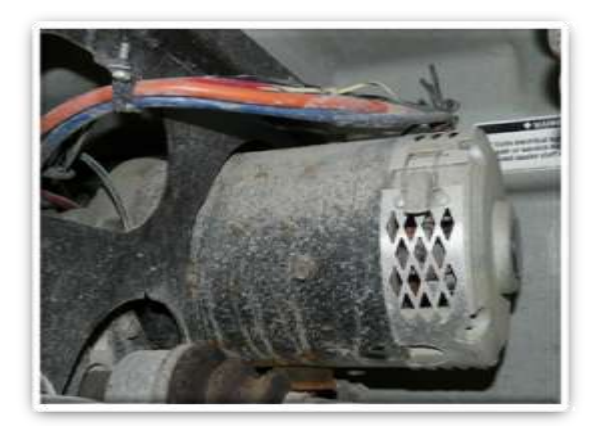

**FIGURA 36: MOTOR**

El Bombardier NV está dotado de un motor en derivación de CC por dos grandes motivos:

- Permite trabajar a velocidades constantes, sobre todo cuando el vehículo va cuesta arriba.
- Permite la regeneración de frenado.

El motor en derivación de CC debe su nombre a la forma en que se ata con alambre. La bobina de campo está conectada en paralelo (o shunt) con la armadura.

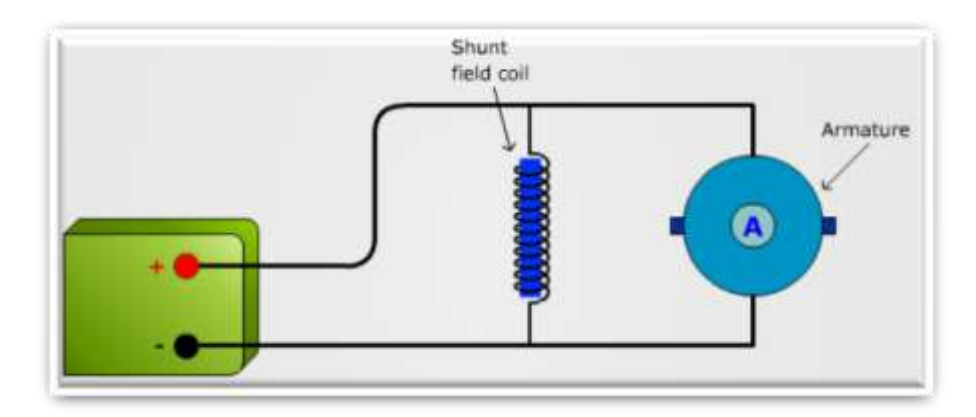

**FIGURA 37: MOTOR SHUNT**

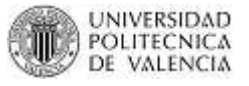

Al estar en paralelo ambos conjuntos de bobinas reciben la misma tensión. Esta configuración también proporciona un camino independiente de corriente a través del devanado de campo.

Para limitar el flujo de corriente a un seguro a través de la bobina de campo, la bobina se enrolla con muchas vueltas de alambre de calibre fino. Esto proporciona una resistencia relativamente alta. El resultado es que la rama de la bobina de campo consume menos corriente que la rama de la armadura.

La armadura tiene un cable de mayor calibre haciendo que pase una corriente más alta cuando el motor no gira durante el arranque, o cuando gira a un RPM lento. Cuando el motor vuelve una fuerza contraelectromotriz (CEMF) limita la corriente de la armadura.

La interacción entre los campos magnéticos de la bobina y la armadura proporciona un par que hace que gire el eje del motor.

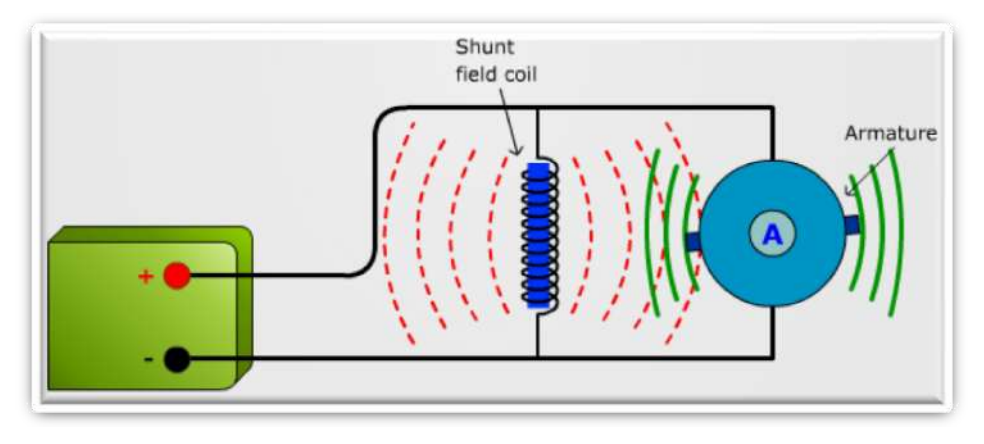

**FIGURA 38: FUERZAS DE CAMPO MOTOR SHUNT**

La fuerza del campo en derivación, con respecto a la armadura, determina la cantidad de par motor y la velocidad a la que gira el eje. Mientras más fuerte sea el campo magnético, mayor será el par motor y más rápido girará el eje.

El motor en derivación de CC se compone de dos bobinas. Una se llama "inducido" y la otra "campo". El rotor es la parte giratoria del motor y es la que recibe la mayor parte de la corriente utilizada, que pueden alcanzar los 300 amperios, mientras que se está acelerando. La corriente cuando se está a velocidad constante baja a aproximadamente 40 - 60 amperios.

El campo está compuesto de bobinas que se encuentran en la pared interior de la carcasa del motor y nunca se mueven. Su función es crear un campo magnético alrededor del rotor. Una de las características del motor en derivación de CC es que la corriente que atraviesa el campo es controlada por separado a la corriente que atraviesa el rotor, de esta manera la fuerza del campo magnético puede ser fácilmente controlada. En otras palabras, su campo es excitado por separado al de rotor, y esta es la razón por la que fue nombrado éste motor como "shunt". Esta tecnología permite controlar el torque o par del motor. El campo utiliza una corriente de 15 amperios mientras se esté acelerando y aproximadamente 5 amperios durante la conducción a una velocidad constante.

El Bombardier NV no tiene un sistema de transmisión, para mover hacia delante o hacia atrás simplemente hay que invertir el sentido de giro del motor. Para esta clase se motores, la dirección de rotación se basa en la polaridad suministrada al campo. Si la alimentación es positiva hace que el motor gire en el sentido de las agujas del reloj y una alimentación negativa hace girar en la dirección opuesta.

Para cambiar el modo de funcionamiento DRIVE o REVERSE, se debe girar el selector de funciones a la posición deseada. El clúster lee la posición y envía esta información al controlador que es el que suministra la alimentación a las bobinas con la polaridad apropiada según se haya escogido el movimiento.

Para el frenado el Bombardier NV se vale de esta clase de motores, ya que los utiliza como generadores. Primero las baterías proveen la potencia necesaria para moverse. Cuando se frena el motor que gira en sentido contrario se convierte en generador proporcionando energía a las baterías (realimentando las baterías). Para ello el controlador ha incrementado el flujo de corriente que atraviesa el campo y de esta forma invertir el giro del motor.

41

# **CAPITULO III**

# **DISEÑO E IMPLEMENTACIÓN DE TARJETAS**

### **3.1. DIAGRAMA DE FUNCIONAMIENTO DE LA AUTOMATIZACIÓN**

El objetivo principal del proyecto es el de automatizar el funcionamiento o manejo del vehículo Bombardier NEV para utilizarlo en aplicaciones tales como:

- Detección de objetos y evitar de colisiones
- Planificación de movimientos
- Control y fusión sensorial.

Como se ha mencionado en los objetivos, ésta tesina tiene como propósito el dar un apoyo en la parte electrónica a esa automatización, diseñando e implementando electrónicamente tarjetas de acondicionamiento de señal para que luego un cerebro (tarjeta de procesamiento o microcontrolador) procese dichas señales. Los participantes del proyecto han planteado una arquitectura hardware monoprocesador, basada en la single board Roboard RB-110 del fabricante DMP Electronics, sobre la que se implementará una arquitectura software basada en módulos.

#### *3.1.1. Roboard RB-110*

La Roboard está basada en una CPU de 32 bits Vortex86DX, a 1GHz y con 256 MB de RAM. Permite instalar un sistema operativo Windows o Linux en una tarjeta arrancable Micro-SD. La placa tiene unas dimensiones de 96 mm x 50 mm y acepta voltaje de alimentación entre 6 – 24 V, con un consumo mínimo.

Tiene multitud de interfaces con sensores, giróscopo, acelerómetros y otros dispositivos, además de 16 canales de PWM, puerto serie de alta velocidad, puerto serie TTL, RS-485, 3 USB 2.0, convertidor A/D, bus I2C, 10/100M LAN y socket miniPCI.

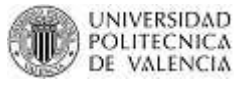

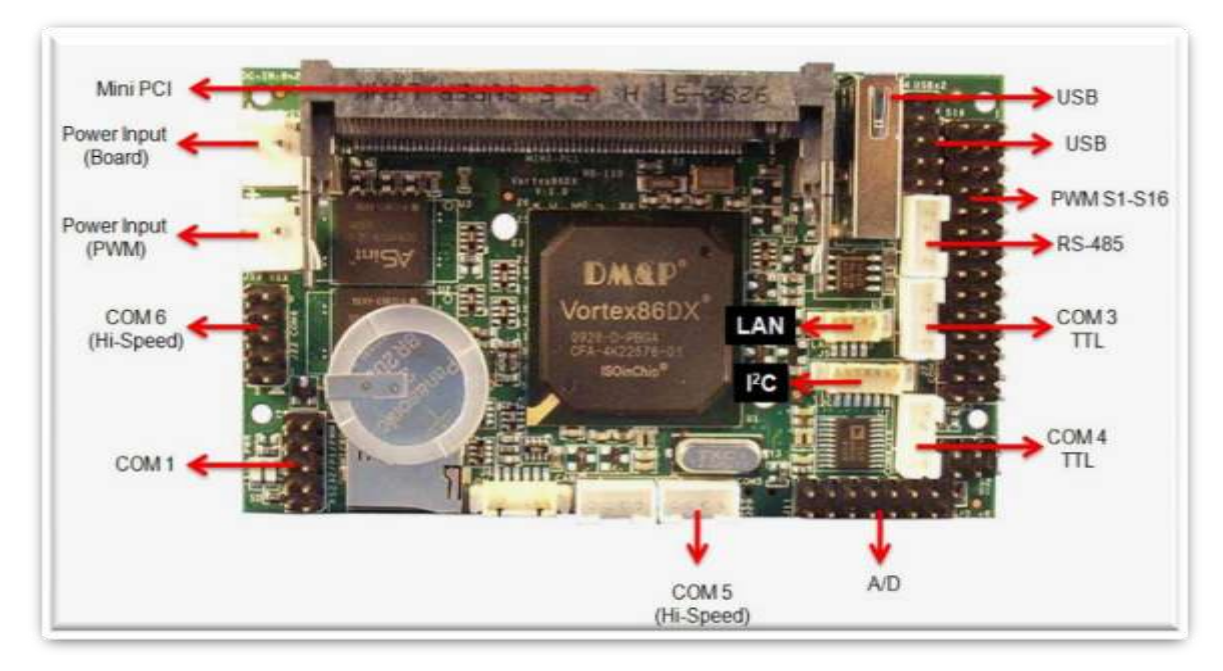

**FIGURA 39: ROBOARD RB-110 DE DPM ELECTRONICS**

Existen 2 señales que deberán ser acondicionadas para que la Roboard RB-110 pueda procesar esa información.

La primera es la señal que nos entregará un sensor de velocidad colocada en una de las ruedas traseras del vehículo. Este sensor es el que originalmente de fábrica sirve para controlar la velocidad del Bombardier. (Líneas azules Figura 40). La señal como veremos posteriormente es una señal PWM que entrega una frecuencia proporcional a la posición del pedal del acelerador; es decir cuanto más se presione mayor será la frecuencia. A la tarjeta Roboard RB-110 debemos entregarle una señal en un rango de 0 a 5V de acuerdo a la frecuencia de entrada.

La segunda señal es la que nos entrega un sensor de par que tiene la dirección asistida de un Twingo. Esta dirección no es original del Bombardier, se la ha montado para poder controlar el movimiento del volante. (Líneas rojas Figura 40). A la tarjeta Roboard RB-110 debemos entregarle una señal en un rango de 0 a 3V de acuerdo al movimiento del volante. Así la tarjeta entenderá que el volante gira a la izquierda si está entre el rango de 0 a 1.5 V y que gira a la derecha si está entre el rango de 1.5 a 3V.

## CAPITULO III

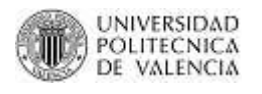

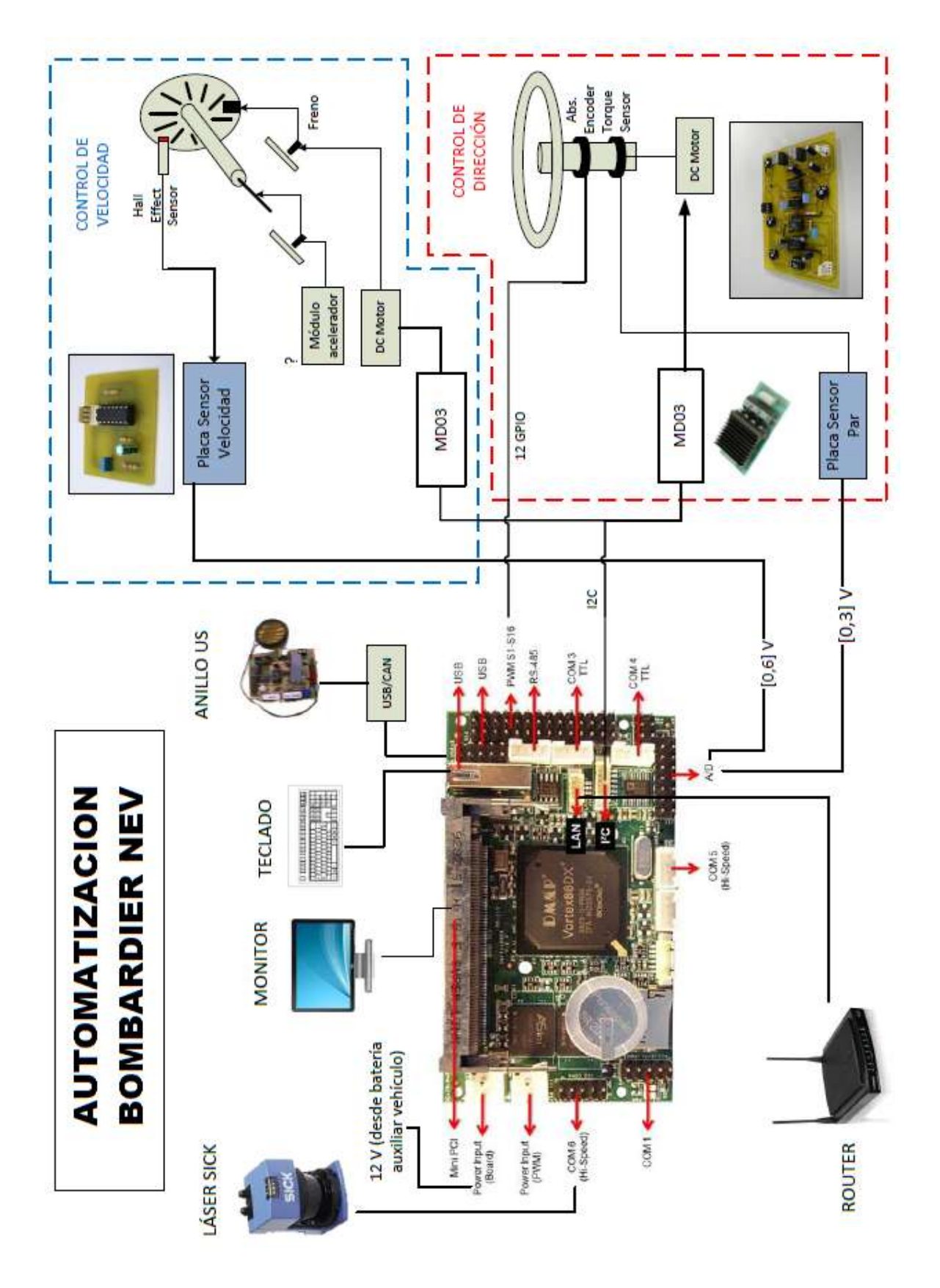

**FIGURA 40: DIAGRAMA DE AUTOMATIZACIÓN DEL VEHICULO**

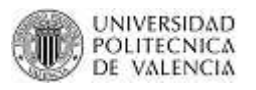

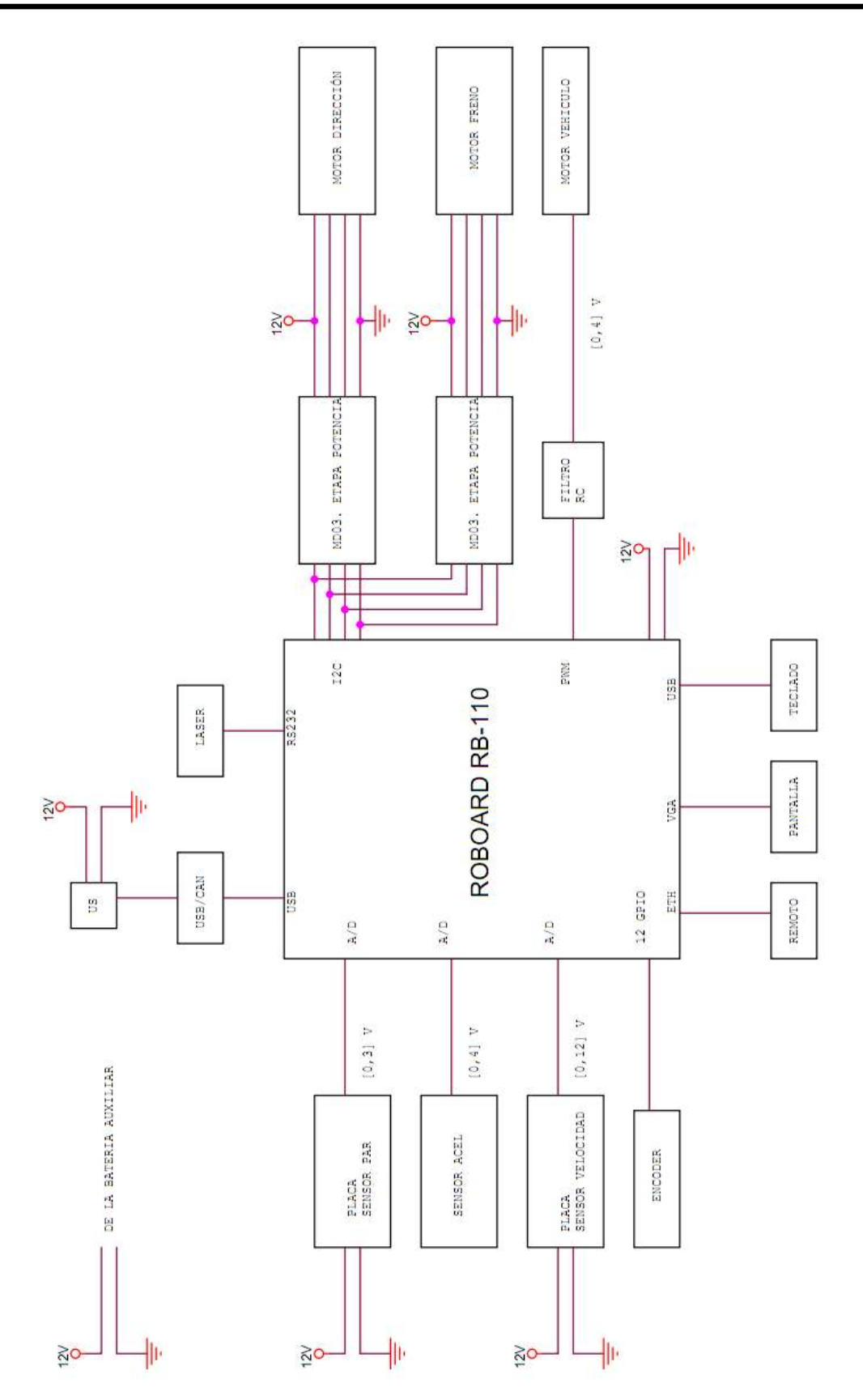

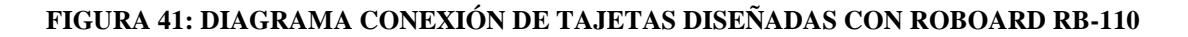

45

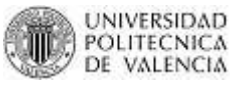

## **3.2. TARJETA DE ACONDICIONAMIENTO DEL SENSOR DE PAR**

Este proyecto es la continuación de uno realizado varios años atrás por lo que se tiene alguna información relevante que será utilizada. Según estudios hechos anteriormente nos indican que el montaje básico de este sensor es en disposición en puente de Wheatstone, obteniendo una tensión diferencial entre los dos extremos del puente.

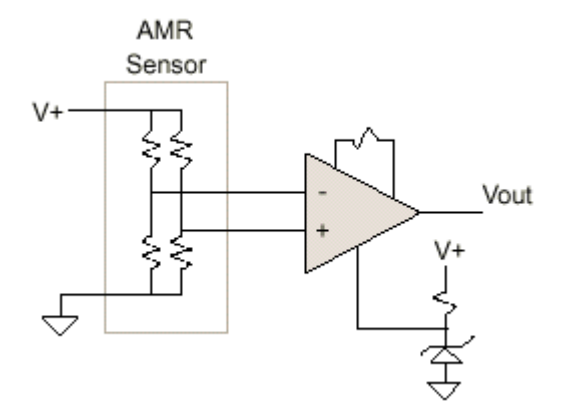

**FIGURA 42: MONTAJE DEL SENSOR DE PAR EN PUENTE DE WHEATSTONE**

Las características de la señal obtenidas directamente del puente son las siguientes:

- La tensión diferencial obtenida en el puente de Wheatstone es de naturaleza senoidal, con la misma frecuencia que la señal que alimenta al puente (3KHz).
- La amplitud de las variaciones están en el orden de décimas de milivoltios.
- La tensión en reposo, sin ningún esfuerzo aplicado es de naturaleza senoidal, aumentando la amplitud al aplicar un esfuerzo en un sentido, y disminuyendo la amplitud al aplicar un esfuerzo en el otro sentido.

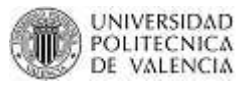

La señal de par para su posterior tratamiento deber ser una señal continua, puesto que va a ser tratada por la tarjeta PC Roboard RB-110, y es de origen analógico. Se utilizará el conversor A/D de la tarjeta PC Roboard RB-110 de 12 bits. El margen de tensión a la entrada de la tarjeta está entre 0 y 3 voltios, por lo tanto el rango de la señal de par estará entre estos dos niveles.

La señal de par debe indicar el sentido en el que se está efectuando el esfuerzo y la magnitud de dicho esfuerzo. Para ello la señal de par sin ningún esfuerzo aplicado se centrará en 1,5 voltios. Entre 1,5 y 3 voltios se indicará la magnitud del par en un sentido, y entre 1,5 y 0 voltios se indicará la magnitud en el otro sentido. A continuación se puede observar la característica de transferencia de la señal de salida.

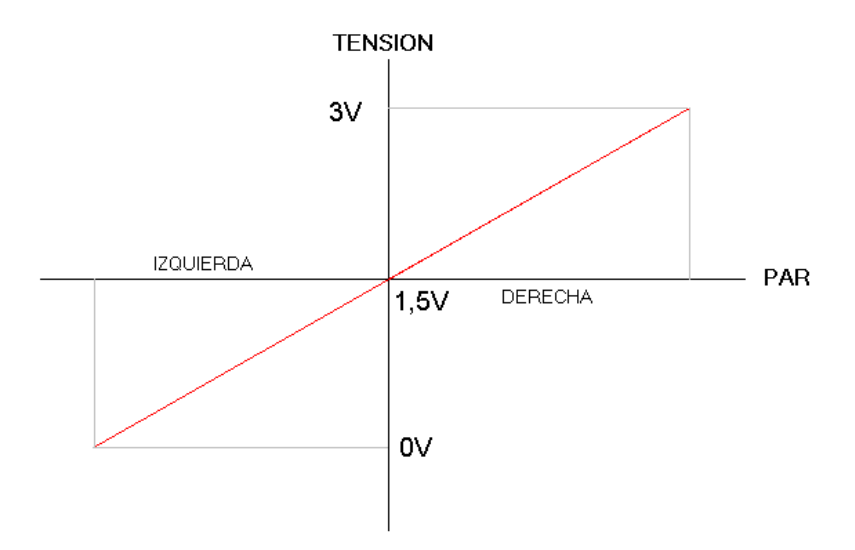

**FIGURA 43: SEÑAL ACONDICIONADA DEL SENSOR DE PAR**

Se hace necesario un circuito acondicionador de señal para adaptar la señal de par obtenida en el puente de Wheatstone, a la señal requerida por la tarjeta PC Roboard RB-110. Dicho circuito consta de las siguientes etapas:

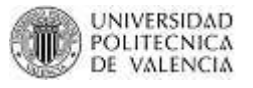

- Regulador de tensión
- Inversor de tensión
- Oscilador senoidal
- Amplificador Comparador
- Decodificador de señal (Conversor RMS)
- Amplificador sumador con ganancia
- Seguir de tensión

## *3.2.1. Regulador de tensión*

El vehículo dispone de una salida a 12 voltios DC que la utilizaremos para alimentar la parte electrónica. En el circuito acondicionador de la señal de par utilizaremos alimentación de ±6 voltios.

Así que esta etapa consiste en utilizar un regulador de tensión de 12 VDC a 6VDC, que en el mercado comúnmente se le conoce como LM7806.

| (VI=11V, Io=0.5A, Ti= 0°C - 125°C, C1=0.33uF, Co=0.1uF, unless otherwise specified )(Note 1) |                         |                                       |            |        |            |             |
|----------------------------------------------------------------------------------------------|-------------------------|---------------------------------------|------------|--------|------------|-------------|
| <b>PARAMETER</b>                                                                             | <b>SYMBOL</b>           | <b>TEST CONDITIONS</b>                | <b>MIN</b> | TYP    | <b>MAX</b> | <b>UNIT</b> |
|                                                                                              |                         | Ti= $25^{\circ}$ C, Io= $5$ mA - 1.0A | 5.76       | 6.0    | 6.24       | V           |
| <b>Output Voltage</b>                                                                        | Vo                      | $VI = 8.5V$ to 21V.                   | 5.70       |        | 6.30       | $\vee$      |
|                                                                                              |                         | Io=5mA - 1.0A, PD<15W                 |            |        |            |             |
| <b>Load Regulation</b>                                                                       | $\Delta$ Vo             | $Ti = 25^{\circ}C$ , Io = 5mA - 1.5A  |            |        | 60         | mV          |
|                                                                                              |                         | Ti=25°C.Io=0.25A - 0.75A              |            |        | 30         | mV          |
| Line regulation                                                                              | ΔVο                     | $VI = 8V$ to 25V, Tj=25°C             |            |        | 60         | mV          |
|                                                                                              |                         | VI =8.5V to 21V, Tj=25°C, Io=1A       |            |        | 60         | mV          |
| Quiescent Current                                                                            | la                      | $Ti=25^{\circ}C$ , $Io=<1A$           |            |        | 8.0        | mA          |
| Quiescent Current Change                                                                     | Δlα                     | $VI = 8.5V$ to 21V                    |            |        | 1.0        | mA          |
|                                                                                              | Δlα                     | $Io = 5mA - 1.0A$                     |            |        | 0.5        | mA          |
| <b>Output Noise Voltage</b>                                                                  | VN.                     | 10Hz <= f < = 100kHz                  |            | 45     |            | μV          |
| Temperature coefficient of Vo                                                                | $\Delta$ Vo/ $\Delta$ T | $Io = 5mA$                            |            | $-0.7$ |            | mV/°C       |
| <b>Ripple Rejection</b>                                                                      | <b>RR</b>               | VI = 9V - 19V f = 120Hz. Ti = 25°C    | 59         | 75     |            | dВ          |

UTC LM7806 ELECTRICAL CHARACTERISTICS

### **FIGURA 44: ESPECIFICACIONES TÉCNICAS DEL LM7806**

El circuito del regulador implementado en ORCAD sería el siguiente:

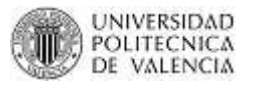

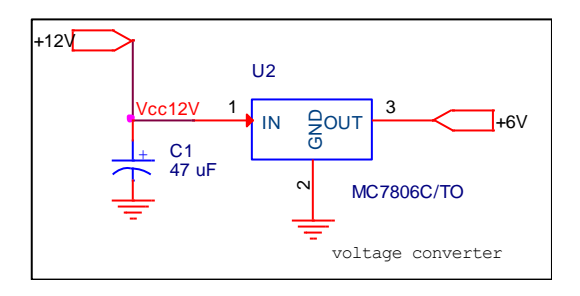

#### **FIGURA 45: CIRCUITO EN ORCAD DEL REGULADOR DE TENSION**

El fabricante nos recomienda condensadores de bypass para una estabilidad y una respuesta transitoria óptima y deben estar situados lo más cerca posible de los reguladores.

## *3.2.2. Inversor de Voltaje*

 $\frac{1}{4}$ <br>  $\frac{1}{4}$ <br>  $\frac{1}{4}$ <br>  $\frac{1}{4}$ <br>  $\frac{1}{4}$ <br>  $\frac{1}{4}$ <br>  $\frac{1}{4}$ <br>  $\frac{1}{4}$ <br>  $\frac{1}{4}$ <br>  $\frac{1}{4}$ Como se ha dicho anteriormente la alimentación será de ±6 VDC, así que ahora obtendremos los -6VDC. Dentro de Internet buscamos un integrado que nos ayude con nuestro propósito que es convertir los 6VDC en -6VDC. Es difícil encontrar inversores ya que existen circuitos con amplificadores operacionales 741 que nos ayudan a invertir voltaje. Lo malo de esto es que para utilizar un 741 debemos alimentarlo con voltajes positivo y negativo. Encontramos un conversor de voltaje (SI7660) que tiene una aplicación en particular:

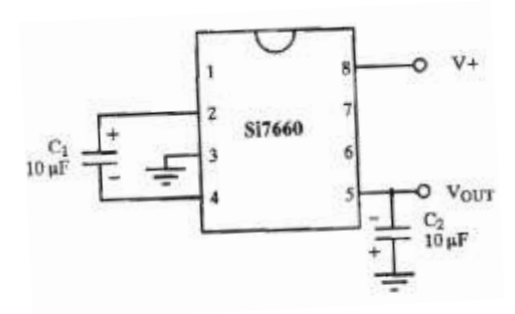

**FIGURA 46: CIRCUITO BÁSICO SI7660**

49

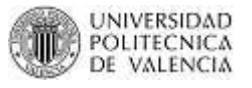

Implementamos ese circuito en ORCAD:

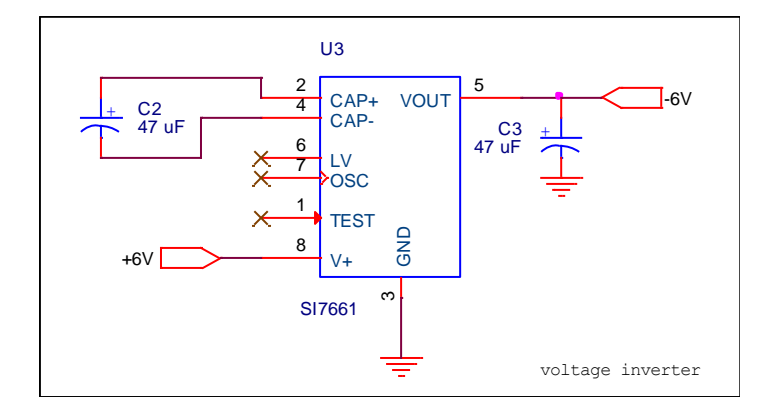

**FIGURA 47: CIRCUITO EN ORCAD DEL INVERSOR DE VOLTAJE**

# *3.2.3. Oscilador senoidal*

Como fuente senoidal para la excitación de las bobinas, se diseña un oscilador senoidal, a 3 KHz, mediante un amplificador operacional. Existen algunas posibilidades de realizar un oscilador mediante un amplificador operacional, pero escogeremos la aplicación con Puente de Wien.

Un Oscilador en Puente de Wien es aquel oscilador típico para frecuencias pequeñas a moderadas en el intervalo de 5 Hz a 1 MHz, generalmente usado en aplicaciones de baja frecuencia. El oscilador en puente de Wien produce una onda senoidal casi perfecta en la salida. Como sucede con cualquier oscilador, funciona debido a que la ganancia en lazo es mayor que 1 a la frecuencia de resonancia

El esquema típico de un oscilador con Puente de Wien es el siguiente:

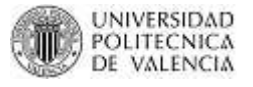

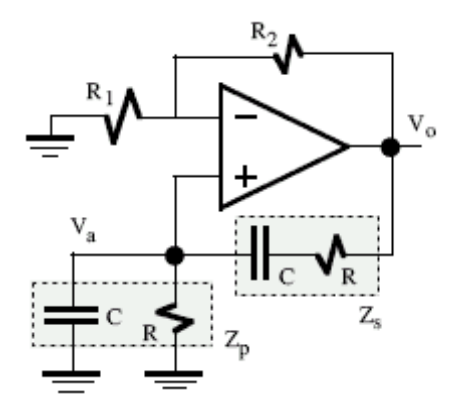

**FIGURA 48: ESQUEMA DEL OSCILADOR SENOIDAL (PUENTE DE WIEN)**

Las expresiones que determinan la frecuencia de oscilación son las siguientes:

$$
f_0 = \frac{1}{2 * \pi * R * C}
$$

$$
R_2 \ge 2 * R_1
$$

Por lo tanto, si fijamos C=12nF y sabemos que  $f_0$  es 3KHz, se obtiene una R=4421  $\Omega$ . Para efectos de montaje se utiliza una resistencia conocida de 4.7 KΩ. Además se fija  $R_1$  = 2.2 KΩ y por lo tanto R<sub>2</sub> = 4.7 KΩ. Se podría colocar una resistencia variable de 1KΩ para así poder controlar la ganancia. (Esta resistencia iría en seria con R2, pero se la colocará si es necesario).

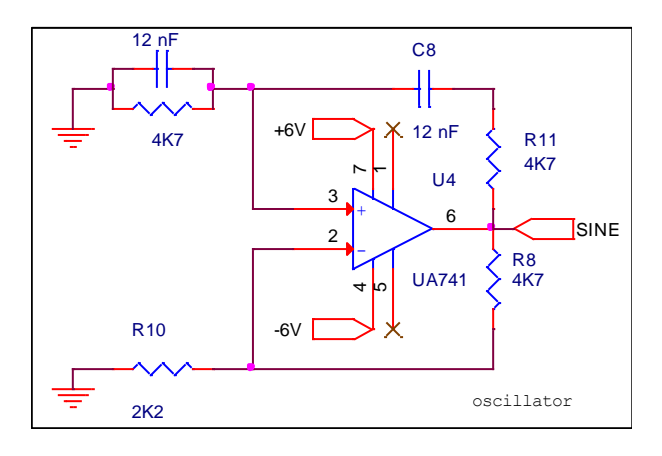

#### **FIGURA 49: CIRCUITO EN ORCAD DEL OSCILADOR SENOIDAL**

51

La amplitud de las oscilaciones se controlaría mediante la resistencia ajustable multivuelta. La señal del oscilador senoidal se aplica directamente al puente de Wheatstone, para ello el operacional debe ser capaz de suministrar la corriente necesaria.

#### *3.2.4. Amplificador Comparador*

En el puente Wheatstone se obtiene una señal senoidal del orden se milivoltios, que varía en función del par aplicado en el volante. Para amplificar y comparar las dos señales: la entregada por el sensor de par y la del oscilador, se diseña un amplificador diferencial, para obtener tensiones del orden de voltios.

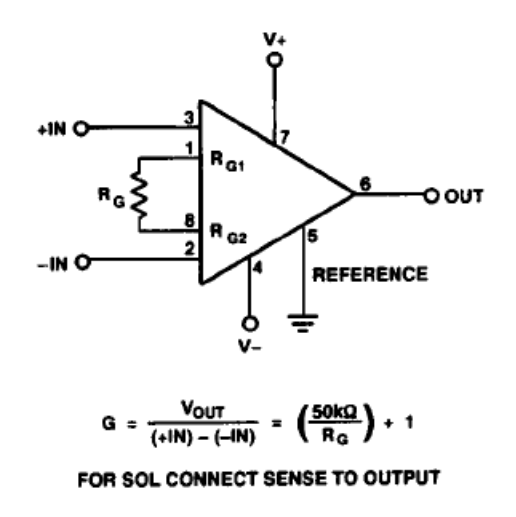

#### **FIGURA 50: ESQUEMA BÁSICO DEL AMPLIFICADOR DIFERENCIAL AMP02.**

El amplificador diferencial utilizado es el AMP02, que es un amplificador de alta precisión y que su ganancia se establece mediante una resistencia externa.

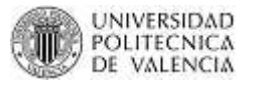

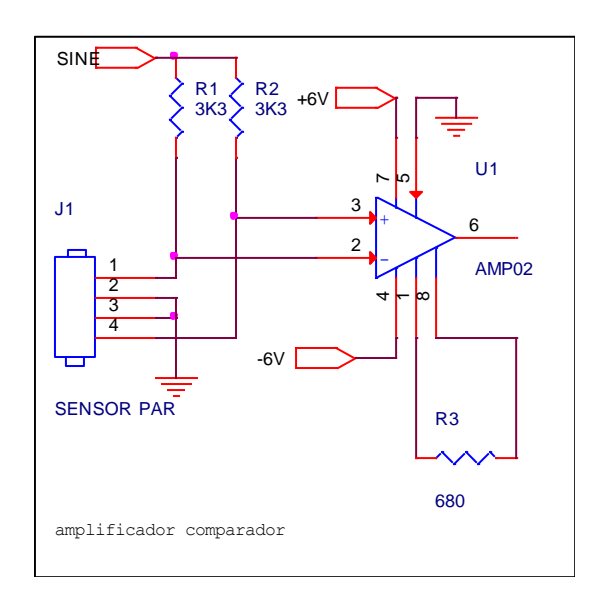

#### **FIGURA 51: CIRCUITO EN ORCAD DEL AMPLIFICADOR COMPARADOR**

## *3.2.5. Conversor RMS*

Una vez amplificada la señal del puente de Wheatstone, se diseñará un circuito que convierta señal senoidal a un nivel correspondiente de tensión continua. Uno de estos circuitos posibles es el conversor a valor RMS, que convierte cualquier señal periódica aplicada a la entrada, al correspondiente valor RMS de la señal. Para ello se utiliza el conversor RMS integrado AD736.

Este circuito convierte la señal periódica de la entrada en una señal continua, con un nivel correspondiente al tipo de señal, de modo que se ajustará la ganancia del amplificador diferencial de modo que la tensión a la salida del circuito se ajuste a los requerimientos. El fabricante dentro de la hoja de especificaciones nos recomienda ya un circuito para acoples AC:

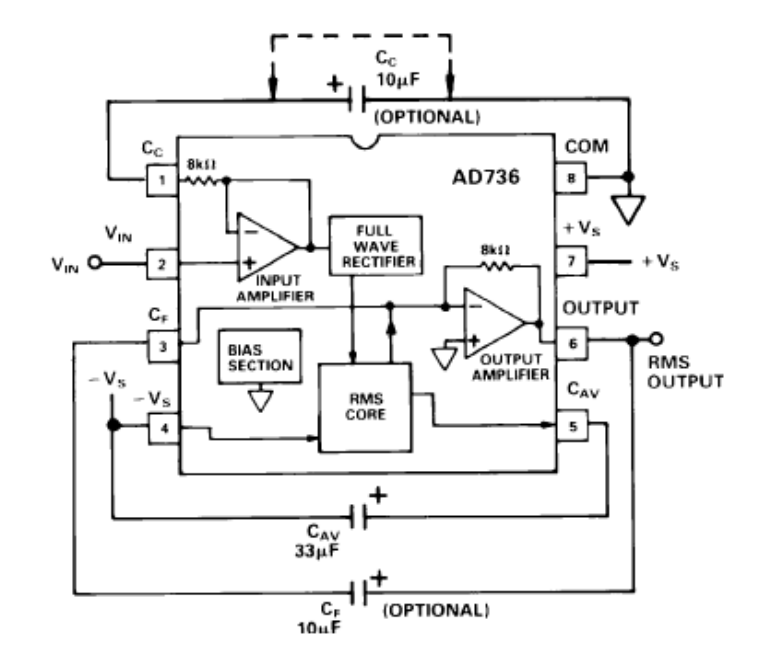

**FIGURA 52: ESQUEMA DEL CONVERSOR RMS PARA ACOPLAR ENTRADA SENOIDAL**

Para mantener la corriente en el circuito y acoplar las impedancias de entrada colocamos un condensador de 100 nF a la entrada.

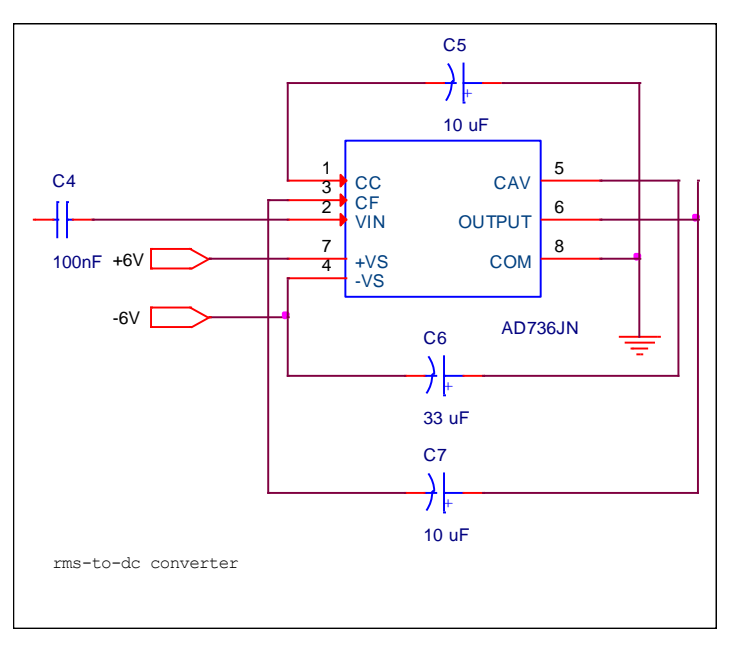

**FIGURA 53: CIRCUITO EN ORCAD DEL CONVERSOR RMS**

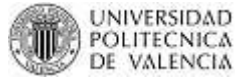

#### *3.2.6. Amplificador Sumador con Ganancia*

Por definición el valor RMS de una señal AC es el valor de tensión DC que deberíamos aplicar a una carga resistiva para que produzca la misma disipación de energía que si conectásemos esa misma carga resistiva a la señal AC en cuestión. En otras palabras y con un ejemplo, si a una resistencia le conecto una tensión de 220 VDC, dicho valor disipará la misma cantidad de energía que si le conecto una tensión de 220 VAC o RMS.

Además sabemos la fórmula para obtener el voltaje RMS:

 $V_{RMS} = V_{PICO} * 0.707$ 

Como vemos al transformar de VAC a VDC a través del conversor RMS estamos perdiendo el 29.3% de nuestra valor de señal que queremos al obtener. Por ejemplo si mi señal entregada por el amplificador comparador es de 6VAC, al pasar a DC por medio de convertidor RMS me entregaría: 6\*0.707=4.242VDC. Pero yo deseo conservar los 6 voltios pero en VDC, así que debería sumarle ese valor perdido de 1.758 V. Por este motivo se realiza un amplificador sumador con ganancia. Para ello de igual forma el fabricante nos propone dentro de la hoja de especificaciones una aplicación de circuito amplificador sumador con ganancia, que se muestra en el siguiente esquema:

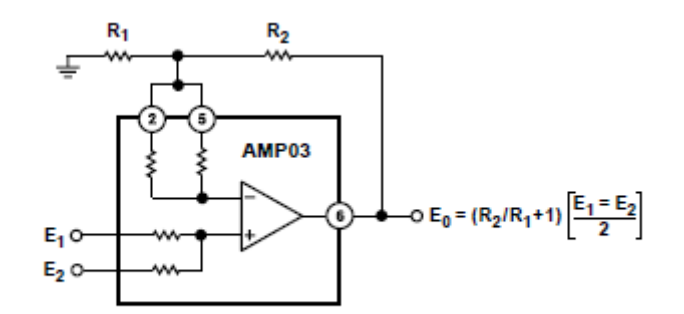

#### **FIGURA 54: CIRCUITO BASICO DE AMPLIFICADOR SUMADOR CON GANANCIA**

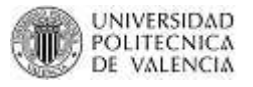

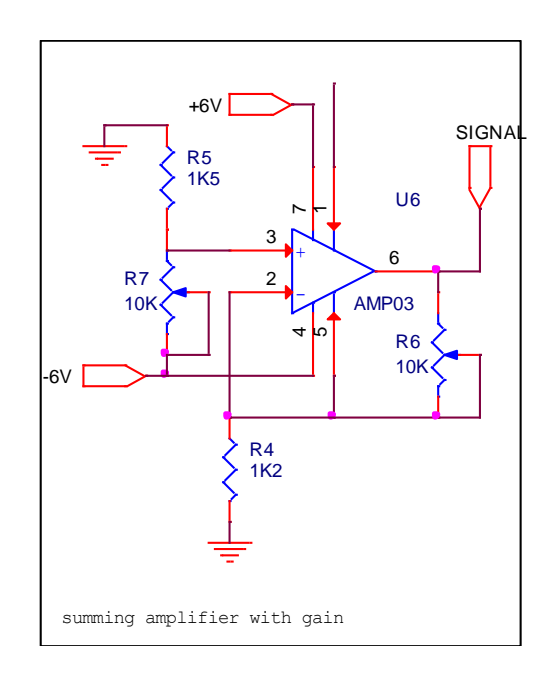

#### **FIGURA 55: CIRCUITO EN ORCAD DEL AMPLIFICADOR SUMADOR CON GANANCIA**

## *3.2.7. Seguidor de tensión*

Ahora una vez tengamos ya tratada esa señal entregada por el sensor de par (0 a 3 VDC) debemos asegurarnos que no existan valores por encima de 3VDC y por debajo de los 0 VDC, que nos perjudique el funcionamiento de la tarjeta PC Roboard RB-110.

Para ello se diseña un circuito con un amplificador operacional conocido como seguidor de tensión. Este circuito es muy sencillo y tiene 3 rangos de trabajo:

- El primero cuando la señal está dentro de rango (0 a 3 VDC) pasa limpiamente sin ser amplificada.
- Valores de señal por encima de 3 VDC, al estar alimentado positivamente el amplificador con 3VDC, limita la tensión de salida a ese valor como máximo para tensiones positivas de entrada.
- Valores de señal por debajo de 0 VDC, al estar alimentado negativamente el amplificador con 0 VDC, limita la tensión de salida a ese valor como máximo para tensiones negativas de entrada.

Idealmente los valores de alimentación del amplificador son de +3VDC y 0 VDC; pero para efectos reales de funcionamiento (por las perdidas) los valores de alimentación son: +4VDC y -2VDC.

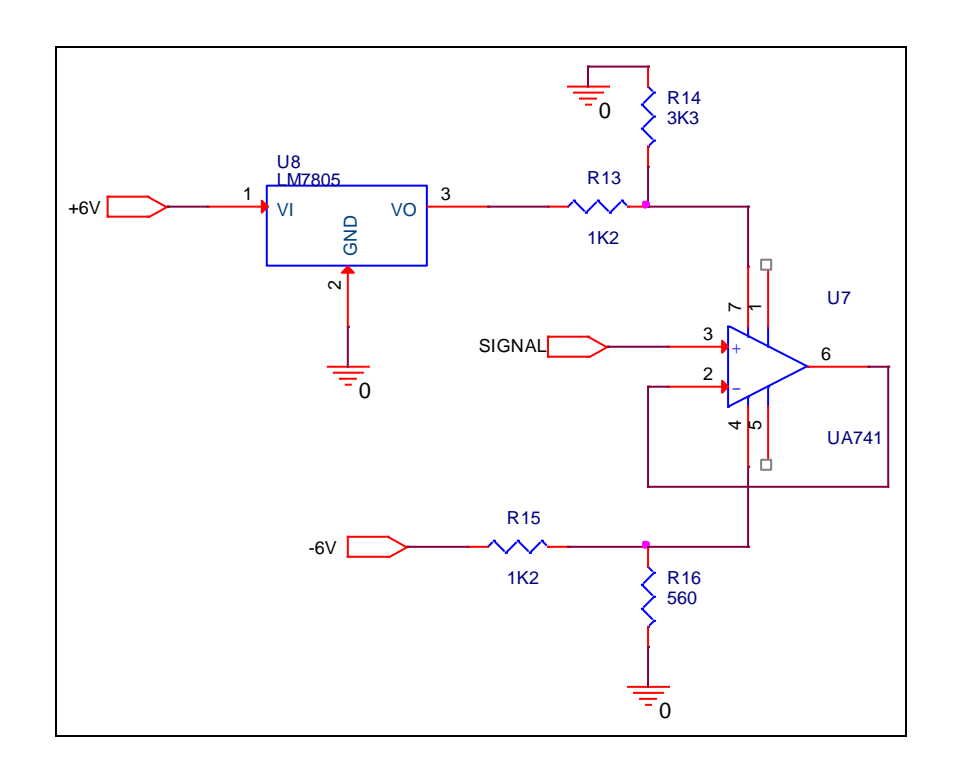

#### **FIGURA 56: CIRCUITO EN ORCAD DEL SEGUIDOR DE TENSION**

Una vez obtenidos todos los valores de los componentes a utilizar y diseñado el circuito que nos ayudará a acondicionar la señal del sensor de par (ver Figura 57); nos apoyaremos en 2 software para la implementación de ese circuito.

 El *Livewire*, para poder dibujar el circuito (muy similar al OrCad), que es muy simple de utilizar y que la principal ventaja de éste es que tiene una comunicación directa con el segundo software que utilizaremos y que convierte el circuito diseñado a circuito PCB (placa).

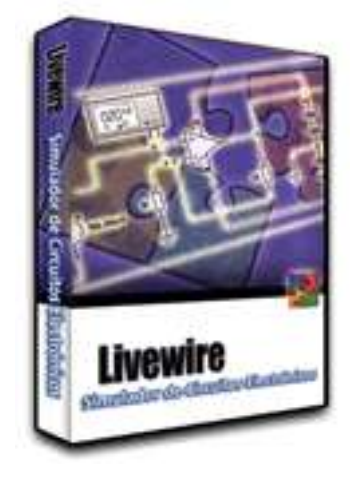

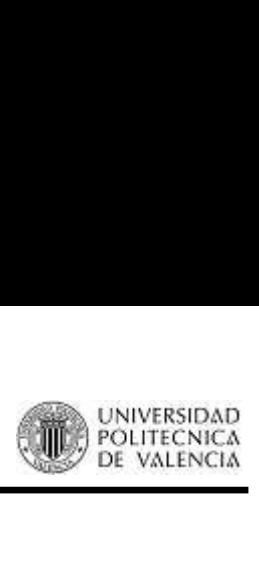

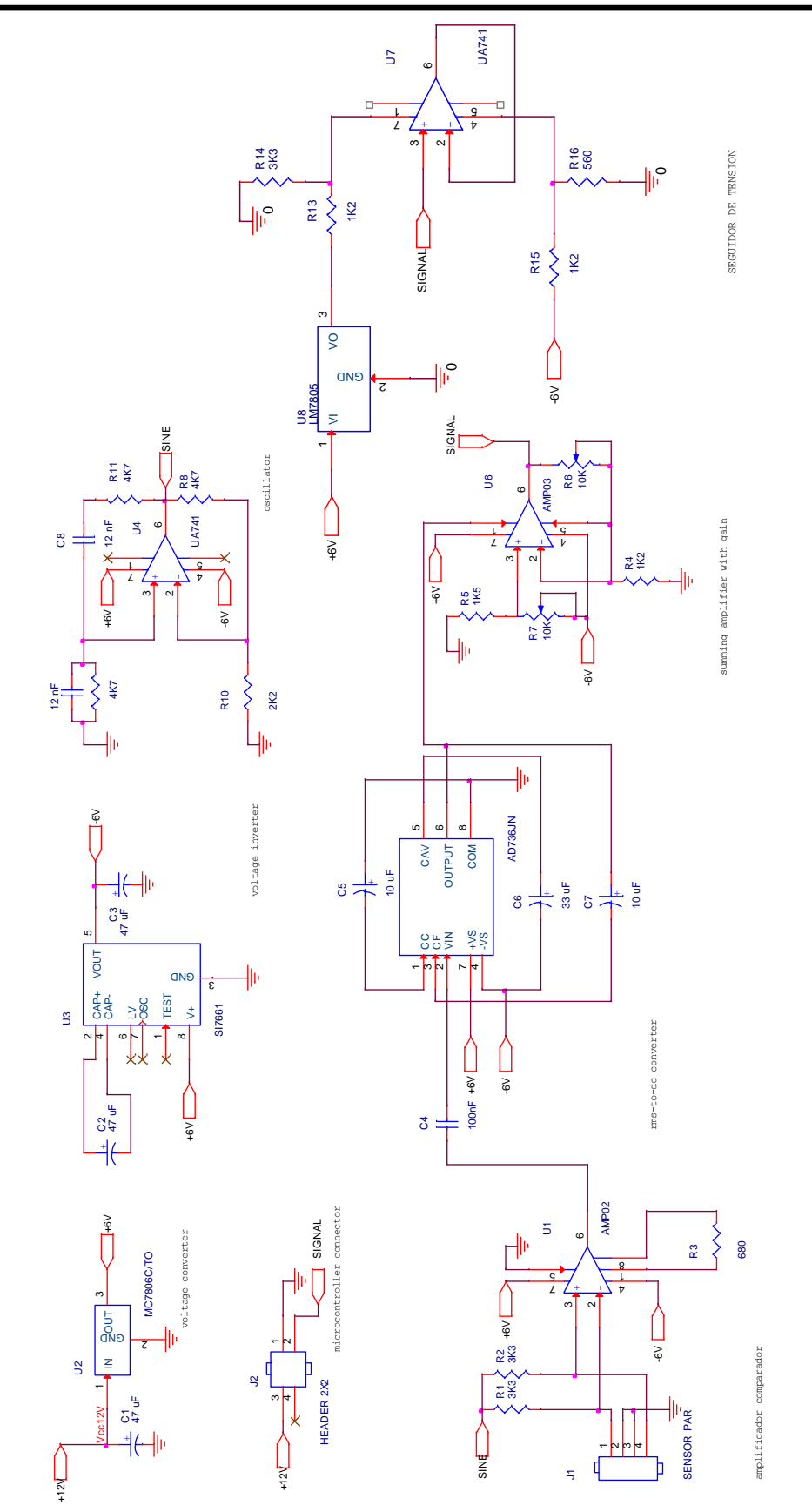

**FIGURA 57: CIRCUITO EN ORCAD DEL TARJETA ACONDICIONAMIENTO SENAL SENSOR PAR**

![](_page_70_Picture_2.jpeg)

Realmente Livewire es un "Laboratorio Virtual" que permite hacer simulaciones virtuales que demuestran el funcionamiento de los circuitos electrónicos, teniendo la oportunidad de visualizar qué ocurre con el desempeño del circuito cuando se realiza alguna modificación. Como se dijo anteriormente es muy fácil de utilizar ya que simplemente se debe "arrastrar" los componentes sobre un "tablero o documento" y se tiene que conectar siguiendo pasos muy simples hasta formar el circuito que se desee.

Entre las principales características de éste software están:

- Símbolos de circuitos y paquetes de componentes.
- $\triangleright$  Produce la simulación de circuitos interactivos, tal como si trabajaran en el mundo real.
- Permite la simulación realista de más de 600 componentes ya almacenados en el programa.
- $\triangleright$  Posee instrumentos virtuales que incluyen osciloscopios, multímetros y analizadores lógicos, que ayudan a la investigación y diseño de circuitos.
- $\triangleright$  Simulación en tiempo real permite localizar y solucionar fallas.
- El segundo es el *PCBWizard* que recoge la información del Livewire, y la convierte en formato de circuito impreso. Simplemente dentro del Livewire se debe escoger la opción convertir diseño a circuito PCB y nos hará seguir una serie de pasos muy simples que nos transformarán dicho diseño a circuito impreso.

![](_page_70_Picture_11.jpeg)

En la siguiente gráfica se mostrará el diseño de la placa dibujado en Livewire.

![](_page_71_Picture_1.jpeg)

MASTER CAD-CAM-CIM 2011

![](_page_71_Figure_3.jpeg)

**FIGURA 58: CIRCUITO EN LIVEWIRE DE LA TARJETA DEL SENSOR DE PAR**
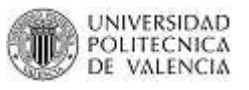

Una vez se da dibujado el circuito se procede a convertir a circuito impreso (PCB) con ayuda de PCBWizard:

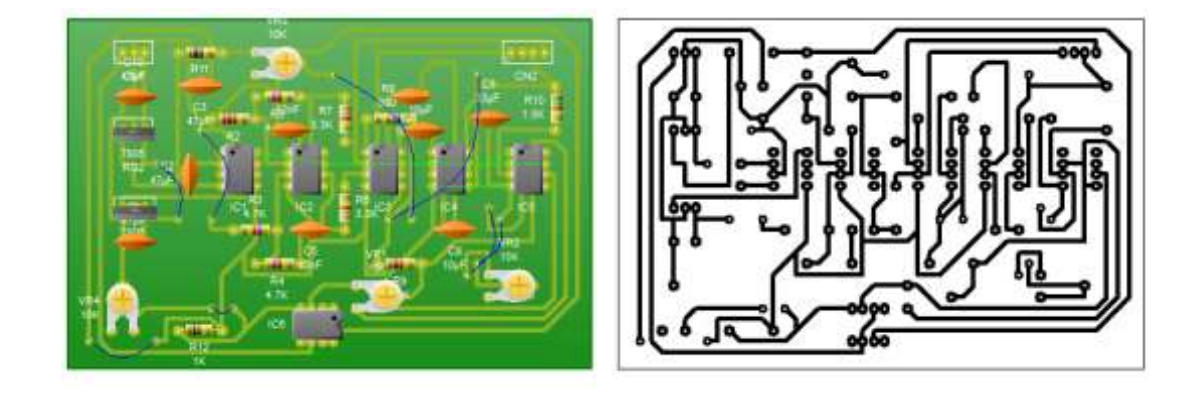

**FIGURA 59: CIRCUITO PCB DE TARJETA SENSOR PAR**

Con este esquema ya podemos proceder a implementar la placa real con ayuda de las técnicas necesarias para la realización de una placa en baquelita o fibra de vidrio.

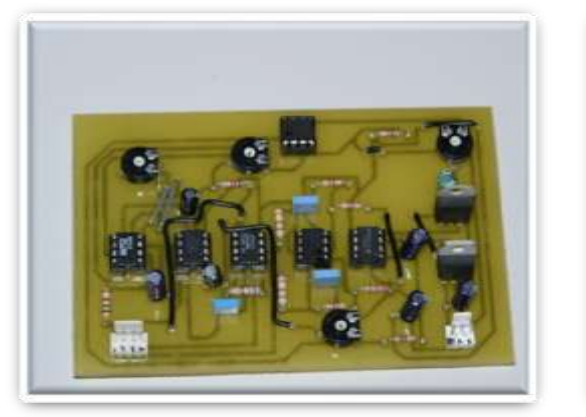

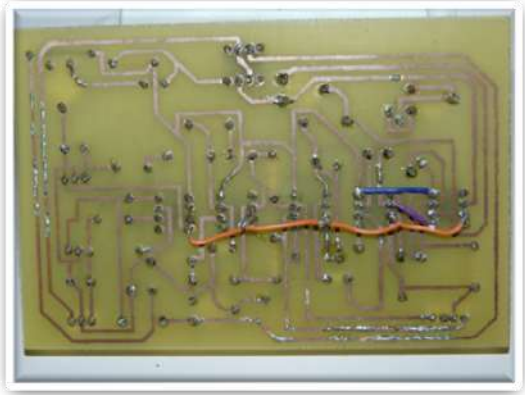

**FIGURA 60: TARJETA SENSOR PAR**

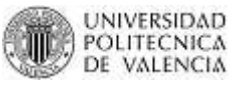

### **3.3. TARJETA DE ACONDICIONAMIENTO DEL SENSOR DE VELOCIDAD**

Una vez hemos testeado la señal del sensor de velocidad podemos observar que la señal es un tren de impulsos (PWM), cuya amplitud es de 12 voltios y su frecuencia varía de acuerdo a la posición del pedal del acelerador. Es decir que a mayor presión del pedal del acelerador, mayor será la frecuencia de la señal como podemos observar en las siguientes imágenes:

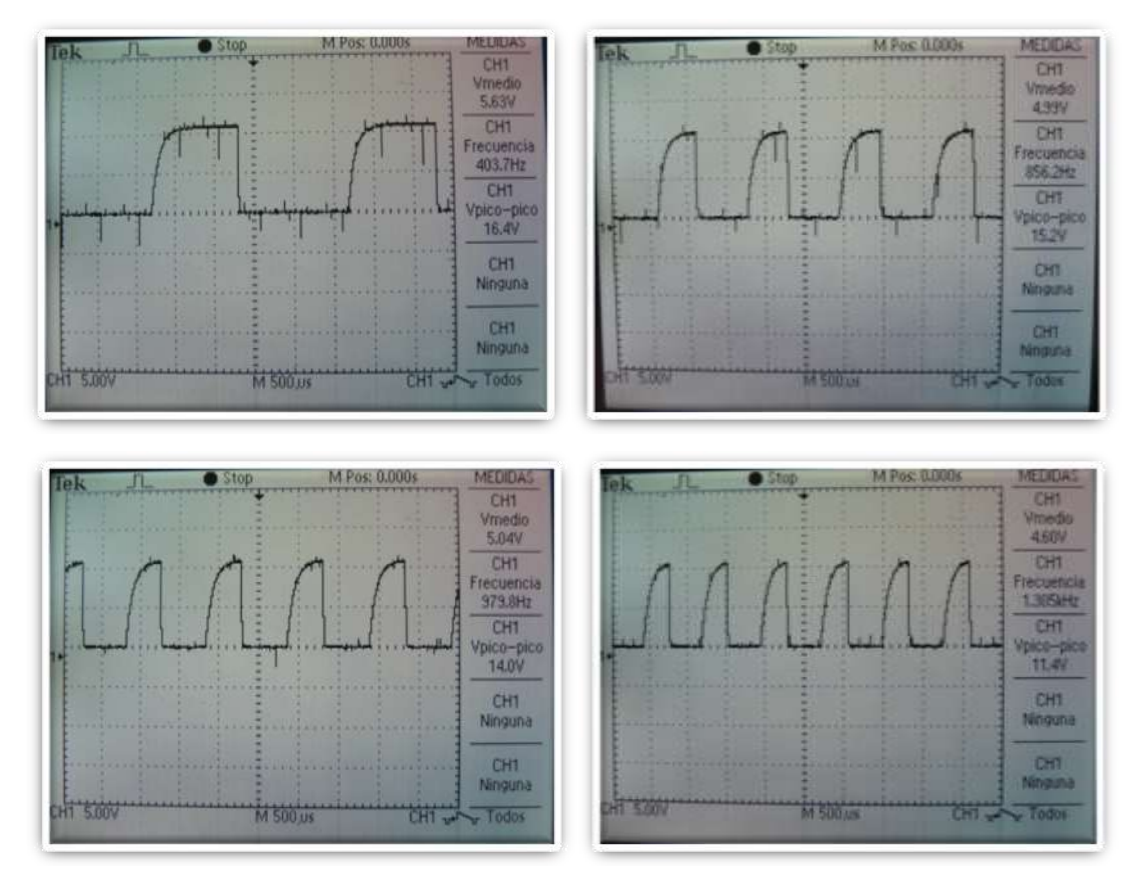

**FIGURA 61: SEÑAL DEL SENSOR DE VELOCIDAD**

Por lo que se ha diseñado una placa de acondicionamiento de señal que nos transforme esa frecuencia en voltaje que es lo que entiende la tarjeta PC Roboard RB-110.

Para ello se ha buscado dentro de la red un integrado capaz de transformar la frecuencia en voltaje. El candidato es el LM2917 cuyo datasheet se incorpora en el apartado de anexos.

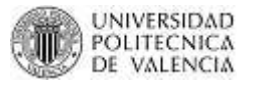

En el datasheet u hoja de datos técnicos (ANEXOS) el fabricante del integrado nos recomienda una aplicación típica con su circuito (pág. 9 datasheet LM2917):

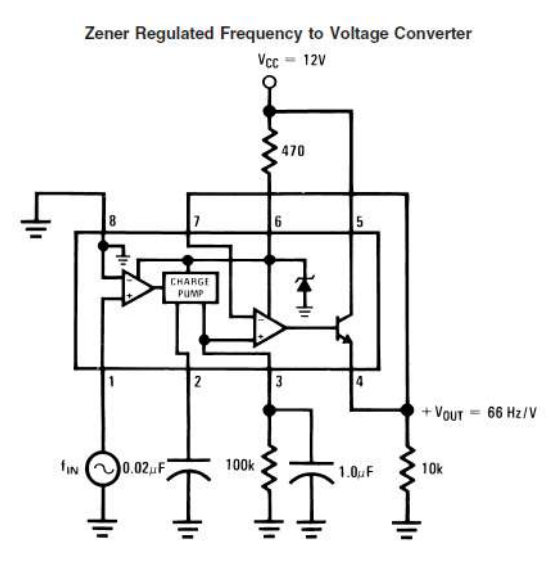

**FIGURA 62: CIRCUITO BÁSICO DEL LM2917**

Por cuestiones ajenas a este proyecto no se ha encontrado el LM2917 de 8 pines sino el de 14 pines que su funcionamiento es exactamente igual.

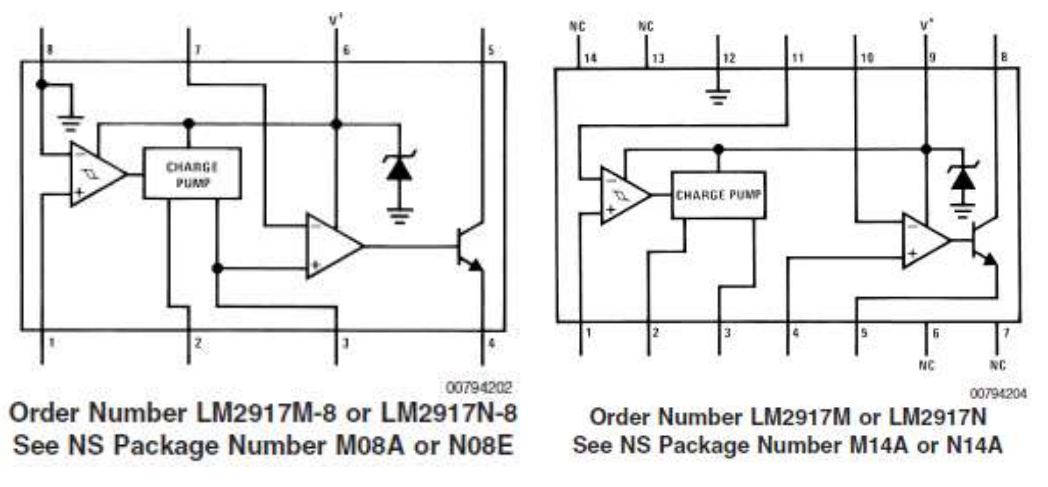

**FIGURA 63: LM2917 DE 8 PINES Y DE 14 PINES**

En la hoja de datos técnicos nos indican unos valores ideales de las resistencias y de los capacitores que nos servirán de partida para encontrar nuestros valores idóneos.

 El capacitor del pin2 y la resistencia del pin3 nos ayudan a encontrar el rango de frecuencia máxima con los que se puede trabajar. En este caso el fabricante nos proporciona la siguiente expresión (pág. 7 datasheet LM2917):

$$
f_{MAX} = \frac{I_2}{C1 \times V_{CC}}
$$

Como podemos observar la frecuencia máxima está determinada por 3 factores:  $I_2$ , C1 y V<sub>CC</sub>. El valor de V<sub>CC</sub> es de 12V y el valor de  $I_2$  nos proporciona el fabricante un valor típico de 180 uA (pág. 3 datasheet LM2917).

Despejamos de la expresión anterior el valor de C1 y sabemos que la frecuencia máxima que deseamos es de 1500 Hz (Frecuencia máxima a las que llega la señal del sensor de velocidad):

$$
C1 = \frac{I_2}{f_{max} * V_{CC}}
$$

$$
C1 = \frac{180 * 10^{-6}}{1500 * 12}
$$

$$
C1 = 0.00000001 F
$$

$$
C1 = 10 * 10^{-9} F = 10nF
$$

También el fabricante nos proporciona la siguiente expresión:

$$
V_{\rm O} = V_{\rm CC} \times f_{\rm IN} \times C1 \times R1 \times K
$$

Donde: V<sub>o</sub> voltaje salida  $V_{CC}$  voltaje de alimentación (12V) fin frecuencia de entrada C1 valor capacitor C1 R1 valor resistencia R1 K ganancia (típicamente 1)

Con esta expresión podremos ya definir el valor de C1 y R1. Como hemos dicho anteriormente el valor de C1 deberá ser pequeño, por lo que nos imponemos un valor conocido de capacitancia de 10nF. Además nos imponemos que el voltaje de salida sea de 5 voltios máximo

$$
5 = 12V * 1500Hz * 10 * 10^{-9}F * R1 * 1
$$

 $R1 = 27777,777 \Omega$ 

R1 se aproxima a un valor conocido de 27KΩ. Aunque en la práctica el valor de la ganancia no es 1 por lo que en valor de R1 es de 47K.

- El capacitor del pin3 nos sirve para el tiempo de respuesta al cambio de frecuencia. Mientras mayor sea el valor del capacitor, la respuesta a dicho cambio será más lenta. Por lo que le valor de 1uF es el ideal.
- El valor de la resistencia en el pin4 es el que no indica el rango del voltaje de salida. En nuestro caso se desea limitar a 5V ya que la tarjeta Roboard RB-110, acepta hasta voltajes máximos de 5V de entrada, el valor de esa resistencia es de 100Ω.
- El valor de la resistencia en el pin 6 es de 470  $\Omega$  y es el ideal para trabajar con el LM2978 en modo de regulador. (pág. 3 datasheet LM2917).

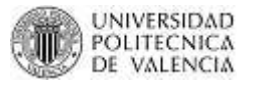

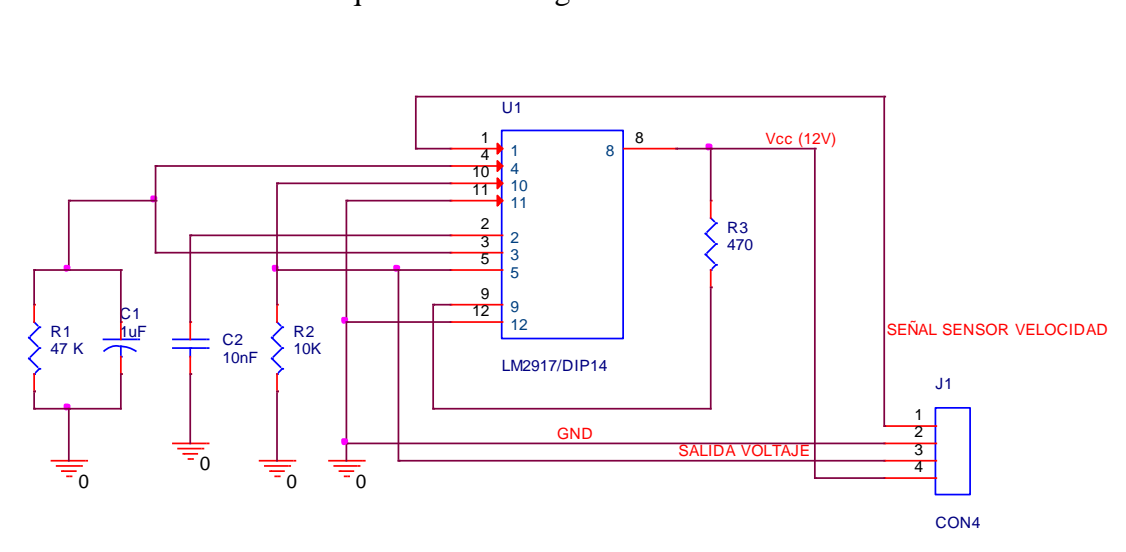

De esta manera el circuito quedaría de la siguiente manera:

**FIGURA 64: CIRCUITO EN ORCAD DE LA TARJETA DEL SENSOR DE VELOCIDAD**

Debido a que la señal de entrada del sensor de velocidad tiene mucho ruido se ha añadido un capacitor de 470μF para que filtre la señal y el circuito pueda trabajar correctamente. Este valor de capacitor fue obtenido mediante pruebas que se hicieron directamente en el vehículo Bombardier. Así quedaría finalmente el circuito:

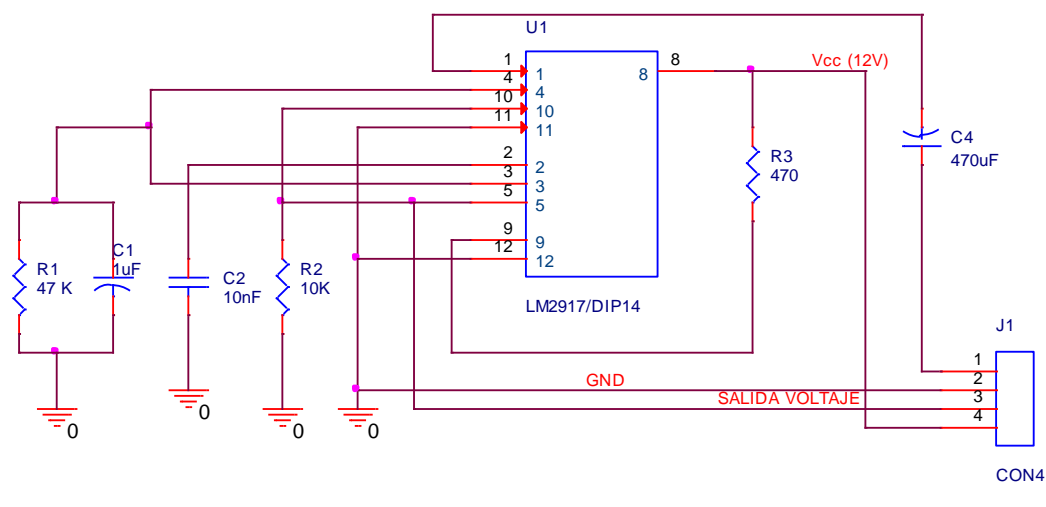

**FIGURA 65: CIRCUITO EN ORCAD DE LA TARJETA DEL SENSOR DE VELOCIDAD FILTRADO RUIDO**

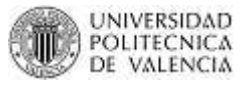

De igual forma que la placa del sensor de par se hará uso de los dos software para el diseño e implementación de esta placa. (Livewire y PCBWizard).

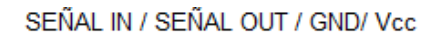

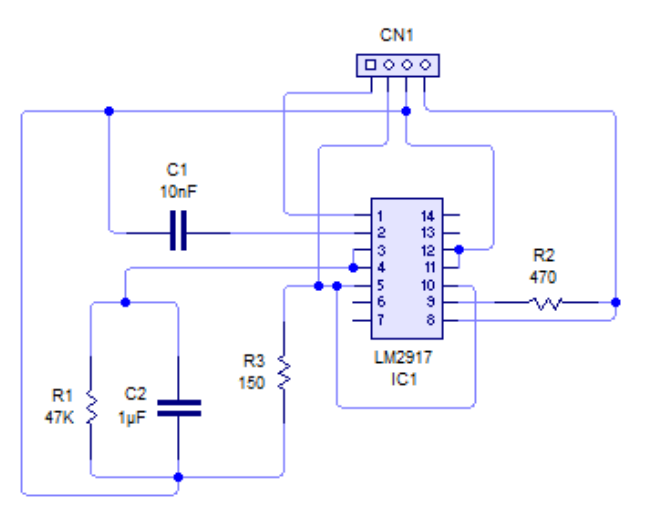

#### **FIGURA 66: CIRCUITO EN LIVEWIRE DE LA TARJETA DEL SENSOR DE VELOCIDAD**

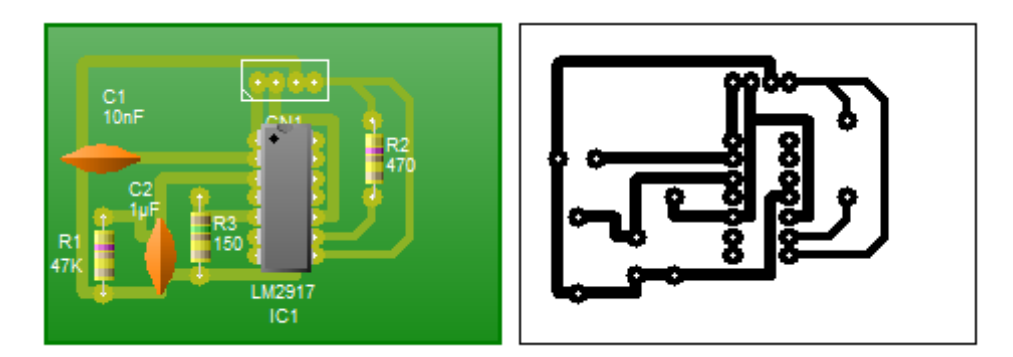

**FIGURA 67: CIRCUITO PCB DE LA TARJETA DEL SENSOR DE VELOCIDAD**

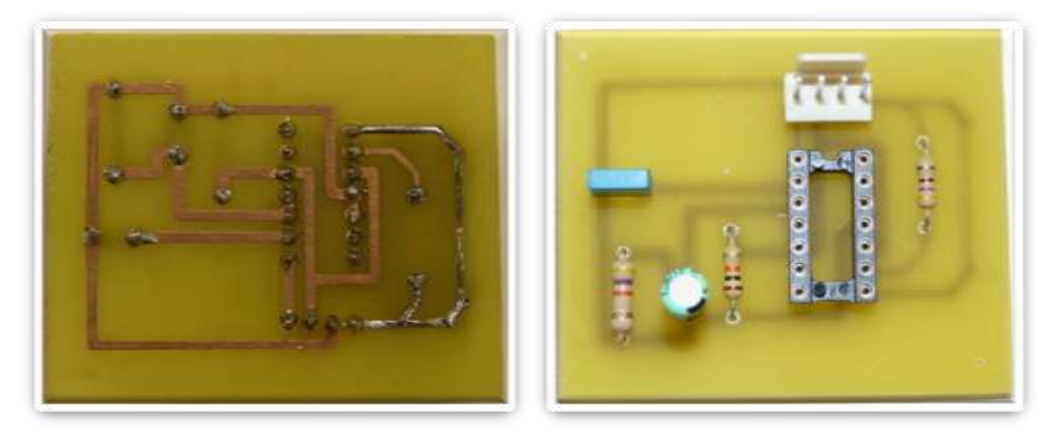

**FIGURA 68: TARJETA DEL SENSOR DE VELOCIDAD**

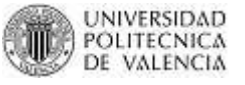

## **3.4. TARJETA DE ACTIVACIÓN DEL EMBRAGUE ELECTRÓNICO**

El motor posee un embrague electrónico, que para que funcione necesita estar activado (es decir embragado). Para ello se ha diseñado un pequeño circuito con un transistor que funcionará a manera de interruptor; es decir activará o desactivará el embrague.

La principal función de los transistores es controlar y regular una corriente grande mediante una señal muy pequeña. En nuestro caso a través de una señal pequeña que nos envía una de las salidas de la placa *Roboard RB-110* controlamos la activación del embrague.

Hemos escogido un transistor NPN debido a que la movilidad del electrón es mayor que la movilidad de los "huecos" en los semiconductores, permitiendo mayores corrientes y velocidades de operación. Los transistores NPN consisten en una capa de material semiconductor [dopado](http://es.wikipedia.org/wiki/Dopaje_(semiconductores)) P (la "base") entre dos capas de material [dopado](http://es.wikipedia.org/wiki/Dopaje_(semiconductores)) N. Una pequeña corriente ingresando a la base en configuración emisor-común es amplificada en la salida del colector.

La flecha en el símbolo del transistor NPN está en la terminal del emisor y apunta en la dirección en la que la [corriente convencional](http://es.wikipedia.org/w/index.php?title=Corriente_convencional&action=edit&redlink=1) circula cuando el dispositivo está en funcionamiento activo.

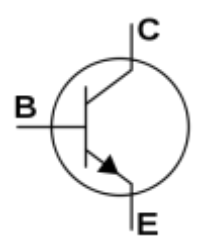

**FIGURA 69: TRANSISTOR NPN**

Para mayor entendimiento de su funcionamiento, se realizará un pequeño ejemplo: Cuando el interruptor SW1 está abierto no circula intensidad por la Base del transistor por lo que la lámpara no se encenderá, ya que, toda la tensión se encuentra entre Colector y Emisor. (Figura 70A).

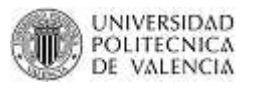

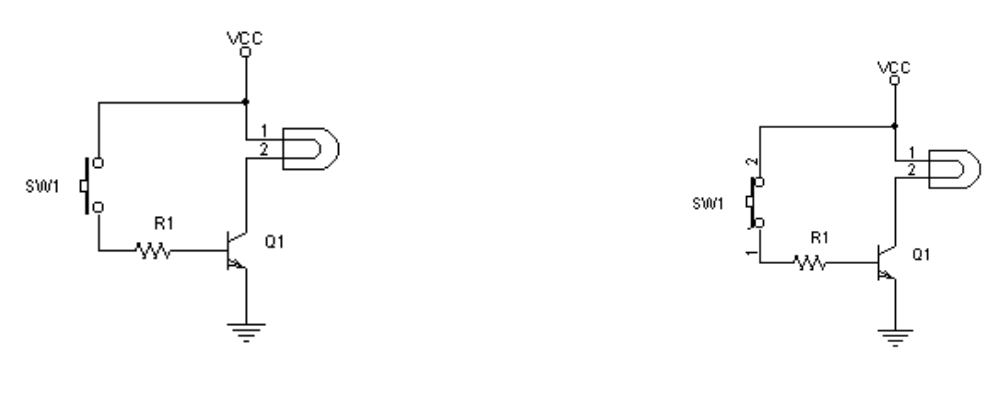

**FIGURA 70A FIGURA 70B**

Cuando se cierra el interruptor SW1, una intensidad muy pequeña circulará por la Base. Así el transistor disminuirá su resistencia entre Colector y Emisor por lo que pasará una intensidad muy grande, haciendo que se encienda la lámpara. (Figura 70B).

De esta forma realizamos nuestra placa similar al ejemplo dado:

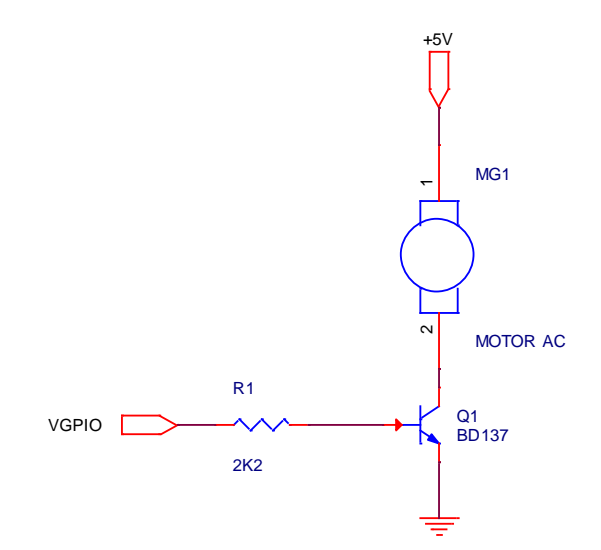

#### **FIGURA 71: CIRCUITO EN ORCAD DE LA TARJETA DE ACTIVACIÓN DEL EMBRAGUE**

Desde la placa principal (*Roboard RB-110*), a través de la salida V<sub>GPIO</sub> se manda un voltaje de 3,3 voltios con una intensidad pequeña, la cual entra a la base del transistor. Como se dijo anteriormente disminuye la resistencia entre el colector y el emisor produciendo una corriente mayor desde la fuente de 5V que produce la activación del embrague. Cuando la salida V<sub>GPIO</sub> no envía ninguna señal el embrague está desactivado ya que no circula ninguna corriente entre el colector y el emisor.

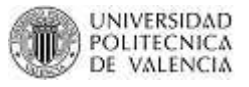

Si hablamos en términos electrónicos el transistor entra en la zona de CORTE, es decir, no circula intensidad por la Base, por lo que, la intensidad de Colector y Emisor también es nula. La tensión entre Colector y Emisor es la de la fuente de 5V. El transistor, entre Colector y Emisor se comporta como un interruptor abierto.

Una vez se tenga la señal V<sub>GPIO</sub> se entra en la zona de SATURACIÓN, que es cuando por la Base circula una intensidad, se aprecia un incremento de la corriente de colector considerable. En este caso el transistor entre Colector y Emisor se comporta como un interruptor cerrado. De esta forma, se puede decir que la tensión de los 5V se encuentra en la carga conectada en el Colector.

Con ayuda de los software's: Livewire y PCBWizard, realizamos la placa ya diseñada.

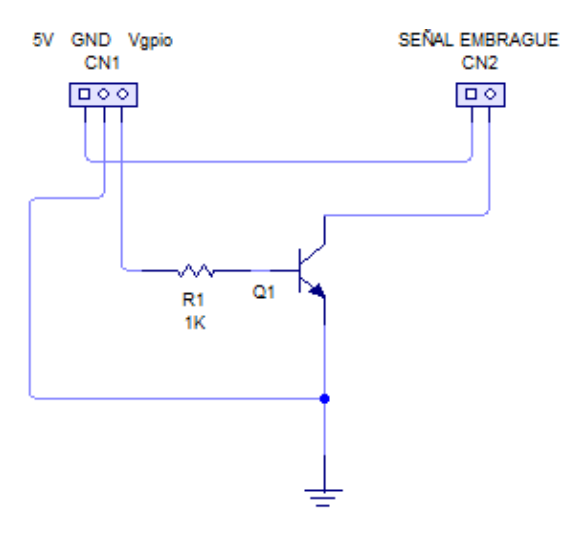

**FIGURA 72: CIRCUITO EN LIVEWIRE DE TARJETA DE ACTIVACIÓN DEL EMBRAGUE**

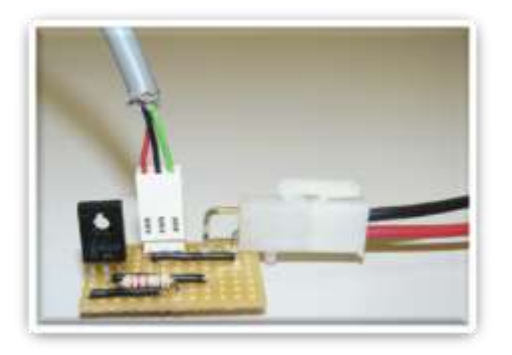

**FIGURA 73: TARJETA DE ACTIVACIÓN DEL EMBRAGUE**

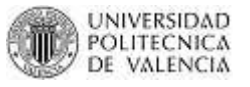

## **3.5. TESTEO DE SEÑALES Y VALIDACIÓN DE TARJETAS**

Ya habiendo conseguido diseñar e implementar todas las tarjetas que se necesitan para este proyecto debemos probarlas de alguna manera para saber que las señales que nos entregan son las idóneas. Para ello nos valdremos de instrumentos de medición de señales como son: el tester (multímetro) y el osciloscopio.

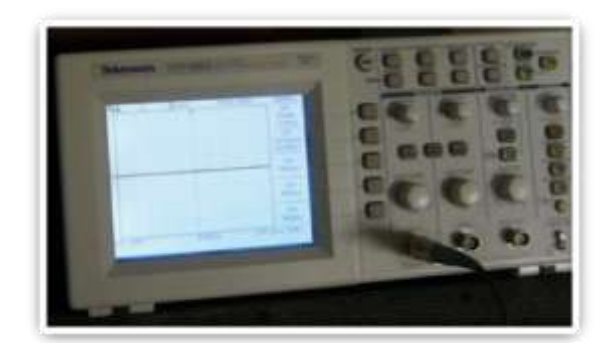

**FIGURA 74A: OSCILOSCOPIO FIGURA 74B: TESTER**

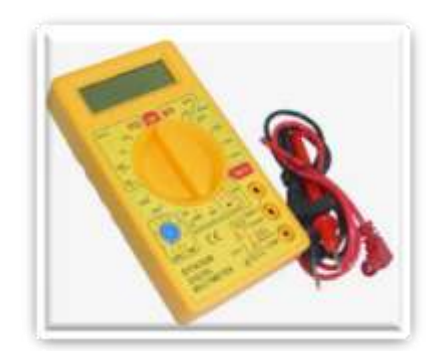

Además para probar las tarjetas de acondicionamiento de las señales de par, velocidad y embrague, nos apoyaremos de la persona que programa la tarjeta Roboard RB-110 para poder hacer algunos test.

#### *3.5.1.* **SEÑALES PWM**

La *modulación por anchura de pulsos* (ó **PWM**, del inglés *pulse-width modulation*) es una técnica de modulación en la que se modifica el ciclo de trabajo de una señal periódica para, entre otras cosas, [variar la velocidad de un motor.](http://www.ucontrol.com.ar/wiki/index.php?title=Control_de_velocidad_de_motores_CC_por_PWM)

El **ciclo de trabajo** de una señal periódica es el ancho relativo de su parte positiva en relación al período. Cuanto más tiempo pase la señal en estado alto, mayor será la velocidad del motor.

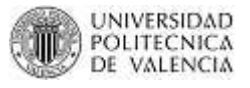

Este tren de pulsos, en realidad, hace que el motor marche alimentado por la tensión máxima de la señal durante el tiempo en que esta se encuentra en estado alto, y que pare en los tiempos en que la señal está en estado bajo.

Los parámetros fundamentales del PWM son el periodo (T) y el ciclo de trabajo (D). El ciclo de trabajo indica el tiempo que la función vale 1 respecto al tiempo total (el periodo). La figura 75 muestra tres ciclos de trabajo distintos. Observamos que el periodo del PWM se mantiene constante, y lo que cambia es el tiempo en que la señal se mantiene a 1 respecto al periodo total.

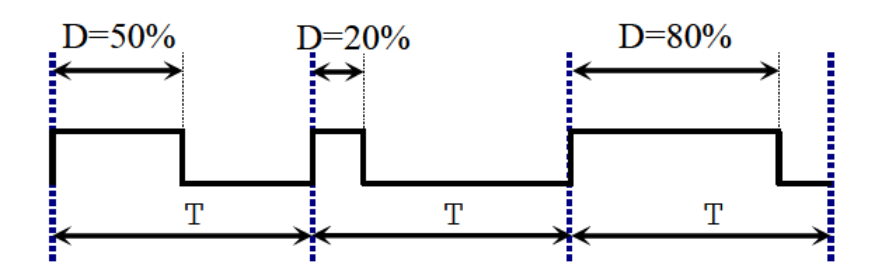

**FIGURA 75: SEÑAL PWM QUE SE LE HA CAMBIADO SU CICLO DE TRABAJO**

Si el periodo del PWM es suficientemente pequeño, el dispositivo que está gobernado (por ejemplo, el motor) no notará las variaciones de la tensión y el resultado es que el motor recibirá una corriente promedio dada por el ciclo de trabajo. La figura 76 muestra dos PWM con ciclos de trabajo distintos.

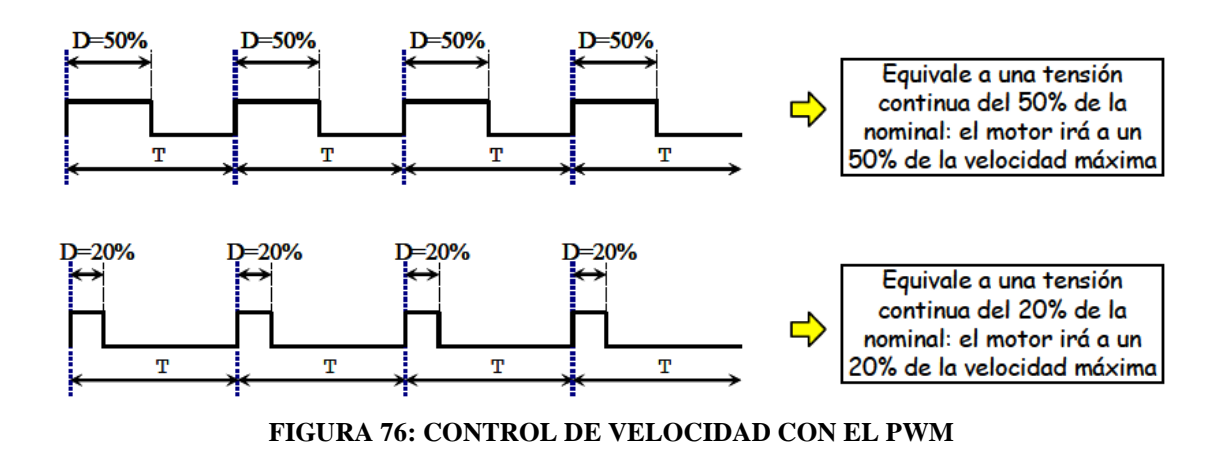

### *3.5.2.* **PRUEBAS Y VALIDACIÓN DE LA TARJETA DEL SENSOR DE PAR**

Primero debemos recordar que el sensor de par nos entrega una señal continua proporcional al esfuerzo aplicado sobre el volante de la dirección asistida. Dicha señal estará centrada en 1.5V, en ausencia de esfuerzos, y llegará a un máximo de 3V si el esfuerzo es en un sentido y 0V si es en el otro sentido, tal y como se mostró en la figura 43. Está conectado al convertidor Analógico-Digital, en el puerto ADC0.

La manera que encontramos para validar el correcto funcionamiento de esta tarjeta es conectarla al sensor de par, conectar la alimentación pertinente (en este caso 12V) y mover el volante para un lado y para el otro. Mediante un programa sencillo a través de la Roboard RB-110 indicamos el torque máximo con el que reaccionará el volante. Así podremos moverlo con una fuerza muy pequeña o muy grande producida por nosotros.

La placa del sensor de par que entrega la señal entre 0 y 3V se lee en la placa de control PC Roboard RB-110 a través de un pin del conversor Analógico - Digital (ADC). Junto con el motor de dirección se usa para controlar la dirección asistida.

# *3.5.3.* **PRUEBAS Y VALIDACIÓN DE LA TARJETA DEL SENSOR DE VELOCIDAD**

Para poder comprobar el funcionamiento de esta tarjeta debemos recordar que la señal del sensor de velocidad (Figura 61), es una señal PWM (tren de impulsos) cuya frecuencia cambia proporcional a la velocidad que le damos al motor mediante el pedal del acelerador. La señal PWM está entre 0 y 12V.

La manera que se encontró para validar el correcto funcionamiento de esta tarjeta es conectarla al sensor de velocidad, conectar la alimentación pertinente (en este caso 12V) y con la ayuda de un osciloscopio medimos la salida de la tarjeta y comprobamos que nos entrega una señal continua de tensión de entre 0 y 5V, proporcional a la velocidad con la que gira el motor.

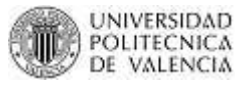

La placa del sensor de velocidad que entrega la señal entre 0 y 5V se lee en la placa de control PC Roboard RB-110 a través de un pin del conversor Analógico - Digital (ADC). Junto con el motor del vehículo y el freno se usa para el control de velocidad.

# *3.5.4.* **PRUEBAS Y VALIDACIÓN DE LA TARJETA DE ACTIVACIÓN EMBRAGUE**

El motor, al igual que el sensor de par, también viene integrado en la columna de dirección adquirida. Se trata de un motor de corriente continua, de imán permanente, y con un consumo de 20 Amperios en régimen permanente. Además lleva integrado un embrague eléctrico, que embraga el motor al eje de dirección al aplicarle una tensión superior a los 2 voltios.

En modo de funcionamiento autónomo debe ser capaz de mover la dirección a la posición deseada y en modo de funcionamiento asistido debe convertirse en una dirección asistida.

Para poder mover el motor es necesario antes embragar por lo que la tarjeta de activación del embrague está diseñada para recibir una señal a través de un pin entrada/salida de propósito general (GPIO). Esta tarjeta sirve a manera de switch, es decir una vez que se reciba esa señal la tarjeta envía la señal de 5 voltios al embrague para poder activarlo.

La manera que se encontró para validar el correcto funcionamiento de esta tarjeta es conectarla a una fuente de 5 voltios y simular la señal de que nos envía la tarjeta PC con otra fuente de alimentación. De esta forma verificamos que a la salida tenemos 5 voltios cuando existe la señal de activación.

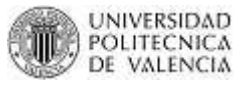

## **3.6. INTEGRACIÓN DE LA ELECTRÓNICA EN EL VEHÍCULO**

Una vez toda la electrónica está lista, analizaremos las posibles ubicaciones de las distintas placas buscando ventajas y desventajas de cada posible ubicación. Primero mencionaremos las placas a ubicar:

- Placa principal de control (Roboard RB-110)
- Placas de potencia
- Placa sensor de par
- Placa sensor de velocidad
- Placa de embrague

### **3.6.1. BUSQUEDA DE LA MEJOR UBICACIÓN**

El análisis lo haremos visto todo como un conjunto para las 2 primeras posibles ubicaciones. Y para la tercera posible ubicación separaremos cada tarjeta de acuerdo a condiciones de comodidad. Búsqueda

o *Primera Ubicación:* Todas las placas en la parte delantera del vehículo.

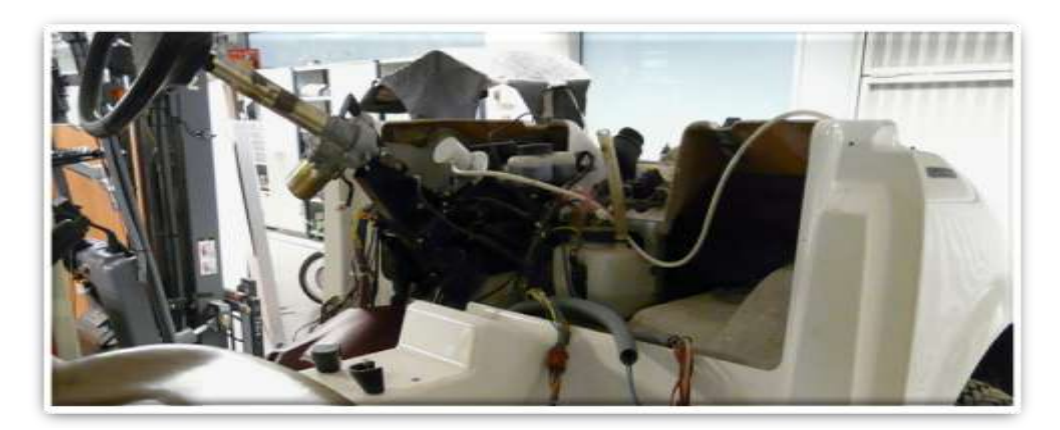

**FIGURA 77: PARTE DELANTERA DEL VEHÍCULO**

#### *Ventajas:*

- o La mayoría de señales que se necesitan para activar las placas provienen del potenciómetro del acelerador, potenciómetro del freno, sensor par en volante y clúster que se encuentran en la parte delantera del vehículo. Así el cableado será mucho menor y no abarrotamos el vehículo con tanto cable.
- o Si las ubicamos en la parte delantera las placas estarán cerca de los distintos componentes, por lo que los cables de conexión son más cortos y así las señales no cogen mucho ruido.
- o Como la programación es a través de un portátil si las conexiones del mismo están en la parte delantera es mucho más accesible y cómodo para la persona que lo programe.

#### *Desventajas:*

- o La parte delantera está rodeada de muchos dispositivos lo que deja muy poco espacio para la ubicación de todas las placas.
- o *Segunda Ubicación:* Todas las placas en la parte trasera del vehículo.

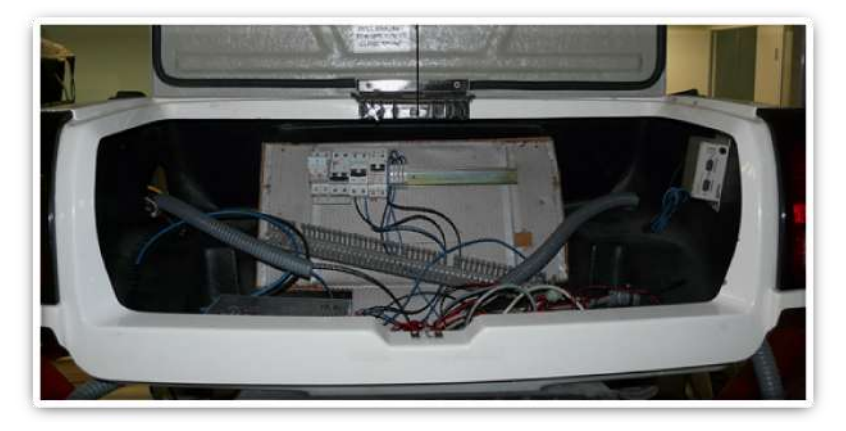

**FIGURA 78: PARTE TRASERA DEL VEHÍCULO**

76

#### *Ventajas:*

o La principal ventaja es el espacio que tenemos en el maletero del vehículo. Las distintas placas pueden ser ubicadas en cajas eléctricas que se pueden organizar en rieles o en un tablero donde irán sujetas.

#### *Desventajas:*

- o La única desventaja es el cableado. Al estar ubicadas todas las placas en el maletero nos vemos en la necesidad de tirar cables de conexión desde el salpicadero hasta el maletero. Existe una manguera corrugada que se puede aprovechar que cruza todo el vehículo pero aún así serían muchos los cables que se tiene colocar.
- o Además como ya se ha mencionado anteriormente al ser cables largos existe la posibilidad que las señales sean atenuadas por ruidos provenientes de motores o de otras señales más potentes.
- o Las conexiones para el portátil de programación estarían en la parte trasera incomodando el trabajo del programador, que debe tener acceso físico a las señales que salen del salpicadero.
- o *Tercera Ubicación:* Hacer una combinación entre parte delantera y parte trasera.

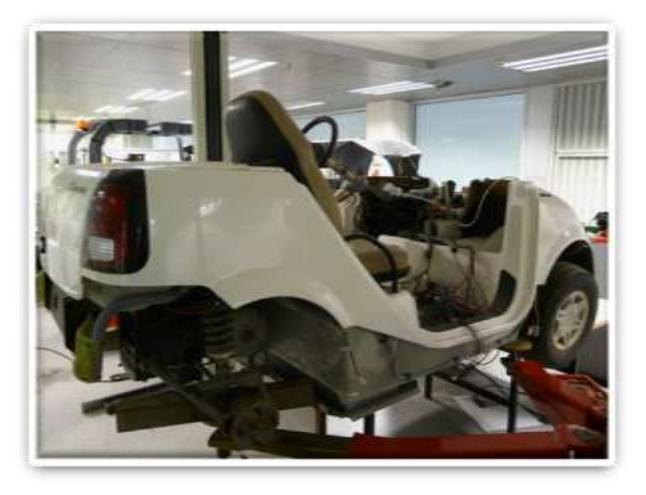

**FIGURA 79: PARTE DELANTERA Y TRASERA DEL VEHÍCULO**

### *Ventajas:*

o Una ubicación combinada sería solo ventajas desde el punto de vista de espacio ya que ya las tarjeta o tarjetas más importantes irían adelante y las demás detrás.

#### *Desventajas:*

o Aún cuando se escoja como ubicación de algunas tarjetas en la parte trasera por cuestión de espacio siempre tendremos el inconveniente de tirar cable desde la parte delantera (que es de donde salen casi todas las señales). Y además se correría el riesgo de infiltrar ruido en alguna señal.

Con este análisis conocemos los pro y los contras de cada ubicación y realizando un análisis visual de las distintas partes del vehículo Bombardier NV y con ayuda de instrumentos de medición (pie de rey y metro) y suponiendo las dimensiones de las cajas en las que irán ubicadas la placas; nos hemos decidido por una ubicación delantera por una simple razón muy poderosa: que no existan ruidos que se infiltren con nuestras señales que son muy pequeñas.

Hemos visto que debajo de la tapa que contiene los soportes para los 4 vasos existen un espacio ideal que se puede aprovechar. Dicho espacio aunque un poco limitado podría recibir todas las placas si se optimiza su sujeción unas con otras. Además que se puede aprovechar una de la paredes que forma la guantera para poder sujetar todo el conjunto al salpicadero.

En la siguiente imagen podemos observar la ubicación donde se colocaran las placas y como se puede ver existe una distancia considerable de altura que nos permitirá jugar con posibles sujeciones de unas con otras.

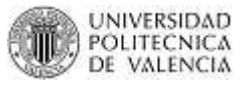

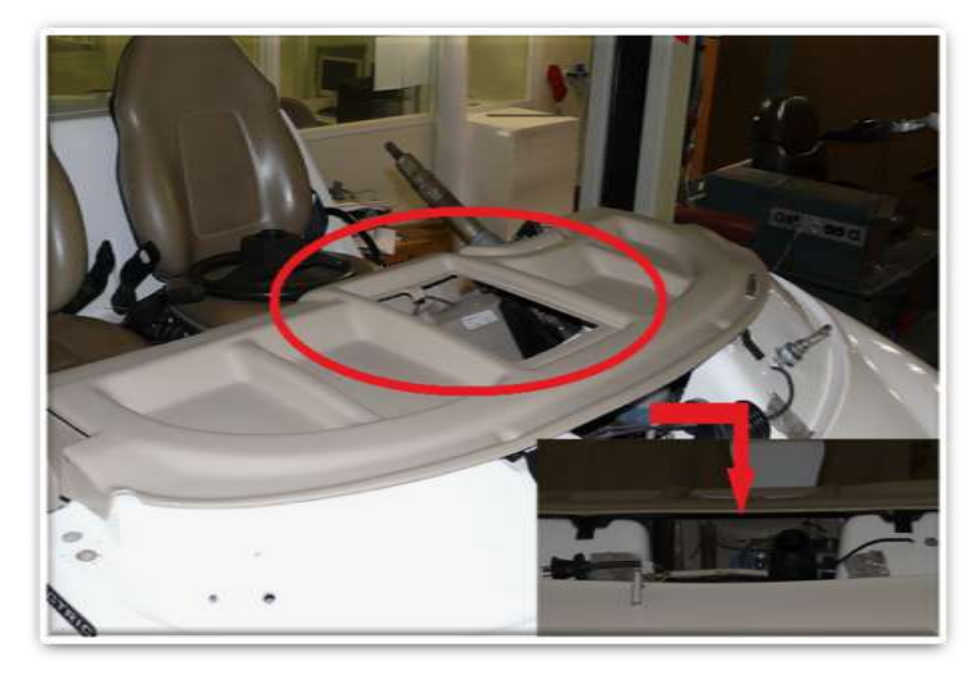

**FIGURA 80: ESPACIO IDEAL ENCONTRADO PARA LA ELECTRÓNICA**

## **3.6.2. ORGANIZACIÓN DE LA ELECTRÓNICA**

Para una mayor organización se ha decidido colocar las placas en diferentes cajas eléctricas. Así como se muestra en las siguientes imágenes:

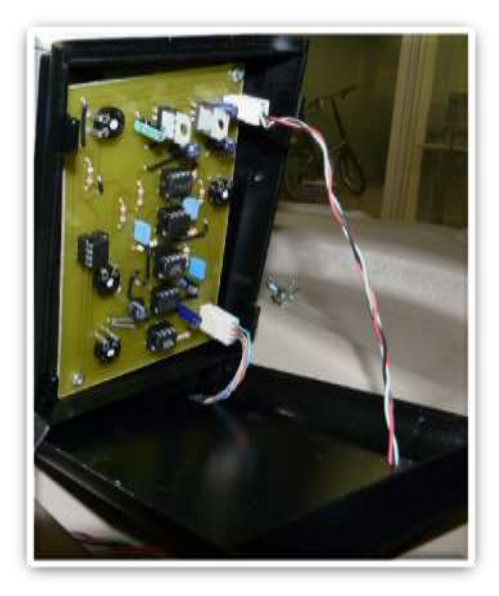

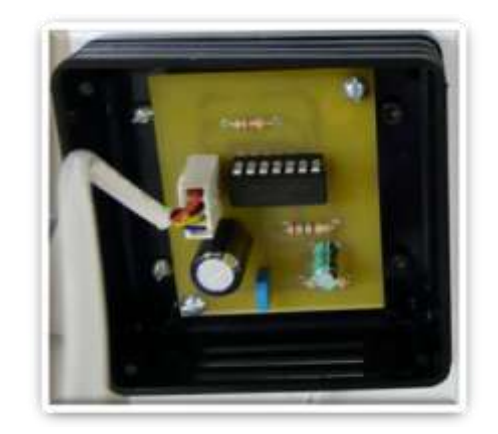

**FIGURA 81A: PLACA SENSOR PAR FIGURA 81B: PLACA SENSOR VELOCIDAD**

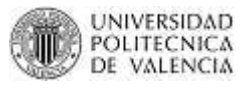

Para las placas de potencia, la placa principal de control y la placa del embrague se ha decidido colocar todo en una sola caja para optimizar el conexionamiento. Se ha tomado las medidas necesarias para saber las dimensiones de la misma y se ha concluido que la dimensión adecuada de acuerdo al tamaño de la placa y de acuerdo al lugar donde será ubicada dentro del salpicadero, el tamaño ideal es de 210x150x80mm.

**IMAGEN LATERAL DE CÓMO QUEDARÍA LA CAJA DONDE VAN SUJETAS TODAS LAS PLACAS**

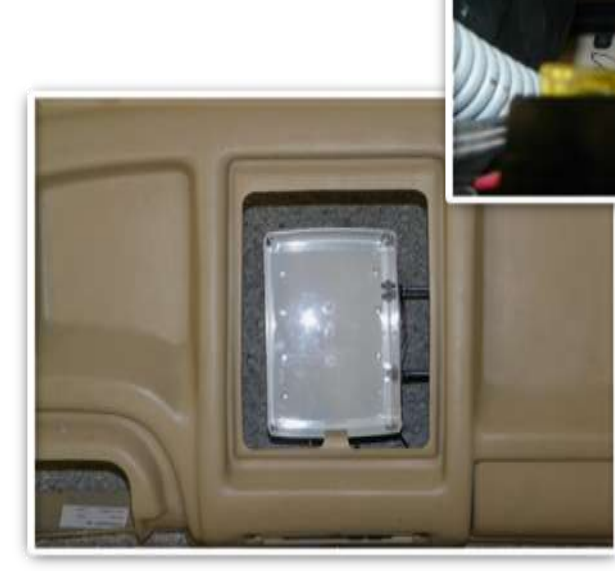

 **IMAGEN SUPERIOR DE CÓMO QUEDARÍA LA UBICACIÓN DE LAS PLACAS**

#### **FIGURA 82: PRUEBA PARA VERIFICAR ESPACIO ENCONTRADO**

Una vez ya tenemos el lugar adecuado y se ha probado realmente si la caja entra perfectamente en dicha ubicación, debemos ver como sujetar el resto de cajas a la caja principal.

Antes de comenzar a proponer en qué lado sujetaremos el resto de cajas debemos tomar en cuenta que en uno de los laterales, exactamente en el lateral más largo se mecanizarán agujeros para la colocación de los conectores. Más adelante se detallará las dimensiones de cada conector y la ubicación de cada uno en la caja principal.

Ya sabiendo que uno de los lados está ocupado por los conectores y por el otro lado se sujeta a la guantera; existen solo 2 lados más en los que colocar las 2 cajas que faltan. De esta forma no existe discusión acerca de donde se las colocará sino que van a ir sujetas en los dos lados que quedan.

Las siguientes imágenes muestran como se sujetan las 2 cajas: de la placa del sensor de par y de la placa del sensor de velocidad a la caja de control principal.

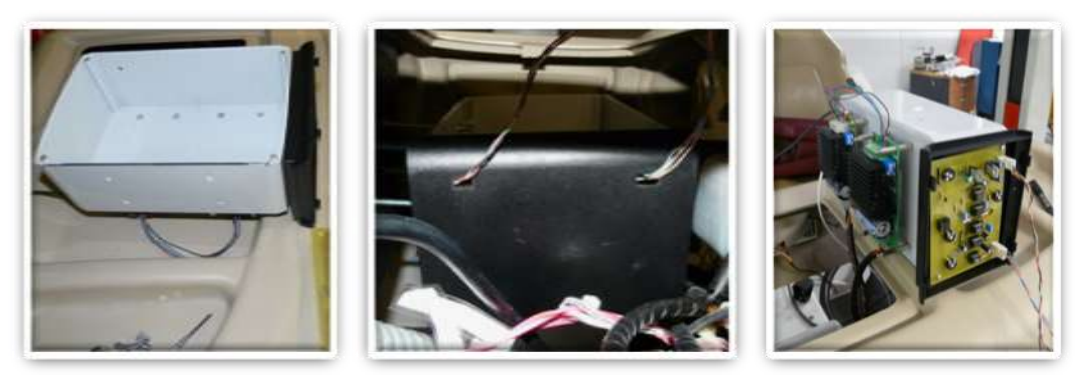

**FIGURA 83: SUJECIÓN CAJA SENSOR PAR A CAJA PRINCIPAL CONTROL**

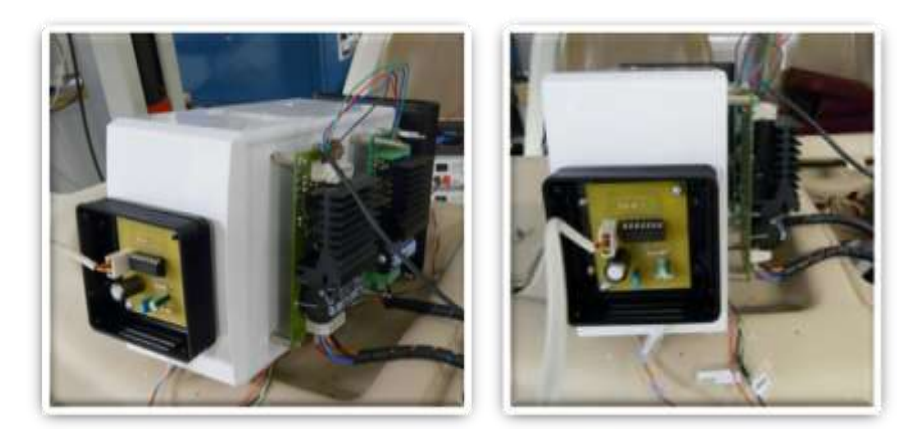

**FIGURA 84: SUJECIÓN CAJA SENSOR VELOCIDAD A CAJA PRINCIPAL CONTROL**

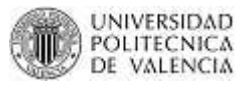

Como hemos mencionado se optimizará la sujeción para poder aprovechar todo el espacio posible que existe debajo del salpicadero. Razón por la cual se ha decidido colocar en la parte baja de la caja las 2 placas de potencia. De esta forma los pequeños disipadores de calor que tienen las mismas no se encuentran tapados provocando así un calentamiento en todo el circuito.

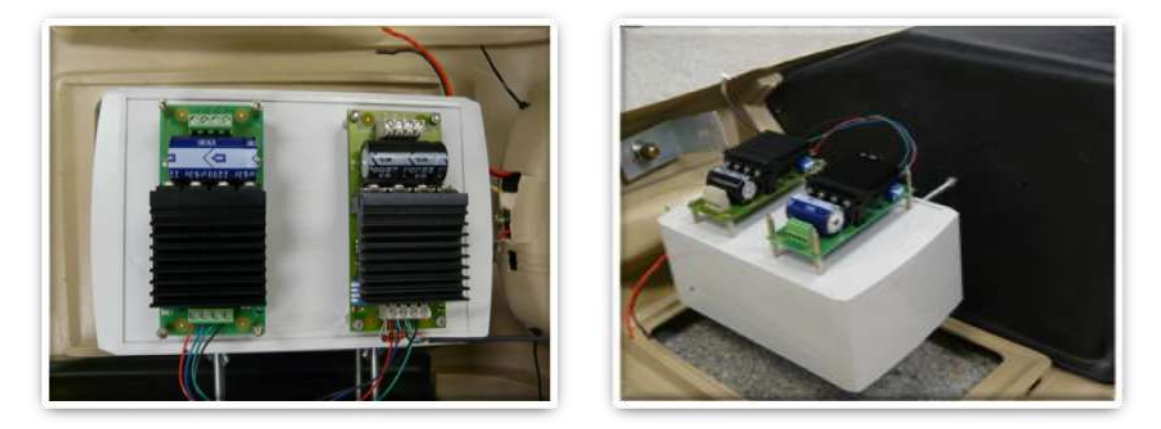

**FIGURA 85: SUJECIÓN PLACAS DE POTENCIA A CAJA PRINCIPAL CONTROL**

Es importante mencionar que para efectuar todo el trabajo se ha utilizado un taladro convencional para realizar los agujeros y se han utilizado tornillos y tuercas de métrica 3 para sujetar las tarjetas a las cajas y las cajas entre sí. Una vez ya colocado todo en su sitio tiene el siguiente aspecto:

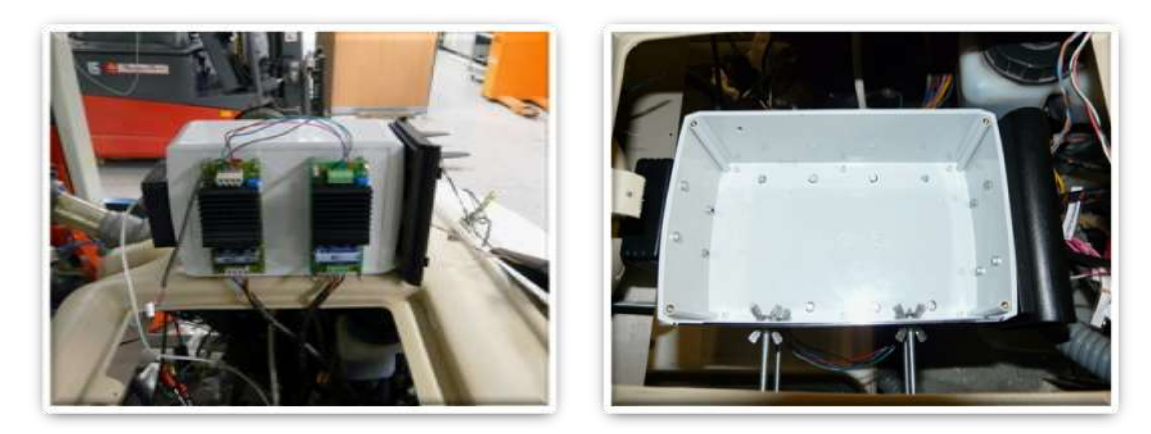

**FIGURA 86: ESPACIO DESIGNADO PARA LA SUJECCIÓN DE LAS PLACAS** 

## **3.6.3. CONECTORES DE LA ELECTRÓNICA**

Como se ha mencionado anteriormente en unos de los laterales de la caja irán los conectores para las ditintas conexiones ya sea con las otras placas o con con el portatil. Para poder ubicarlos primeramente se hará una lista de todos los conectores que se van a necesitar y que los que vienen de fábrica con la placa Roboard RB-110.

- o 3 conectores USB de entrada para la interface (entrada de periféricos como mouse, teclado, etc.)
- o 1 conector RS-232
- o 1 conector RS-232
- o 1 conector DB-25
- o 1 conector VGA
- o 1 conector Ethernet
- o 1 salida con prensa estopa para entradas analógicas
- o 1 salida con prensa estopa para alimentación
- o 1 salida con prensa estopa para señales acelerador y embrague

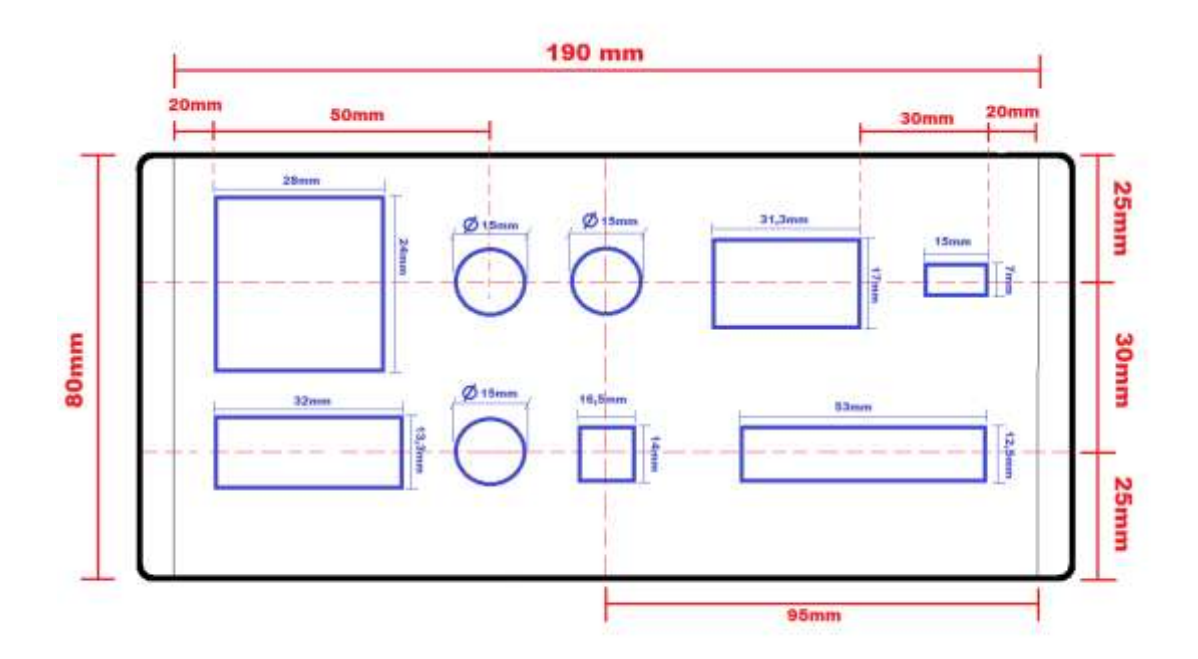

#### **FIGURA 87: CROQUIS DE UBICACIÓN DE AGUJEROS PARA CONECTORES**

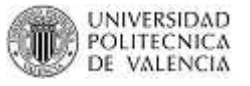

Para poder mecanizar los agujeros nos hemos ayudado de una Fresadora CNC.

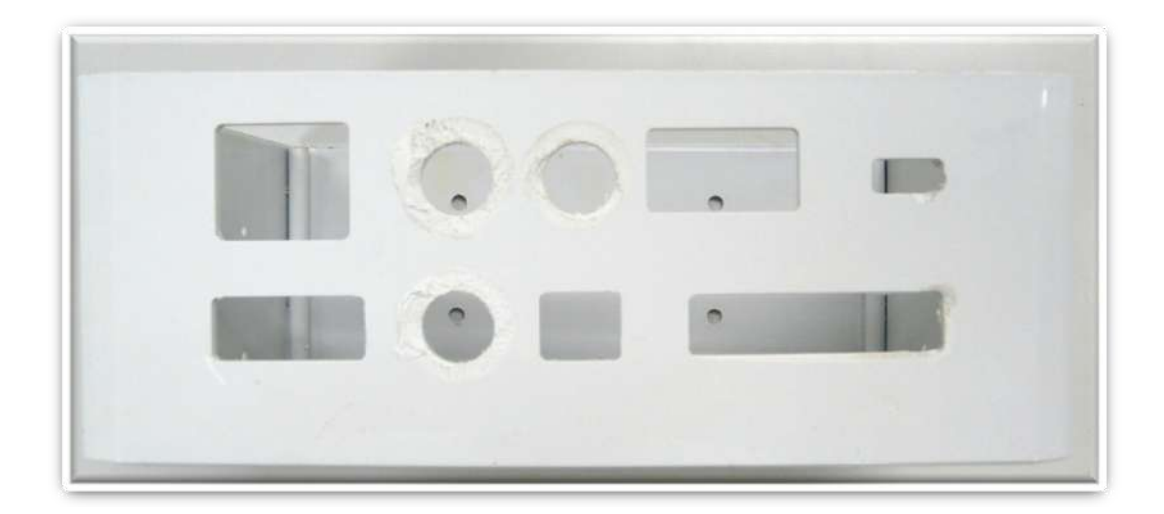

**FIGURA 88: MECANIZADO DE AGUJEROS**

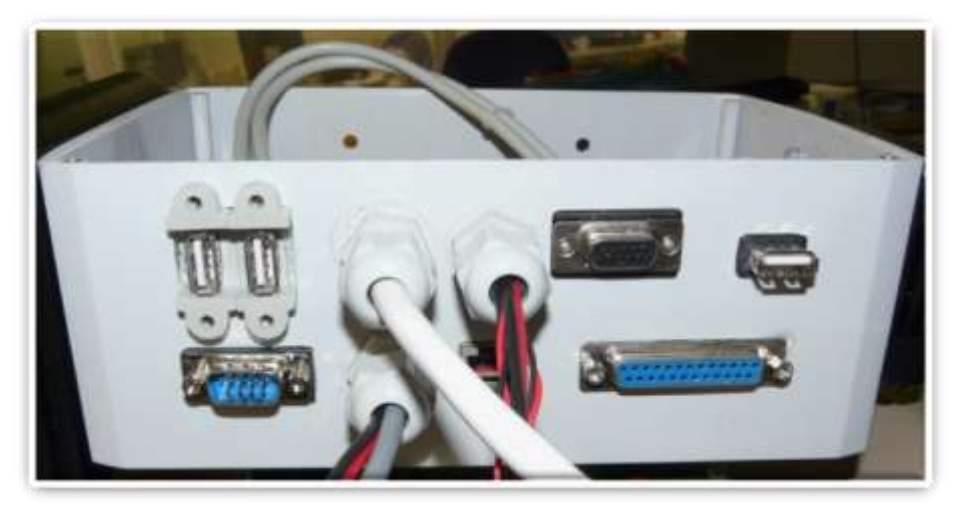

**FIGURA 89: CONECTORES DE LA ELECTRÓNICA**

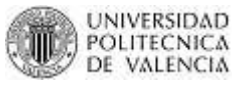

## **3.7. CABLEADO ELÉCTRICO**

Una vez ya ubicados las placas en las distintas cajas y las cajas sujetas ya al salpicadero tenemos que conectar todo según el siguiente esquema:

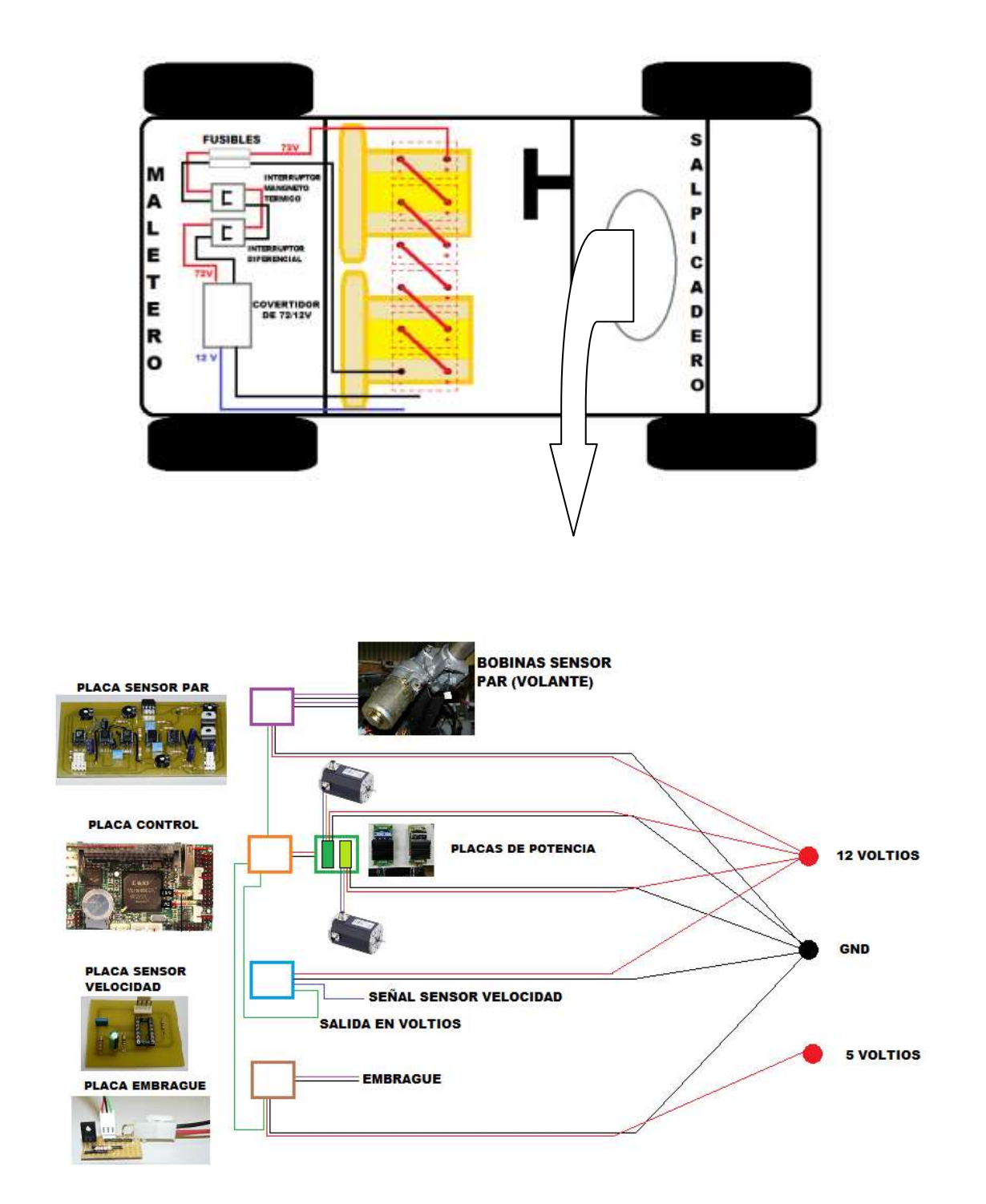

#### **FIGURA 90: CROQUIS DEL CABLEADO DENTRO DEL VEHÍCULO**

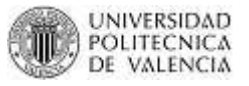

Este esquema nos sirve para tener una imagen visual de donde pasan los distintos cables que conlleva toda esta electrónica. Como podemos ver el maletero del vehículo se ha aprovechado para los dispositivos de seguridad. Existen dos fusibles que protegen contras sobrecargas y cortocircuitos. Además existen dos mecanismos de corte automático, que tienen como finalidad proteger de alguna manera a la instalación y a las personas de las consecuencias de un fallo eléctrico: el interruptor magnetotérmico y el interruptor diferencial.

El interruptor magnetotérmico protege contra sobrecargas y cortocircuitos, provocando la desconexión de la fuente de alimentación cuando circula a través de él, una intensidad de valor mayor a la nominal del propio interruptor.

La labor del interruptor diferencial es algo más compleja, su función básica es la de proteger a las personas de los contactos indirectos. Esto solo puede conseguirlo si existe una buena red de tierra, cuando se produce una intensidad de defecto, esta es derivada a tierra provocando una diferencia respecto a la intensidad inicial, esta diferencia es detectada por el interruptor diferencial provocando su disparo de manera automática

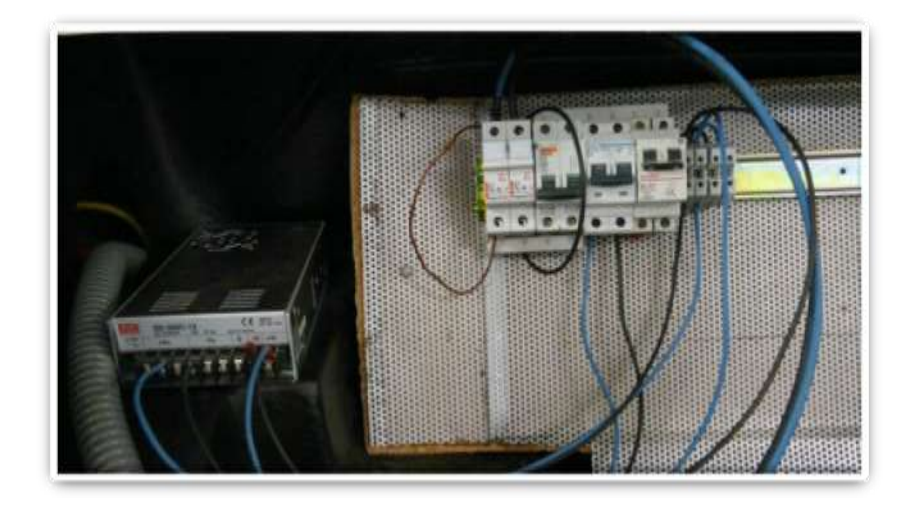

**FIGURA 91: FUSIBLES, MAGNETOTÉRMICO Y DIFERENCIAL**

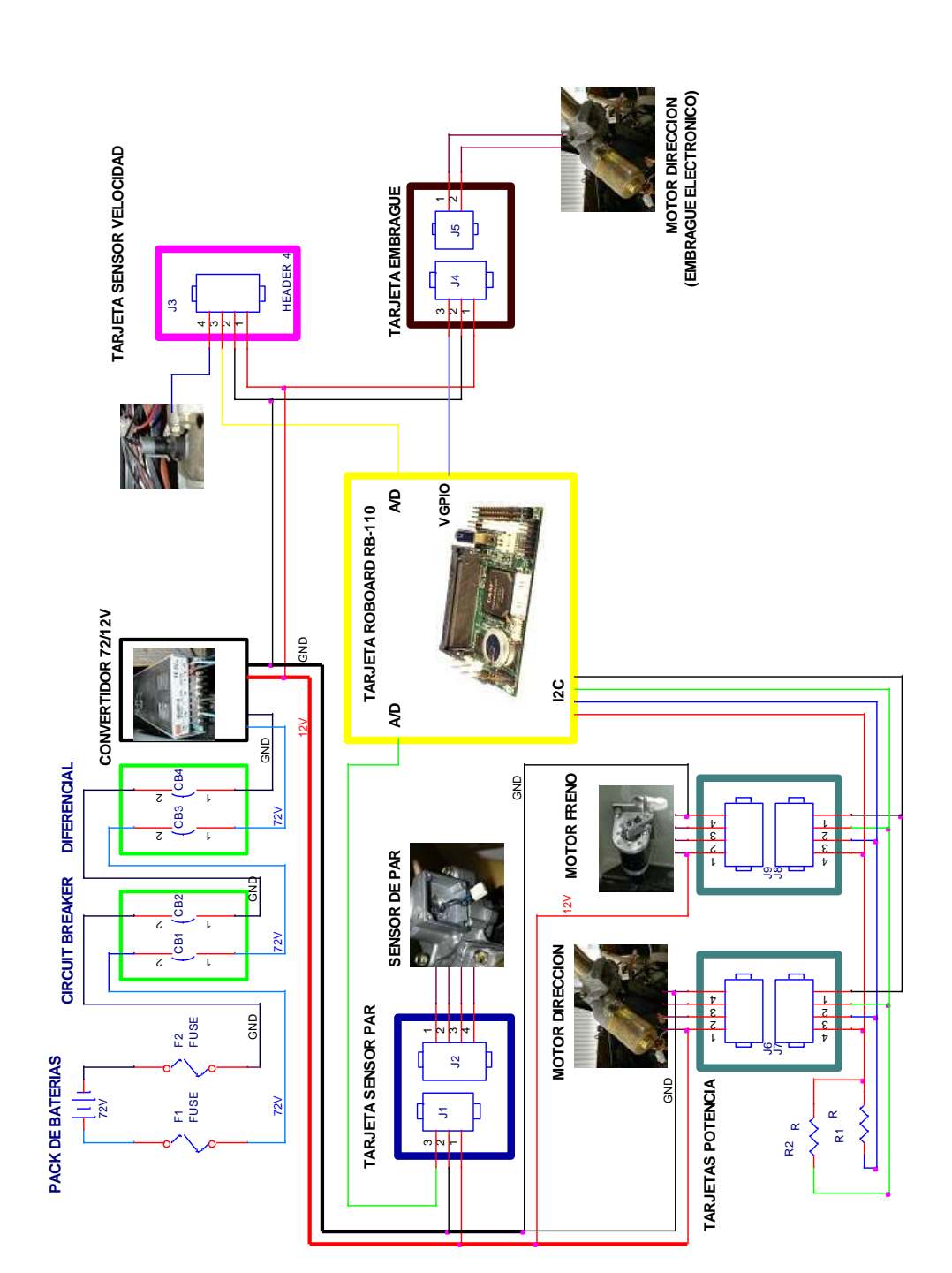

**FIGURA 92: ESQUEMA EN ORCAD DE LA CONEXIÓN DE LA ELECTRONICA NUEVA**

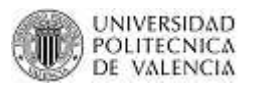

## **CAPITULO IV**

## **DISEÑO CAD DEL NUEVO SALPICADERO**

En esta etapa del proyecto se realizará un diseño CAD de un nuevo salpicadero para el Bombardier NV, tomando en cuenta la electrónica que se ha utilizado y que se utilizará en futuros proyectos en éste vehículo. El salpicadero actual se encuentra en malas condiciones por 2 motivos:

- Por el desmontaje que se le hizo en meses anteriores a este proyecto.
- Por la instalación de una dirección asistida, que de igual manera se la hizo en meses anteriores a este proyecto.

Las siguientes imágenes muestran un poco el maltrato que ha sufrido el salpicadero actual:

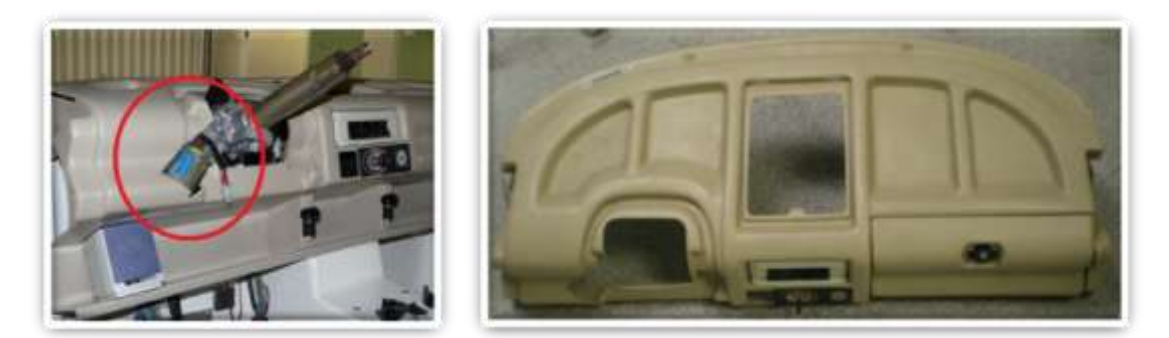

**FIGURA 93: DAÑOS EN SALPICADERO ACTUAL**

Además como se ha mencionado en ocasiones anteriores otra razón por la cual se realiza un nuevo diseño es la integración de componentes electrónicos que nos ayudarán a la visualización de datos, conexionamiento, etc.

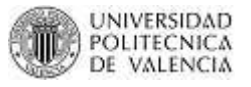

Los principales componentes a utilizar son:

- Para la visualización: Una pantalla de 10".
- Para conexionado: una caja con distintos conectores (USB, RS232, etc.)
- Integración de un soporte para un portátil o teclado
- Para mejorar diseño y futuros proyectos en audio: 2 parlantes.

### **4.1. DISEÑO CONCEPTUAL**

### *4.1.1. REQUERIMIENTOS DE DISEÑO*

### **4.1.1.1. Planteamiento de los requerimientos**

La idea de realizar un prototipo salió de la necesidad de integrar la electrónica en nuestro vehículo, pero siempre se pensó en no complicar este proceso. Por este motivo para la realización del diseño se ha tenido en cuenta 3 requerimientos básicos y muy simples:

- Diseño sencillo
- Diseño funcional
- Ergonomía

### **4.1.1.2. Análisis de los requerimientos encontrados**

*Diseño sencillo:* Como primer requisito, nuestro diseño debe plantearse con formas muy sencillas, con superficies no complejas y fáciles de mecanizar. Para poder conseguir esto se deberán plantear superficies sin pliegues ni escalones que no compliquen el modelado.

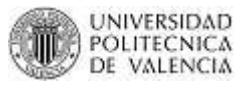

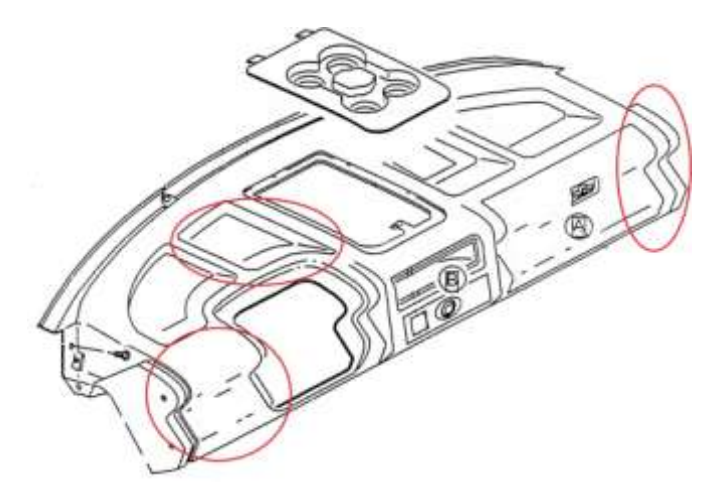

**FIGURA 94: BOCETO DE SALPICADERO ACTUAL**

Como podemos ver en la imagen de arriba el salpicadero actual tiene zonas muy complejas, con superficies escalonadas y con formas ondulantes. El objetivo principal para conseguir un diseño sencillo es suavizar esas superficies y dejarlas con formas muy simples como son los redondeos o los chaflanes.

*Diseño funcional:* La funcionalidad es la cualidad que tienen algunas formas, objetos o elementos de cubrir o satisfacer una necesidad. Cuando existen más de una necesidad se deben priorizar para que así el diseño no se vea afectado. En nuestro caso la funcionalidad de un diseño se basa en lo práctico y útil que puede ser esa pieza diseñada a la hora de usarse. Por ejemplo nuestro salpicadero servirá funcionalmente para soportar elementos como pantalla, parlantes, soporte de portátil., selector de funciones, etc. En el caso de la pantalla mi salpicadero dejará de ser funcional si el conductor tiene que hacer movimientos extraños para poder observar con claridad la misma.

De ahí que se deberá tener en cuenta los siguientes aspectos para que el salpicadero sea 100% funcional.

90

- Importancia de componentes: lo primero es priorizar la importancia de cada componente a la hora de utilizarse en la conducción. De esta manera conseguiremos dar a esos componentes una ubicación más céntrica.
- Ubicación de componentes de acuerdo a su función: Los componentes deberán estar al alcance del conductor dependiendo de cuál es su función. Por ejemplo el selector de funciones (donde va la llave) deberá estar lo más cerca posible del conductor. Imagínense un vehículo en donde la llave de arranque esté al extremo más lejano del conductor. Por otro lado el soporte de portátil se lo utiliza cuando se va a programar el vehículo. Esta operación generalmente se la hace con el vehículo parado por lo que la ubicación de este componente podrá ser al extremo opuesto del conductor.
- Inclinación adecuada: como se ha dicho anteriormente los componentes deberán estar en una línea de visión directa con el conductor. Para ello se plateó el tercer requerimiento que es la ergonomía.

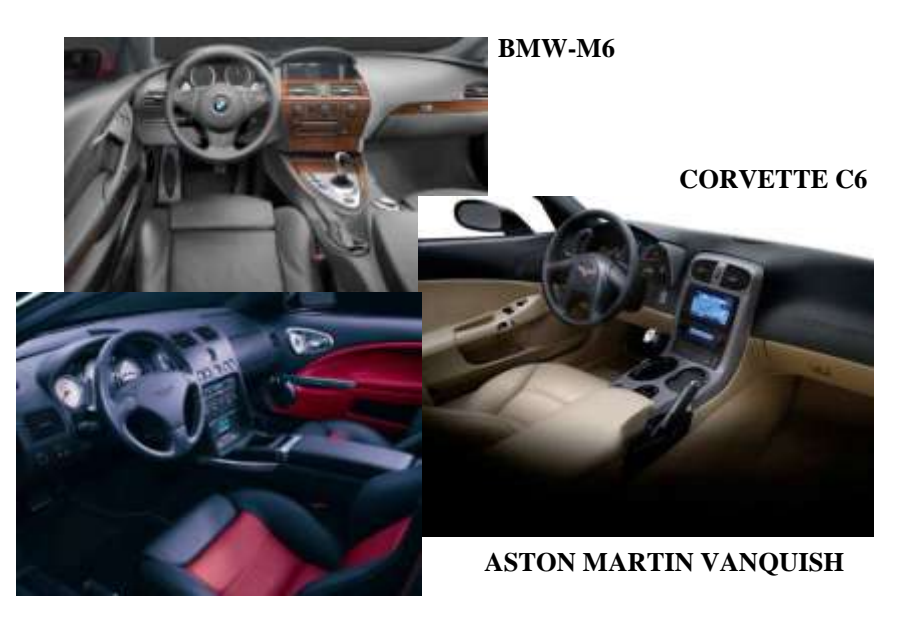

**FIGURA 95: SALPICADEROS DE MARCAS LÍDERES**

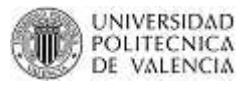

*Ergonomía:* En el proceso de diseño es preciso tener en cuenta una serie de variable o criterios de diseño que permitan finalmente dar respuesta de forma satisfactoria a una necesidad. Desde un punto de vista ergonómico, se han de considerar aspectos como la posición del piloto, los niveles de iluminación, la amplitud de movimientos y el grado de visión.

Se trata de integrar en el diseño los requerimientos humanos en cuanto a la seguridad y la salud del piloto. Como sabemos, la mejor manera de prevenir es eliminar o minimizar los riesgos en el origen. En este caso, se trata de reducir los riesgos de accidentes por distracción al mirar una pantalla que no se ve claramente por una mala inclinación o simplemente un accidente por no poder acceder a un componente que está ubicado en una posición incómoda para el piloto.

De esta manera ofreceremos un diseño que cumpla de forma prioritaria con aspectos ergonómicos para facilitar la conducción al piloto.

Son entonces 2 puntos principales a tratar:

- Ubicación adecuada en las zonas de mejor visión y de fácil acceso a los componentes.
- Facilidad de manejo mediante formas y dimensiones adecuadas

El segundo se conseguirá analizando los distintos grados de inclinación de la pantalla y ver cuál es el mejor que ayude a una perfecta visión de los objetos en la pantalla sin que el piloto tenga que perder de vista el camino por el que circula.

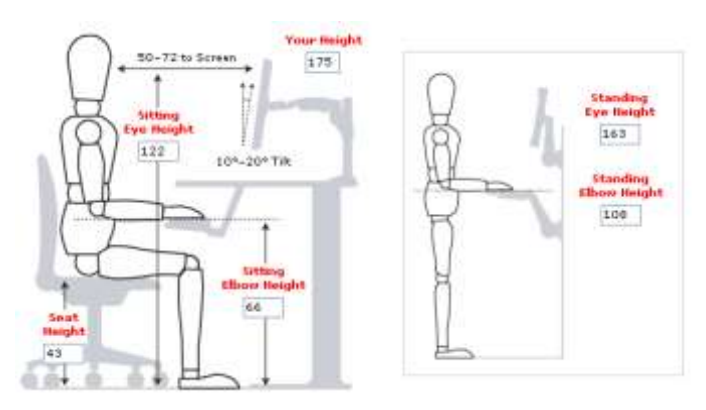

**FIGURA 96: POSICIONAMIENTO CORRECTO PARA MIRAR UNA PANTALLA**

Además deberemos analizar las distancias máximas que un piloto puede alcanzar sin perder su posición central de conducción. De esta manera se harán distintos bocetos con distintas ubicaciones de los componentes que se utilizarán.

Para el segundo se deberá tener en cuenta que los componentes deberán ser de un tamaño adecuado para que el piloto desde su posición pueda verlos sin tener que distraerse mucho tiempo y de fácil manejo para de igual forma evitar largas distracciones.

## *4.1.2. BOCETOS DE DISEÑO CONCEPTUAL*

MASTER CAD-CAM-CIM 2011

En éste punto, aún cuando el dibujo artístico no es una habilidad que posea; se ha tratado de realizar un boceto a mano alzada de lo que deseamos conseguir. Lo importante es plasmar una idea de cómo queremos encaminar nuestro diseño.

Para ello no basta con hacer un único boceto sino que debemos realizar algunos con distintas formas e ideas. Mezclar las ideas de unos con otros y así obtener más opciones y de todas ellas coger la más adecuada y que satisfaga las necesidades del proyecto.

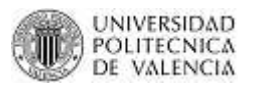

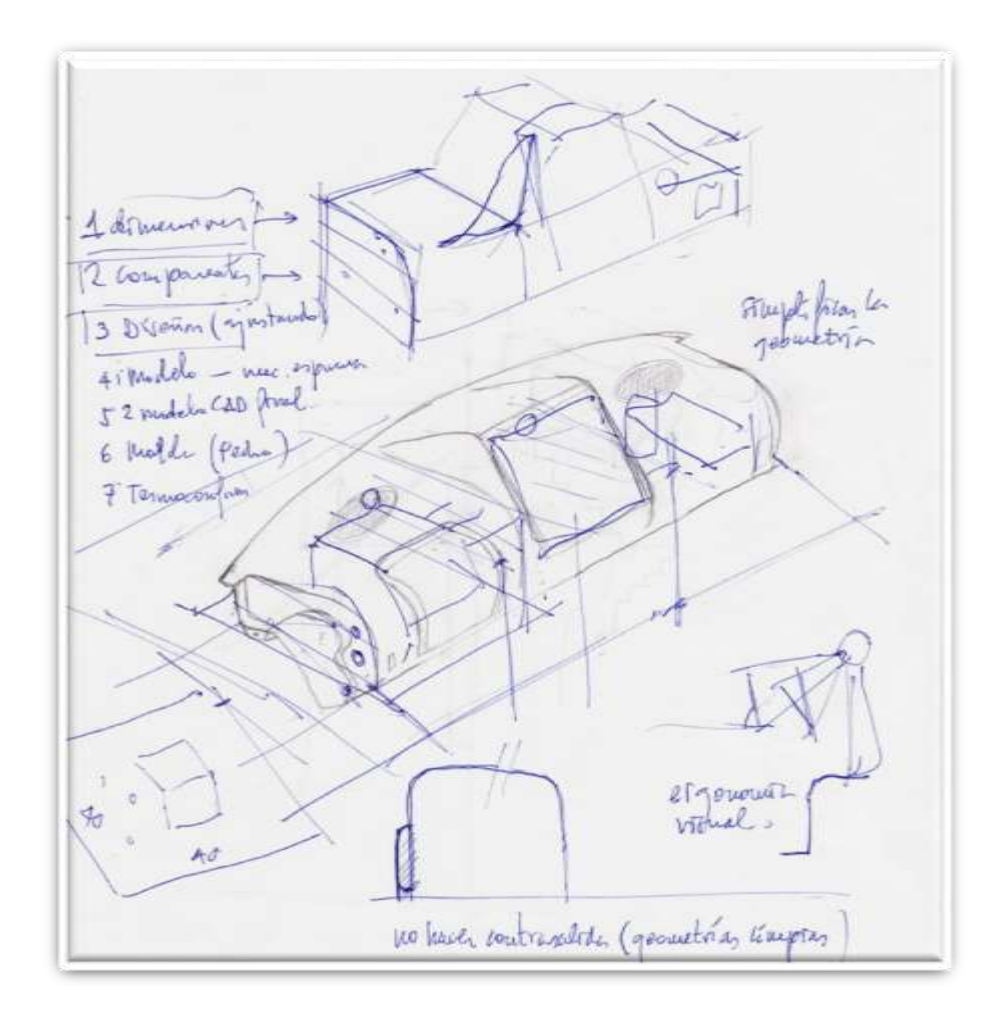

#### **FIGURA 97: BOCETO DE NUEVO SALPICADERO**

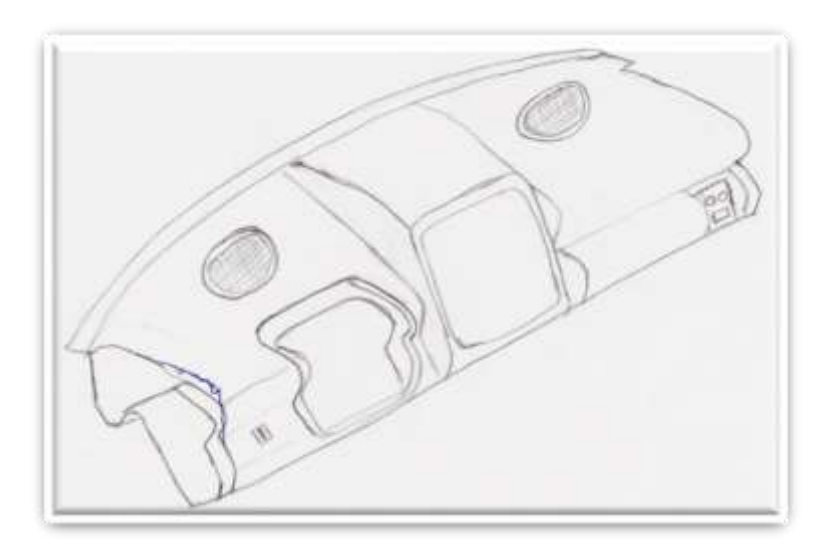

#### **FIGURA 98: BOCETO DE NUEVO SALPICADERO**

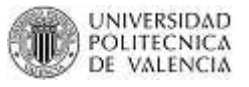

### **4.2. ANÁLISIS DE COMPONENTES**

Recordamos la lista de los componentes nuevos a integrar:

- 1) Para la visualización: Una pantalla de 10".
- 2) Para conexionado: una caja con distintos conectores electrónicos (USB, RS232, etc.)
- 3) Soporte para portátil o teclado
- 4) Para mejorar diseño y futuros proyectos en audio: 2 parlantes.

No debemos descuidarnos de los componentes que ya posee el vehículo:

- 5) Clúster
- 6) Selector de funciones.
- 7) Mandos de control.

#### *4.2.1. PANTALLA*

El aspecto o características técnicas (como táctil) de la pantalla es un punto que no es de mayor importancia. Pero las dimensiones de la misma deberán analizarse y encontrar así las medidas perfectas que cumplan con dos puntos a considerar:

- El tamaño debe ser ideal para poder ver los objetos que proyecta con facilidad.
- El tamaño no debe interferir estéticamente con el diseño

Analizando las medidas totales que forman el bloque inicial del salpicadero, se va jugando con distintas medidas hasta llegar a una ideal. Mediante pruebas y mediciones se ha llegado a la conclusión que las medidas perfectas son:

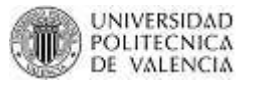

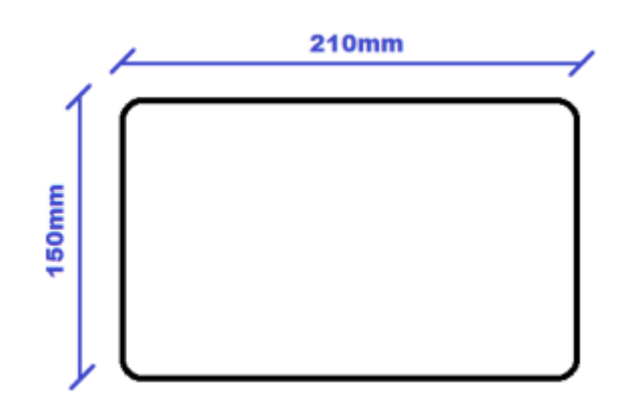

**FIGURA 99: DIMENSIONES IDEALES DE LA PANTALLA**

Las pantallas que se venden comercialmente se las encuentran en pulgadas. Esta medida es la diagonal que forma el rectángulo de visión. Calculamos ese valor con las medidas ideales encontradas y vemos que el valor es:

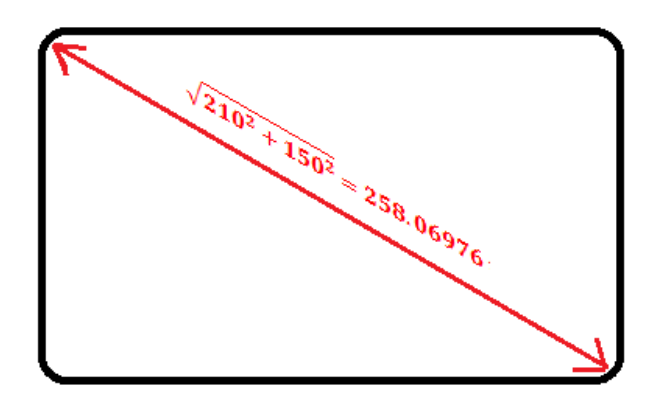

**FIGURA 100: TAMAÑO PANTALLA**

valor en pulgadas =  $\sqrt{210^2 + 150^2}$  = 258.06976 mm

Si transformamos este valor en pulgadas:  $\frac{25.806976}{2.54}$  = 10.16022 in

Así nuestra pantalla idealmente tendrá una dimensión de 10".
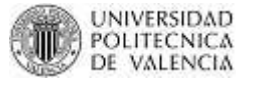

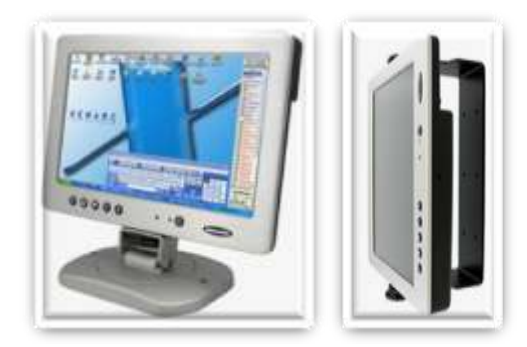

**FIGURA 101: PANTALLA COMERCIAL DE 10''**

# *4.2.2. CAJA DE CONECTORES ELECTRÓNICOS*

En este punto se ha tratado de conseguir una caja de conexiones comercial que vengan con la mayoría de conectores electrónicos comúnmente utilizados. Así las dimensiones de la caja dependerían de las establecidas por el fabricante. Pero como no se ha conseguido, se ha fabricado una a partir de una caja vacía de dimensiones 100x100x50.

Se ha buscado en la red las dimensiones estándar de los posibles conectores a utilizar:

*USB*

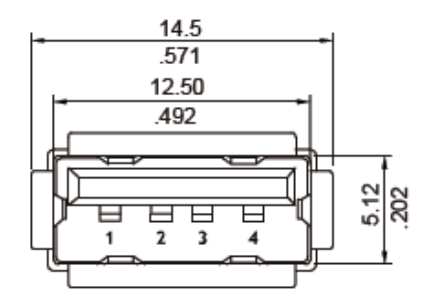

**FIGURA 102: DIMENSIONES CONECTOR USB**

*RS-232*

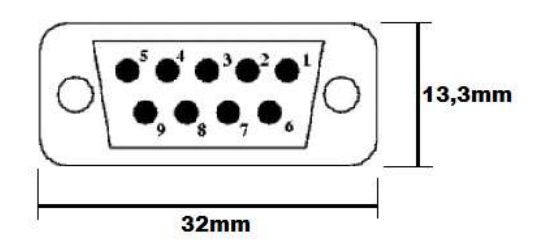

**FIGURA 103: DIMENSIONES CONECTOR RS-232**

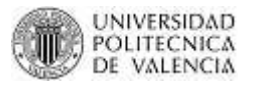

*VGA*

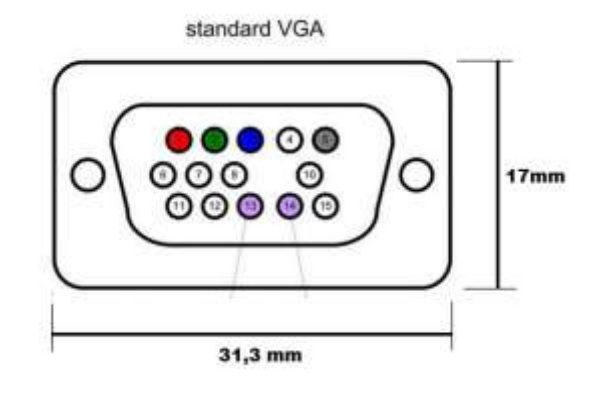

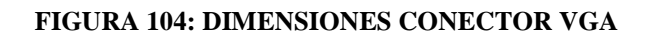

*DB25*

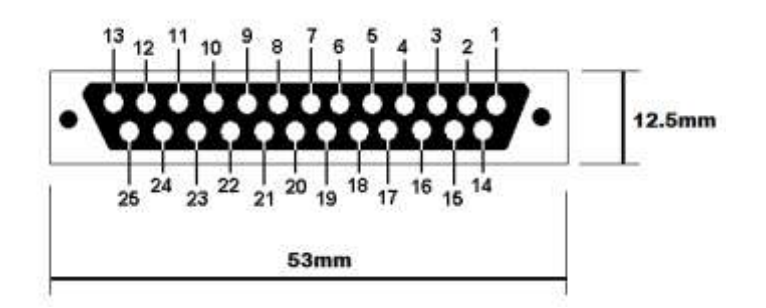

## **FIGURA 105: DIMENSIONES CONECTOR DB25**

*ETHERNET*

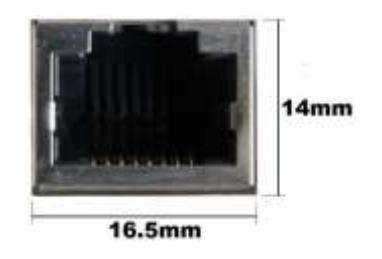

**FIGURA 106: DIMENSIONES CONECTOR ETHERNET**

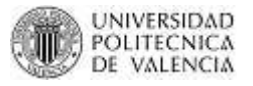

# *4.2.3. SOPORTE PARA PORTATIL O TECLADO*

En este apartado solo se describirá el soporte del candidato ideal que ha sido escogido de una búsqueda exhaustiva en la red (Internet). Pero existe un documento en el apartado de anexos donde se describen técnicamente todos los candidatos que se consideraron.

El candidato ganador es un soporte de rieles que nos ayuda a minimizar el espacio utilizado dentro del salpicadero. El fabricante de este soporte es Dataflex [\(http://www.dataflex-int.com/\)](http://www.dataflex-int.com/) y las características que nos proporciona son:

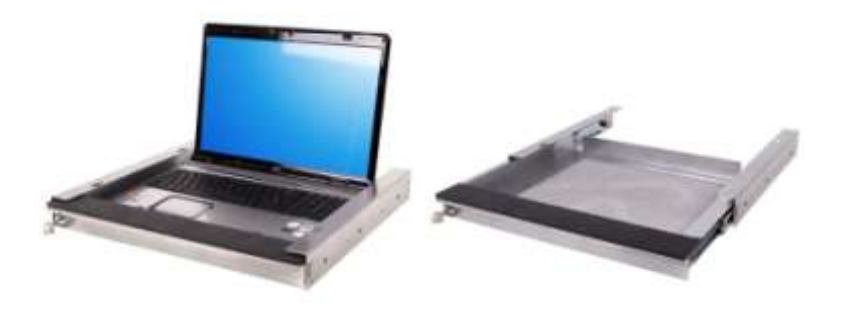

## **FIGURA 107: SOPORTE ELEGIDO**

- Diseñado para proteger las notebooks
- Hecho de acero duradero
- Fácil de bloquear mediante llave integrada en la parte frontal
- Fácil acceso mediante corredera telescópica de bolas
- Los cables son guiados a través de las secciones a ambos lados de la parte posterior
- La base perforada permite la refrigeración suficiente
- Dimensiones: 450 x 338 x 50 mm
- Color: plata

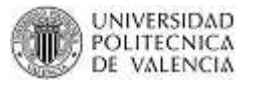

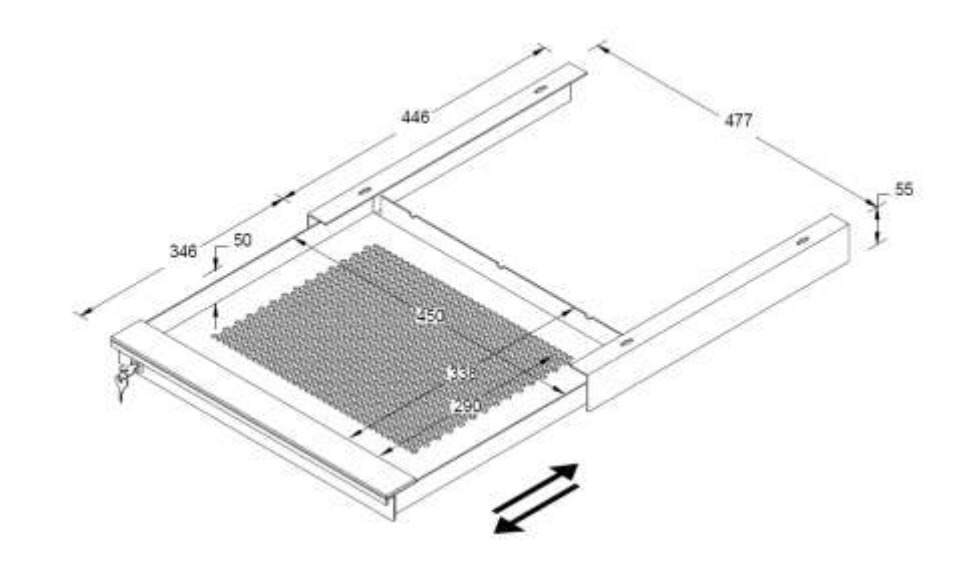

**FIGURA 108: DIMENSIONES DEL SOPORTE**

Como podemos observar su funcionamiento es muy sencillo. Simplemente es un cajón de acero que va enganchado por sus extremos laterales de unos rieles que sirve de sujeción y de guía para que pueda salir en el mismo.

# *4.2.4. PARLANTES*

Pensando un poco en futuros proyectos y observando que los parlantes que ahora usa el vehículo son parlantes de un ordenador de mesa, se ha pensado en colocar 2 parlantes de automóvil al nuevo diseño del salpicadero.

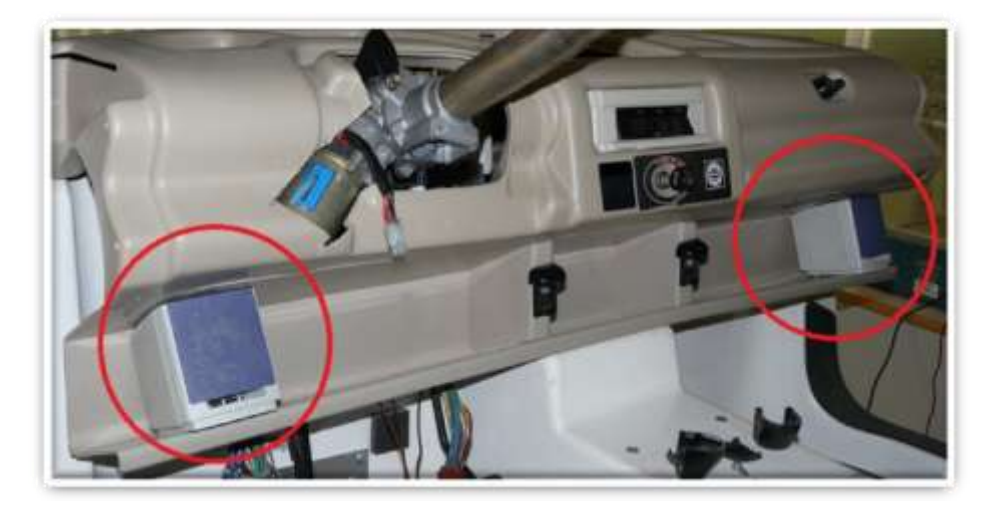

**FIGURA 109: PARLANTES ORDENADOR DE MESA**

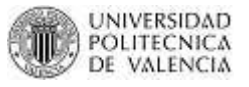

Como podemos observar estéticamente esos parlantes no tienen cabida en un vehículo. Así que de igual forma se ha buscado en la red (Internet) unos parlantes comerciales que nos sirvan para éste salpicadero. De igual forma la búsqueda fue exhaustiva pero con mejores resultados ya que comercialmente existen muchas marcas y modelos. Para no complicarme he escogido una marca muy conocida como es PIONNER y he buscado dentro de su página oficial en España [\(http://www.pioneer.eu/es/body.html\)](http://www.pioneer.eu/es/body.html).

Dentro de esta página en el link Productos existen la opción para altavoces y subwoofers. En esta página nos dan a escoger entre 4 estándares más comunes en cuestión de dimensiones que es lo que nos interesa saber:

- De 10 a 13 cm de diámetro (19 posibles candidatos)
- De 17 cm de diámetro (14 posibles candidatos)
- De 20 a 25 cm de diámetro (5 posibles candidatos)
- De 6x9 in de diámetro (7posibles candidatos)

Por cuestiones de estética y de espacio, se descartarán los diámetros muy grandes de 17 cm y de 20 a 25 cm. Como se ha mencionado ya en varias ocasiones uno de los objetivos principales es simplificar geometrías así que se descarta la dimensión de 6x9 in. Así nuestro candidato ideal y que tiene muchos posibles candidatos a escoger son de 13 cm de diámetro.

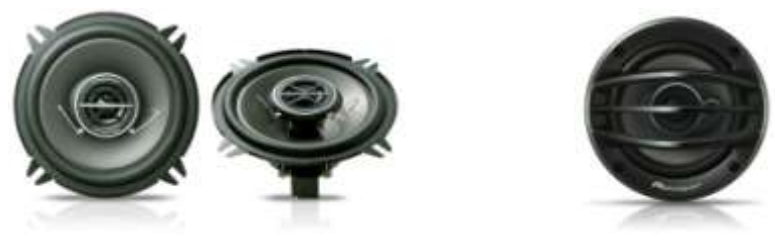

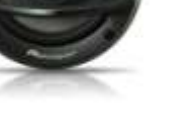

 **TS-1302i TS-A1313i**

#### **FIGURA 110: MODELOS DE PARLANTES COMERCIALES**

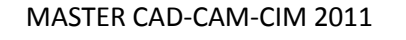

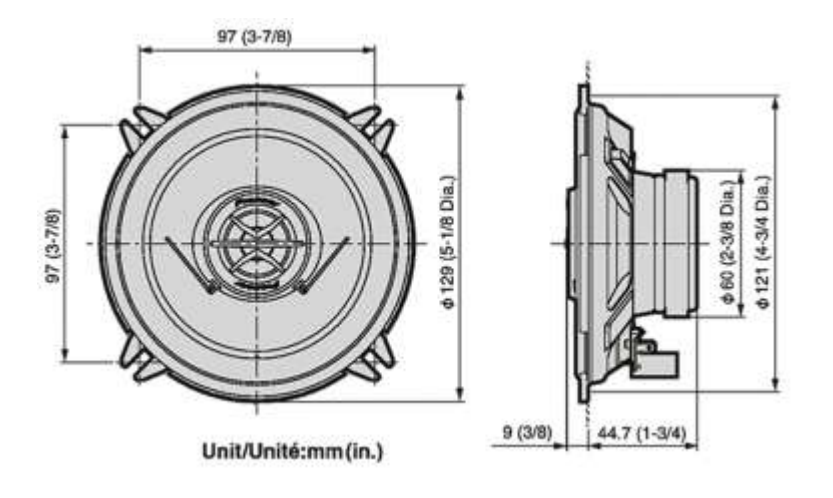

**FIGURA 111: DIMENSIONES DEL TS-1302i**

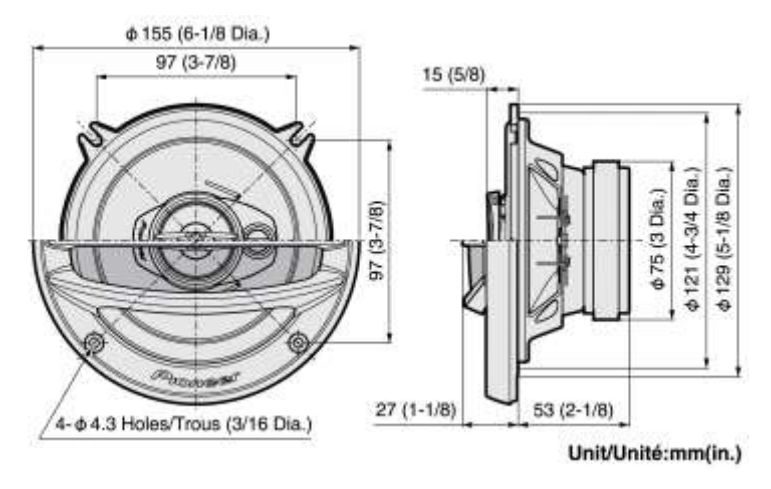

**FIGURA 112: DIMENSIONES DEL TS-A1313i**

Como podemos observar el diámetro de los parlantes es de 130mm aunque en la segunda opción existe una tapa que tiene un diámetro de 155mm.

# *4.2.5. CLÚSTER*

Este es un componente que ya existe en el salpicadero actual y que se lo conservará para el nuevo prototipo.

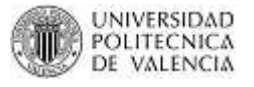

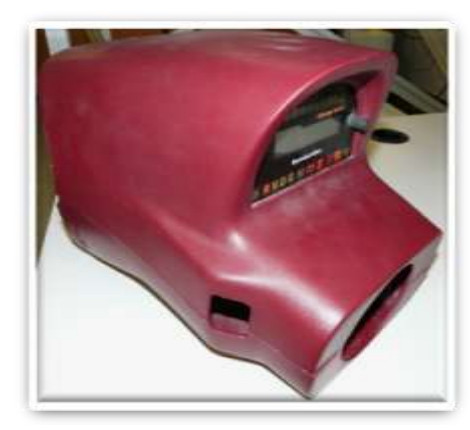

**FIGURA 113: CLÚSTER SALPICADERO ACTUAL**

Es importante analizar visualmente esta pieza para cuando se realice el diseño del nuevo salpicadero se tome en cuenta aspectos como:

- Manera en que encaja con el salpicadero.
- Tamaño de la pieza

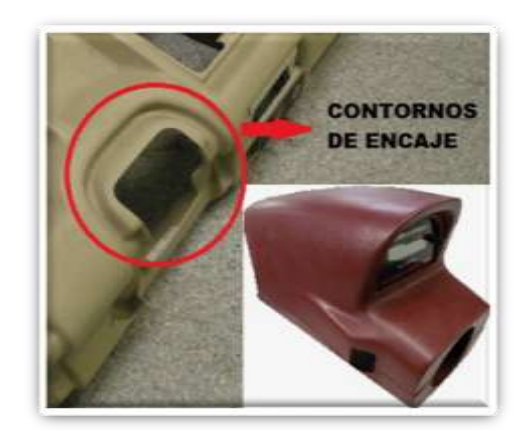

**FIGURA 114: GUIAS PARA ENCAJAR CLÚSTER A SALPICADERO**

Como vemos el encaje de esta pieza es a través de un contorno o ranura que sirve de guía, para los filos traseros del clúster.

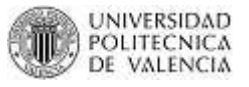

# *4.2.6. SELECTOR DE FUNCIONES*

El selector de funciones como ya se ha descrito en la primera parte de esta tesina sirve para indicar en qué modo está trabajando el Bombardier NV y es donde insertamos la llave de encendido. Por ello se debe tomar en cuenta para conservarlo en el nuevo prototipo.

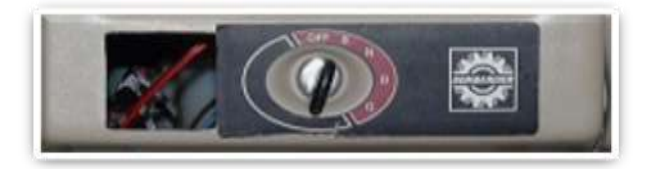

**FIGURA 115: SELECTOR DE FUNCIONES**

De igual manera, es importante analizar visualmente esta pieza para cuando se realice el diseño del nuevo salpicadero se tome en cuenta aspectos como:

- Manera en que encaja con el salpicadero.
- Tamaño de la pieza

Si nos acercamos a la imagen podemos ver que la parte negra solo es una pegatina que sirve para señalar el modo que se ha escogido. En sí este componente encaja a través de un pequeño orificio circular donde va el mecanismo que gira la llave.

# *4.2.7. BOTONES DE CONTROL*

Este componente es una máscara que contiene 2 botones tipo switch, un botón de reset y un display de LED para visualización de datos.

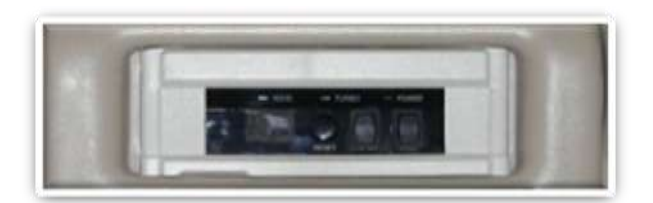

**FIGURA 116: BOTONES DE CONTROL**

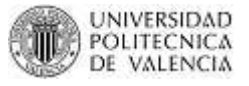

De igual manera, es importante analizar visualmente esta pieza para cuando se realice el diseño del nuevo salpicadero se tome en cuenta aspectos como:

- Manera en que encaja con el salpicadero.
- Tamaño de la pieza

Este componente encaja a través de un orificio rectangular del tamaño de la máscara.

# **4.3. DISEÑO BÁSICO**

# *4.3.1. DISEÑO CAD*

# **4.3.1.1. Toma de dimensiones reales**

Para poder diseñar el primer modelo digital en Unigraphics NX, se han tomado algunas medidas para obtener un bloque del cual partir.

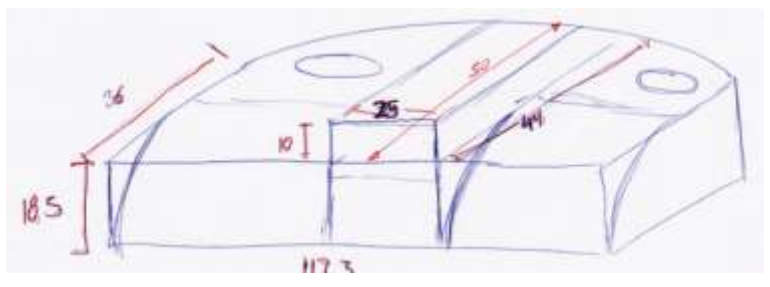

**FIGURA 117A: BOCETO BLOQUE INICIAL**

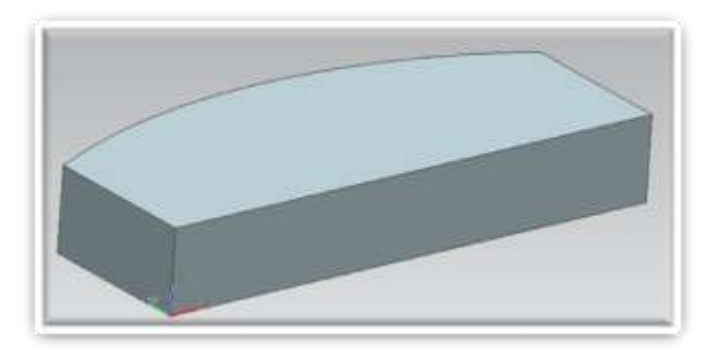

**FIGURA 117B: BOCETO BLOQUE INICIAL EN UNIGRAPHICS**

Este bloque será nuestra partida para el diseño del prototipo. Es un bloque de 1173mm de largo, 500mm de anchura máxima en el centro y 185 mm de altura. En los extremos existe un ancho de 360mm, así se consigue el arco del parabrisas.

A partir de este bloque se construirá el espacio para una pantalla, para la caja de conectores, para el soporte del portátil y para los demás componentes ya antes mencionados.

# **4.3.1.2. Diseño de la pieza en Unigraphics NX**

Es este apartado se mencionará brevemente los porqués de la ubicación de los componentes. Ya que es difícil de explicar paso a paso como se ha diseñado la pieza.

Antes de comenzar a dibujar un diseño con medidas reales, primero me he tomado el tiempo de hacer bocetos sin medidas de cómo me imagino que será la pieza.

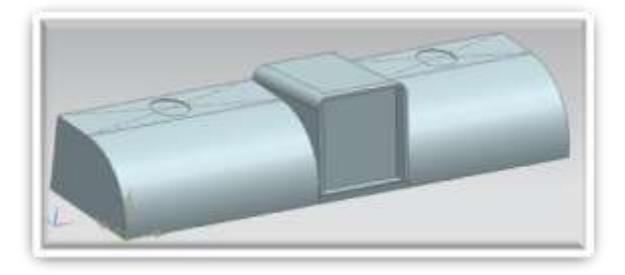

#### **FIGURA 118A: PRIMER BOCETO DIGITAL SIN MEDIDAS**

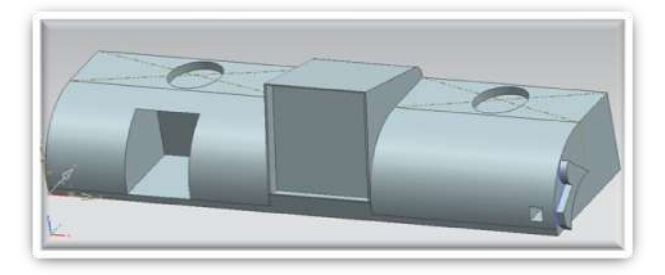

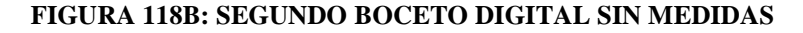

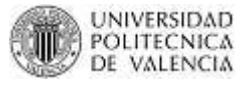

Estos bocetos fueron diseñados teniendo en cuenta lo mencionado en el punto 3.1.2; un diseño sencillo con superficies y geometrías simples. Como se puede observar se ha cometido errores como la inclinación de la pantalla, el tamaño de la pantalla, no se ha tomado en cuenta el arco del parabrisas y además no se ha dejado espacio para otros componente principales que deberían ir en un ubicación central.

Estos bocetos me han servido para poder encaminarme y saber cuál será la estrategia a seguir para realizar ya un diseño serio.

Una vez que ya tengo una idea de cómo será mi diseño haga un primer diseño (boceto) con medidas reales, partiendo del bloque inicial antes mencionado.

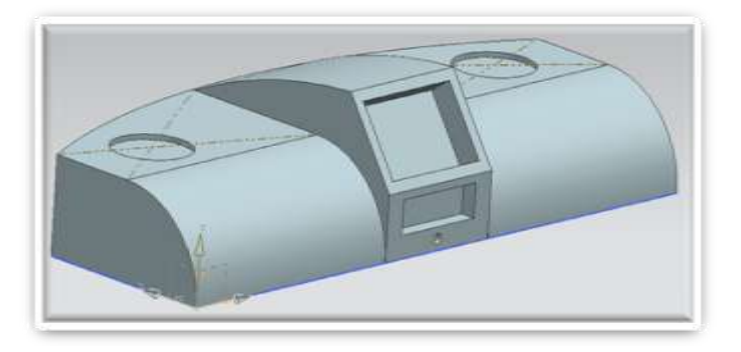

**FIGURA 119: PRIMER BOCETO DIGITAL CON MEDIDAS**

Los errores mencionados anteriormente se trataron de corregir para este nuevo boceto.

Ahora mencionaremos la ubicación de los 7 componentes que llevará el nuevo diseño del salpicadero.

 Pantalla: es fácil de decidir dónde irá ubicada la pantalla, ya que es un componente que debe ir centrado para facilitar la visualización de sus datos. Por sentido común y copiando la ubicación del interior de la mayoría de vehículos turismo, la pantalla irá en la parte superior del centro del salpicadero.

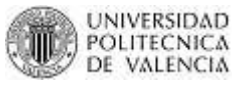

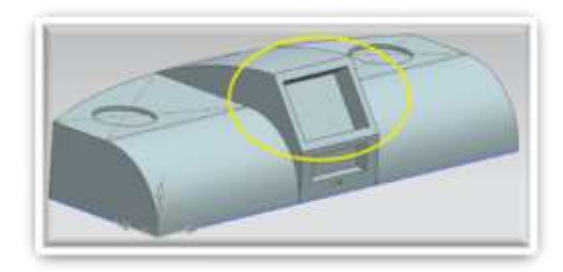

**FIGURA 120: UBICACIÓN DE PANTALLA**

 Soporte del portátil: como es un componente que será utilizado cuando el vehículo esté detenido, se lo colocará en una ubicación un poco alejada del puesto del conductor. Exactamente irá en el mismo lugar que está la guantera del salpicadero actual, es decir en el extremo derecho del salpicadero en la parte inferior del mismo.

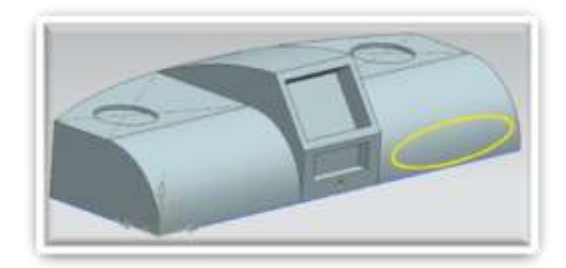

**FIGURA 121: UBICACIÓN DEL SOPORTE**

 Caja de conectores: de igual manera que el soporte, éste componente se utilizará cuando el vehículo esté detenido, para poder conectar el portátil, una pantalla externa, etc. Por ellos su ubicación también puede estar un poco alejada del puesto del conductor. Exactamente irá en el extremo derecho del salpicadero, arriba del soporte del portátil.

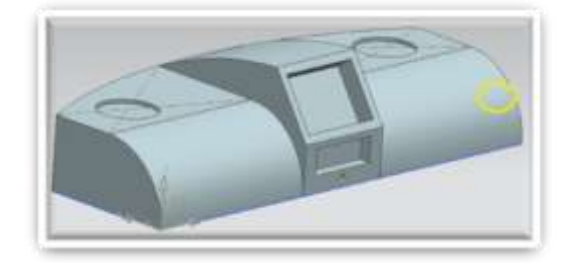

**FIGURA 122: UBICACIÓN DE LA CAJA DE CONECTORES**

 Parlantes: de igual forma que la pantalla por sentido común y copiando un poco el aspecto del interior de otros vehículos turismo, se los colocará en la parte superior del salpicadero. Como son dos, uno ira en el extremo izquierdo y otro en el extremo derecho.

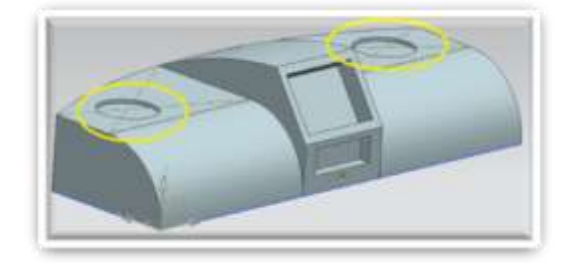

**FIGURA 123: UBICACIÓN DE LOS PARLANTES**

 Clúster: la ubicación de este componente debe ser exactamente la misma que la del salpicadero actual, ya que si cambiamos en un centímetro su ubicación, ya no coincidirá, con el eje del volante.

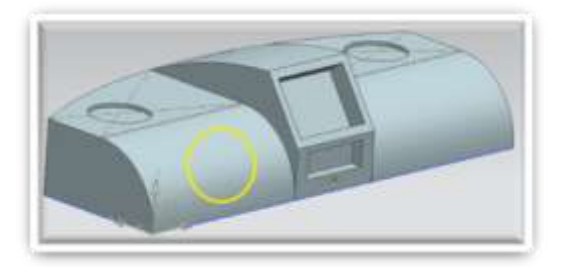

**FIGURA 124: UBICACIÓN DEL CLÚSTER**

 Selector de funciones: éste componente de igual forma que la pantalla debe ir cerca del conductor, al alcance de su mano derecha. Conservamos la ubicación que tenía antes, solo que por espacio que ocupa la pantalla se tendrá que bajar un poco.

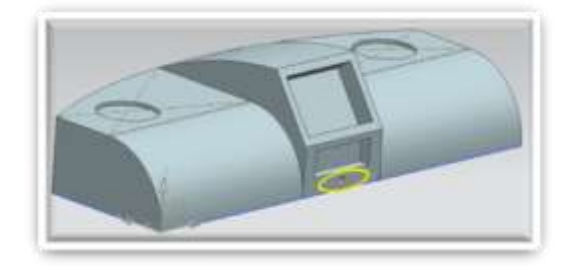

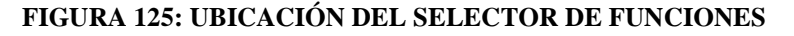

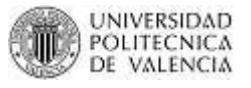

 Botones de control: conservará la misma ubicación del salpicadero actual pero por cuestiones de espacio que ocupa la pantalla se lo bajará un poco.

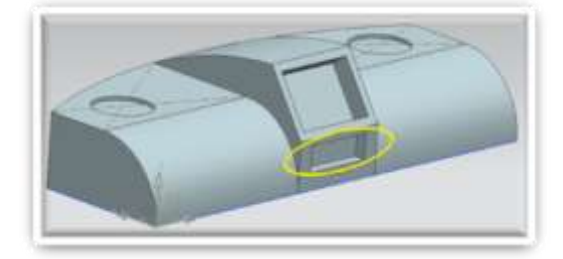

**FIGURA 126: UBICACIÓN DE LOS BOTONES DE CONTROL**

Para darnos una visión clara de las ubicaciones se presenta una imagen del salpicadero actual y luego una imagen final del diseño ya terminado.

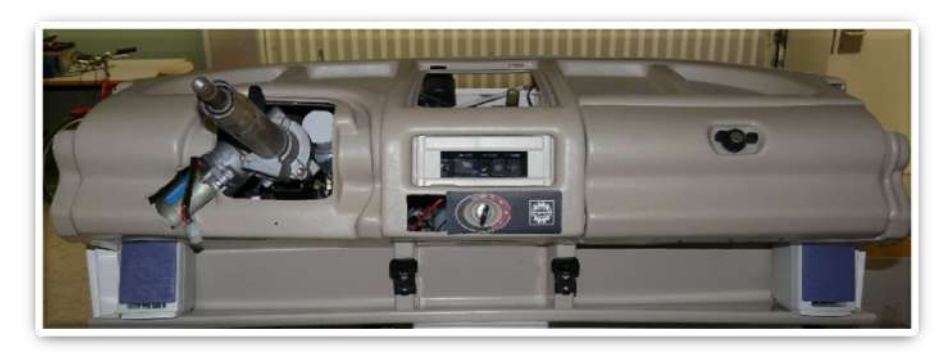

**FIGURA 127: VISTA FRONTAL DEL SALPICADERO ACTUAL**

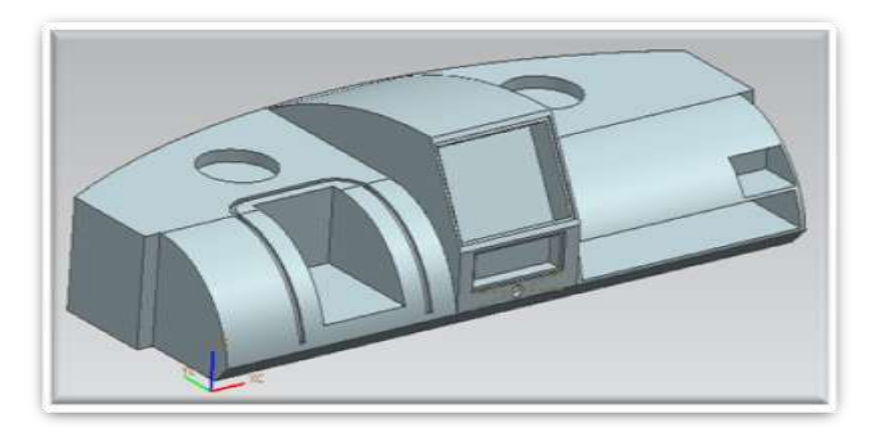

**FIGURA 128A: DISEÑO FINAL PARA PROTOTIPO**

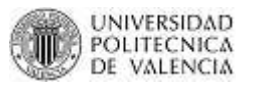

Una vez ya hemos obtenido el diseño CAD para el prototipo, necesitamos terminar el diseño que se asemeje al salpicadero actual; es decir que nuestro nuevo diseño debería tener un espesor de 3mm. Para poder conseguir esto debemos modelar un poco nuestro diseño para conseguir el diseño final.

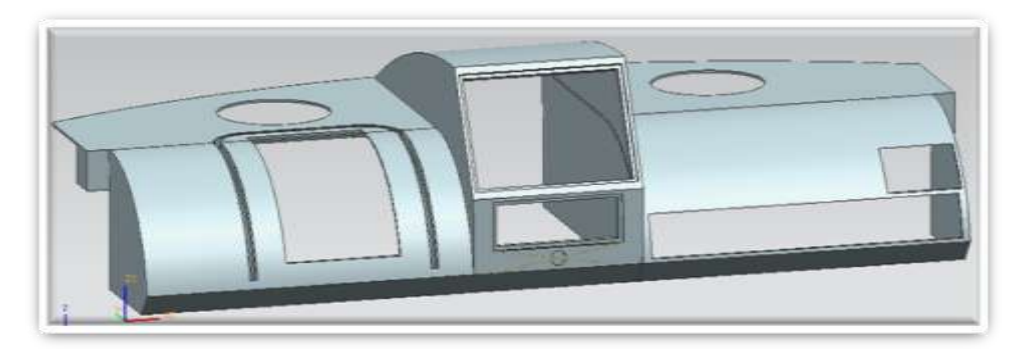

**FIGURA 128B: DISEÑO CAD FINAL**

## **4.3.1.3. Obtención de vistas ortogonales**

Para poder realizar el prototipo primero se debe cortar la pieza en espuma de poliestireno. Para ello nos ayudaremos del la máquina de corte por hilo caliente que se encuentra en el taller de la Escuela de Diseño. (ETSII).

Su modo de trabajo es mediante planos. A ambos lados de la máquina se cargan trayectorias en 2D (vistas ortogonales de la pieza).

Por el tamaño de la pieza no se la puede cortar de una sola tacada. Se tendrá que dividir en parte homogéneas. Las siguientes imágenes muestran la división de la pieza entera en 5 partes:

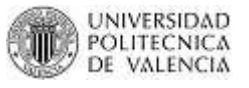

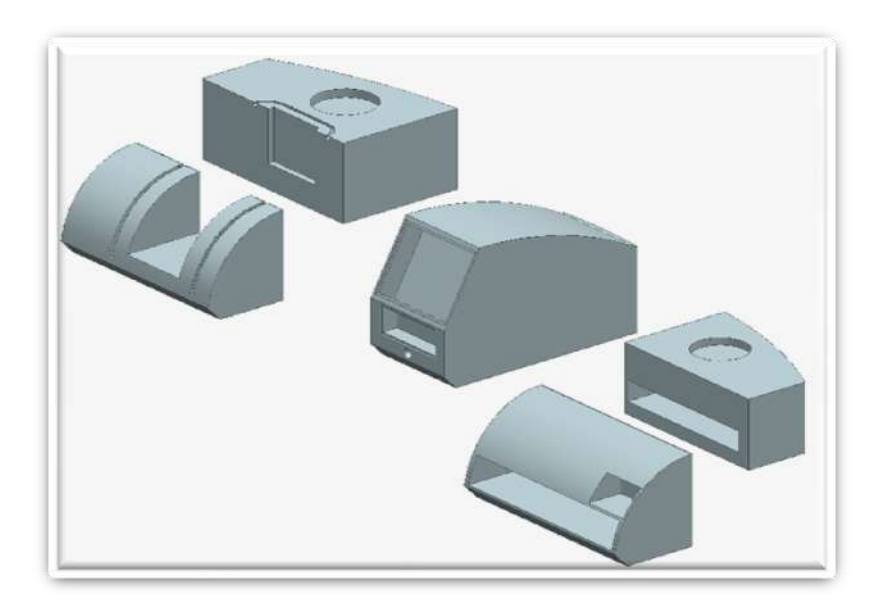

**FIGURA 129: DIVISION DE LA PIEZA EN 5 PARTES**

Como se ha dicho anteriormente la máquina trabaja con planos 2D así que se deberán obtener las vistas ortogonales de cada parte de la pieza. Por mayor facilidad y habilidad en su uso se ha utilizado AutoCAD para dibujar esas vistas, pero siempre teniendo en cuenta las medidas utilizadas para el diseño en NX.

Además recordamos que los ficheros que nos entrega el AutoCAD son \*.dxf que son los adecuados para trabajar con la máquina de corte por hilo. Un aspecto importante antes de comenzar a dibujar los planos es que el software utilizado en la máquina de corte por hilo solo va por una trayectoria, es decir si en el dibujo existe alguna parte que tenga una bifurcación, la máquina no sabrá por dónde ir.

Así que debemos tener presente ese aspecto para que nuestro dibujo tenga un inicio y un final y que en todo ese camino no existan bifurcaciones o dobles caminos.

MASTER CAD-CAM-CIM 2011

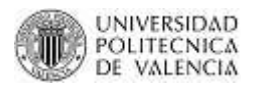

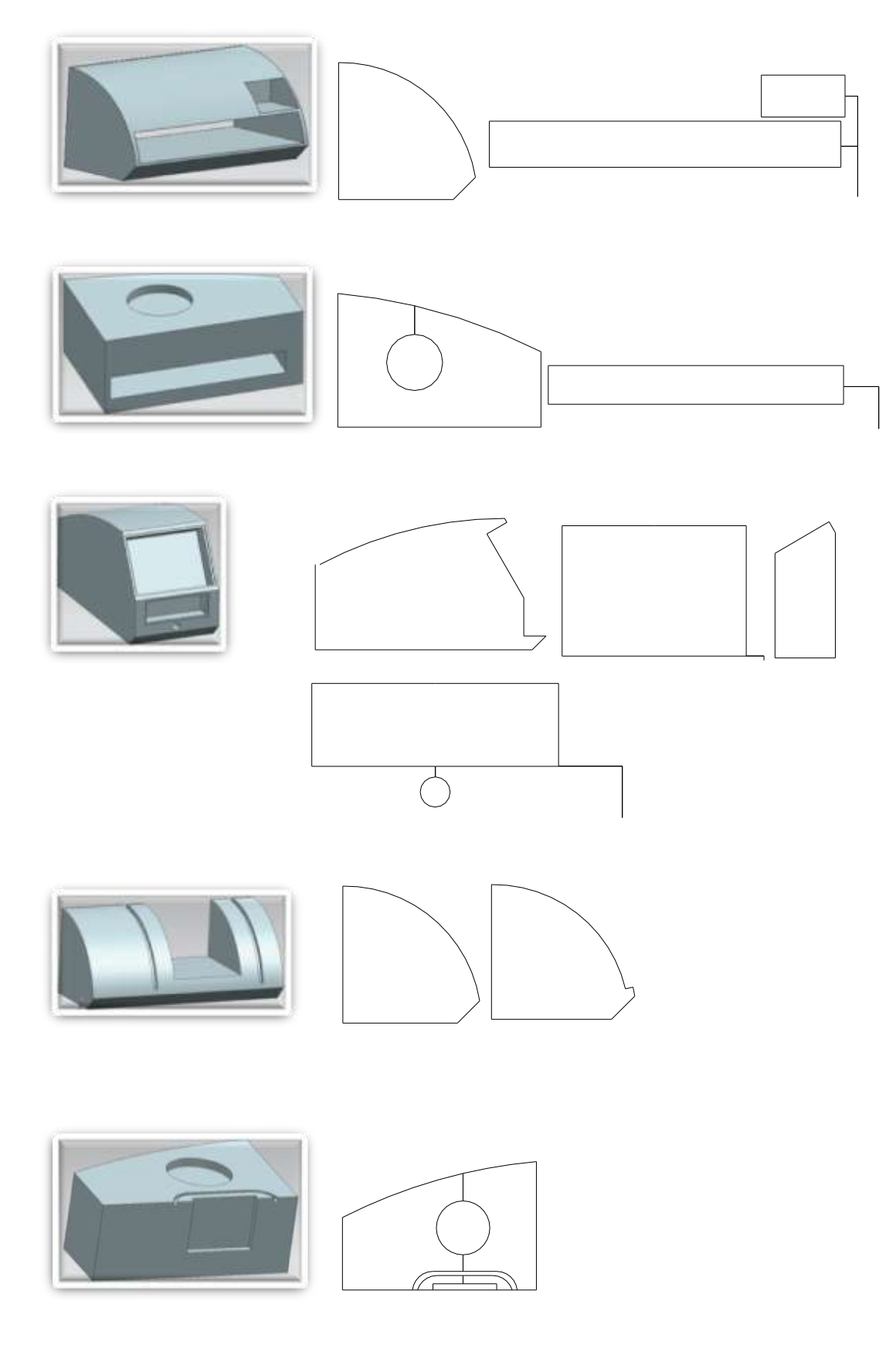

**FIGURA 130: VISTAS ORTOGONALES**

# **CAPITULO V**

# **MECANIZADO DEL PROTOTIPO**

# **5.1. MECANIZADO EN MAQUINA DE CORTE POR HILO**

Para poder realizar el prototipo, primero debemos buscar el material ideal con el que vamos a trabajar. La solución es un poco más fácil de lo que pensamos ya que por lo general se utiliza para esta clase de trabajos espuma de poliestireno. Además que en el taller de la Escuela de Diseño (ETSID) existe una máquina de corte por hilo caliente que simplifica el trabajo para piezas que tienen complejidad en el corte.

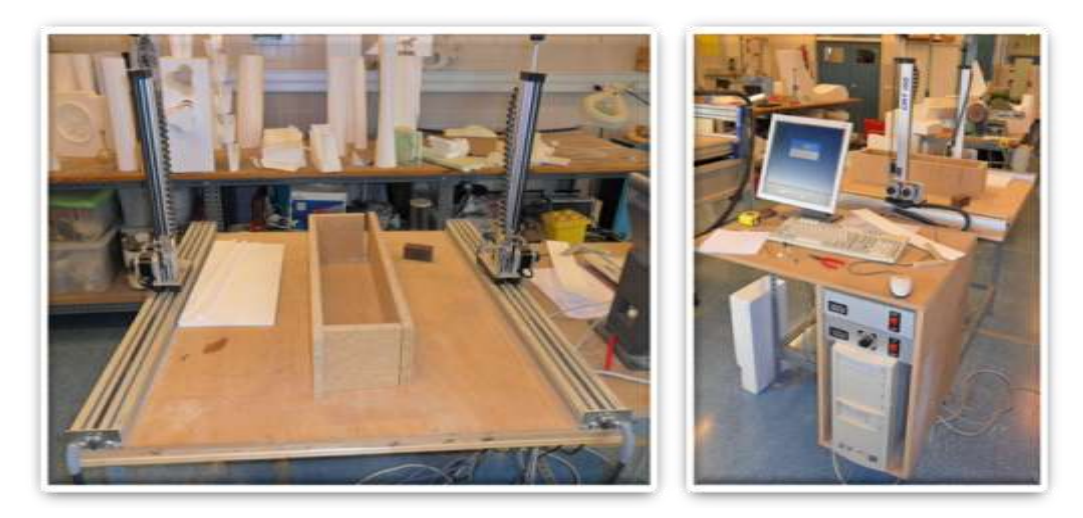

**FIGURA 131: MAQUINA DE CORTE POR HILO CALIENTE**

Como se detalló en el capítulo 4, la maquina funciona con las vistas ortogonales obtenidas de las distintas secciones de la pieza.

Estas vistas ortogonales se las cargan en la maquina y se procede a cortar una a una las 5 secciones de la pieza. Se parte de dos bloques grandes de los cuales se irán cortando las distintas secciones de la pieza.

**FIGURA 133: SECCIONES MECANIZADAS EN ESPUMA DE POLIESTIRENO**

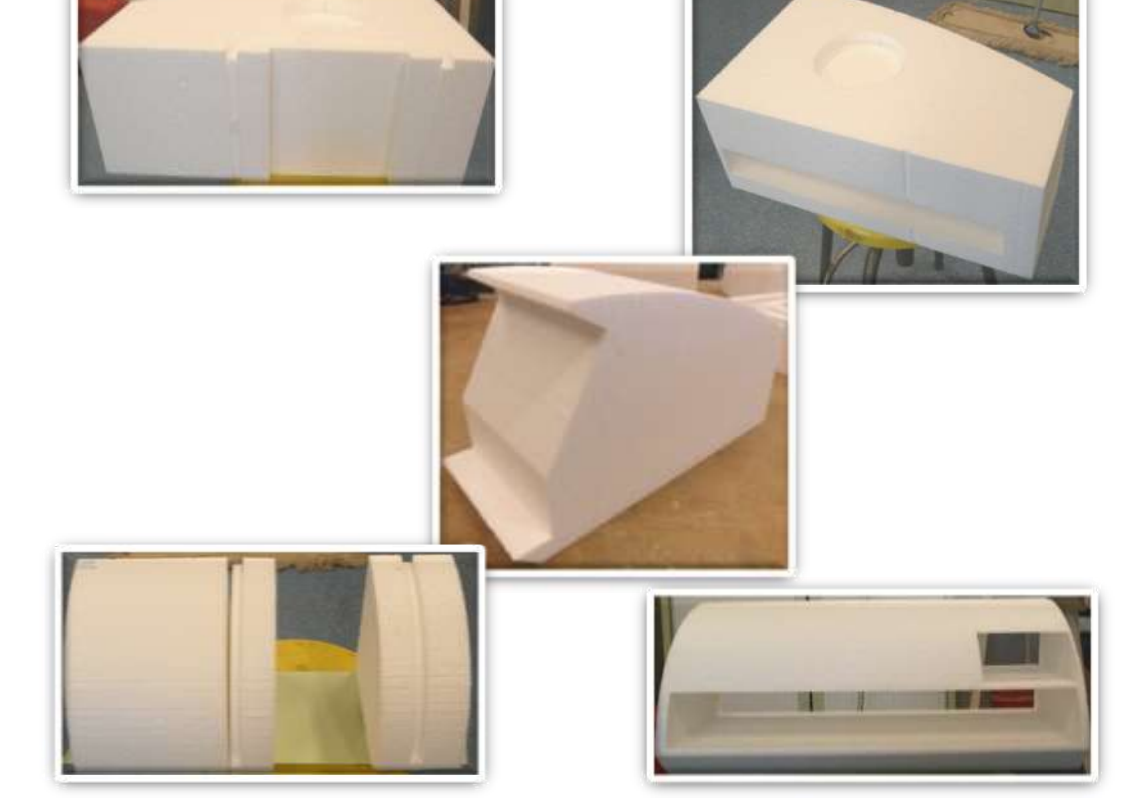

**FIGURA 132: BLOQUES DE PARTIDA (VIDEO MECANIZADO)**

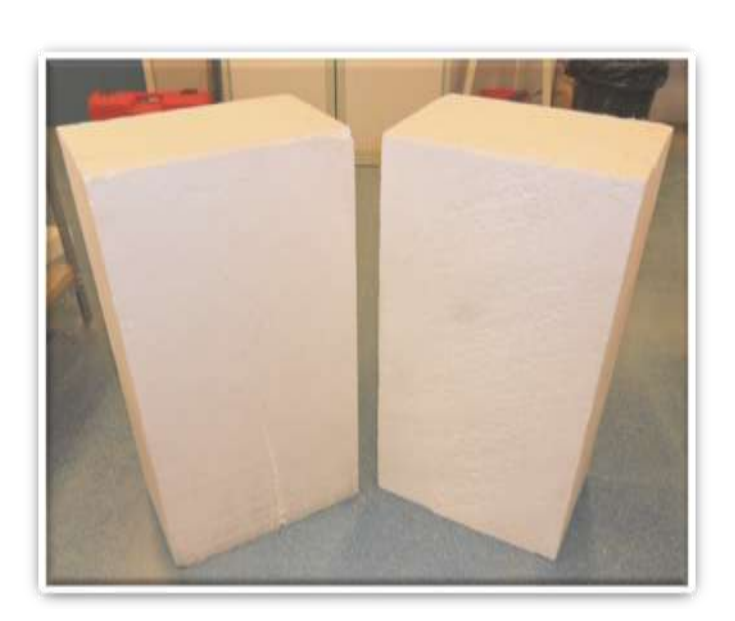

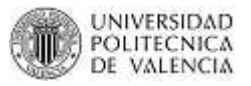

MASTER CAD-CAM-CIM 2011

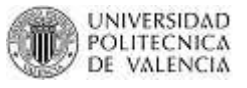

Una vez tenemos ya todas las secciones la podemos pegar con una cola de contacto especial para espumas de este tipo (libres de disolvente).

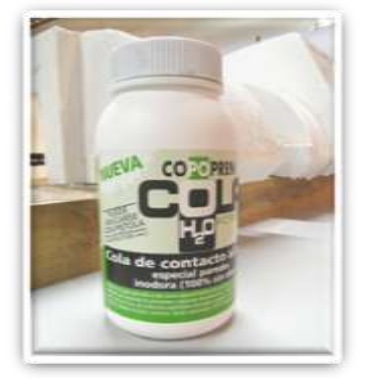

#### **FIGURA 134: COLA ESPECIAL PARA POLIESTIRENO**

La única precaución que debemos tener es el ensamblar las piezas perfectamente para que no exista ningún desnivel en el producto final. El trabajo conseguido es limpio si se tiene cuidado de esperar a que seque el pegamento antes de poner mover el prototipo.

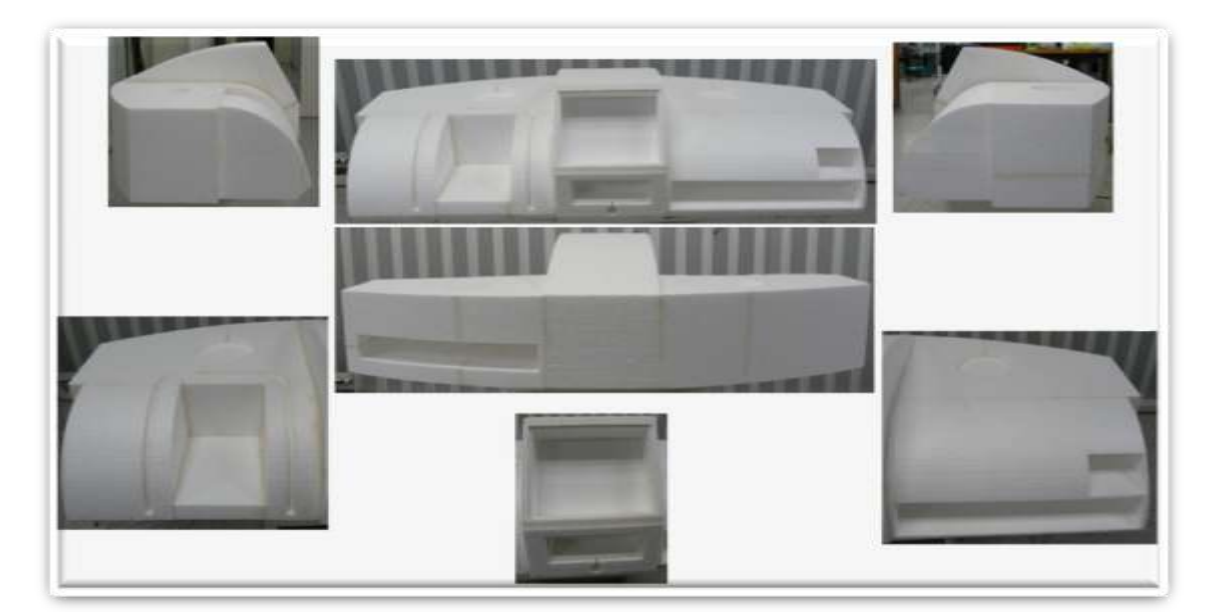

**FIGURA 135: PRODUCTO FINAL – MECANIZADO DE SALPICADERO TERMINADO**

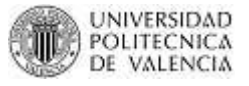

# **5.2. ANÁLISIS Y VALORACIÓN DEL PROTOTIPO**

Terminado todo el proceso, debemos tratar de montar el salpicadero en el vehículo Bombardier NV para poder analizar aspectos como:

- Ubicación de componentes.
- Ergonomía.
- Aspecto visual agradable.

Para ello nos valemos de una pequeña máquina manual de hilo caliente que nos ayudará a vaciar la pieza por debajo para así evitar chocar con los componentes que están montados en el vehículo.

Como vemos en las siguientes imágenes el salpicadero cumple con todas las expectativas descritas para este proyecto. Vemos que la pantalla tiene la inclinación adecuada para que el piloto pueda visualizar los datos que se proyectan. Los parlantes están ubicados en una posición céntrica que ayudará a que el sonido se propague fácilmente.

El soporte recae justo en el lado del copiloto para que así cualquier persona pueda acceder al teclado o portátil. Los controles son accesibles al piloto y copiloto. La llave de arranque de igual forma está situada en la mejor posición. Además hemos cumplido con 2 puntos críticos en el diseño:

- El agujero hecho para el eje del volante coincide perfectamente con el eje del mismo.
- La curva que describe la carrocería para el parabrisas coincide perfectamente con la curva que traza el salpicadero, acoplándose perfectamente.

En conclusión la pieza real coincide en gran medida con el diseño CAD propuesto, por lo que se ha cumplido con los objetivos trazados.

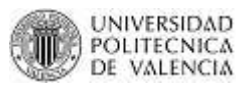

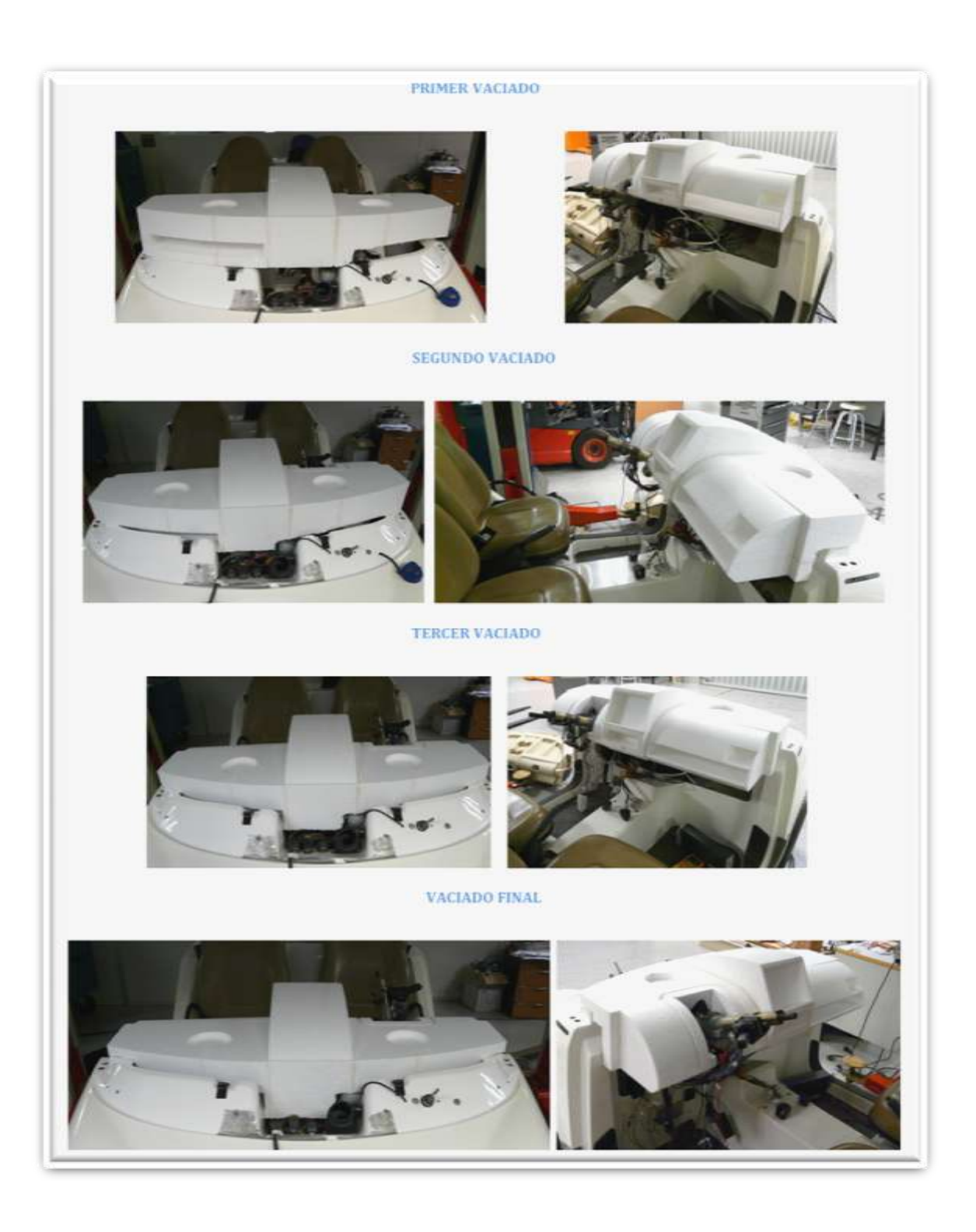

**FIGURA 136: COLOCACIÓN DE PROTOTIPO EN VEHÍCULO**

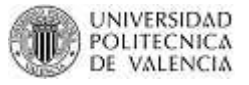

# **5.3. MEJORA DEL ASPECTO DEL PROTOTIPO**

Para poder darle un aspecto más real al prototipo hemos decidido trabajar un poco más con él y realizar el siguiente procedimiento:

- Colocarle una capa de macilla especial para espuma de poliestireno.
- Lijar la superficie y así conseguir eliminar todas las imperfecciones.
- Protegerle con un sellador al agua para luego poder pintarlo.
- Lijar la superficie para eliminar imperfecciones de la selladora.
- Pintar el prototipo de un color negro mate ´dándole un aspecto de superficie plástica.
- Finalmente colocarle algunos accesorios para que se vea más real.

Es importante mencionar que el trabajo que va a describirse a continuación es producto del esfuerzo y dedicación, ya que no se cuenta con ninguna clase de experiencia en la realización de este tipo de trabajos.

# *Macilla*

Utilizamos una macilla especial al agua para espuma de poliestireno. Con ayuda de una espátula esparcimos la macilla sobre la superficie externa del prototipo, una capa de aproximadamente 1 mm de espesor.

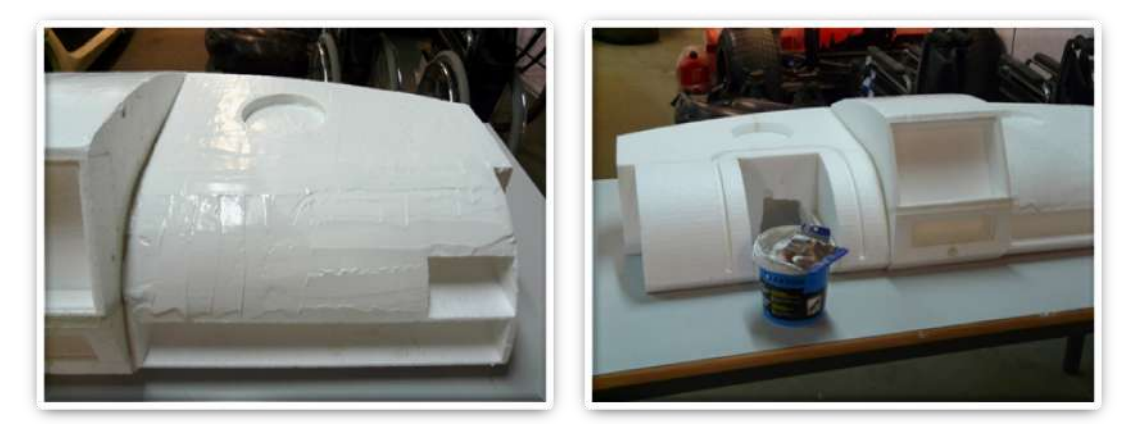

**FIGURA 137: MACILLA**

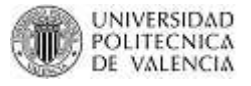

Con ayuda de la espátula se trata de dejar lo más liso posible ya que así nos ahorraremos trabajo en el momento del lijado.

# *Lijado*

Con ayuda de lijas de distinto tamaño procedemos a limpiar la superficie de imperfecciones. Primero pasamos una lija gruesa de 180, unificando así el espesor de la superficie de macilla. A continuación pasamos la lija de 500 para pulir mejor la superficie y finalmente pasamos una lija de 1000 para quitar los pequeños poros que aún pueden quedar.

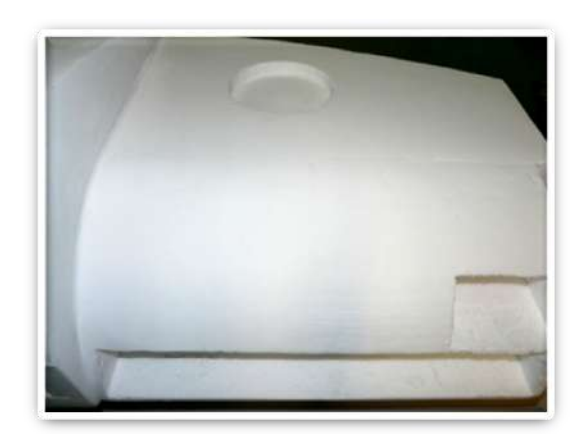

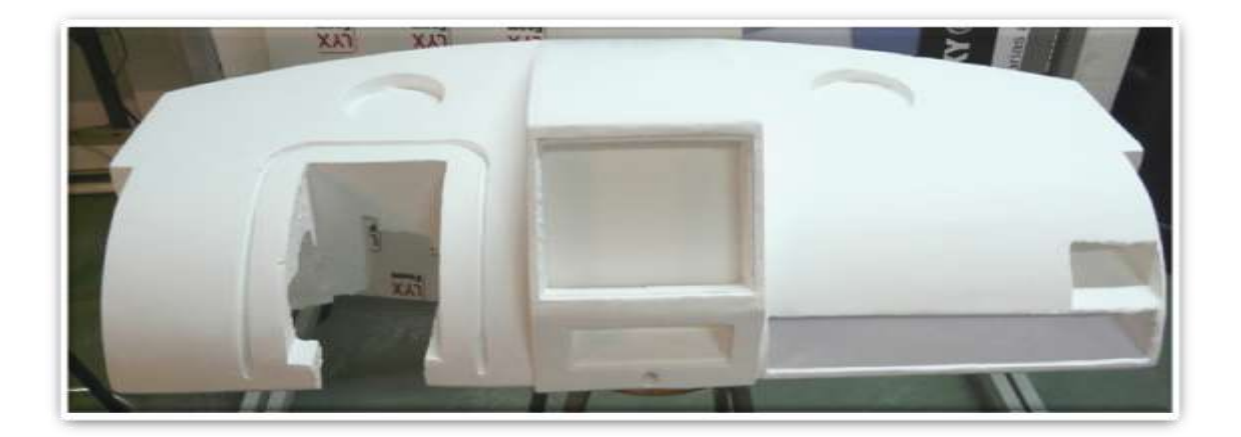

#### **FIGURAS 138: PROCESO DE LIJADO**

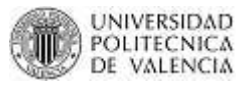

# *Sellador al agua y lijado del sellador*

Para poder protegerle de la pintura y porque la macilla al ser muy porosa absorbería mucho la misma, se ha decidido colocar una capa de sellador. El proceso es similar al de pintar ya que se utiliza una brocha que se empapa del producto que se aplica a la superficie. De igual forma debemos dejar secar por aproximadamente 5 horas antes de lijar la superficie para eliminar los defectos que ponemos producir al añadir el sellador. De igual forma utilizamos las 3 clases de lijas: 180, 500 y 1000.

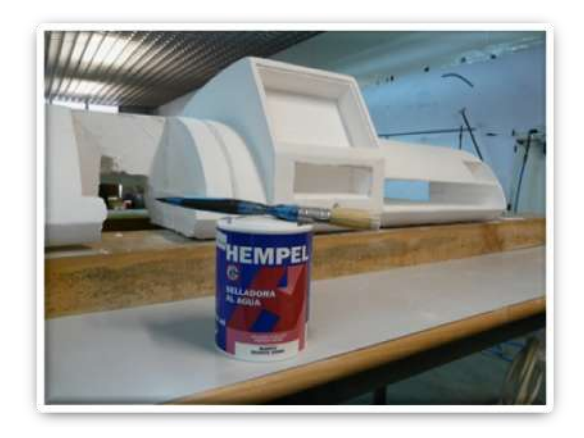

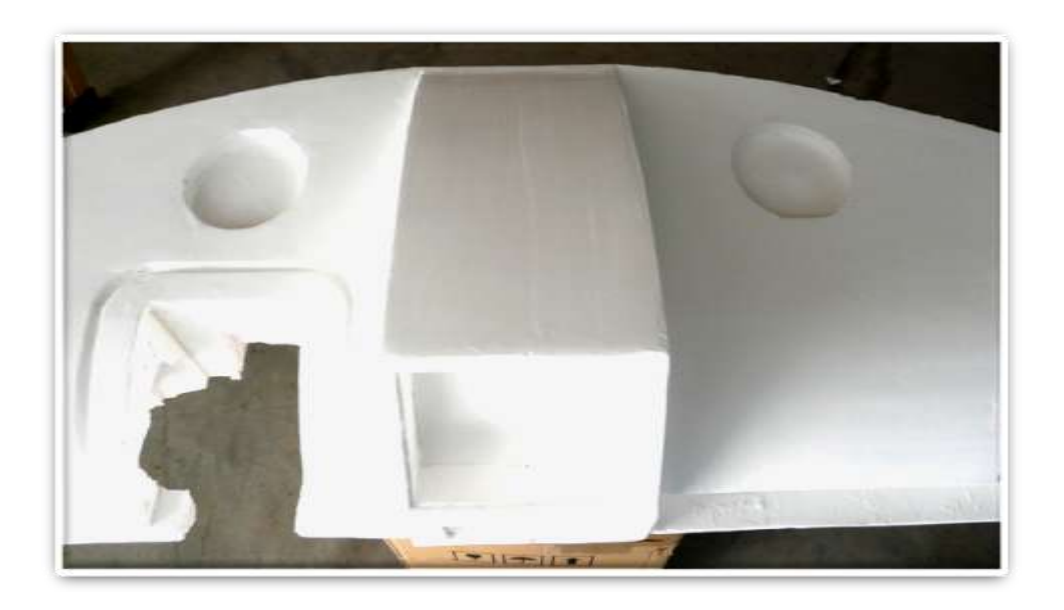

**FIGURAS 139: COLOCACIÓN DEL SELLADOR Y LIJADO**

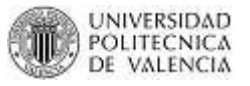

# *Pintado*

Como el trabajo anterior no es un trabajo profesional, se ha elegido una pintura negro mate para pode ocultar las pequeñas imperfecciones que aun puedan existir y sobre todo para darle un aspecto más real al salpicadero. Es muy importante tener la precaución de verificar que la pintura sea al agua, ya que si tiene algún disolvente corremos el riesgo de dañar el prototipo.

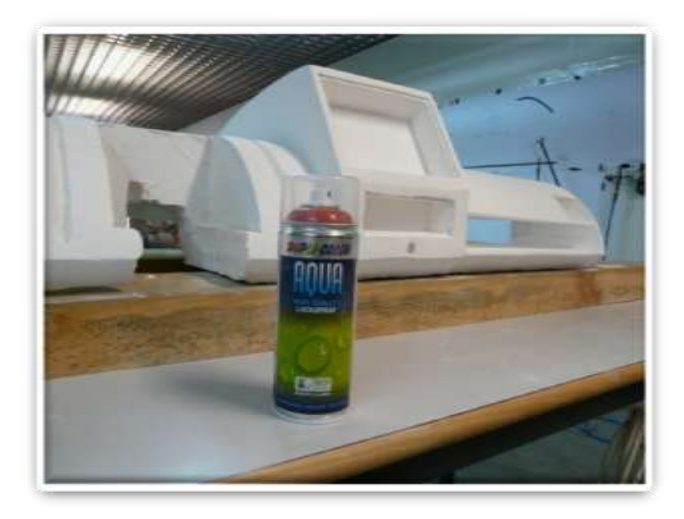

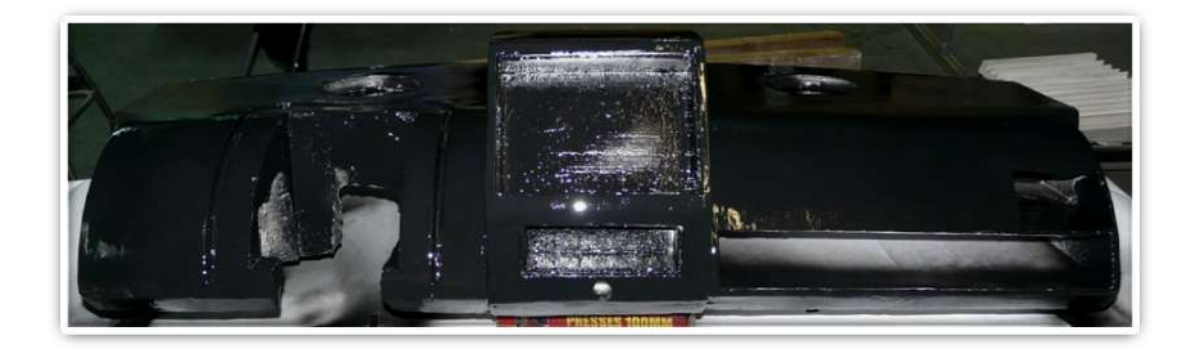

**FIGURAS 140: PINTADO**

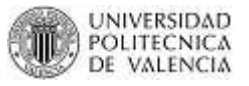

# *Accesorios*

Para darle un aspecto mucho más real se han colocado algunos accesorios que los hemos trabajado a mano.

- En los agujeros de los parlantes, colocamos las rejillas de dos altavoces para así simular los mismos.
- En el agujero de la pantalla, se imprimió una fotografía que se coloco en una plancha hecha a medida del agujero de espuma rígida/PVC Forex Classic. Para darle un aspecto más real se coloco encima de la fotografía una plancha de metraquilato transparente simulando así una pantalla táctil.
- Para los controles de igual forma con ayuda de una plancha hecha a medida del agujero de espuma rígida/PVC Forex Classic se colocaron botones y unos displays para simular la mascarilla de controles del vehículo eléctrico.
- En el agujero de la llave se coloco un llavín con su llave simulando el selector de funciones del vehículo eléctrico.

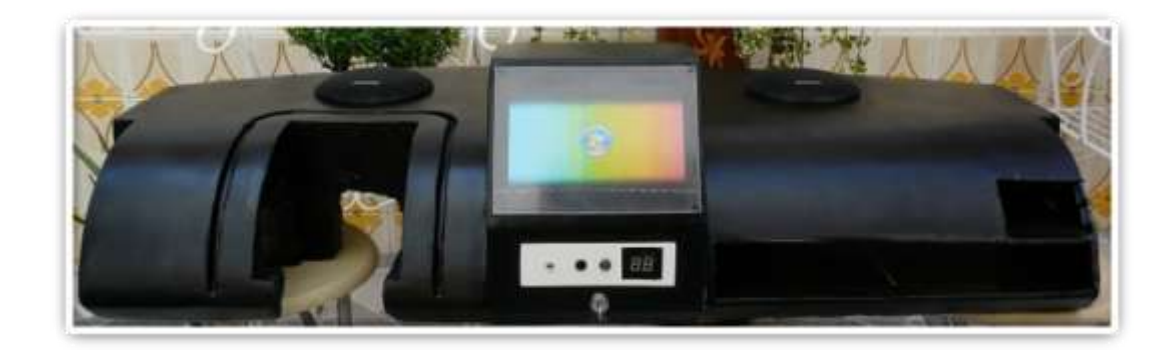

**FIGURA 141: ACCESORIOS**

# **CAPITULO VI**

# **ANÁLISIS DEL DISEÑO CAD**

Para poder analizar el diseño CAD supondremos que en un futuro se fabricará éste producto a través de la realización de un molde en materiales de composites y que se utilizarán procesos de moldeo por transferencia de resina. Por lo tanto el software PAM RTM nos ayudará a la simulación de estos procesos.

# **6.1. ANALISIS DE INYECCIÓN CENTRAL (Archivo Prueba3\_salpi.dtf)**

Partimos del diseño CAD final del salpicadero.

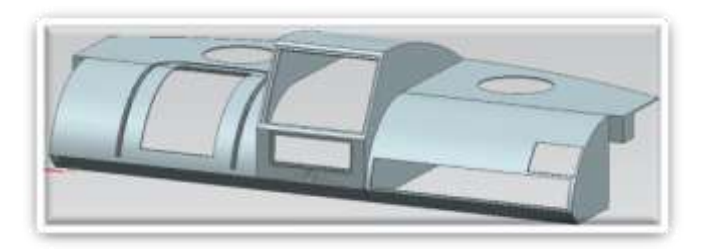

**FIGURA 142: PIEZA CAD A ANALIZAR**

Para poder hacer la simulación correctamente es necesario quitar al diseño todos los agujeros que tiene la pieza. Así que por facilidad nos valemos del mismo Unigraphics para poder hacerlo. Así dejamos a la pieza lisa (Figura 143) ya que necesitamos toda la superficie de la misma para el análisis.

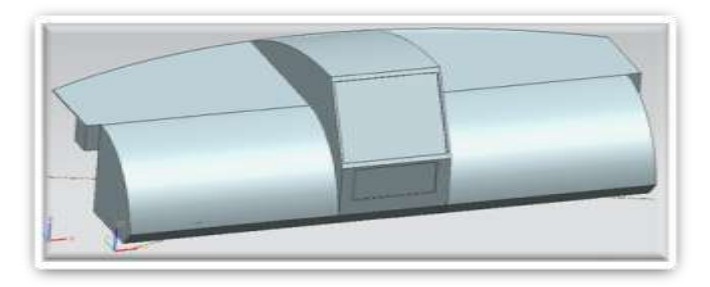

**FIGURA 143: PIEZA CAD SIN AGUJEROS**

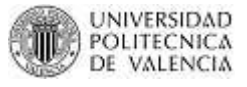

Además en una fabricación real utilizando este proceso se haría un molde sin tener en cuento los aguajeros que luego serán mecanizados con herramientas espaciales.

Aprovechando que hemos ingresado en el Unigraphics diseñamos un agujero central que nos servirá de punto de entrada para la inyección. Además que es mucho más fácil obtener una malla en este software. No olvidemos que el formato de malla que acepta el PAM RTM es de tipo "\*. UNV", por lo que el solver a utilizar para la obtención de la malla es el IDEAS UNV.

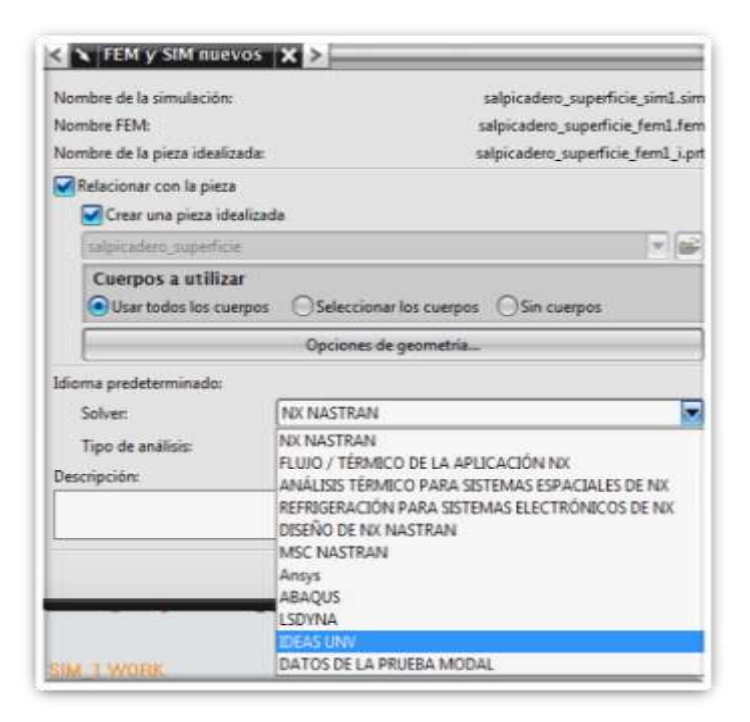

**FIGURA 144: SOLVER UTILIZADO PARA LA OBTENCIÓN DE LA MALLA**

La malla quedaría de la siguiente forma:

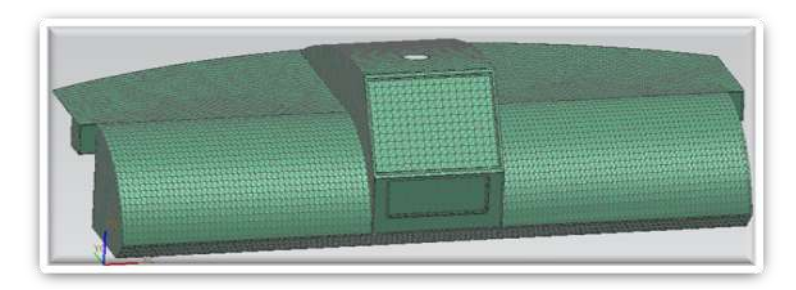

**FIGURA 145: MALLA OBTENIDA**

MASTER CAD-CAM-CIM 2011

Lo primero que se analizará para esta pieza es una inyección central y nos impondremos los siguientes parámetros:

- Espesor de la pieza: 3 mm (0.003m)
- Agujero central de diámetro 50mm (0.05m)
- Viscosidad de la resina: 0.1 Pa\*s
- Densidad de la resina  $1000 \text{ Kg/m}^3$
- La tela es isótropa con permeabilidad K1=K2=1e-9m<sup>2</sup> y porosidad de 0.7.
- Densidad de la tela:  $1000 \text{ Kg/m}^3$

Lo primero es iniciar una simulación RTM. Importar la malla que hemos exportado desde NX: *"Malla\_final\_salpi.unv"*.

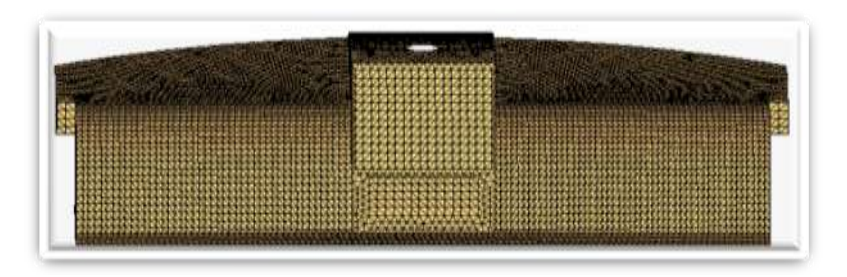

**FIGURA 146: MALLA IMPORTADA A PAM RTM**

Como es una pieza nueva deberemos crear zonas y grupos de nodos. Como deseamos aplicar las mismas propiedades a toda la pieza la zona Thin Shell1 que se ha creado por defecto y que engloba toda la pieza nos serviría:

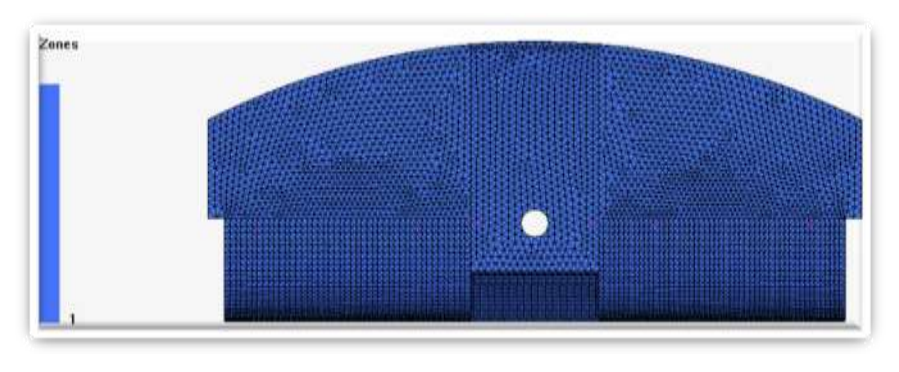

**FIGURA 147: ZONAS CREADAS PARA LA SIMULACIÓN**

Ahora creamos un grupo con los nodos que forman el contorno del punto de entrada que es el agujero del centro:

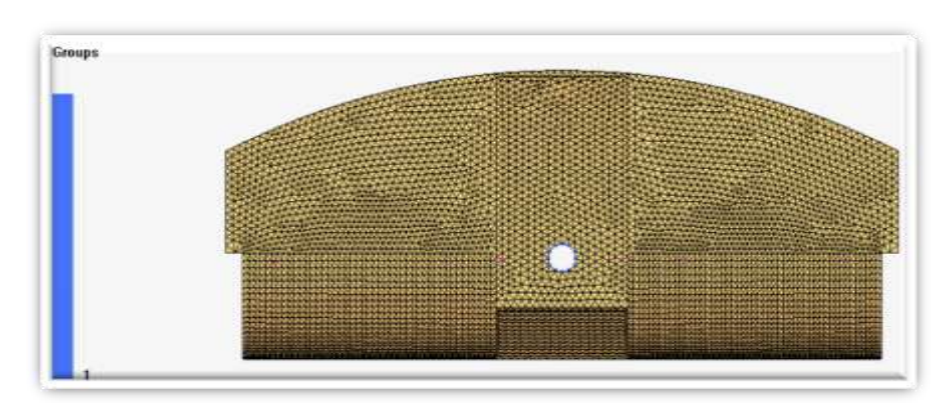

**FIGURA 148: CREACIÓN DE GRUPOS DE NODOS**

Configuramos los parámetros numéricos:

MASTER CAD-CAM-CIM 2011

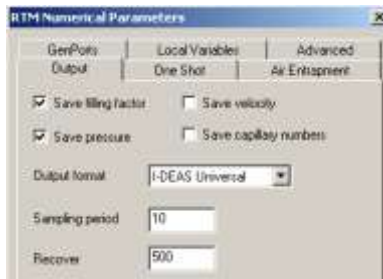

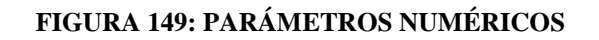

Ingresamos los parámetros de la Resina: Ingresamos los parámetros de la Tela:

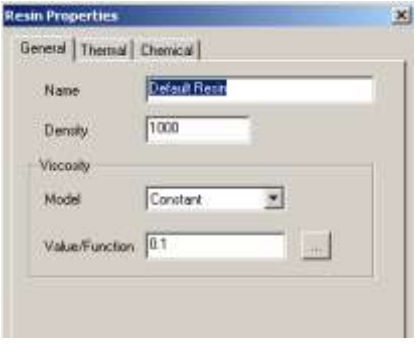

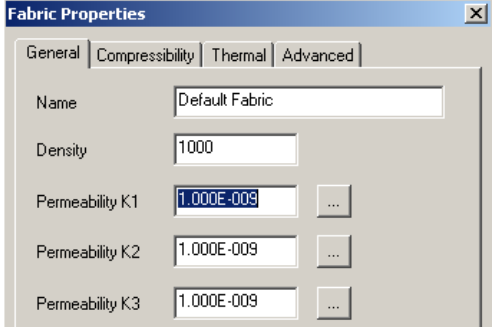

 **FIGURA 150: PARÁMETROS RESINA FIGURA 151: PARÁMETROS TELA**

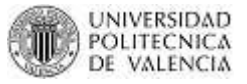

Asignamos el material "Default Fabric" a la zona Thin Shell1 (única zona) y colocamos una porosidad de 0.7 y un espesor de 3mm:

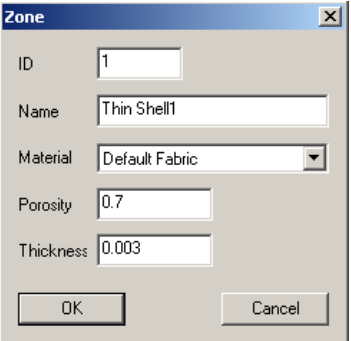

## **FIGURA 152: ASIGNAMOS MATERIAL A LA ZONA DE TRABAJO**

Finalmente definiremos las condiciones de contorno para el punto de entrada. Una condición de presión de 10<sup>5</sup> Pa.

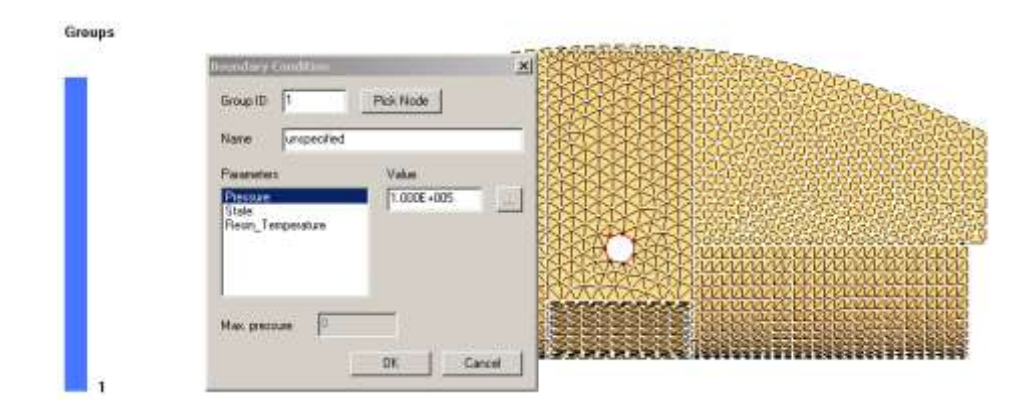

**FIGURA 153: CONDICIONES DE CONTORNO**

Para la visualización de resultados creamos 6 sensores en la pieza. Como no sabemos exactamente las coordenadas de dichos puntos nos valdremos de Pick Up para ubicarlos según nuestro criterio.

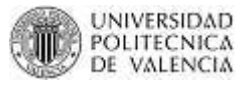

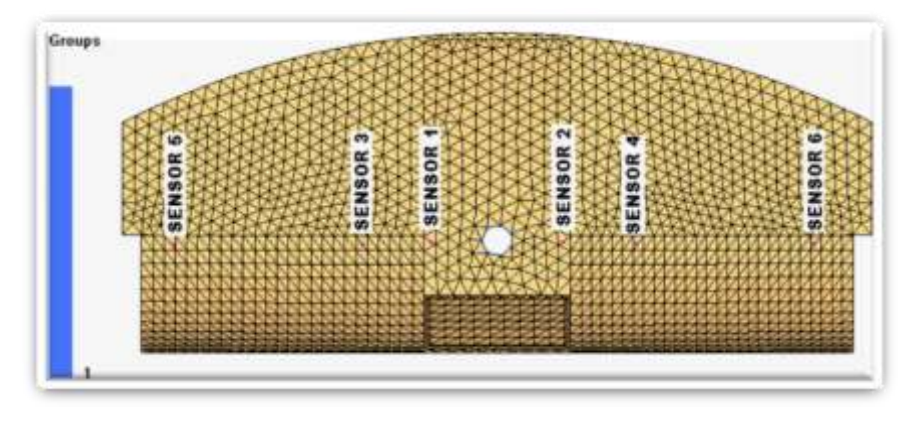

**FIGURA 154: UBICACIÓN DE SENSORES**

Si deseamos saber las coordenadas de dichos sensores en el árbol de funciones abrimos cada sensor y nos proporciona esa información.

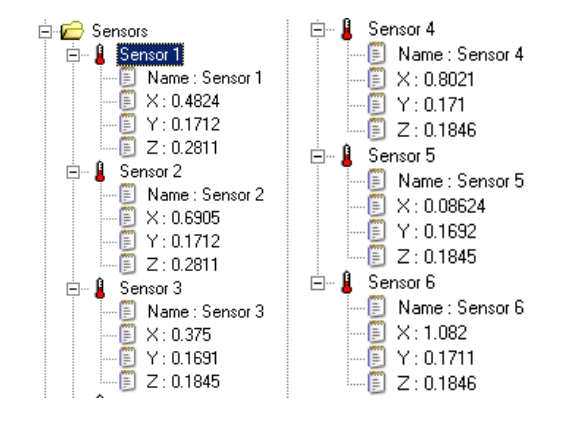

#### **FIGURA 155: COORDENADAS DE LOS SENSORES**

*RESULTADOS:* Vemos que la pieza se llena completamente en 308 segundos.

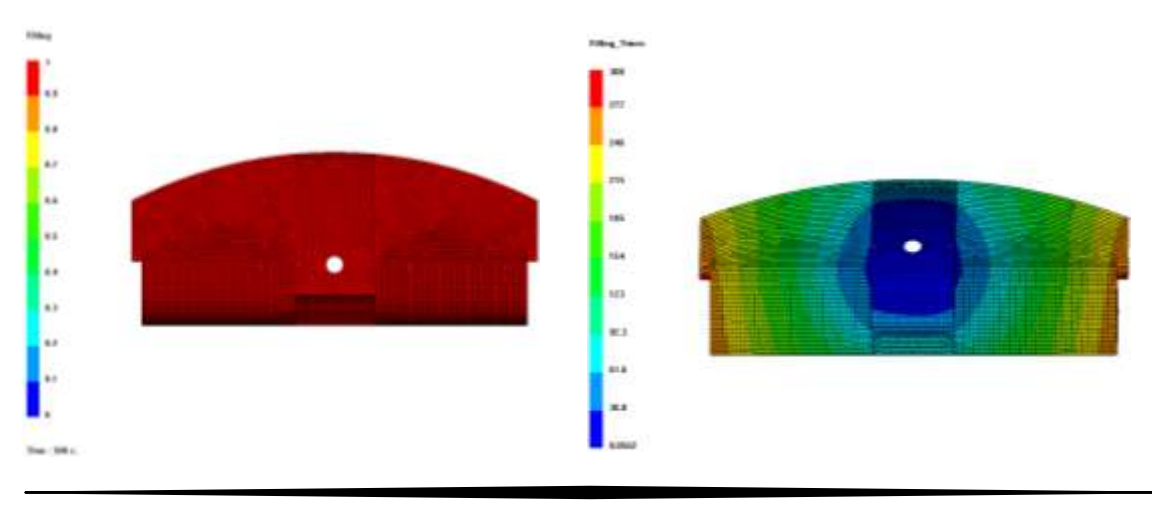

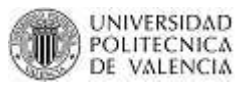

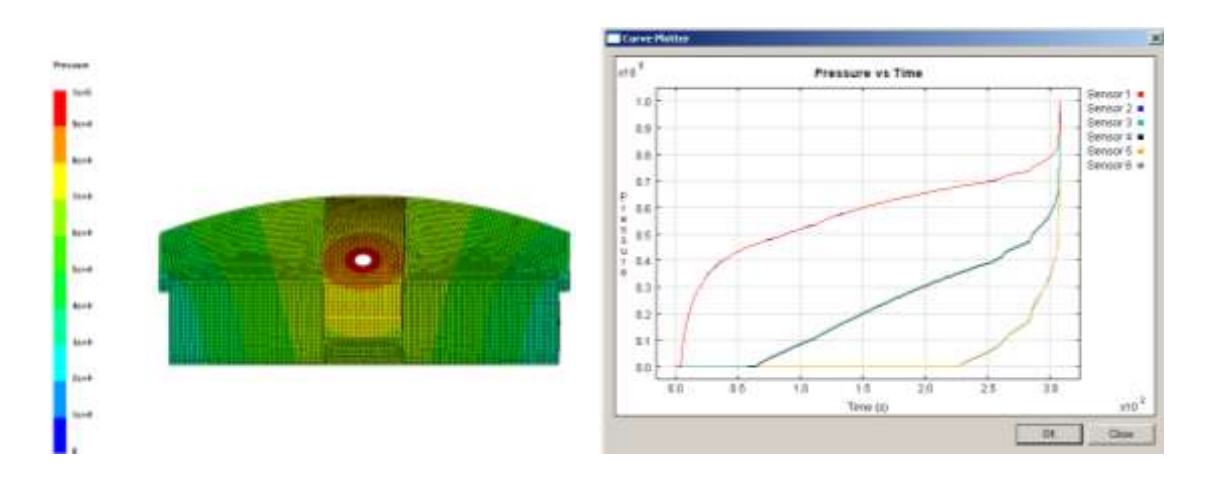

**FIGURA 156: RESULTADOS PROCESO DE INYECCIÓN CENTRAL**

Como vemos en la grafica existe la mismas presiones a cada lado de la pieza en este caso se produce la misma curva tanto para sensor 1 como para 2, de igual forma sensor 3 y 4 y de igual forma sensor 5 y 6.

## **6.2. ANALISIS DE VACIO (archivo Vacio2\_salpicadero.dtf)**

Iniciamos una simulación de tipo Vari y de igual forma importamos la malla: *"Malla\_final\_salpi.unv"*. (ver Figura 145)

Para esta simulación nos impondremos los siguientes parámetros:

- Espesor de la pieza: 3 mm (0.003m)
- Agujero central de diámetro 50mm (0.05m)
- Viscosidad de la resina: 0.1 Pa\*s
- Densidad de la resina  $1000 \text{ Kg/m}^3$
- Para la tela definiremos la permeabilidad K1y K2 como una función exponencial donde  $A = 2*10^{-8}$  y B=-12.
- Densidad de la tela: 1000 Kg/m<sup>3</sup>
- El formato de compresibilidad de la tela será: Pressure-Fiber Content y la compresibilidad de la tela tendrá una función de tipo: Power donde el valor de A es  $1.7*10^{11}$  y B es 7.6.

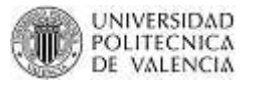

Primero configuramos el Proceso de Vacío (VARI), ingresando la presión exterior que será la atmosférica  $1*10^5$  Pa. Luego configuramos los parámetros numéricos.

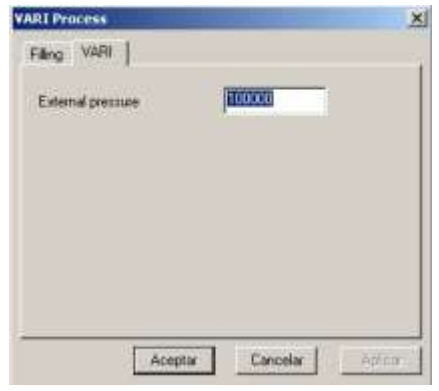

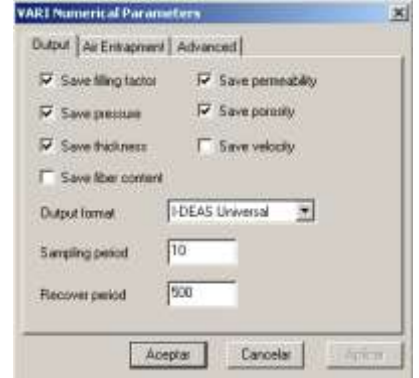

# **PRESION ATMOSFÉRICA**

 **FIGURA 157: CONFIGURAR FIGURA 158: PARÁMETROS NUMÉRICOS**

Ahora debemos cambiar los parámetros de los materiales. Ingresamos los parámetros de la resina:

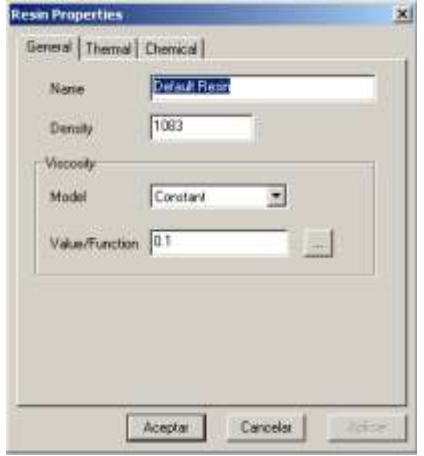

# **FIGURA 159: PARÁMETROS RESINA**

Ahora ingresamos los parámetros de la tela:

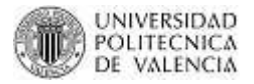

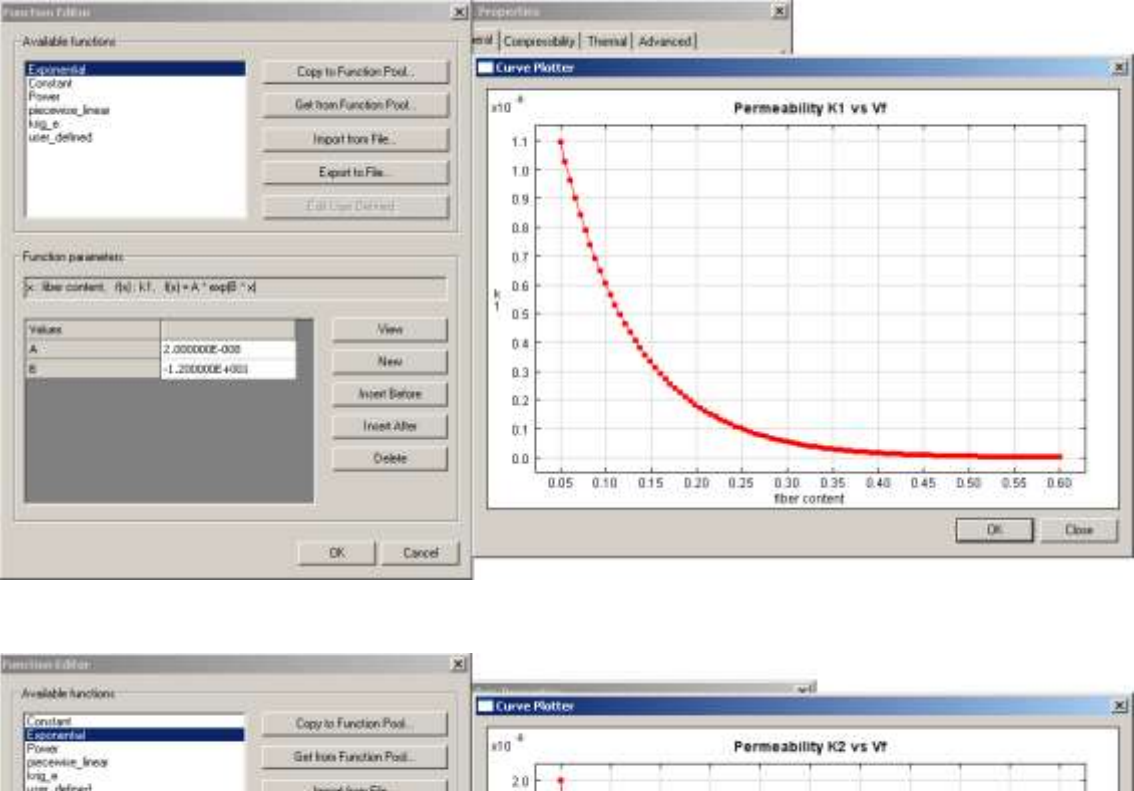

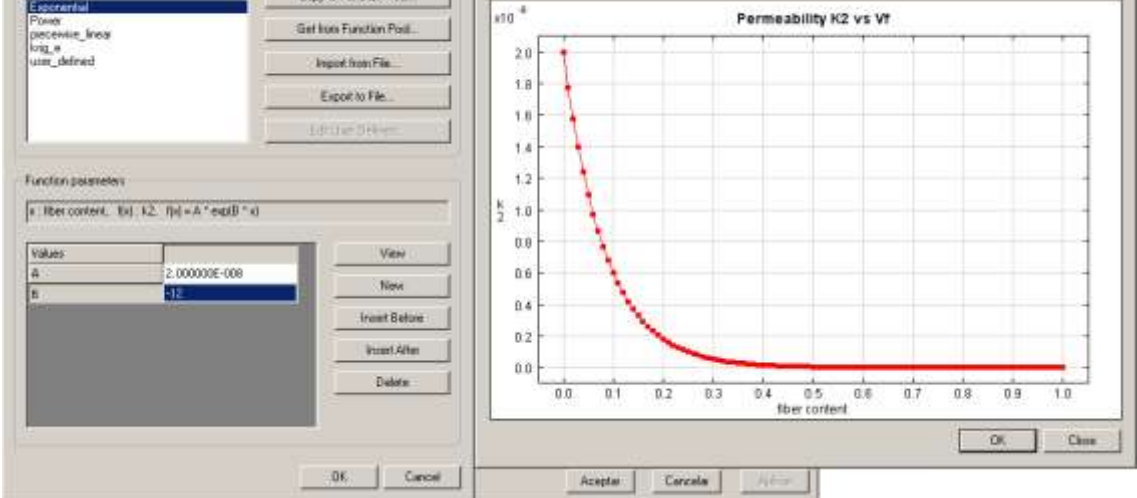

**FIGURA 160: PARÁMETROS DE LA TELA**

Ingresamos los parámetros de compresibilidad de la tela que tiene el siguiente formato: Pressure-Fiber Content y su función es de tipo: Power donde el valor de A es  $1.7*10^{11}$  y B es 7.6. Además configuramos el valor del espesor de la tela de 0.01 m y la densidad superficial de  $0.8 \text{ kg/m}^2$ .
CAPITULO VI

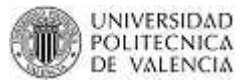

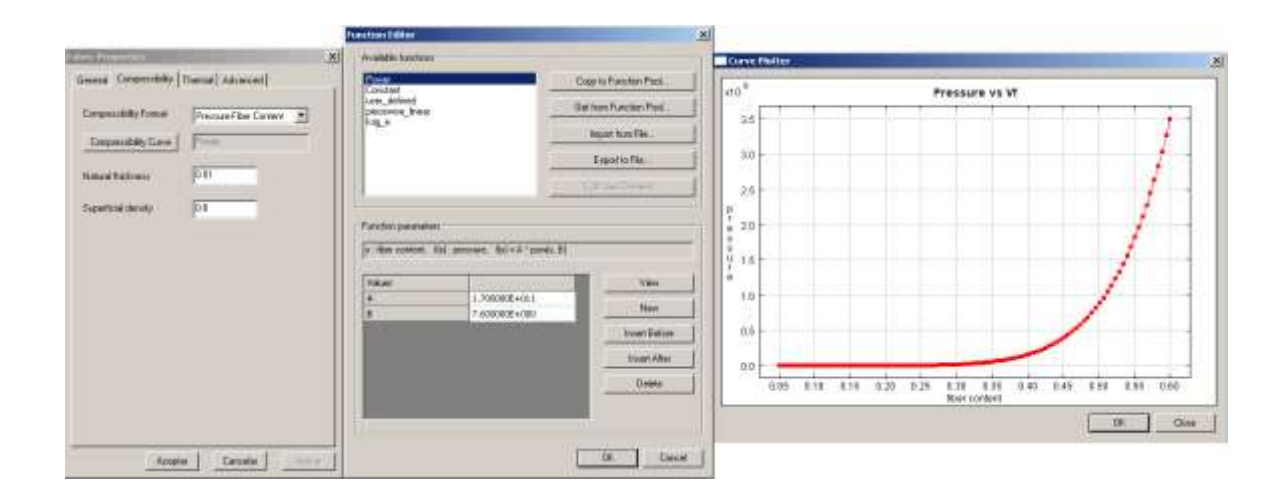

**FIGURA 161: COMPRESIBILIDAD DE LA TELA**

De igual forma que en la inyección central configuramos la única zona (Thin Shell1) con una porosidad de 0.5 y un espesor de 3mm.

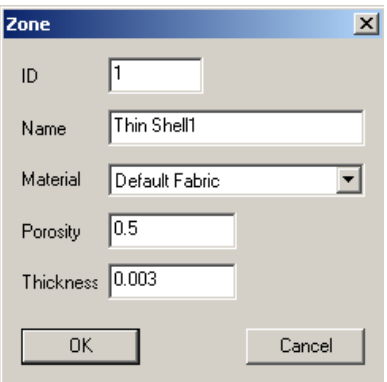

**FIGURA 162: ASIGNAMOS MATERIAL A LA ZONA DE TRABAJO**

Para la simulación asignamos las siguientes condiciones de contorno. Al punto de entrada un condición de presión de  $1*10<sup>5</sup>$  Pa. Para ello antes creamos un grupo cuyos nodos sean el contorno de ese punto de inyección.

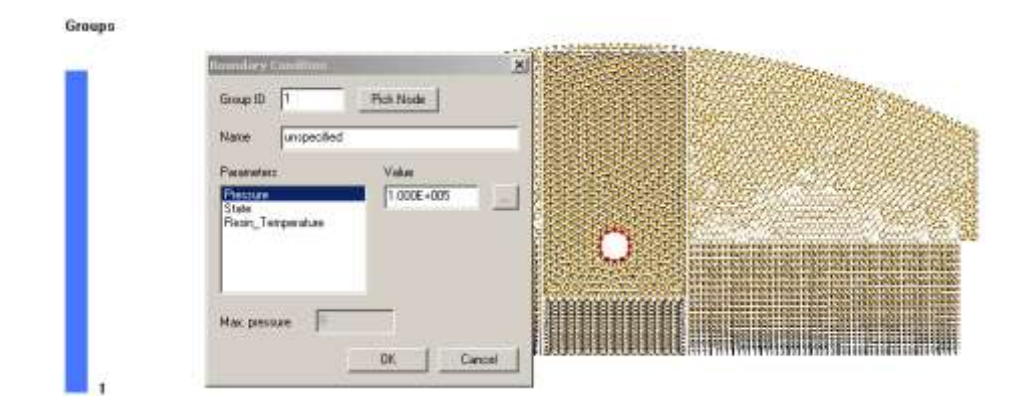

#### **FIGURA 163: CONDICIÓN DE CONTORNO EN PUNTO INYECCIÓN**

La segunda condición de contorno es el venteo y para ello deberemos crear un grupo de nodos que será todo el contorno de la pieza.

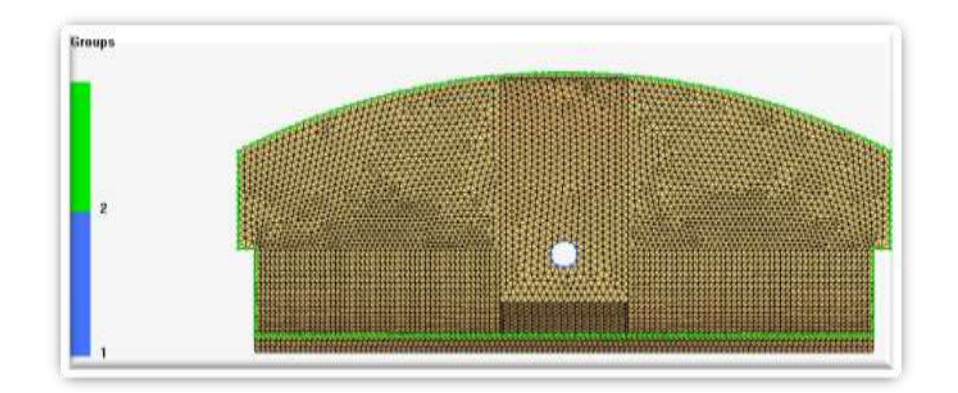

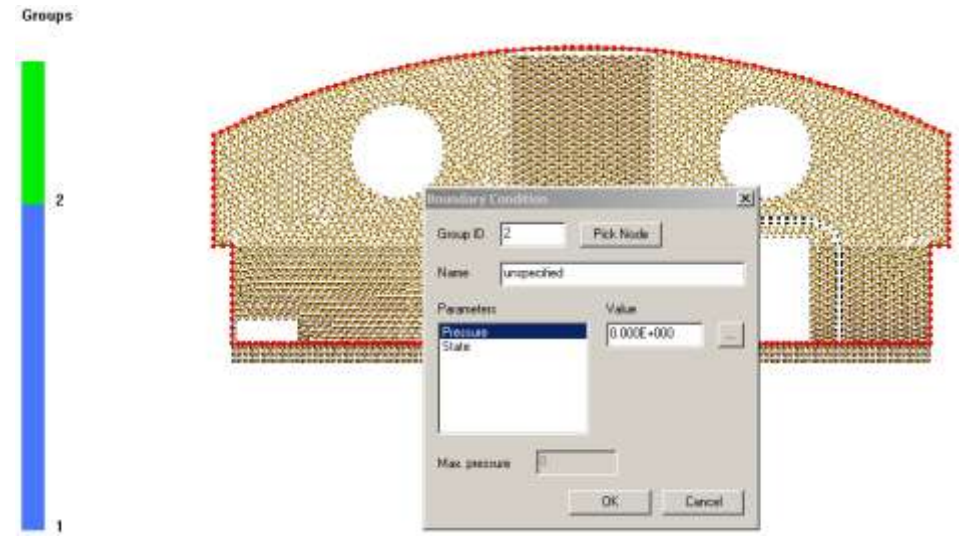

#### **FIGURA 164: CONDICIÓN DE CONTORNO PARA VENTEO**

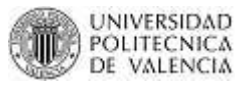

#### *RESULTADOS:*

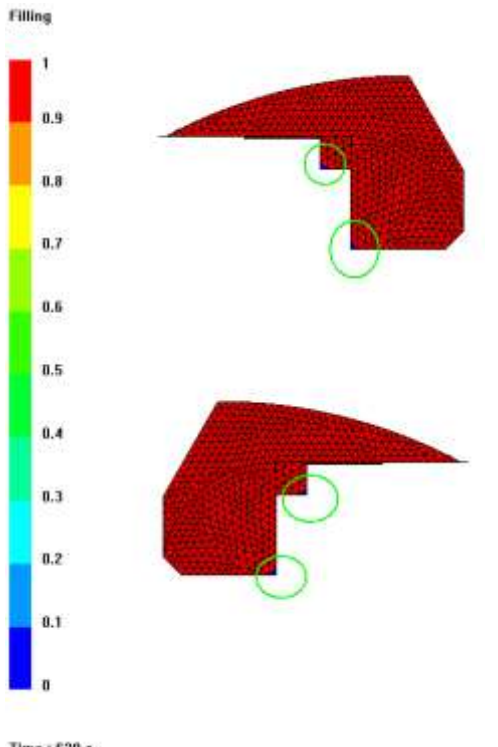

Como podemos observar definiendo una sola condición de venteo en el contorno de la pieza existen zonas que no terminan de llenarse. Para ello debemos definir algunas zonas de venteo y activarlas o desactivarlas mediante triggers. Como observamos el tiempo de llenado es de 629 segundos.

Time: 629 s.

#### **FIGURA 165: RESULTADOS DEL PROCESO DE VACÍO**

#### **6.2.1. CORRECCIÓN DE PROCESO VARI (Vacio3\_salpicadero.dtf)**

Para poder corregir ese problema de llenado como se ha dicho anteriormente se deben jugar con los venteos, es decir debemos mantener el venteo en las zonas donde aún la resina no llega y cerrar el venteo en las zonas donde ya se ha llenado con resina.

Creamos 4 grupos para el venteo. El grupo 3 y 4 estarán abiertos durante todo el llenado (ya que esas zonas son las ultimas en llenarse). El grupo 2 se cerrará a partir de la activación de un sensor que está localizado en el extremo de este grupo el cual activará un triggers que cerrará este venteo. El grupo 5 de igual forma con un sensor y un triggers.

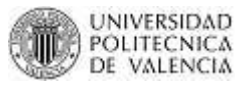

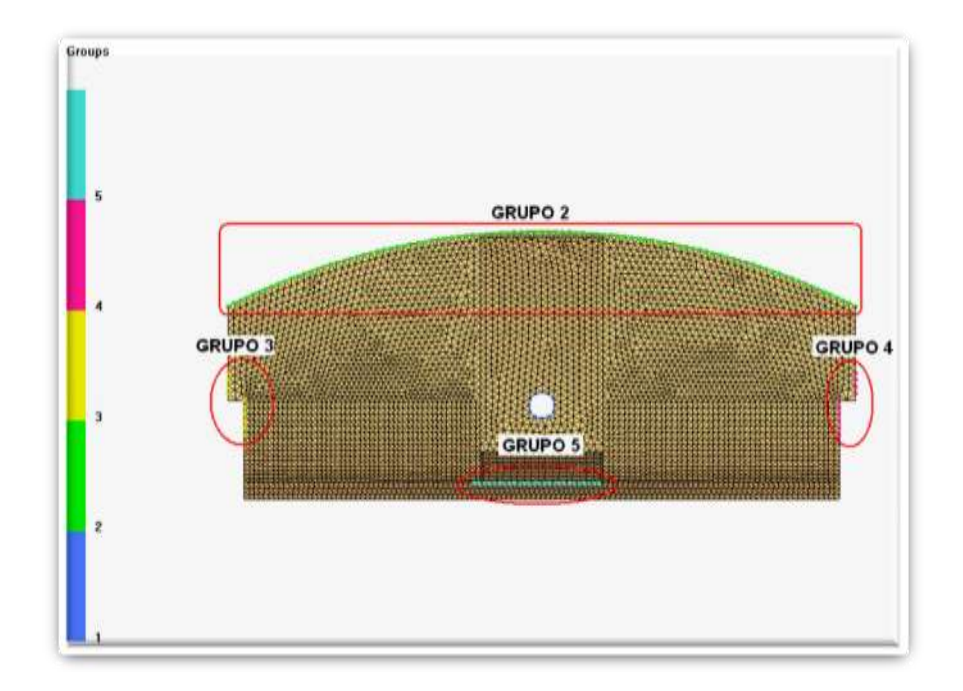

#### **FIGURA 166: GRUPOS PARA EL VENTEO**

Creamos dos sensores más en estas posiciones:

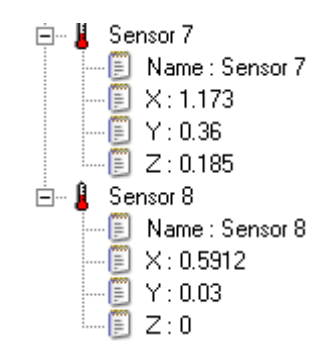

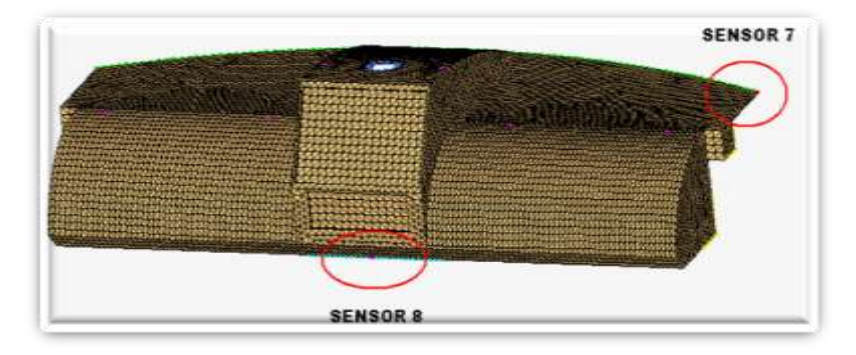

**FIGURA 167: SENSORES PARA LA ACTIVACIÓN DEL VENTEO**

### Creamos los triggers:

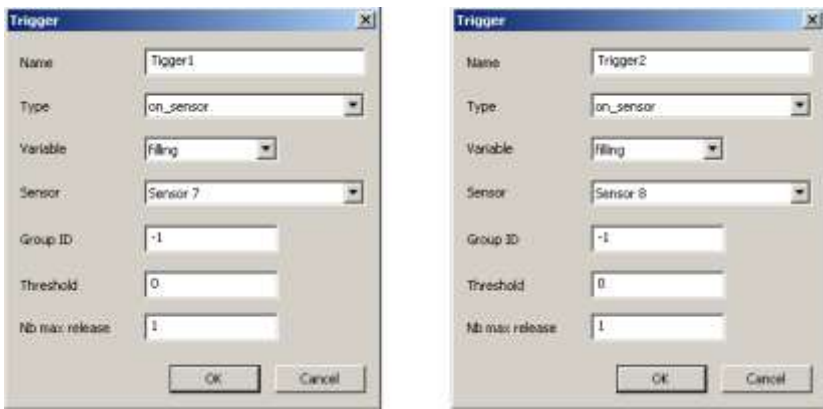

#### **FIGURA 168: CREACIÓN DE TRIGGERS**

## *RESULTADOS:*

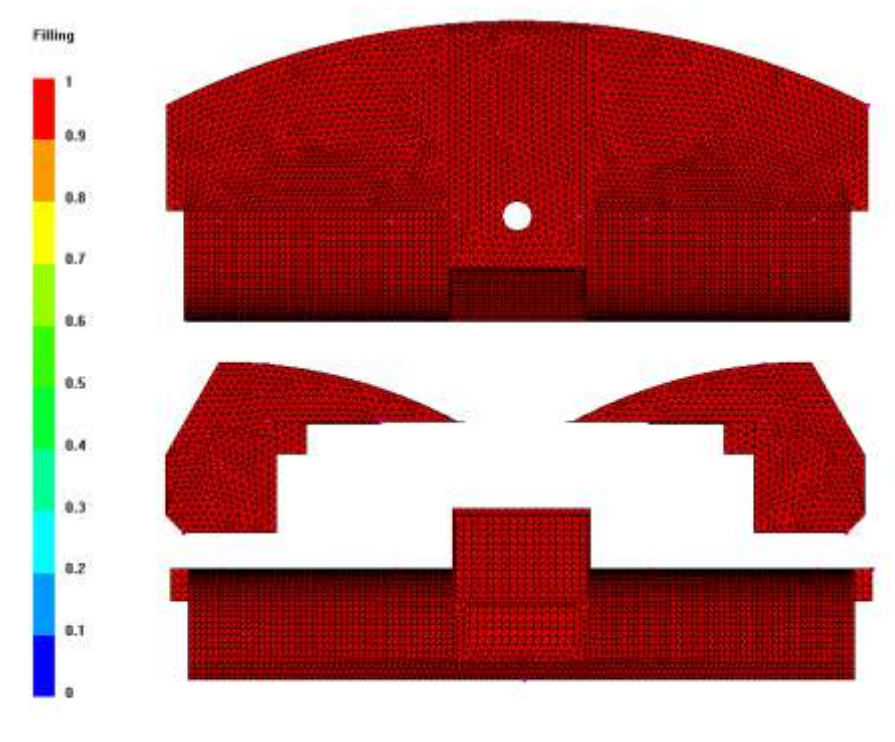

Time : 101 s.

#### **FIGURA 169: RESULTADOS PROCESO DE VACÍO**

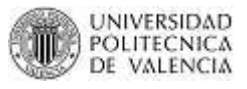

Como podemos observar se ha solucionado el problema del llenado de la pieza y además con la ayuda de los triggers hemos optimizado los venteos haciendo que el tiempo de llenado disminuya considerablemente.

Existe una homogeneidad en el llenado de la pieza y además se mantiene un espesor casi contante en la misma.

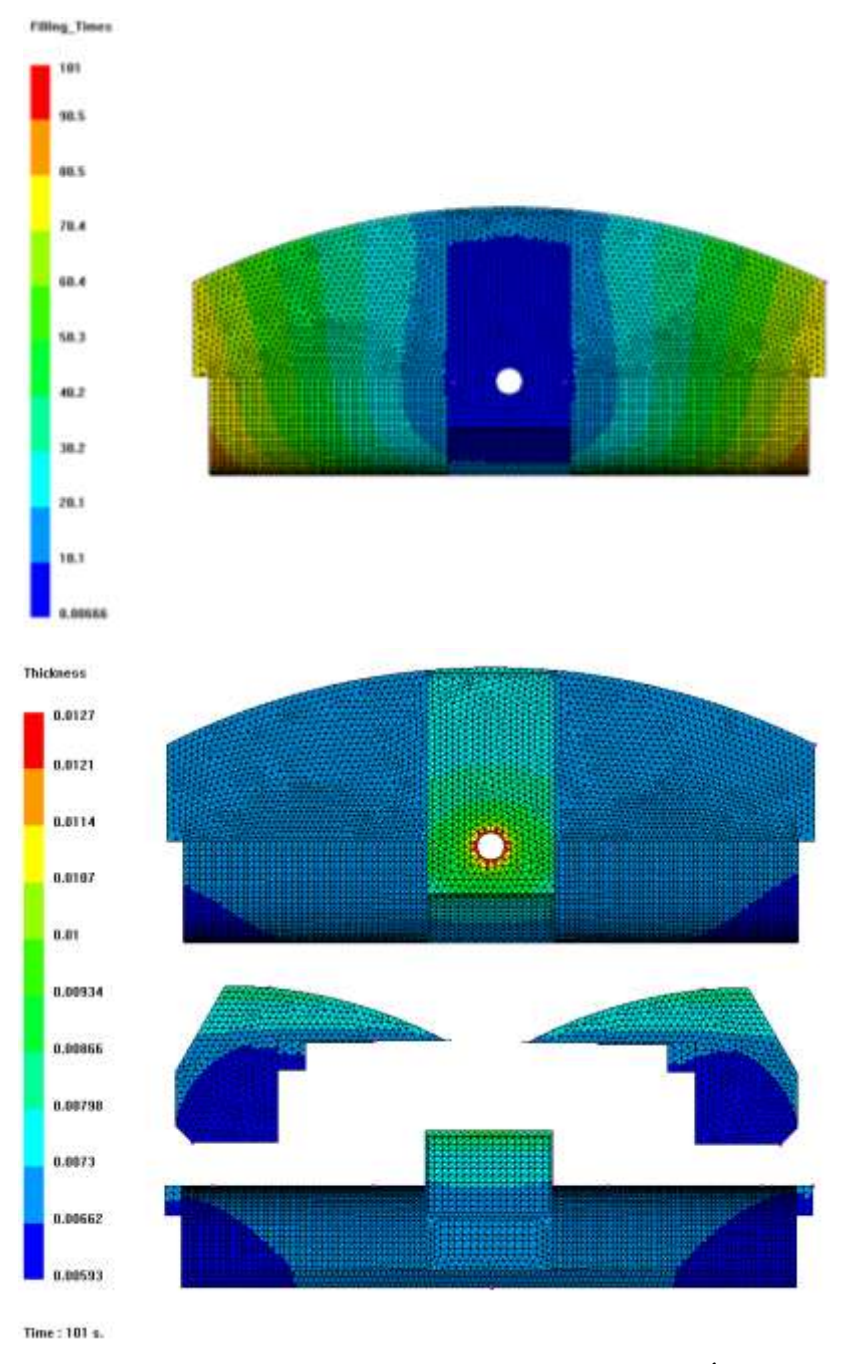

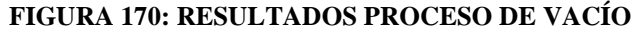

#### **CAPITULO VII**

#### **CONCLUSIONES Y RECOMENDACIONES**

#### **7.1. CONCLUSIONES**

- Se ha podido documentar la información acerca del vehículo eléctrico BOMBARDIER NV. Gracias a la investigación existente se ha complementado la información que se tenía y se ha agregado información acerca de la parte eléctrica y electrónica de este proceso de automatización de vehículo.
- Se ha dejado un vehículo en perfectas condiciones de funcionamiento, ya que además de los trabajos eléctricos se han montados elementos que estaban sueltos como salpicadero, paragolpes, techo, etc.
- El cableado ha sido etiquetado, trabajo que será aprovechado también en proyectos futuros que se hagan en este vehículo.
- Las tarjetas diseñadas e implementadas quedan funcionando según las necesidades del proyecto de automatización del vehículo eléctrico.
- $\pm$  Para la realización de la tarjetas se ha seguidos pasos muy sencillos y comúnmente utilizado: realizar el esquema electrónico, impresión del esquema en una lámina transparente, transferencia de las pistas a la placa de fibra o baquelita a través de una insoladora, revelado de las pista, atacar con acido y finalmente soldar los componentes.
- Para el diseño de las tarjetas se han utilizados dos software muy conocidos: ORCAD y LIVEWIRE. Para la implementación de las mismas en formato PCB se ha utilizado el software: PCBWizard.

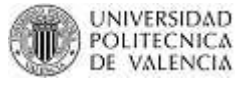

- Para poder comprender el funcionamiento del vehículo primero hemos tenido que entender el funcionamiento de cada componente del mismo, desde el selector de funciones que nos permite ingresar la marcha con la que se va a trabajar hasta el motor que nos entrega la velocidad del vehículo.
- Para evitar que se infiltren ruidos y para no tener mucho cableado que cruce el vehículo se decidió colocar toda la electrónica nueva en la parte delantera del vehículo.
- Para realizar el diseño CAD hemos utilizado Unigraphics NX por ser el software que se aprendió en el máster.
- El diseño CAD es un diseño innovador, sencillo y ergonómico que ha salido del eliminar las superficies complejas del modelo actual.
- El nuevo diseño del salpicadero es sencillo, funcional y ergonómico. Se adapta a los requerimientos impuestos en el diseño conceptual del mismo.
- $\perp$  Las medidas que alojan los accesorios son medidas reales ya que se han buscado en internet componentes comerciales que existen en el mercado actual.
- $\pm$  El prototipo a escala 1:1 del salpicadero es fundamental en el análisis visual de los componentes. Así hemos podido verificar aspectos como:
	- o Facilidad en la manera de llegar a ellos, es decir los componentes están a la mano del piloto.
	- o Facilidad en visualización, es decir el piloto puede ver claramente cualquier información que se muestre en los mismos.
- El salpicadero puede ser fabricado utilizando uno de los procesos más comunes en la fabricación de productos nuevos; moldeo por transferencia de resina.

#### **7.2. RECOMENDACIONES**

- Como se ha dicho ya en muchas ocasiones para maximizar el tiempo de vida de las baterías (componente fundamental) del vehículo eléctrico Bombardier NV; se recomienda cargarlas solo cuando se ha perdido más del 50% de su potencia y nunca descargarlas en su totalidad.
- Una vez se enciende el vehículo el piloto deberá visualizar los indicadores del clúster y verificar que ninguna alarma esté mostrándose en ese momento. Si alguna está encendida verificar la tabla de fallos que se indica en este documento.
- Tener en cuenta que aún cuando el vehículo tiene un modo de ahorro de energía, debemos apagar todos los accesorios que estén encendidos ya que la batería auxiliar se descarga muy rápidamente. No debemos abusar de este modo de ahorro ya que estamos disminuyendo el tiempo de vida de la batería auxiliar.
- Cuando no se vaya a utilizar el vehículo por un largo período de tiempo, conmutar a OFF el interruptor de servicio o "service switch". De esta manera cortamos completamente la alimentación hacia el vehículo.
- Recomendamos limpiar la carcasa del motor con un paño húmedo cada cierto tiempo para eliminar restos de barro u otros materiales que produzcan el sobrecalentamiento del motor.
- Para cualquier avería que exista en el vehículo hacer uso del manual shop ya que ahí existen detalles muy importantes que nos indica el fabricante.

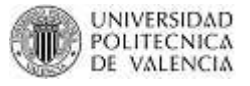

# **REFERENCIAS BIBLIOGRÁFICAS**

Shop Manual 1998 del Bombardier NV Class-E, Editado en Octubre 1997.

CHAPMAN, Stephen J.: **Maquinas eléctricas**. Segunda edición. México, DF. McGraw-Hill Interamericana de México, S.A. de C.V., 1995.

ENRÍQUEZ, Gilberto Harper: **Control de Motores Eléctricos**. Primera Edición. México, DF. Limusa S.A. de C.V. Grupo Noriega Editores, 1998.

Conocimientos de electrónica adquiridos en la carrera de ingeniería y conocimientos eléctricos adquiridos en experiencia profesional.

#### **REFERENCIAS BIBLIOGRAFICAS PÁGINAS WEB**

#### **Herramientas de diagnostico eléctrico de vehículos**

<http://www.automecanico.com/auto2027/bbooster13.pdf>

#### **Tarjeta Sensor de Par**

Regulador de Voltaje:

 Datasheet LM7806/LM7805 [http://www.datasheetcatalog.com/datasheets\\_pdf/L/M/7/8/LM7806.shtml](http://www.datasheetcatalog.com/datasheets_pdf/L/M/7/8/LM7806.shtml)

Inversor de Voltaje:

Datasheet SI7660

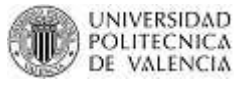

[http://www.datasheet4u.net/html/S/I/7/SI7660\\_Siliconix.pdf.html](http://www.datasheet4u.net/html/S/I/7/SI7660_Siliconix.pdf.html)

• Datasheet SI7661 <http://www.utsource.net/pdf/pdf-SI7661DJ.html>

Oscilador Senoidal

- [http://www.unicrom.com/Tut\\_circuitos\\_osciladores\\_RC-OA\\_puente\\_wein.asp](http://www.unicrom.com/Tut_circuitos_osciladores_RC-OA_puente_wein.asp)
- Datasheet 741 [http://www.datasheetcatalog.net/es/datasheets\\_pdf/U/A/7/4/UA741.shtml](http://www.datasheetcatalog.net/es/datasheets_pdf/U/A/7/4/UA741.shtml)

Amplificador comparador:

 Datasheet AMP02 [http://www.datasheetcatalog.net/es/datasheets\\_pdf/A/M/P/0/AMP02.shtml](http://www.datasheetcatalog.net/es/datasheets_pdf/A/M/P/0/AMP02.shtml)

#### Conversor RMS

 Datasheet AD736JN [http://www.datasheetcatalog.com/datasheets\\_pdf/A/D/7/3/AD736JN.shtml](http://www.datasheetcatalog.com/datasheets_pdf/A/D/7/3/AD736JN.shtml)

Amplificador sumador con ganancia:

• Datasheet AMP03 [http://www.datasheetcatalog.com/datasheets\\_pdf/A/M/P/0/AMP03.shtml](http://www.datasheetcatalog.com/datasheets_pdf/A/M/P/0/AMP03.shtml)

#### **Tarjeta Sensor de Velocidad**

• Datasheet LM2917

<http://search.datasheetcatalog.net/key/LM2917>

#### **Tarjeta Activación Embrague**

• Datasheet transistor NPN BD137

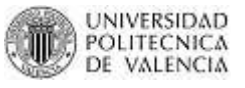

#### [http://www.datasheetcatalog.com/datasheets\\_pdf/B/D/1/3/BD137.shtml](http://www.datasheetcatalog.com/datasheets_pdf/B/D/1/3/BD137.shtml)

#### **Conceptos de Ergonomía**

- [http://www.forbiddenwords.net/optica-optometria/?page\\_id=57](http://www.forbiddenwords.net/optica-optometria/?page_id=57)
- <http://vivesana.blogspot.com/2010/09/pautas-sobre-ergonomia-frente-al.html>
- <http://www.marketingprofesional.net/etiqueta/ergonomia/>
- <http://www.enbuenasmanos.com/articulos/muestra.asp?art=1429>
- <http://www.ergocupacional.com/4910/20527.html>

#### **Componentes**

#### *Pantalla*

• <http://www.ibertronica.es/xenarc/1020tsv.html>

#### *Caja de conectores*

- [http://www.citysound.net/es/pid/TECHCONNECT\\_LITE/Caja\\_De\\_Superficies\\_](http://www.citysound.net/es/pid/TECHCONNECT_LITE/Caja_De_Superficies_Conexiones_Vision) [Conexiones\\_Vision](http://www.citysound.net/es/pid/TECHCONNECT_LITE/Caja_De_Superficies_Conexiones_Vision)
- [http://www.citysound.net/es/pid/EPBOX1/Caja\\_De\\_Superficie\\_Para\\_Un\\_Easyp](http://www.citysound.net/es/pid/EPBOX1/Caja_De_Superficie_Para_Un_Easypatch_Elpro) [atch\\_Elpro](http://www.citysound.net/es/pid/EPBOX1/Caja_De_Superficie_Para_Un_Easypatch_Elpro)
- [http://www.citysound.net/es/pid/EASYPATCH/Patch](http://www.citysound.net/es/pid/EASYPATCH/Patch-panel_2_Video_3_Audio_De_Empotrar_Elpro)[panel\\_2\\_Video\\_3\\_Audio\\_De\\_Empotrar\\_Elpro](http://www.citysound.net/es/pid/EASYPATCH/Patch-panel_2_Video_3_Audio_De_Empotrar_Elpro)

#### *Soporte portátil o teclado*

- <http://www.dataflex-int.com/>
- [http://www.dataflex](http://www.dataflex-int.com/index.php?page=shop.product_details&flypage=flypage.dataflexstd.tpl&product_id=393&category_id=41&option=com_virtuemart&Itemid=84)[int.com/index.php?page=shop.product\\_details&flypage=flypage.dataflexstd.tpl](http://www.dataflex-int.com/index.php?page=shop.product_details&flypage=flypage.dataflexstd.tpl&product_id=393&category_id=41&option=com_virtuemart&Itemid=84) [&product\\_id=393&category\\_id=41&option=com\\_virtuemart&Itemid=84](http://www.dataflex-int.com/index.php?page=shop.product_details&flypage=flypage.dataflexstd.tpl&product_id=393&category_id=41&option=com_virtuemart&Itemid=84)
- http://www.ciao.es/Targus\_Ergo\_M\_Pro\_Notebook\_Stand\_674200#productdet [ail](http://www.ciao.es/Targus_Ergo_M_Pro_Notebook_Stand__674200#productdetail)

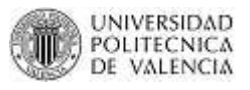

- [http://www.dataflex](http://www.dataflex-int.com/index.php?page=shop.product_details&flypage=flypage.dataflexstd.tpl&product_id=174&category_id=322&option=com_virtuemart&Itemid=84)[int.com/index.php?page=shop.product\\_details&flypage=flypage.dataflexstd.tpl](http://www.dataflex-int.com/index.php?page=shop.product_details&flypage=flypage.dataflexstd.tpl&product_id=174&category_id=322&option=com_virtuemart&Itemid=84) [&product\\_id=174&category\\_id=322&option=com\\_virtuemart&Itemid=84](http://www.dataflex-int.com/index.php?page=shop.product_details&flypage=flypage.dataflexstd.tpl&product_id=174&category_id=322&option=com_virtuemart&Itemid=84)
- [http://www.dataflex](http://www.dataflex-int.com/index.php?page=shop.product_details&flypage=flypage.dataflexstd.tpl&product_id=581&category_id=322&option=com_virtuemart&Itemid=84)[int.com/index.php?page=shop.product\\_details&flypage=flypage.dataflexstd.tpl](http://www.dataflex-int.com/index.php?page=shop.product_details&flypage=flypage.dataflexstd.tpl&product_id=581&category_id=322&option=com_virtuemart&Itemid=84) [&product\\_id=581&category\\_id=322&option=com\\_virtuemart&Itemid=84](http://www.dataflex-int.com/index.php?page=shop.product_details&flypage=flypage.dataflexstd.tpl&product_id=581&category_id=322&option=com_virtuemart&Itemid=84)
- [http://www.dataflex](http://www.dataflex-int.com/index.php?page=shop.product_details&flypage=flypage.dataflexstd.tpl&product_id=312&category_id=36&option=com_virtuemart&Itemid=84)[int.com/index.php?page=shop.product\\_details&flypage=flypage.dataflexstd.tpl](http://www.dataflex-int.com/index.php?page=shop.product_details&flypage=flypage.dataflexstd.tpl&product_id=312&category_id=36&option=com_virtuemart&Itemid=84) [&product\\_id=312&category\\_id=36&option=com\\_virtuemart&Itemid=84](http://www.dataflex-int.com/index.php?page=shop.product_details&flypage=flypage.dataflexstd.tpl&product_id=312&category_id=36&option=com_virtuemart&Itemid=84)
- [http://www.dataflex](http://www.dataflex-int.com/index.php?page=shop.product_details&flypage=flypage.dataflexstd.tpl&product_id=608&category_id=322&option=com_virtuemart&Itemid=84)[int.com/index.php?page=shop.product\\_details&flypage=flypage.dataflexstd.tpl](http://www.dataflex-int.com/index.php?page=shop.product_details&flypage=flypage.dataflexstd.tpl&product_id=608&category_id=322&option=com_virtuemart&Itemid=84) [&product\\_id=608&category\\_id=322&option=com\\_virtuemart&Itemid=84](http://www.dataflex-int.com/index.php?page=shop.product_details&flypage=flypage.dataflexstd.tpl&product_id=608&category_id=322&option=com_virtuemart&Itemid=84)
- <http://www.tronios.com/es/lcd-bracket-with-sliding-system-small.html>

#### *Parlantes*

• <http://www.pioneer.eu/es/products/25/131/201/overview.html>

**ANEXOS**

# **ANEXO A**

# **MANUAL DE USUARIO DEL FUNCIONAMIENTO DEL BOMBARDIER NV**

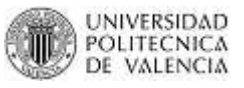

Para un correcto funcionamiento del vehículo eléctrico Bombardier NV se ha decidido realizar un manual rápido de utilización del vehículo.

Para arrancar el vehículo se deben seguir los siguientes pasos:

- 1. Verificar que exista alimentación para el vehículo tanto para la electrónica antigua como para la electrónica nueva.
	- a. Para la alimentación de la electrónica antigua verificamos que el service switch esté en la posición ON.
	- b. Para la alimentación de la electrónica nueva verificamos que los fusibles estén bien y que los magnetotérmicos y diferenciales estén en la posición de ON. Si aun así no existe alimentación de 12V, verificamos el convertidor de 72/12 V.

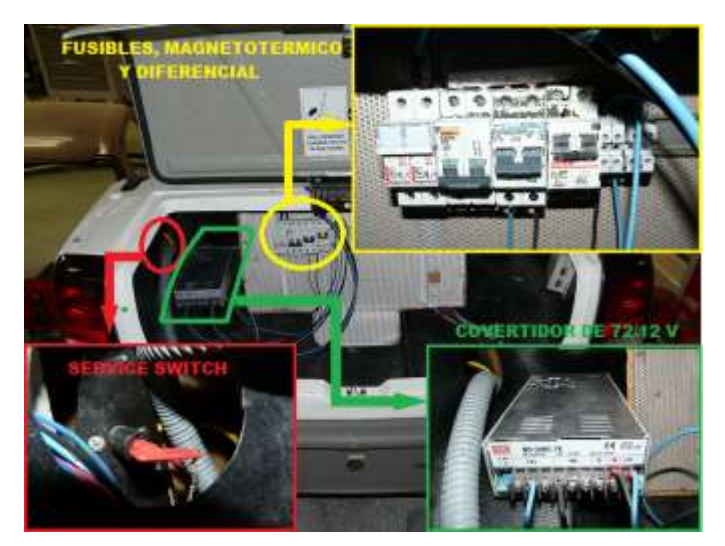

**FIGURA 171: PROTECCIONES ELÉCTICAS**

- 2. Girar el selector de funciones a la posición que se desee:
	- Si deseamos ir hacia adelante la opción DRIVE (D).
	- Si deseamos ir hacia atrás la opción REVERSE (R).

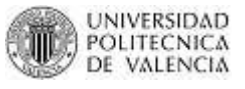

- Si deseamos que el vehículo se quede quieto pero encendido, la opción NEUTRAL (N).
- Si deseamos una conducción en modo golf, la opción GOLF (G).

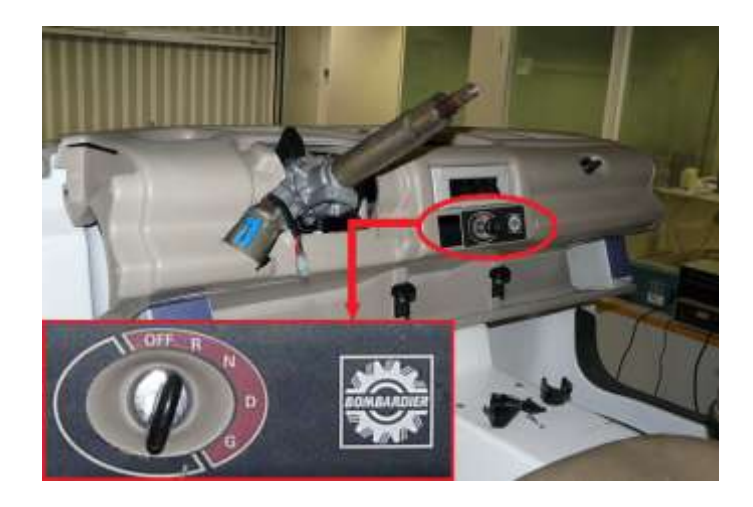

**FIGURA 172: SELECTOR DE FUNCIONES**

- Muy importante colocar en la opción OFF cuando ya no se desee utilizar el vehículo.
- 3. Una vez seleccionada cualquier opción verificamos que el estado de las baterías sea el correcto y no existe ninguna alarma visualizándose en el clúster.

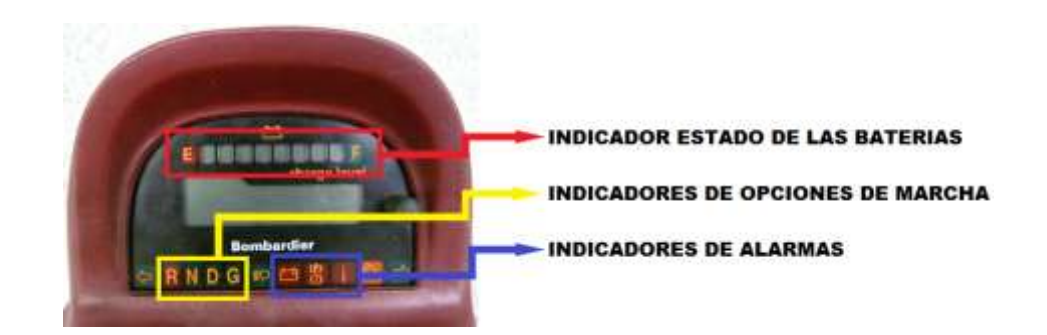

#### **FIGURA 173: INDICADORES EN EL CLÚSTER**

Si existe alguna alarma los indicadores comenzarán a parpadear mostrándonos alguno de los códigos que nos indican la siguiente tabla:

ANEXO A

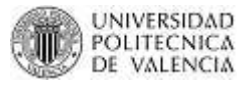

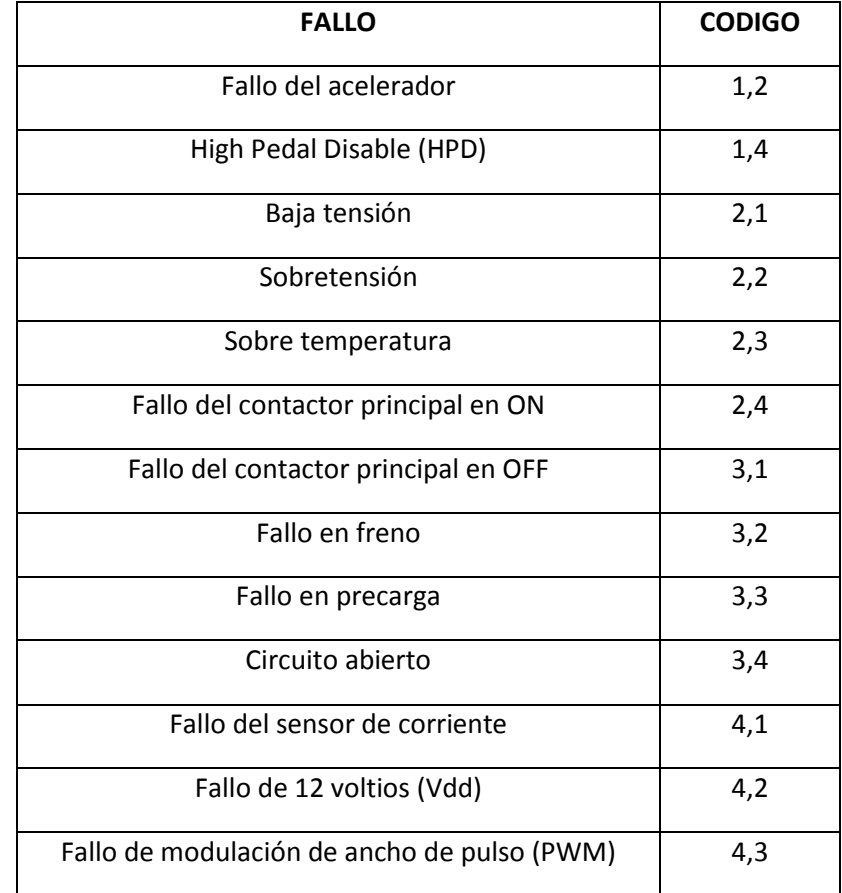

#### **TABLA 1: CODIGO DE FALLOS**

4. Una vez todo esté correcto solo nos queda presionar el pedal del acelerador para que el vehículo comience a moverse. Cuando el pedal del acelerador es presionado, una señal eléctrica indica la posición del pedal y es enviada al controlador. La posición del pedal de freno y la velocidad del NV también son señales que se envían al controlador. El controlador usa esta información para proporcionar la potencia necesaria al motor o se reinicia para la regeneración de frenado, según sea el caso.

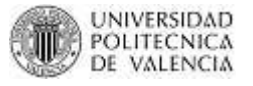

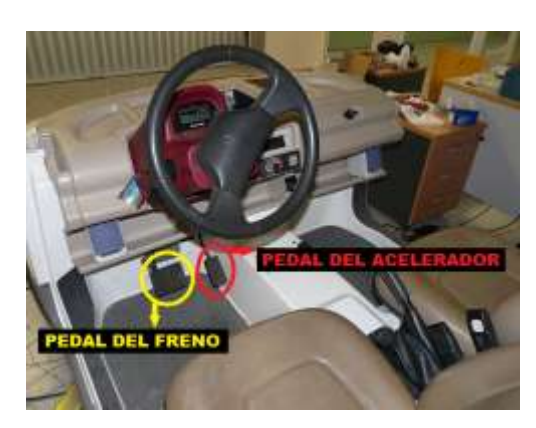

**FIGURA 174: PEDALES**

5. Una vez se ha terminado la conducción SE RECOMIENDA dejar el selector de funciones en la posición de OFF y si el vehículo va estar parado por un período de tiempo largo, colocar en OFF el service switch.

# **ANEXO B**

# **PLAN DE MANTENIMIENTO DEL VEHÍCULO BOMBARDIER NV**

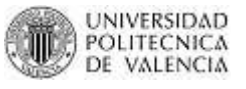

Para que el vehículo eléctrico Bombardier NV pueda trabajar correctamente durante mucho tiempo se detallará componente a componente que es lo que se deberá hacer en caso de una avería.

#### **BATERIAS**

Para asegurar la máxima vida útil de las baterías, es mejor cargarlas sólo cuando se ha perdido más del 50% de su potencia. Además, se debe tratar de nunca descargarla en su totalidad, ya que esto reduce su rendimiento y su vida útil. En la práctica, se debe cargar cuando estén apagadas de 3 a 7 barras del indicador de estado de la batería. Es fundamental no dejar nunca que se apague la última (octava barra), ya que esto representa el 80% de la descarga total del conjunto de baterías; y el 20% de la potencia que queda en las baterías es el mínimo necesario para evitar una descarga total.

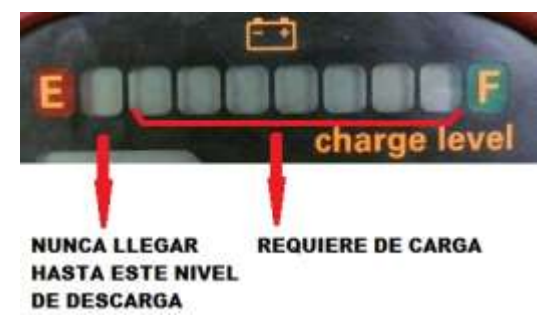

**FIGURA 175: INDICADOR DEL ESTADO DE LA BATERIA**

Otro aspecto importante es asegurar que las baterías tengan todo el tiempo necesario para cargar completamente. Un error habitual es que se desconecta el cargador mientras que las baterías se están cargando, esto reduce su vida útil. Por lo tanto, es importante asegurar que el vehículo permanece conectado a la red eléctrica durante al menos ocho horas. La razón de esto es que al final del período de carga es la fase de nivelación. La fase de nivelación permite mantener todas las baterías a un nivel lo más similar posible una de otras.

Otra aspecto que limita el tiempo de vida de las baterías es cuando se va a tener guardado el NV por mucho tiempo.

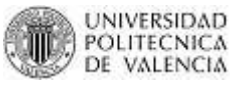

#### *Mantenimiento Baterías*

Las baterías del NV no precisan de mantenimiento, es decir no necesitan ser llenadas con agua. Sin embargo, es crucial no dejarlas descargarse completamente, ni dejarlas almacenadas por un largo período de tiempo.

Los problemas que pueden surgir si hay algún defecto en el paquete de 6 baterías (72 voltios) son:

- 4. Bajo rango de rendimiento del vehículo. Comprobar que las baterías están cargadas y si lo están verificar si el clúster recibe la información que las baterías realmente están cargadas.
- 5. Dos o más barras del indicador de estado de la batería se apagan de repente. Esto indica que una célula de la batería (cada célula proporciona dos voltios) está cortocircuitada o se ha descargado completamente. La solución es reemplazar esa batería.
- 6. Cuando existe un mal funcionamiento del coche por causa de la baterías y no existen motivos aparentes, revisar si la a carcasa de alguna batería se ha expandido. En este caso, la batería debe ser reemplazada. Esta situación puede ser causada por el mal funcionamiento de una válvula de la tapa de la batería, algo muy poco probable.

#### **CARGADOR DE 72 VOLTIOS**

Las baterías necesitan de ocho (8) horas para cargarse por completo. Se entiende que si las baterías no están completamente descargadas, el tiempo de carga requerido será menor. Sin embargo, lo mejor es mantener el vehículo conectado a la red eléctrica durante al menos ocho (8) horas. De este modo, se garantiza que las baterías estén cargadas completamente y se complete la fase de nivelación.

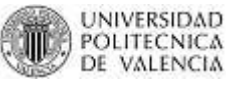

NOTA IMPORTANTE: Es necesario al menos tener 50 voltios en el pack de baterías para que el cargador comience a funcionar.

Si no se tienen al menos estos 50 voltios es imposible que el cargador pueda iniciar la carga. Por este motivo si el cargador no funciona, es preciso verificar antes que esta condición se cumpla.

#### *Mantenimiento del Cargador de 72 voltios*

El cargador no precisa de mantenimiento. Sin embargo los siguientes problemas pueden surgir si el cargador está defectuoso:

- 4. El pack de baterías de 72 voltios no se carga. La solución es revisar el pack de baterías ya que el cargador requiere un mínimo de 50 voltios en el pack para poder funcionar. Si esto es correcto revisar el cargador por una persona especializada o reemplazar el cargador.
- 5. El pack de baterías de 72 voltios se carga demasiado, lo que lleva a posibles presiones excesivas en el interior de las baterías, el secado a través de la evaporación y la reducción de su tiempo de vida. La solución es reemplazar el cargador y revisar que el clúster envía la señal adecuada del estado de las baterías.

#### **CONVERTIDOR DE 72/12 VOLTIOS**

El convertidor no precisa de mantenimiento. Sin embargo, los siguientes problemas pueden surgir si el convertidor está defectuoso:

- 5. La batería auxiliar (12 voltios) no se carga.
- 6. La batería auxiliar se carga demasiado, evaporando así el agua del ácido y por lo tanto reduciendo su tiempo de vida útil.

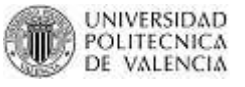

- 7. El vehículo se detiene cuando la batería auxiliar está descargada. Es importante mencionar que el vehículo puede funcionar aún sin la batería auxiliar. Lo único que fallarían son las luces y accesorios como limpiaparabrisas y la radio.
- 8. No es un defecto, pero recordar que es necesario que la batería auxiliar tenga un mínimo de 7 voltios para que el convertidor pueda cargarla. En este caso revisar si hay que reemplazar la batería auxiliar.

#### **SELECTOR DE FUNCIONES**

Si el selector de funciones tiene algún defecto pueden surgir los siguientes problemas:

- 5. El clúster no ha leído uno de los modos de funcionamiento como resultado de un defecto en la parte A del interruptor. Verificar el funcionamiento de los contactos de la parte A.
- 6. El clúster muestra el modo OFF para todas las posiciones del selector de funciones, como resultado de un defecto en la parte A del interruptor. Verificar contactos del interruptor de la parte A.
- 7. El contactor principal está inoperativo y el controlador está apagado, como resultado de un defecto en la parte A del interruptor. Esta avería nos indica que definitivamente se debe reemplazar el selector de funciones.
- 8. Aunque no es un defecto, pero las baterías se descargan completamente si el vehículo ha sido almacenado por más de un mes con el selector de funciones en una posición distinta a la de modo OFF. Recordar siempre girar la llave al modo OFF cuando se guarde el vehículo.

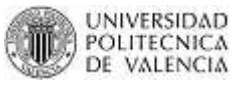

#### **CLÚSTER**

Si el clúster tiene algún daño, pueden surgir los siguientes problemas:

- 5. El vehículo no funciona. Verificar las conexiones dentro del clúster, que los conectores no estén sueltos y que no existan cables rotos.
- 6. El indicador de estado de la batería no funciona. Verificar el conector de la placa principal de clúster y que no existan cables rotos. Es importante mencionar que para que el indicador muestre el estado real de las baterías después de un período de tiempo de paro, es necesario que el vehículo se mueva a una velocidad constante por un mínimo de tiempo. Así el controlador puede calcular el estado de las baterías.
- 7. Las luces de advertencia no se encienden o lo hacen de forma errática. Verificar tabla de fallos del vehículo.
- 8. Algunas partes del velocímetro no se encienden. Verificar la placa principal de clúster, es un problema de alimentación.

#### **CONTROLADOR**

El controlador no requiere de ningún mantenimiento específico, pero es importante asegurarse de que la carcasa está limpia y libre de cualquier bulto de barro, ya que de lo contrario, se podría llegar a una temperatura de 185 °F (85 °C) y caer en el modo de sobrecalentamiento. El controlador no se vería perjudicado, sin embargo, la potencia máxima suministrada al motor se reduciría hasta que la temperatura baje de ese valor.

Si el controlador tuviese algún defecto podrían surgir los siguientes problemas:

1. No se tramite potencia al motor. Revisar el controlador por personal especializado.

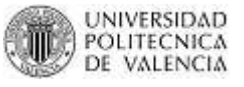

- 2. El motor no arranca. Revisar el controlador por personal especializado y verificar si el fusible de 300 amperios está quemado.
- 3. No existe regeneración de frenado. Revisar el controlador por personal especializado.

#### **SENSOR DE VELOCIDAD**

Si el sensor tuviese algún defecto podrían surgir los siguientes problemas:

- 8. No existe regeneración de frenado. Revisar controlador o cambiar sensor de velocidad.
- 9. No hay límite de velocidad, lo que significa que el vehículo llega a 40 MPH (65 km/h) o más. Remplazar el sensor de velocidad.
- 10. La velocidad máxima es de aproximadamente 10 MPH (16km/h) e inestable.
- 11. Error de código 3.1 se muestra en el clúster. Conectar el "hanset" para verificar el error o mirar la tabla de fallos especificada en el Capítulo II
- 12. Mala gestión del modo ahorro de energía. Revisar controlador
- 13. El modo de ahorro de energía se activa, incluso si el vehículo está en marcha, cada vez que el clúster no recibe la señal de velocidad. Por lo tanto, el clúster actuará si el vehículo está parado o la señal de velocidad no es proporcionada.
- 14. El cuentakilómetros muestra "cero" cuando el vehículo está en marcha. Revisar conexionado en el clúster o reemplazar sensor de velocidad.

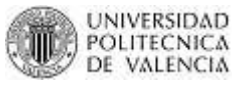

#### **MOTOR**

El motor proporciona una gran potencia y por lo tanto requiere de una ventilación adecuada. El motor está diseñado para refrigerarse por sí mismo y resiste bien a un sobrecalentamiento. Sin embargo, la carcasa del motor no se debe cubrir con barro o cualquier otra material aislante. Además, es muy importante que los orificios de ventilación no estén obstruidos, o de lo contrario el motor podría sobrecalentarse y quemarse.

No es necesario lavar el motor con agua. Basta con eliminar los restos de la carcasa. De hecho, no es recomendable lavar el motor ya que las escobillas pueden absorber el agua y no encender el motor. Una vez que se mojan, se ablandan y se desgastan más rápidamente. Por lo tanto, la mejor manera de limpiar el motor; es con un paño húmedo o por el simple usando aire comprimido.

Nota: Nunca poner aceite en las escobillas, ya que absorben la grasa del aceite y es tan perjudicial como el agua. El petróleo es un aislante eléctrico, y una vez que las escobillas están saturadas de petróleo se vuelven menos eficientes, existe sobrecalentamiento y puede dañarse el motor.

Los siguientes problemas pueden surgir si el motor está defectuoso:

- 1. El motor no funciona o se sobrecalienta. Revisar el motor por personal especializado. Se puede limpiar la carcasa de motor y esperar a que baje la temperatura. Revisar fusible de 300 amperios.
- 2. Ruidos extraños se originan en los rodamientos. Reemplazar rodamientos del motor.
- 3. Los transistores de potencia del controlador se queman. Verificar cableado completo del vehículo, puede existir un corto circuito en alguna parte.

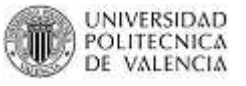

#### **POTENCIOMETRO ACELERADOR**

Si el potenciómetro del acelerador tiene algún defecto surgirán los siguientes problemas:

2. Poco control sobre la potencia del vehículo, como consecuencia de un mal contacto dentro del potenciómetro o en los cables al controlador.

#### **POTENCIOMETRO DE FRENADO**

Si el potenciómetro de regeneración de frenado tiene algún defecto surgirán los siguientes problemas:

- 3. Pérdida de frenado en las ruedas traseras.
- 4. Poco control de la potencia del vehículo, como consecuencia de un mal contacto dentro del potenciómetro o entre los cables que van al controlador.

# **INDICE DE FIGURAS Y TABLAS**

# **CAPITULO I**

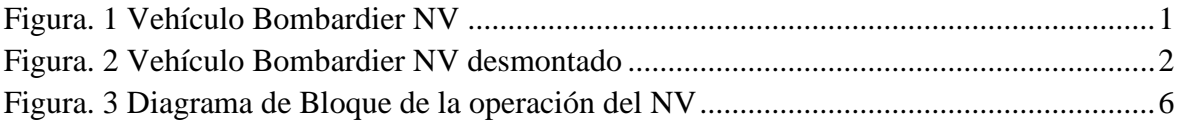

#### **CAPITULO II**

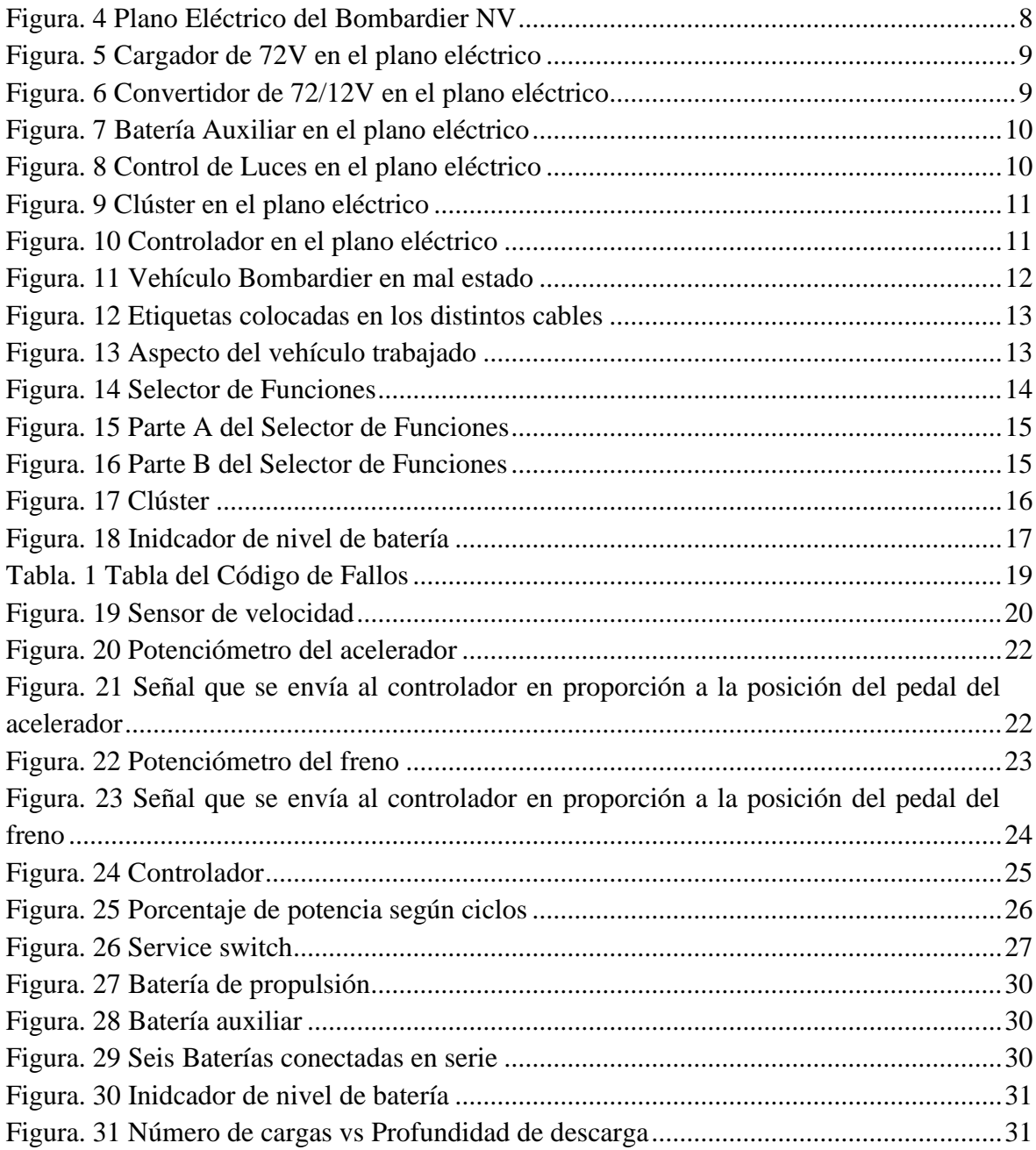

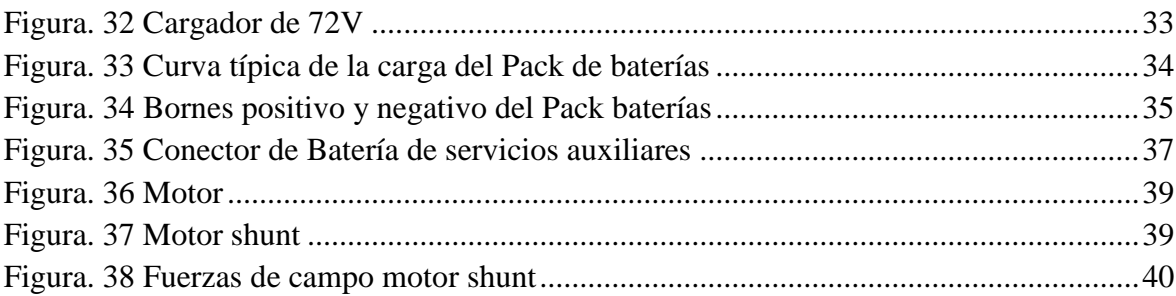

# **CAPITULO III**

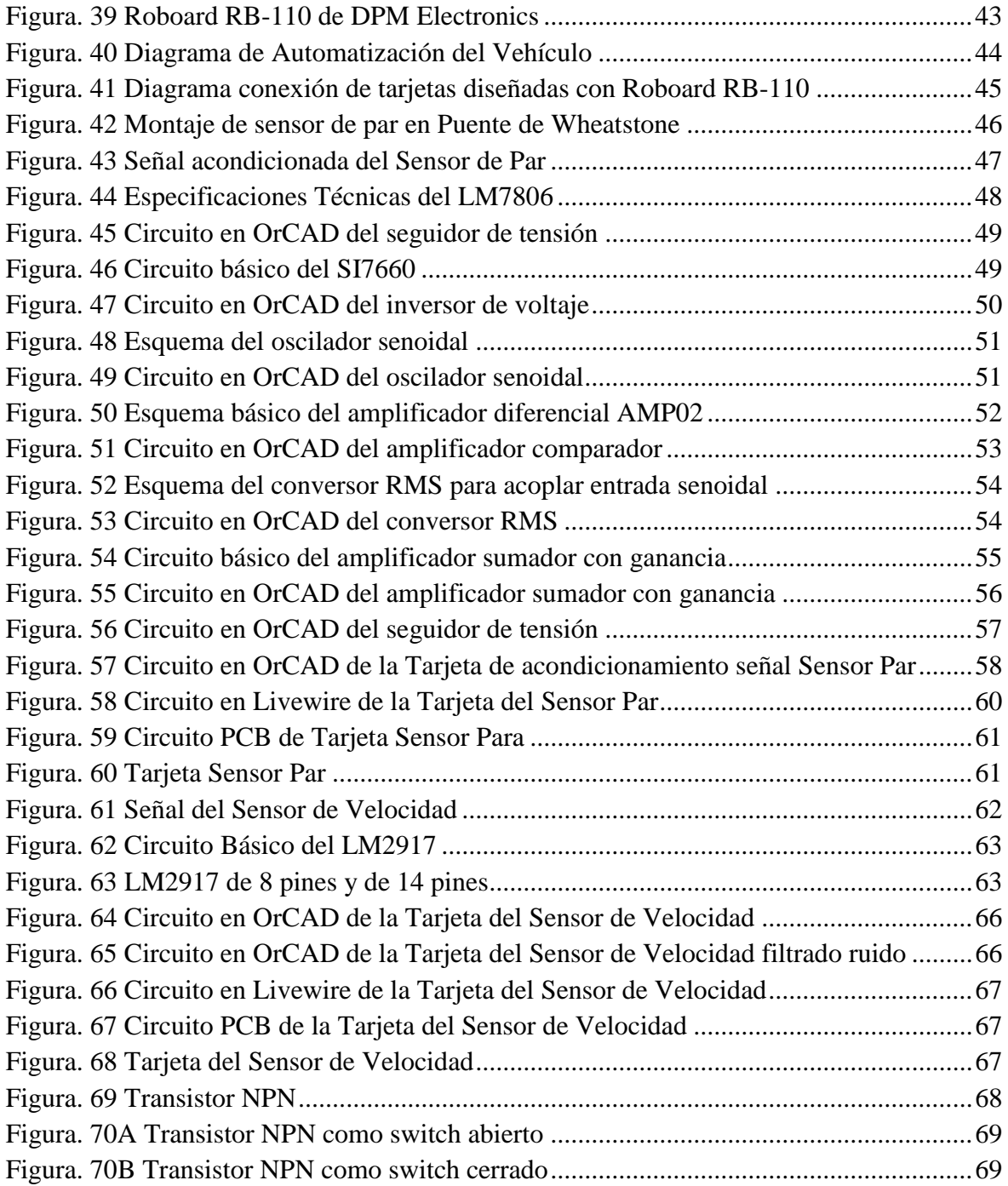

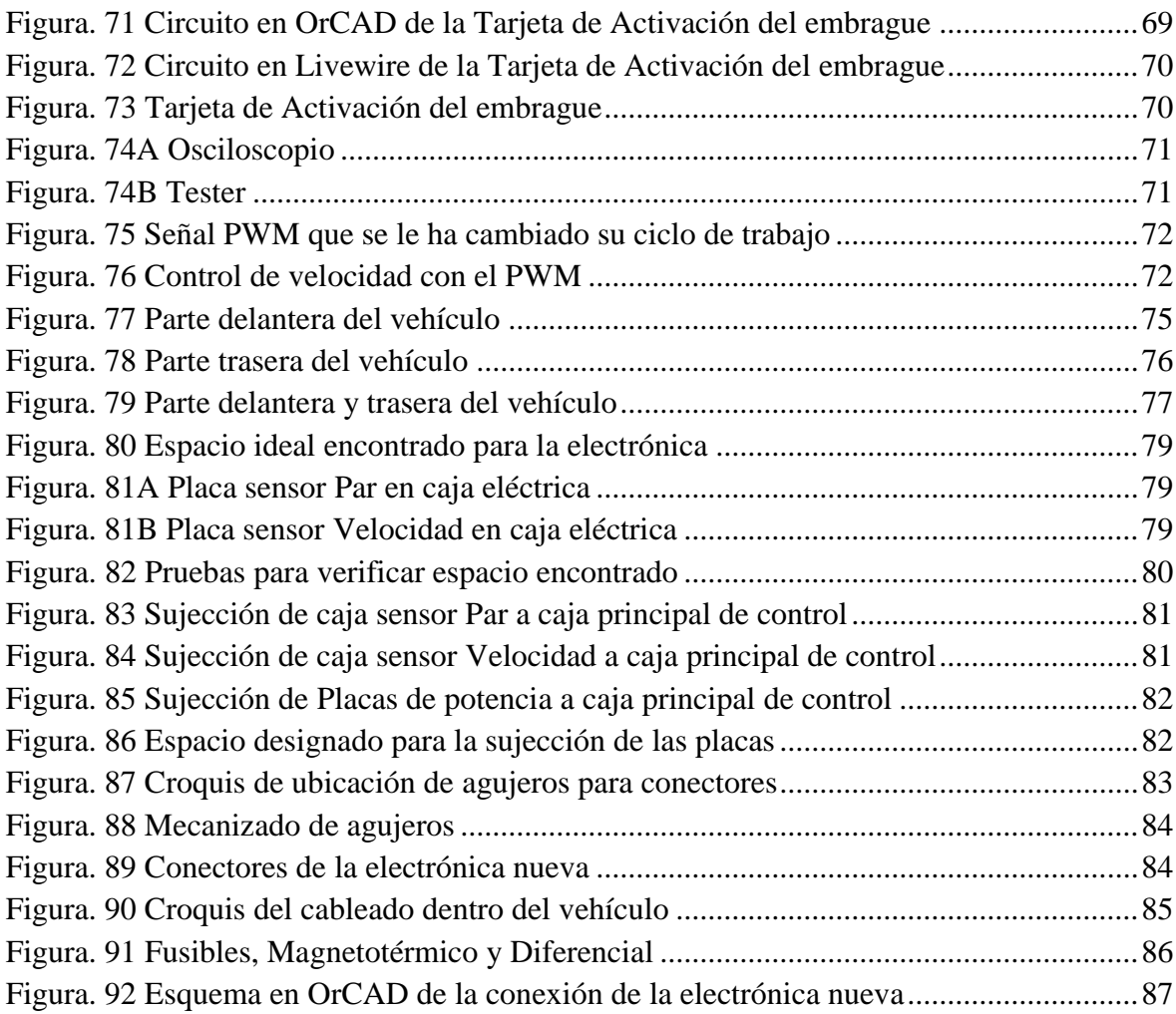

# **CAPITULO IV**

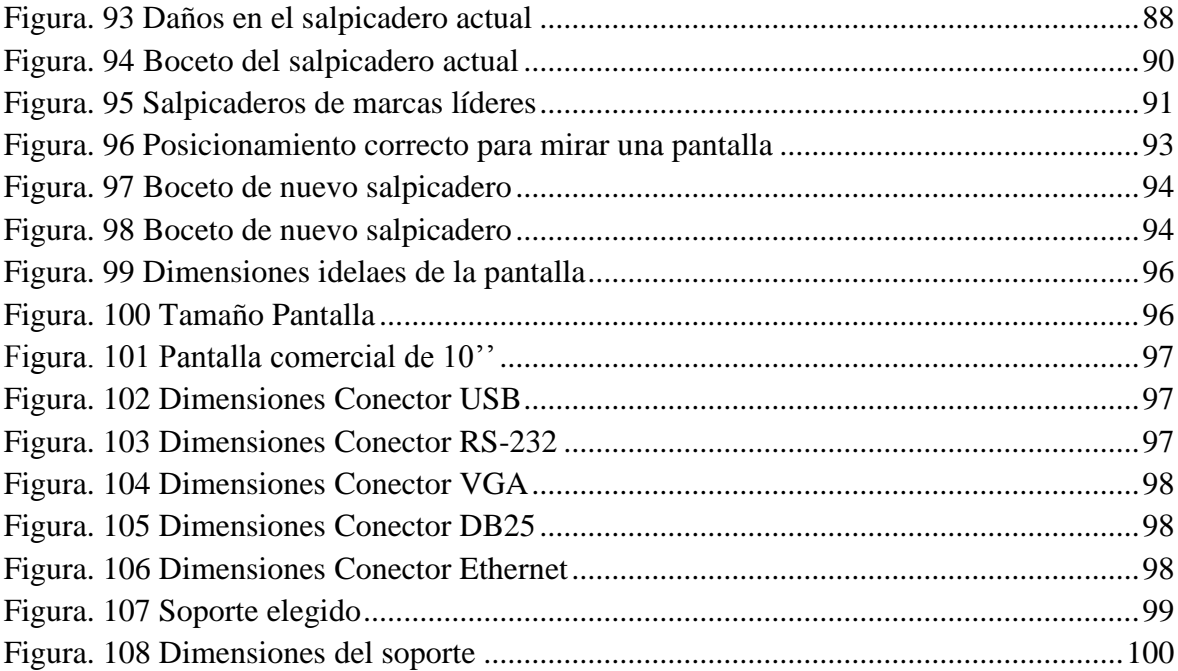

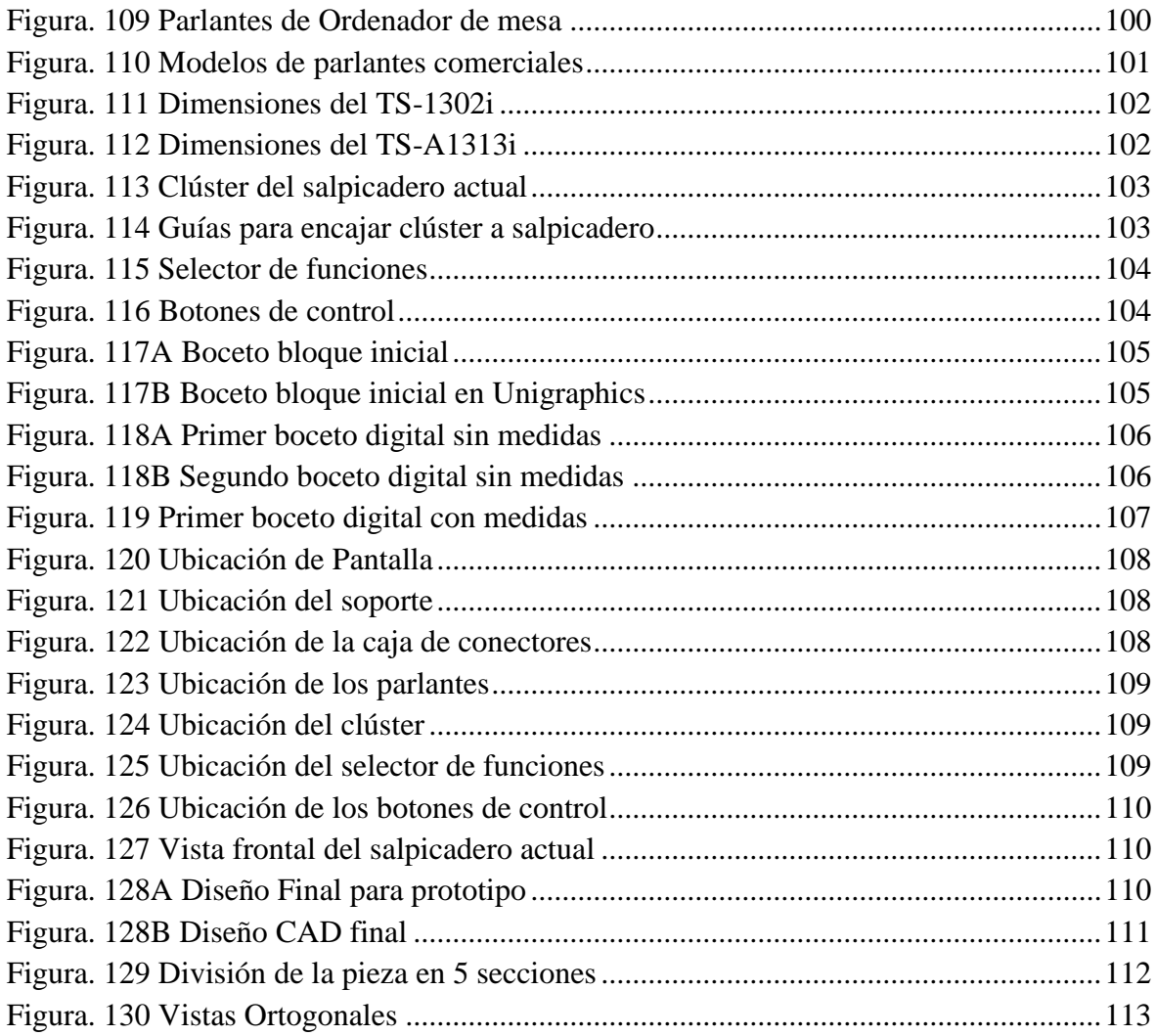

# **CAPITULO V**

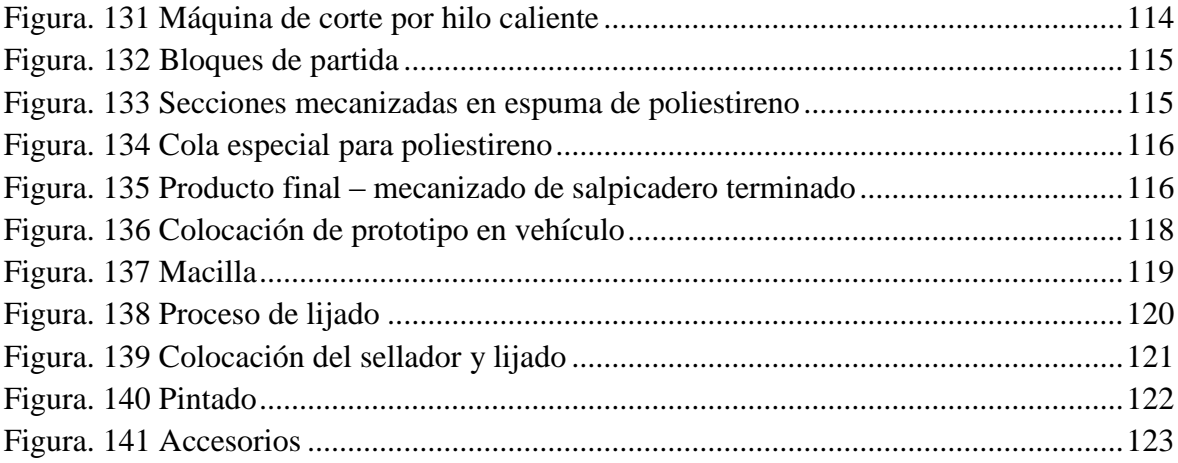

# **CAPITULO VI**

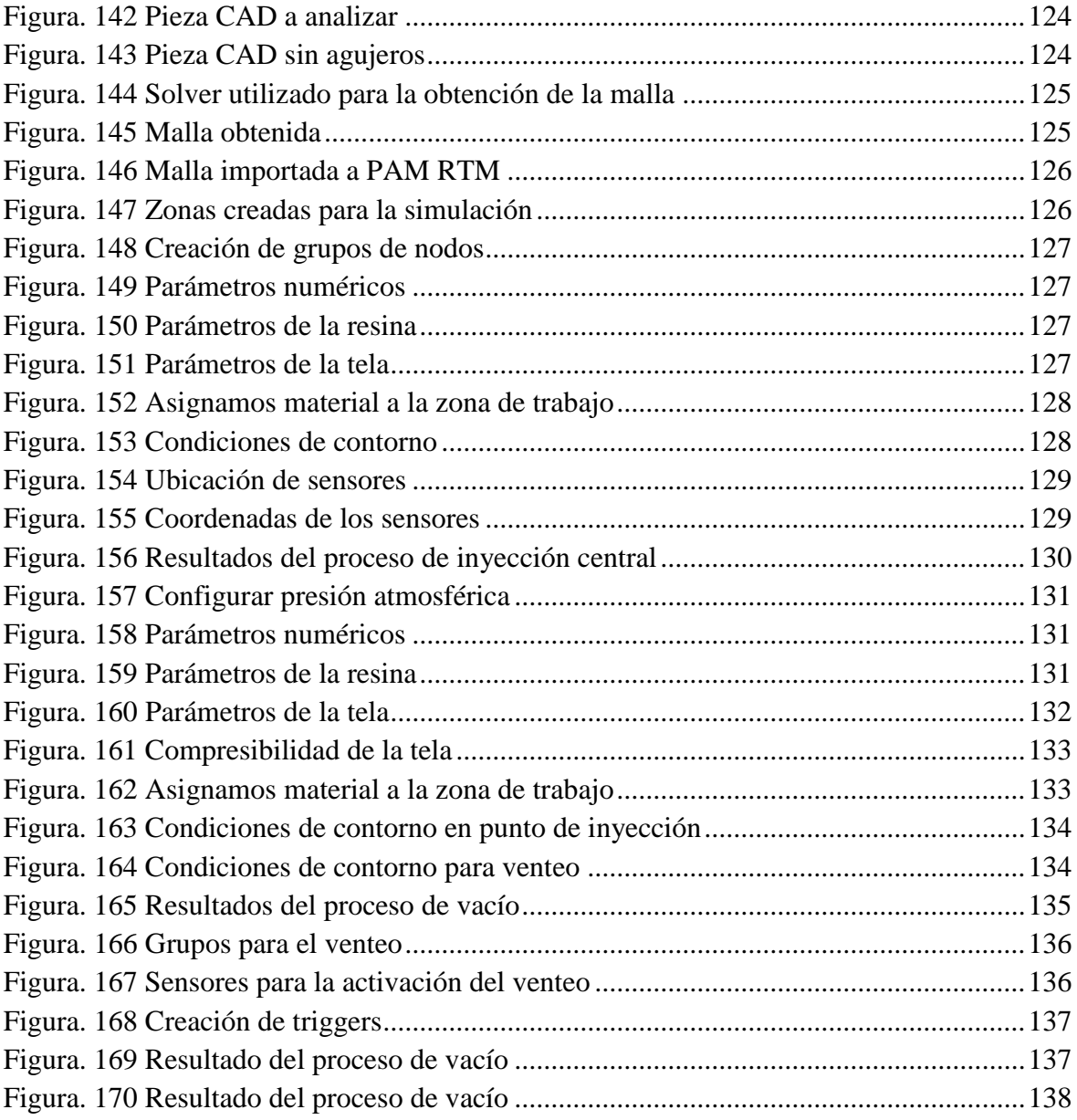

#### *ANEXO A*

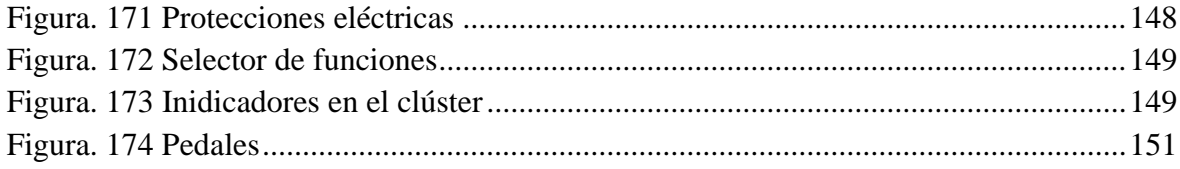

#### *ANEXO B*

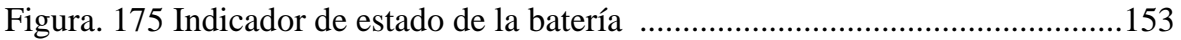

**Valencia, Julio del 2011**

## **ELABORADO POR:**

**\_\_\_\_\_\_\_\_\_\_\_\_\_\_\_\_\_\_\_\_\_\_\_\_\_\_\_\_\_\_\_\_\_\_\_\_\_\_ Sr. Ing. Fabricio Fernando Flores Céspedes**

**AUTORIDADES:**

**Sr. Dr. Juan Antonio García Manrique Miembro del Tribunal**

**\_\_\_\_\_\_\_\_\_\_\_\_\_\_\_\_\_\_\_\_\_\_\_\_\_\_\_\_\_\_\_\_\_\_\_\_\_\_**

**Sr. Dr. Manuel Benito Martínez Torán Miembro del Tribunal**

**\_\_\_\_\_\_\_\_\_\_\_\_\_\_\_\_\_\_\_\_\_\_\_\_\_\_\_\_\_\_\_\_\_\_\_\_\_\_**

**Sr. Dr. Luis José Améndola Miembro del Tribunal**

**\_\_\_\_\_\_\_\_\_\_\_\_\_\_\_\_\_\_\_\_\_\_\_\_\_\_\_\_\_\_\_\_\_\_\_\_\_\_**